# Data ONTAP® 8.0 7-Mode **System Administration Guide**

NetApp, Inc. 495 East Java Drive Sunnyvale, CA 94089 USA Telephone: +1 (408) 822-6000 Fax: +1 (408) 822-4501 Support telephone: +1 (888) 4-NETAPP Documentation comments: doccomments@netapp.com Information Web: http://www.netapp.com

Part number: 210-05000\_A0 **Updated for Data ONTAP 8.0.1 on 04 November 2010**

# **Contents**

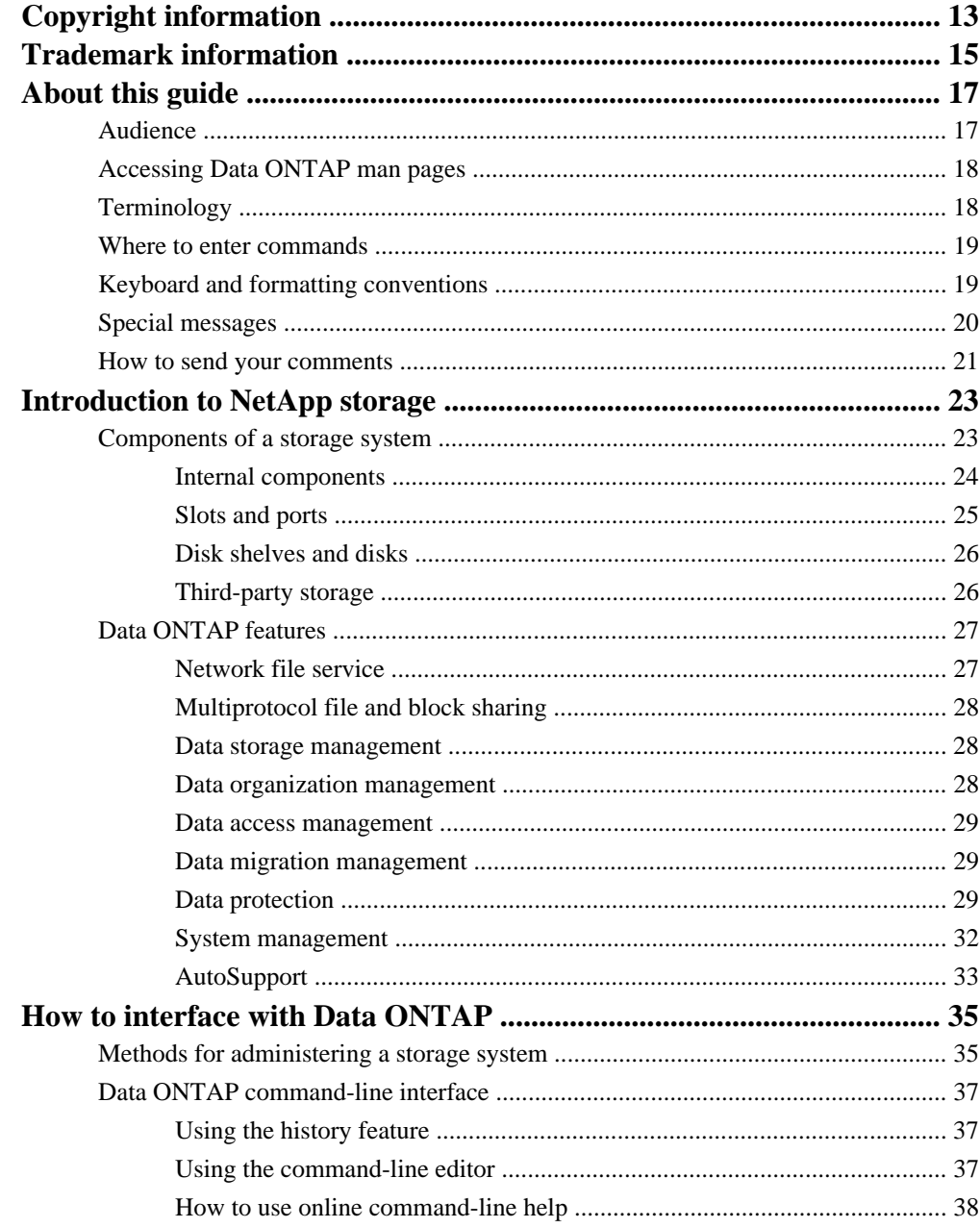

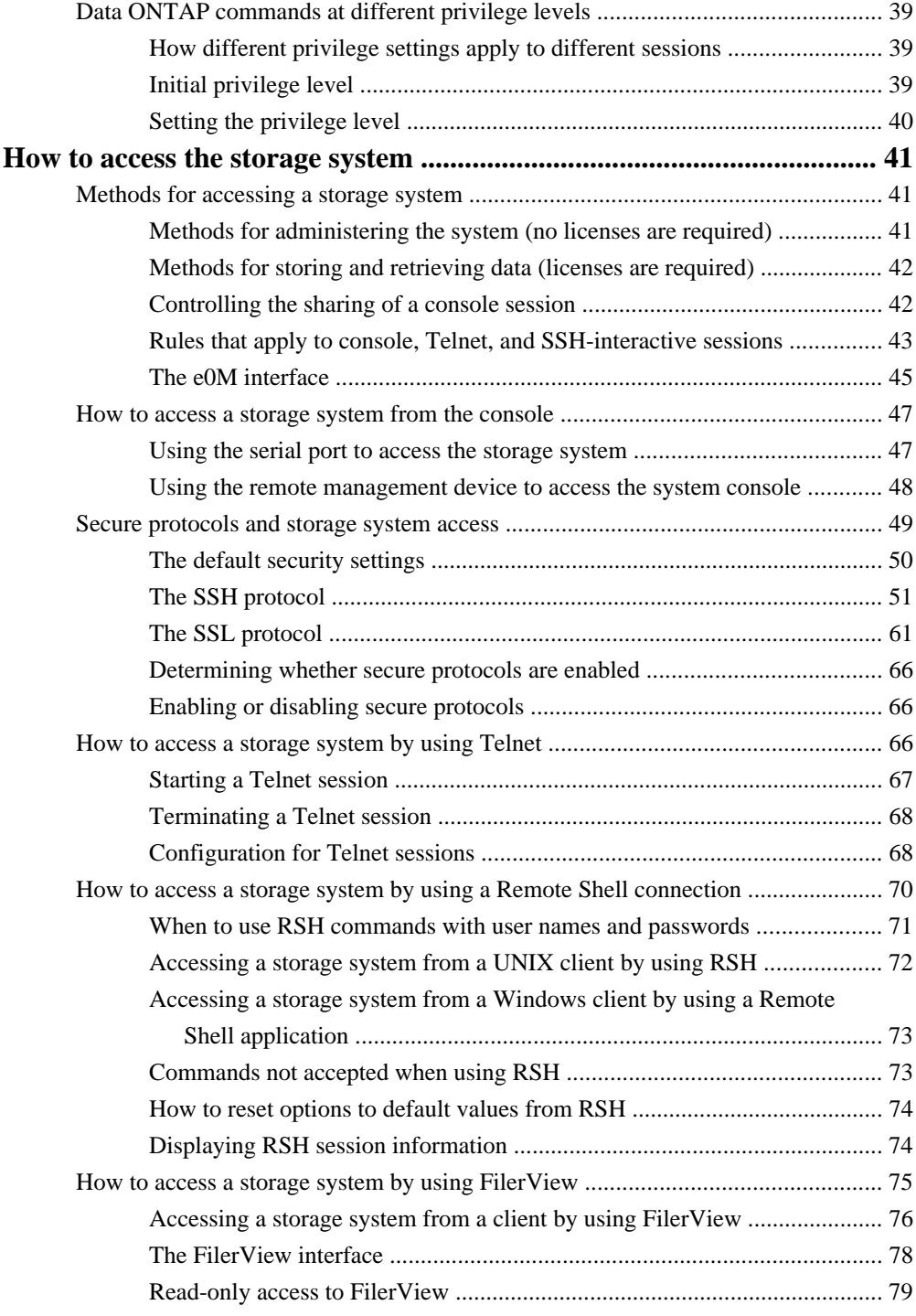

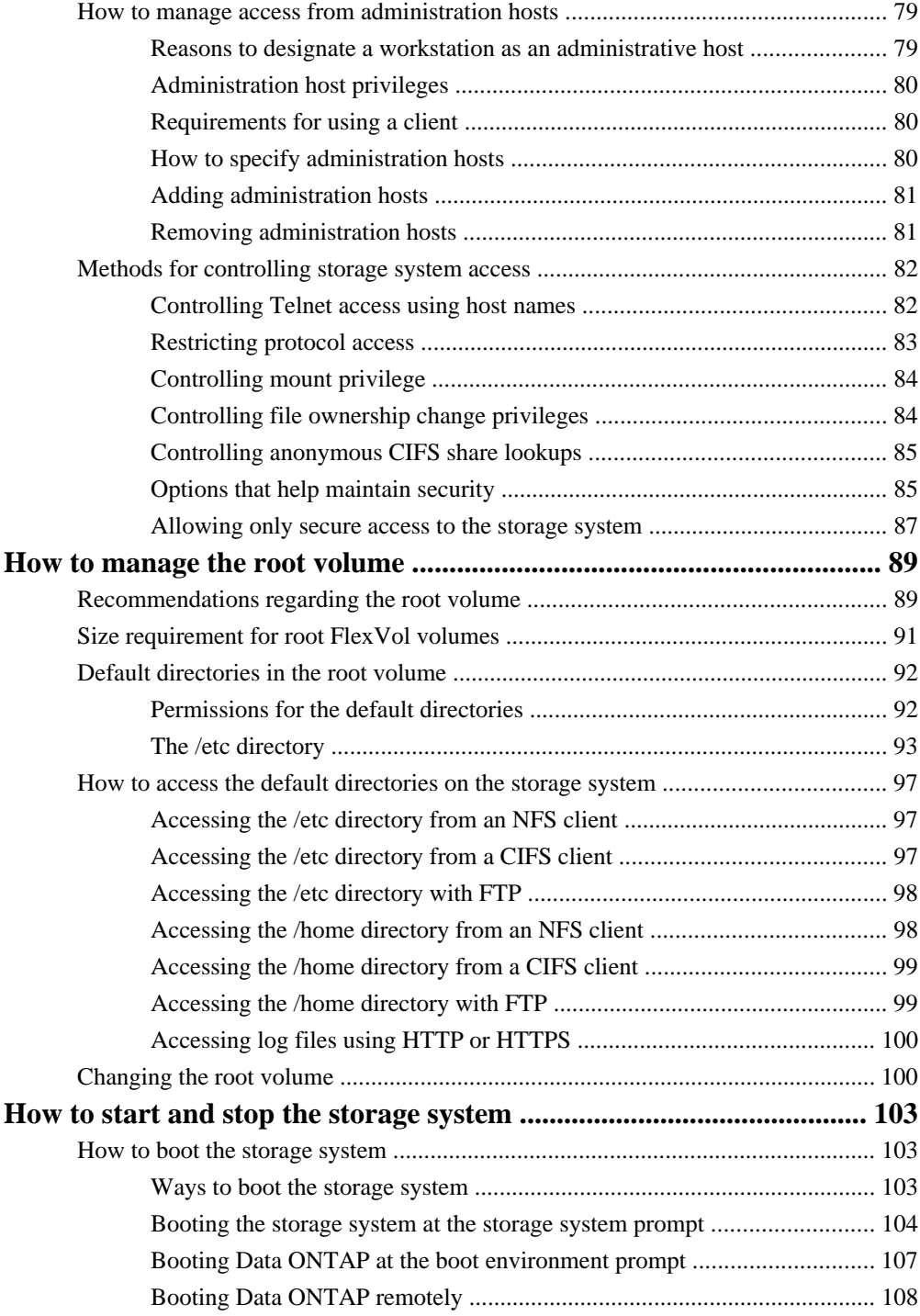

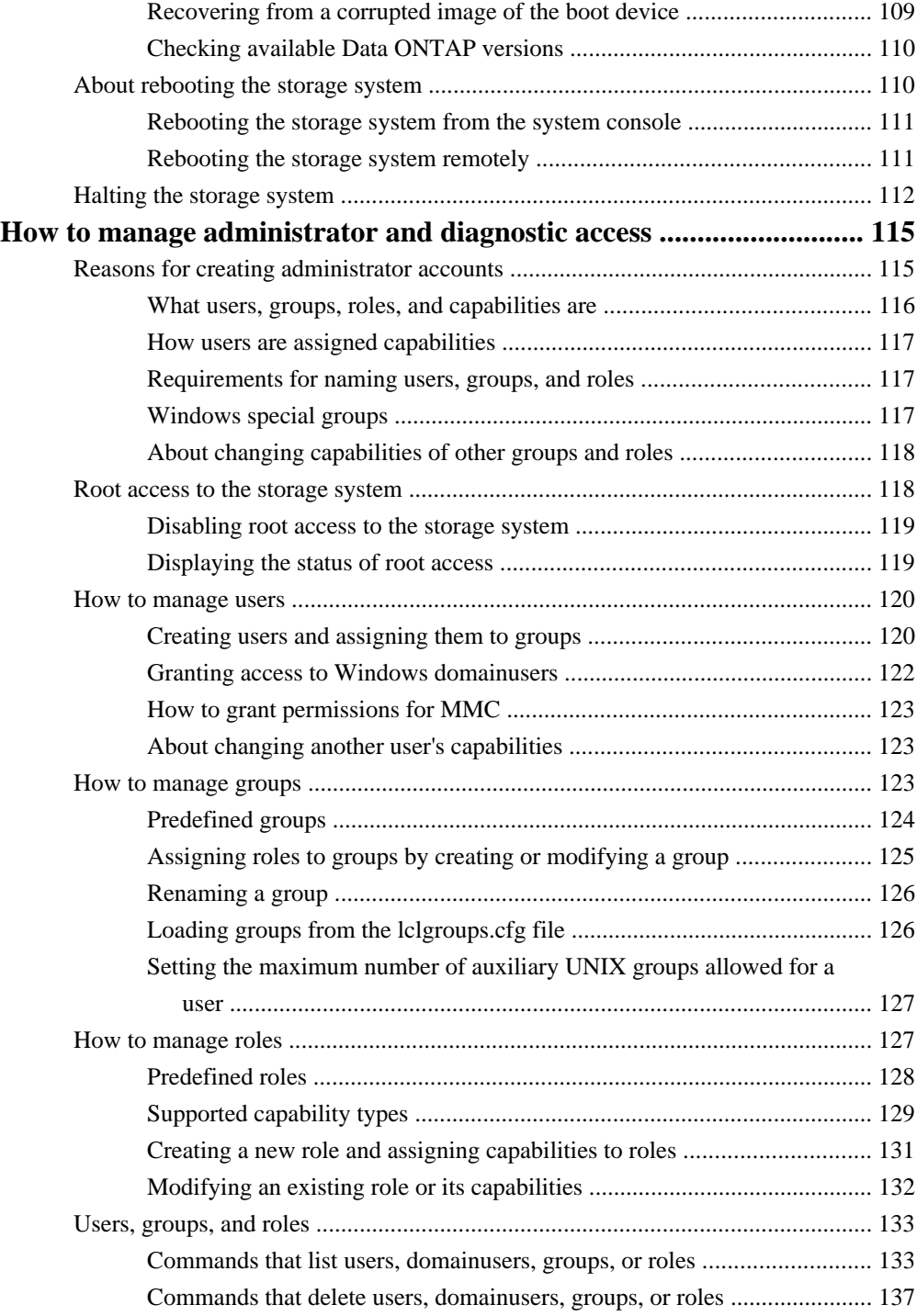

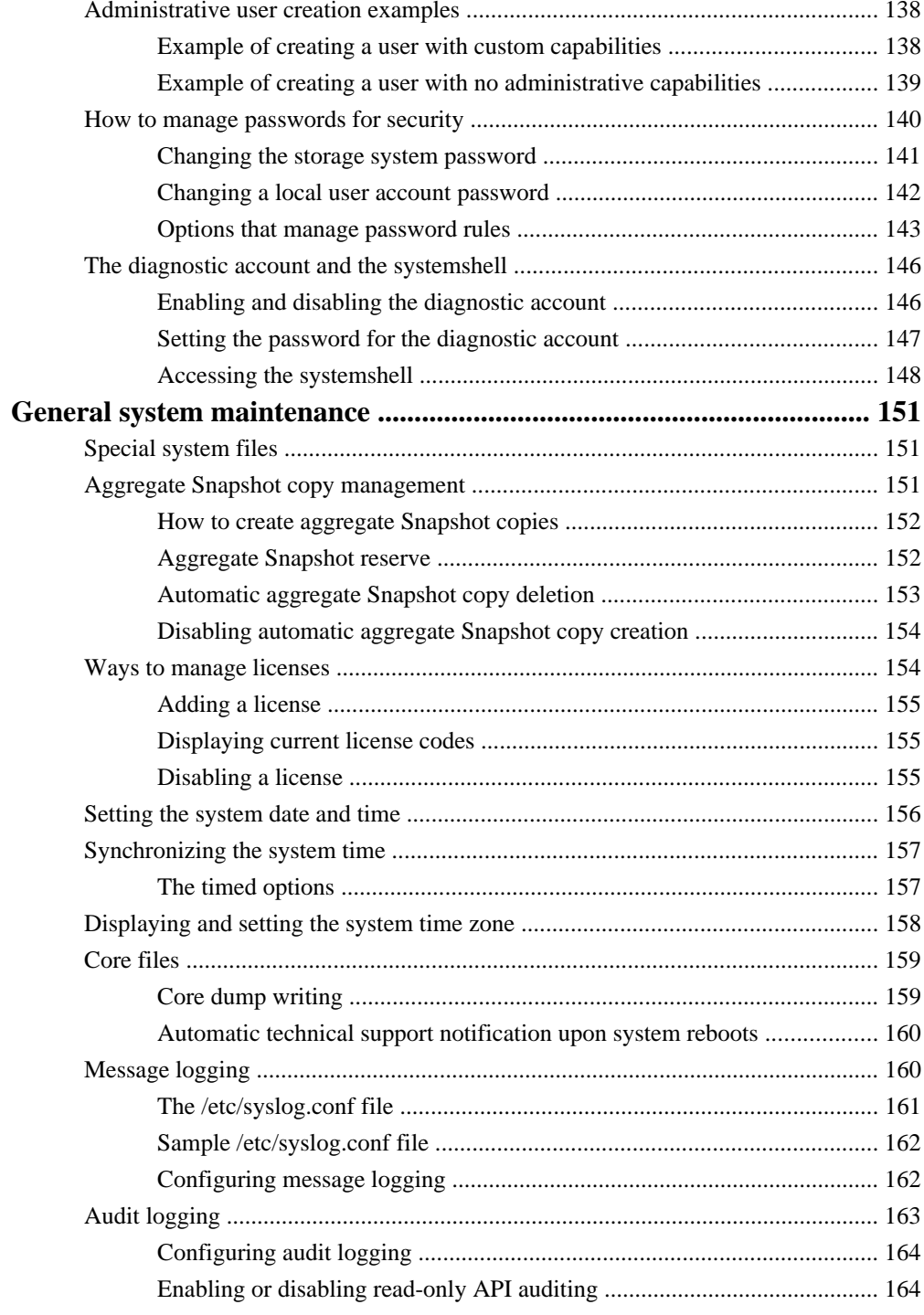

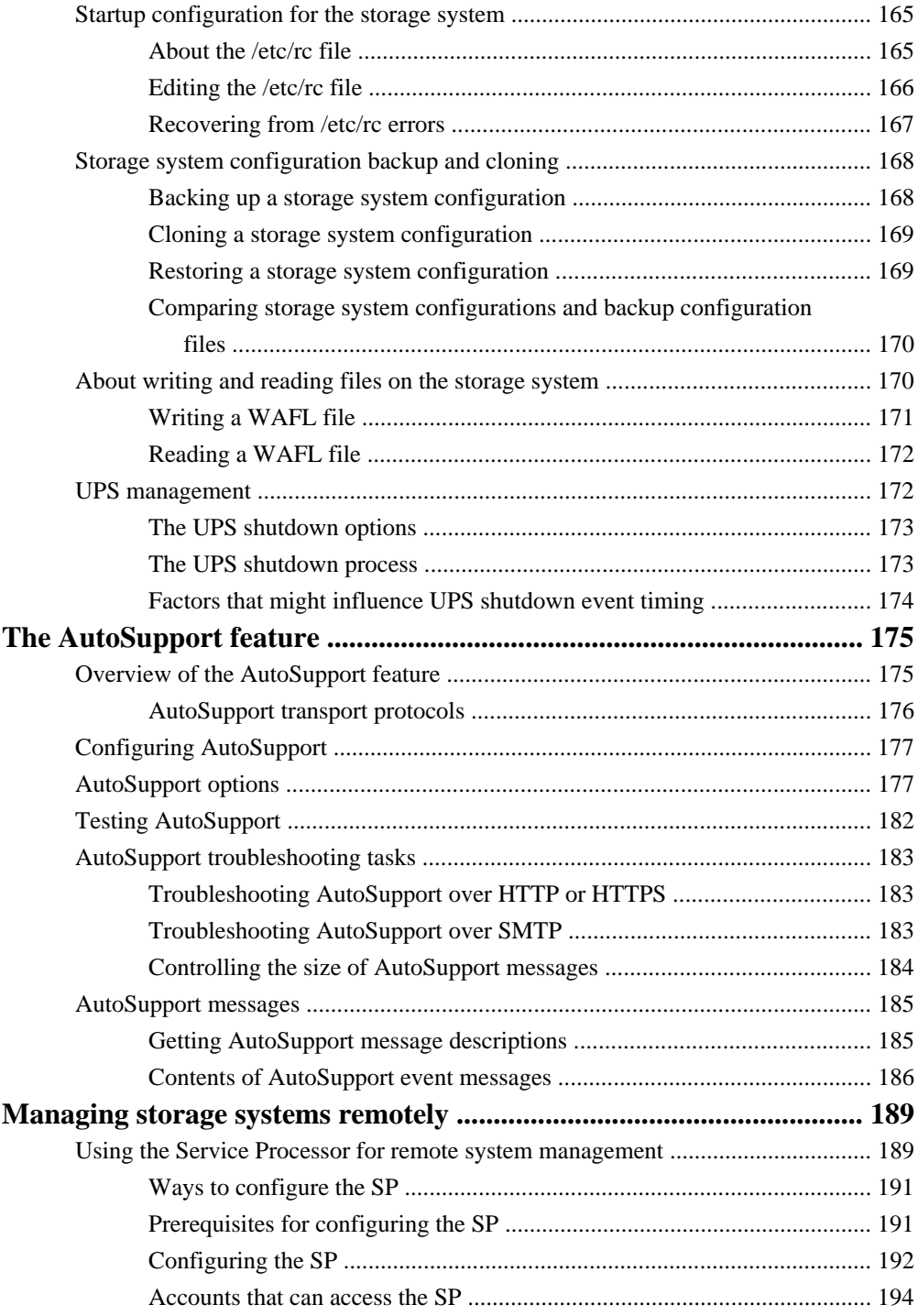

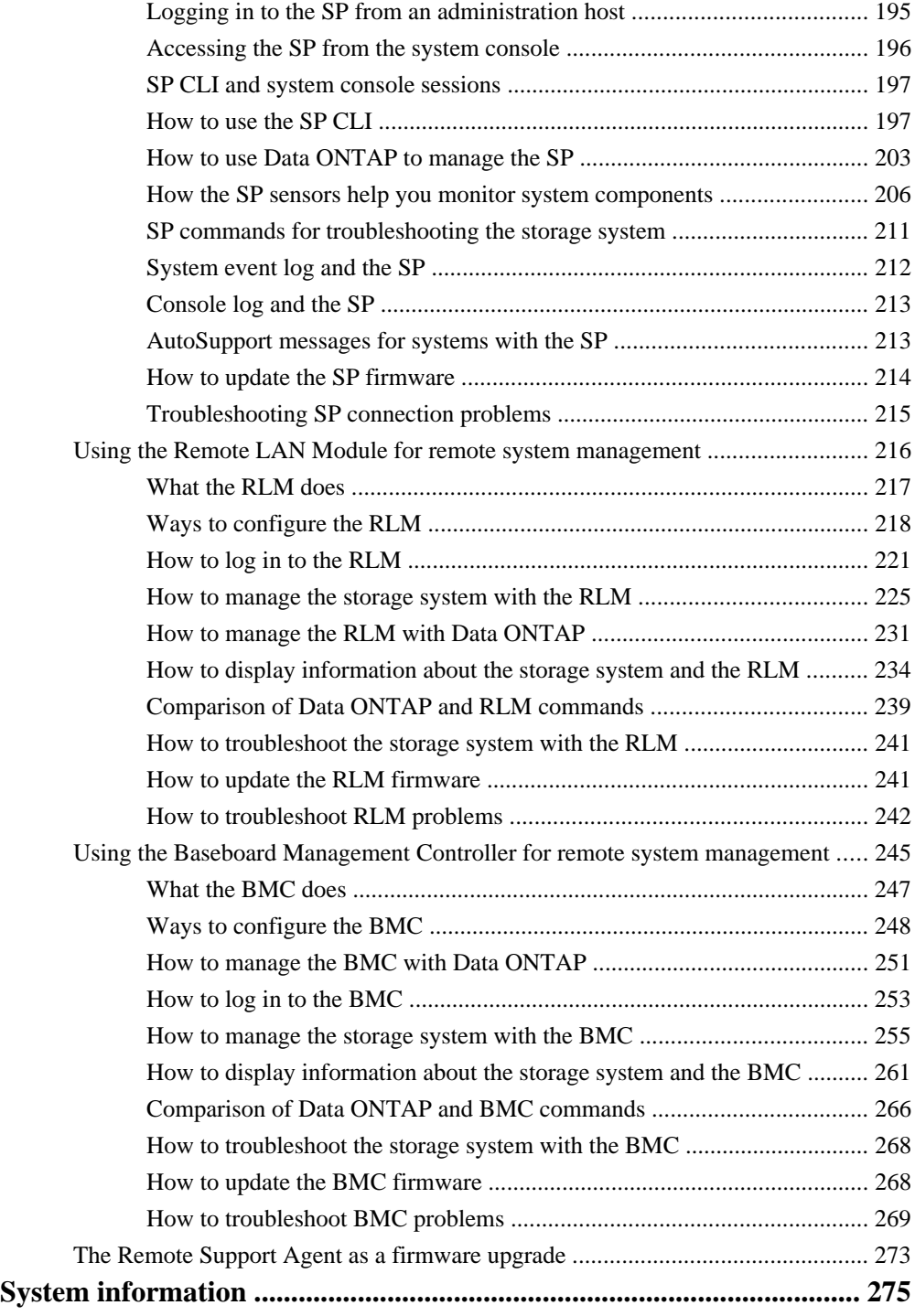

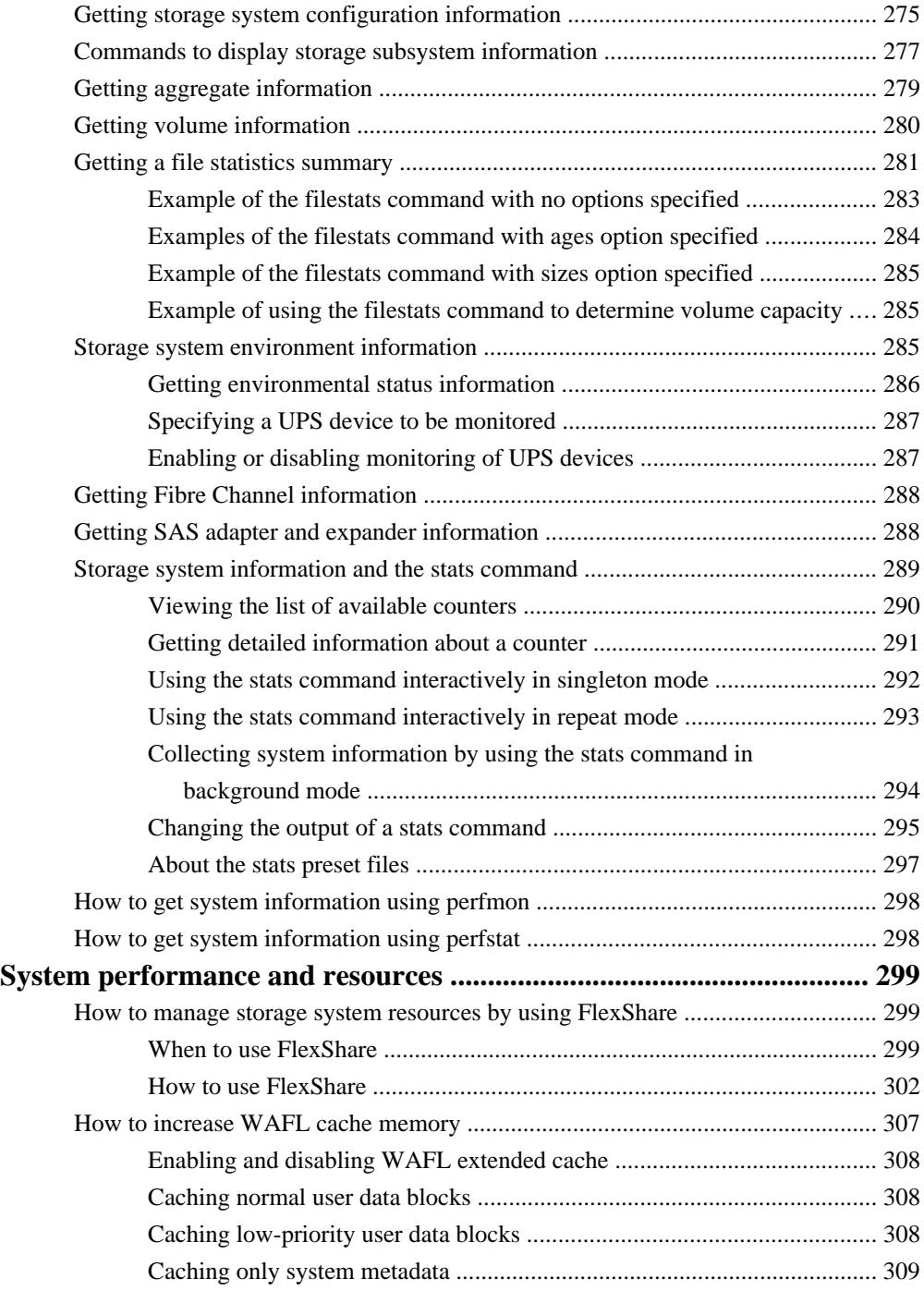

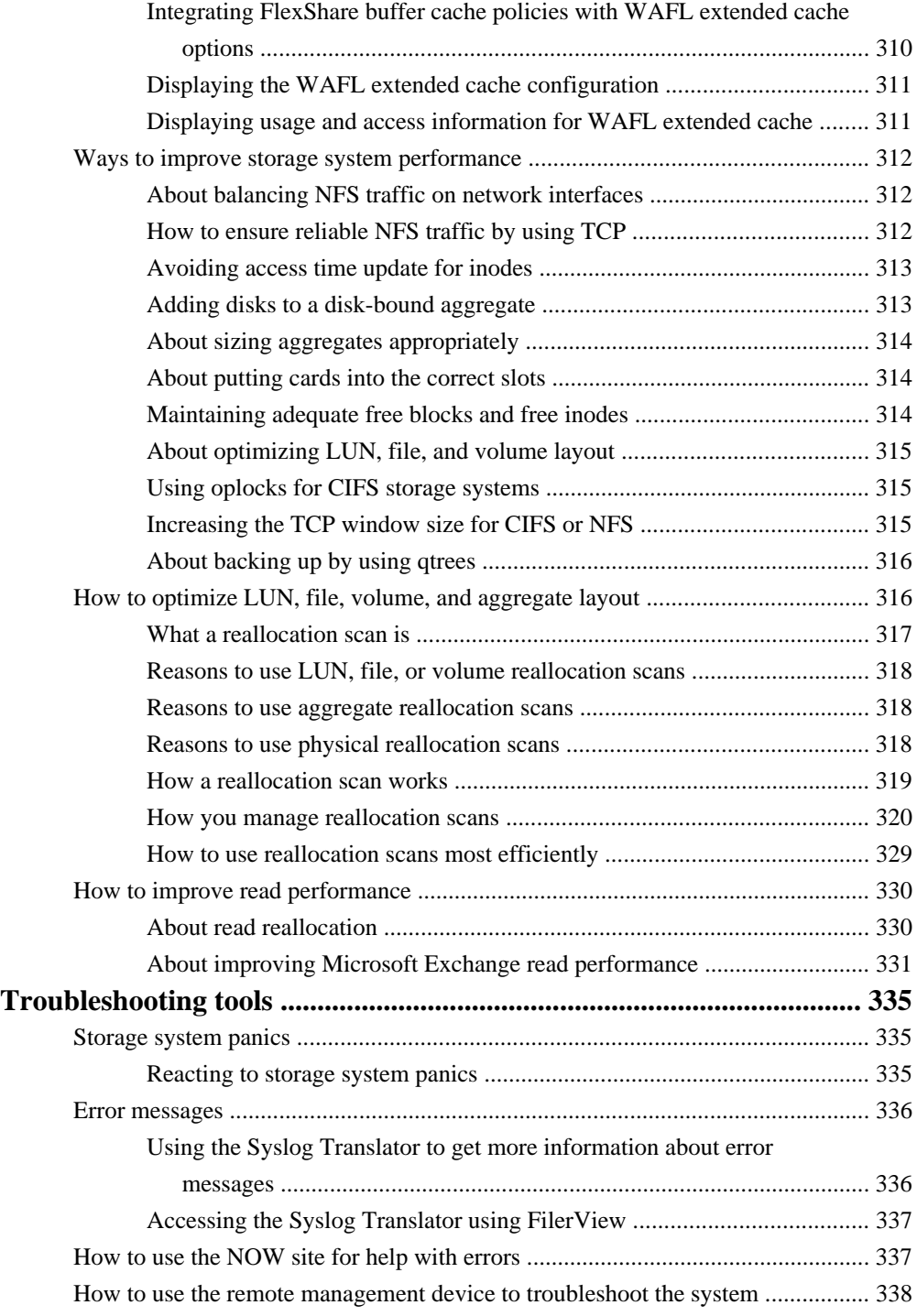

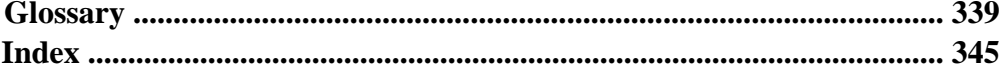

# <span id="page-12-0"></span>**Copyright information**

Copyright © 1994–2010 NetApp, Inc. All rights reserved. Printed in the U.S.A.

No part of this document covered by copyright may be reproduced in any form or by any means graphic, electronic, or mechanical, including photocopying, recording, taping, or storage in an electronic retrieval system—without prior written permission of the copyright owner.

Software derived from copyrighted NetApp material is subject to the following license and disclaimer:

THIS SOFTWARE IS PROVIDED BY NETAPP "AS IS" AND WITHOUT ANY EXPRESS OR IMPLIED WARRANTIES, INCLUDING, BUT NOT LIMITED TO, THE IMPLIED WARRANTIES OF MERCHANTABILITY AND FITNESS FOR A PARTICULAR PURPOSE, WHICH ARE HEREBY DISCLAIMED. IN NO EVENT SHALL NETAPP BE LIABLE FOR ANY DIRECT, INDIRECT, INCIDENTAL, SPECIAL, EXEMPLARY, OR CONSEQUENTIAL DAMAGES (INCLUDING, BUT NOT LIMITED TO, PROCUREMENT OF SUBSTITUTE GOODS OR SERVICES; LOSS OF USE, DATA, OR PROFITS; OR BUSINESS INTERRUPTION) HOWEVER CAUSED AND ON ANY THEORY OF LIABILITY, WHETHER IN CONTRACT, STRICT LIABILITY, OR TORT (INCLUDING NEGLIGENCE OR OTHERWISE) ARISING IN ANY WAY OUT OF THE USE OF THIS SOFTWARE, EVEN IF ADVISED OF THE POSSIBILITY OF SUCH DAMAGE.

NetApp reserves the right to change any products described herein at any time, and without notice. NetApp assumes no responsibility or liability arising from the use of products described herein, except as expressly agreed to in writing by NetApp. The use or purchase of this product does not convey a license under any patent rights, trademark rights, or any other intellectual property rights of NetApp.

The product described in this manual may be protected by one or more U.S.A. patents, foreign patents, or pending applications.

RESTRICTED RIGHTS LEGEND: Use, duplication, or disclosure by the government is subject to restrictions as set forth in subparagraph  $(c)(1)(ii)$  of the Rights in Technical Data and Computer Software clause at DFARS 252.277-7103 (October 1988) and FAR 52-227-19 (June 1987).

# <span id="page-14-0"></span>**Trademark information**

NetApp; the NetApp logo; the Network Appliance logo; Bycast; Cryptainer; Cryptoshred; DataFabric; Data ONTAP; Decru; Decru DataFort; FAServer; FilerView; FlexCache; FlexClone; FlexShare; FlexVol; FPolicy; gFiler; Go further, faster; Manage ONTAP; MultiStore; NearStore; NetCache; NOW (NetApp on the Web); ONTAPI; RAID-DP; SANscreen; SecureShare; Simulate ONTAP; SnapCopy; SnapDrive; SnapLock; SnapManager; SnapMirror; SnapMover; SnapRestore; SnapValidator; SnapVault; Spinnaker Networks; Spinnaker Networks logo; SpinAccess; SpinCluster; SpinFlex; SpinFS; SpinHA; SpinMove; SpinServer; SpinStor; StorageGRID; StoreVault; SyncMirror; Topio; vFiler; VFM; and WAFL are registered trademarks of NetApp, Inc. in the U.S.A. and/or other countries. Network Appliance, Snapshot, and The evolution of storage are trademarks of NetApp, Inc. in the U.S.A. and/or other countries and registered trademarks in some other countries. The StoreVault logo, ApplianceWatch, ApplianceWatch PRO, ASUP, AutoSupport, ComplianceClock, DataFort, Data Motion, FlexScale, FlexSuite, Lifetime Key Management, LockVault, NOW, MetroCluster, OpenKey, ReplicatorX, SecureAdmin, Shadow Tape, SnapDirector, SnapFilter, SnapMigrator, SnapSuite, Tech OnTap, Virtual File Manager, VPolicy, and Web Filer are trademarks of NetApp, Inc. in the U.S.A. and other countries. Get Successful and Select are service marks of NetApp, Inc. in the U.S.A.

IBM, the IBM logo, and ibm.com are trademarks or registered trademarks of International Business Machines Corporation in the United States, other countries, or both. A complete and current list of other IBM trademarks is available on the Web at [www.ibm.com/legal/copytrade.shtml](http://www.ibm.com/legal/copytrade.shtml).

Apple is a registered trademark and QuickTime is a trademark of Apple, Inc. in the U.S.A. and/or other countries. Microsoft is a registered trademark and Windows Media is a trademark of Microsoft Corporation in the U.S.A. and/or other countries. RealAudio, RealNetworks, RealPlayer, RealSystem, RealText, and RealVideo are registered trademarks and RealMedia, RealProxy, and SureStream are trademarks of RealNetworks, Inc. in the U.S.A. and/or other countries.

All other brands or products are trademarks or registered trademarks of their respective holders and should be treated as such.

NetApp, Inc. is a licensee of the CompactFlash and CF Logo trademarks.

NetApp, Inc. NetCache is certified RealSystem compatible.

# <span id="page-16-0"></span>**About this guide**

You can use your product more effectively when you understand this document's intended audience and the conventions that this document uses to present information.

This document describes how to configure, operate, and manage storage systems that run Data ONTAP software.

**Note:** This guide applies to systems running Data ONTAP 8.x 7-Mode, including V-Series systems. The 7-Mode in the Data ONTAP 8.x 7-Mode product name means that this release has the features and functionality you are used to if you have been using the Data ONTAP 7.0, 7.1, 7.2, or 7.3 release families. If you are a Data ONTAP 8.x Cluster-Mode user, you use the Data ONTAP 8.x Cluster-Mode guides plus any Data ONTAP 8.x 7-Mode guides for functionality you might want to access with 7-Mode commands through the nodeshell.

### **Next topics**

Audience on page 17 [Accessing Data ONTAP man pages](#page-17-0) on page 18 [Terminology](#page-17-0) on page 18 [Where to enter commands](#page-18-0) on page 19 [Keyboard and formatting conventions](#page-18-0) on page 19 [Special messages](#page-19-0) on page 20 [How to send your comments](#page-20-0) on page 21

# **Audience**

This document is written with certain assumptions about your technical knowledge and experience.

This document is for system administrators who are familiar with operating systems such as  $UNIX^{\circledR}$ and Windows® that run on the storage system's clients.

This document assumes that you are familiar with how to configure the storage system and how Network File System (NFS), Common Internet File System (CIFS), Hypertext Transport Protocol (HTTP), File Transport Protocol (FTP), and Web-based Distributed Authoring and Versioning (WebDAV) are used for file sharing or transfers. This guide doesn't cover basic system or network administration topics, such as IP addressing, routing, and network topology; it emphasizes the characteristics of the storage system.

# <span id="page-17-0"></span>**Accessing Data ONTAP man pages**

You can use the Data ONTAP manual (man) pages to access technical information.

#### **About this task**

Data ONTAP manual pages are available for the following types of information. They are grouped into sections according to standard UNIX naming conventions.

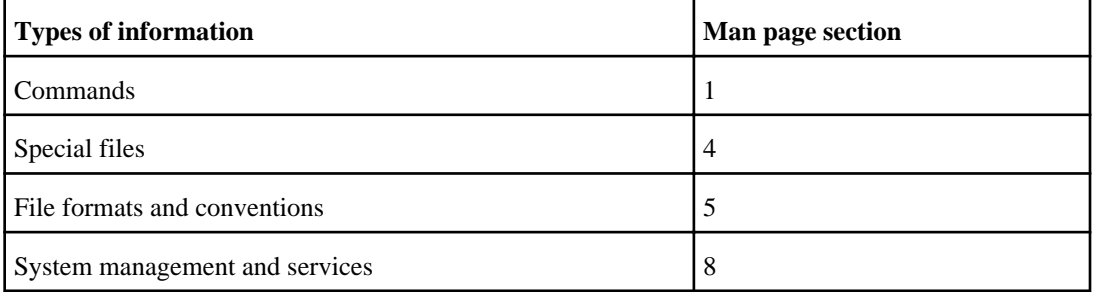

#### **Step**

- **1.** View man pages in the following ways:
	- Enter the following command at the console command line:

```
man command_or_file_name
```
• Click the manual pages button on the main Data ONTAP navigational page in the FilerView user interface.

**Note:** All Data ONTAP 8.x 7-Mode man pages are stored on the system in files whose names are prefixed with the string "na\_" to distinguish them from other man pages. The prefixed names sometimes appear in the NAME field of the man page, but the prefixes are not part of the command, file, or service.

# **Terminology**

To understand the concepts in this document, you might need to know how certain terms are used.

**array LUN** The storage that third-party storage arrays provide to storage systems running Data ONTAP software. One array LUN is the equivalent of one disk on a native disk shelf.

LUN (logical unit A logical unit of storage identified by a number. **number)**

<span id="page-18-0"></span>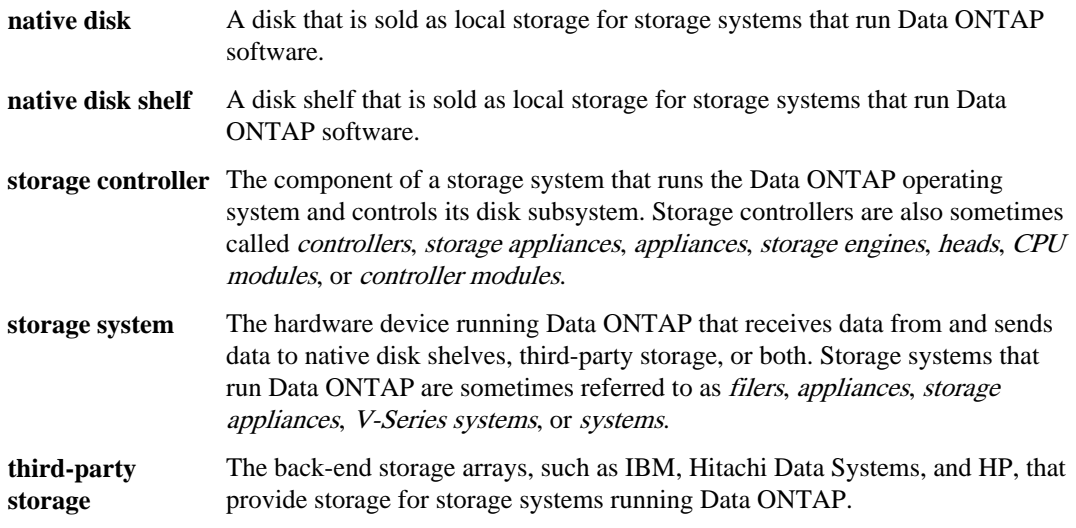

## **Where to enter commands**

You can use your product more effectively when you understand how this document uses command conventions to present information.

You can perform common administrator tasks in one or more of the following ways:

- You can enter commands on the system console, or from any client computer that can obtain access to the storage system using a Telnet or Secure Socket Shell (SSH) session. In examples that illustrate command execution, the command syntax and output might differ, depending on your version of the operating system.
- You can use the FilerView graphical user interface.

# **Keyboard and formatting conventions**

You can use your product more effectively when you understand how this document uses keyboard and formatting conventions to present information.

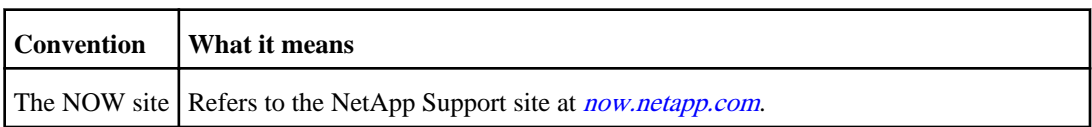

### **Keyboard conventions**

<span id="page-19-0"></span>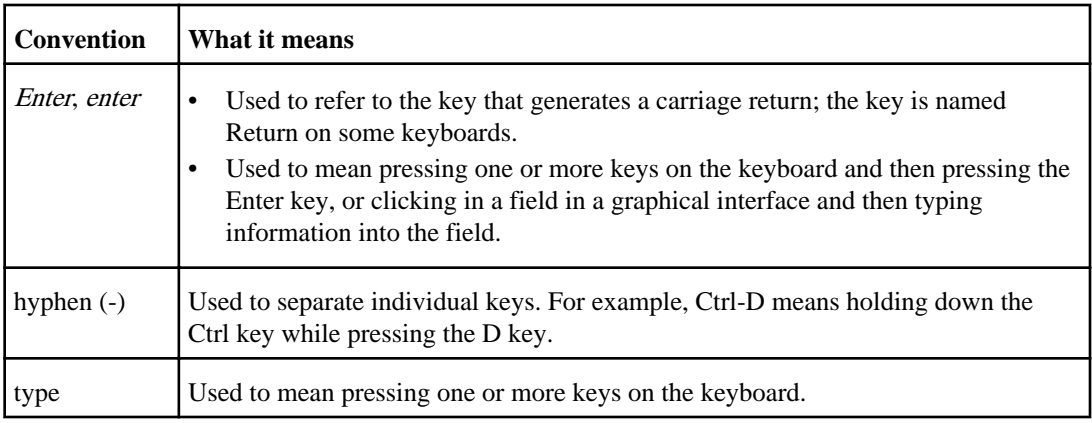

## **Formatting conventions**

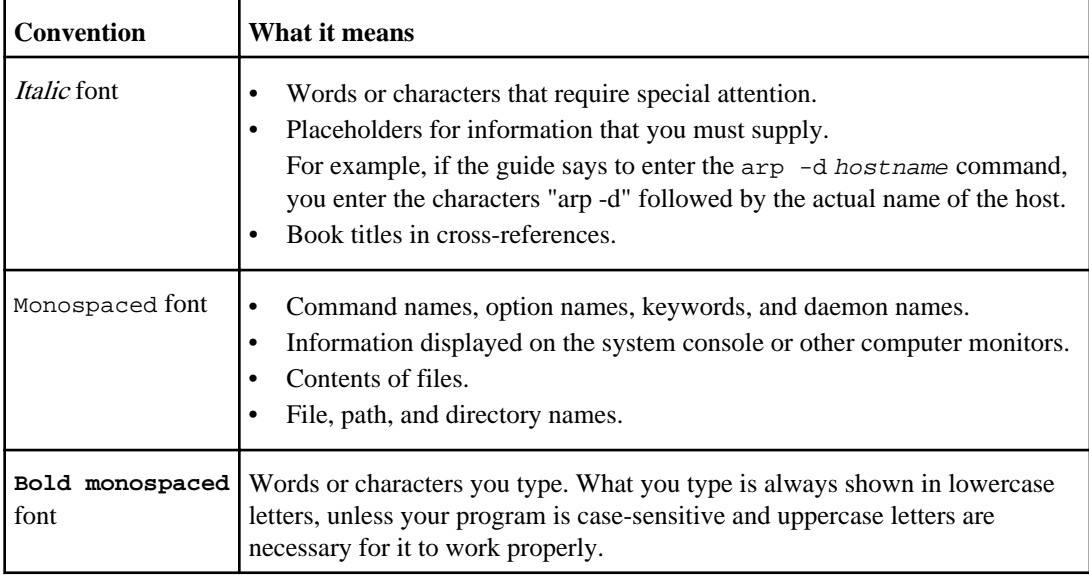

# **Special messages**

This document might contain the following types of messages to alert you to conditions that you need to be aware of.

**Note:** A note contains important information that helps you install or operate the system efficiently.

<span id="page-20-0"></span>**Attention:** An attention notice contains instructions that you must follow to avoid a system crash, loss of data, or damage to the equipment.

## **How to send your comments**

You can help us to improve the quality of our documentation by sending us your feedback.

Your feedback is important in helping us to provide the most accurate and high-quality information. If you have suggestions for improving this document, send us your comments by e-mail to [doccomments@netapp.com](mailto:doccomments@netapp.com). To help us direct your comments to the correct division, include in the subject line the name of your product and the applicable operating system. For example, FAS6070— Data ONTAP 7.3, or Host Utilities—Solaris, or Operations Manager 3.8—Windows.

# <span id="page-22-0"></span>**Introduction to NetApp storage**

NetApp storage systems are hardware- and software-based data storage and retrieval systems. They respond to network requests from clients and fulfill them by writing data to or retrieving data from the disk arrays. They provide a modular hardware architecture running the Data ONTAP operating system and WAFL (Write Anywhere File Layout) software.

For information about all of the models of NetApp storage systems, see the NetApp Products and Technologies page.

Data ONTAP is the operating system for all NetApp storage systems. It provides a complete set of storage management tools through its command-line interface, through the FilerView interface, through the DataFabric Manager interface (which requires a license), and—for storage systems with a remote management device such as the Service Processor (SP), the Remote LAN Module (RLM), or the Baseboard Management Controller (BMC) —through the remote management device's Ethernet connection to the system console.

#### **Next topics**

Components of a storage system on page 23 [Data ONTAP features](#page-26-0) on page 27

### **Related information**

[The NetApp Products and Technologies page - www.netapp.com/products/](http://www.netapp.com/products/)

## **Components of a storage system**

A storage system running Data ONTAP has a main unit, which is the hardware device that receives and sends data. Depending on the platform, a storage system uses storage on disk shelves, third-party storage, or both.

The storage system running Data ONTAP consists of the following components:

- The storage system main unit, or chassis, is also known as the storage engine. It is the hardware device that receives and sends data. This unit also houses the storage system components and detects and gathers information about the hardware and the hardware configuration, the storage system components, operational status, hardware failures, and error conditions. For information about environmental error codes, see the *Diagnostics Guide* on the NOW site.
- The disk shelves are the containers, or device carriers, that hold disks and associated hardware (such as power supplies, connectivity, and cabling) that are connected to the main unit of the storage systems.

<span id="page-23-0"></span>**Note:** For V-Series systems, back-end storage arrays such as IBM, Hitachi Data Systems, and HP provide storage for data. V-Series systems fulfill client requests from either disk shelves or logical unit numbers (LUNs) on the back-end storage arrays.

More specifically, the storage system includes internal components, slots and ports, and disk shelves that contain the disks.

#### **Next topics**

Internal components on page 24 [Slots and ports](#page-24-0) on page 25 [Disk shelves and disks](#page-25-0) on page 26 [Third-party storage](#page-25-0) on page 26

#### **Related concepts**

[Storage system environment information](#page-284-0) on page 285

#### **Related information**

[The NOW site - http://now.netapp.com/](http://now.netapp.com/)

## **Internal components**

The internal components of a storage system enable the system to function.

The following table shows the internal components of a storage system.

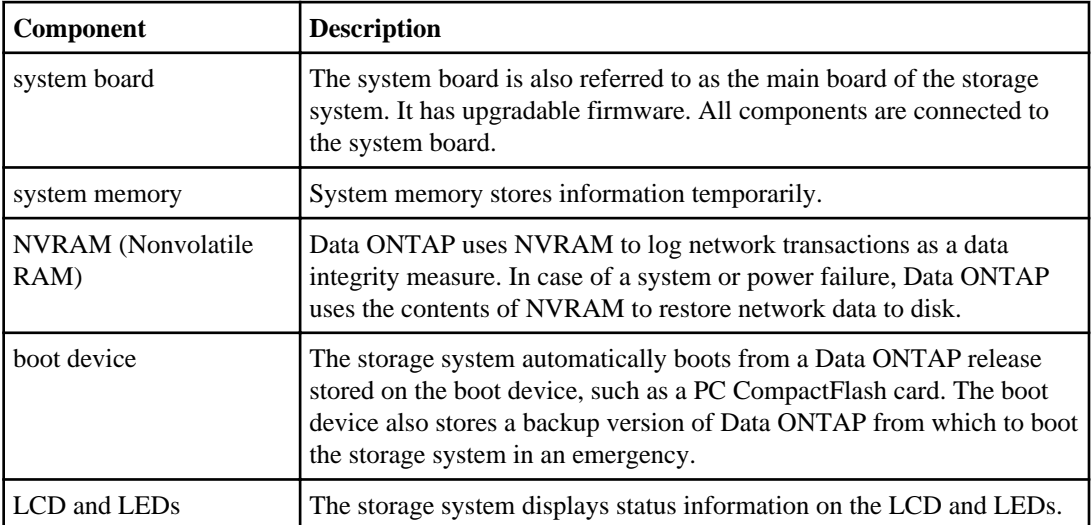

<span id="page-24-0"></span>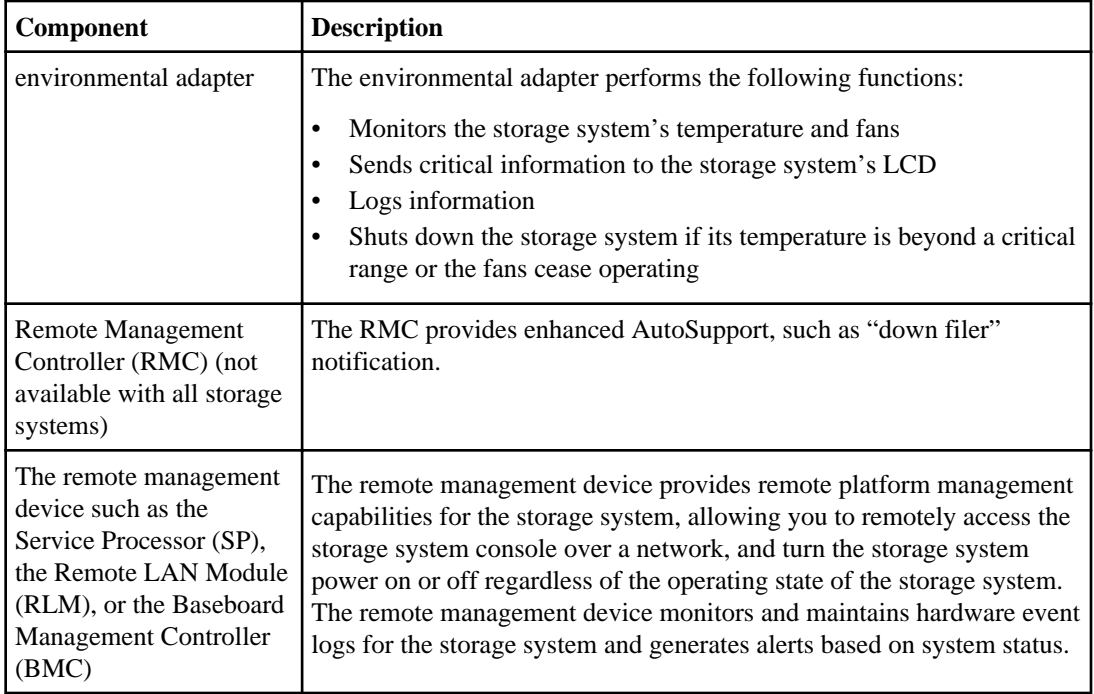

### **Related concepts**

[Using the Remote LAN Module for remote system management](#page-215-0) on page 216 [Using the Baseboard Management Controller for remote system management](#page-244-0) on page 245

## **Slots and ports**

The storage system has slots for external connections and ports for a console and diagnostic hardware.

For information on how to configure host adapters for your storage system, see the System Configuration Guide.

The following table describes the slots and ports of a storage system.

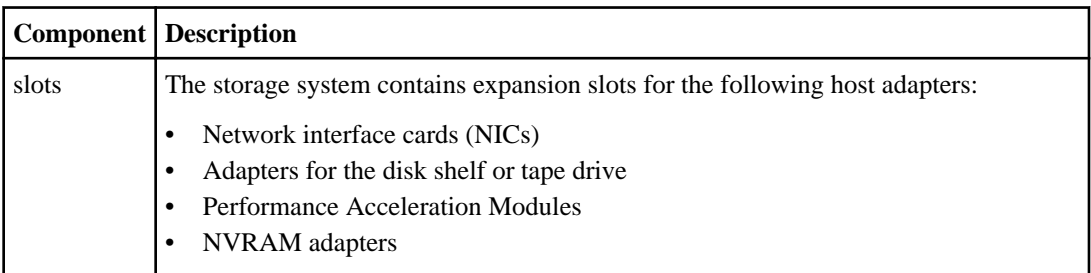

<span id="page-25-0"></span>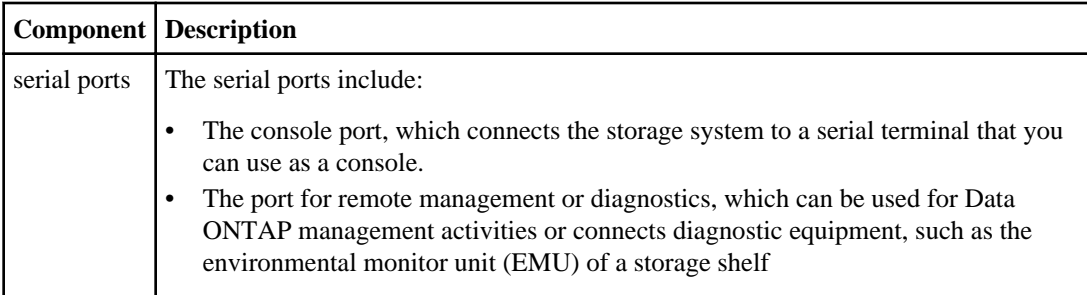

## **Disk shelves and disks**

Disk shelves collect information about the presence of disks, fan status, power supply status, and temperature. Disk shelves send messages to the console if parameters exceed permissible operating conditions.

For detailed information about disk shelves, see the appropriate hardware service guide for your specific disk shelf.

For detailed information about managing disks, see the *Data ONTAP 7-Mode Storage Management* Guide.

For information about disk shelves connected to V-Series systems, see the V-Series Systems Implementation Guide for Native Disk Shelves and the disk shelf guide.

## **Third-party storage**

On a V-Series system, Data ONTAP provides unified NAS and SAN access to data stored in heterogeneous Fibre Channel (FC) SAN storage arrays, including storage arrays from IBM, Hitachi Data Systems, HP, and EMC. Data ONTAP supports multiple storage arrays of the same model or different models behind one V-Series system.

The Data ONTAP software provides a unified storage software platform that simplifies managing LUNs on storage arrays and storage on disk shelves. You can add storage when and where you need it, without disruption.

For information about supported storage array models, see the *V-Series Support Matrix*.

For information about setting up a specific storage array to work with Data ONTAP, see the V-Series Implementation Guides.

# <span id="page-26-0"></span>**Data ONTAP features**

Data ONTAP provides features for network file service, multiprotocol file and block sharing, data storage management, data organization management, data access management, data migration management, data protection system management, and AutoSupport.

#### **Next topics**

Network file service on page 27 [Multiprotocol file and block sharing](#page-27-0) on page 28 [Data storage management](#page-27-0) on page 28 [Data organization management](#page-27-0) on page 28 [Data access management](#page-28-0) on page 29 [Data migration management](#page-28-0) on page 29 Data *protection* on page 29 [System management](#page-31-0) on page 32 [AutoSupport](#page-32-0) on page 33

## **Network file service**

Data ONTAP enables users on client workstations (or hosts) to create, delete, modify, and access files or blocks stored on the storage system.

Storage systems can be deployed in network attached storage (NAS) and storage area network (SAN) environments for accessing a full range of enterprise data for users on a variety of platforms. Storage systems can be fabric-attached, network-attached, or direct-attached to support NFS, CIFS, HTTP, and FTP (File Transfer Protocol) for file access, and Internet SCSI (iSCSI) for block-storage access, all over TCP/IP, as well as SCSI over Fibre Channel Protocol (FCP) for block-storage access, depending on your specific data storage and data management needs.

Client workstations are connected to the storage system through direct-attached or TCP/IP networkattached connections, or through FCP, fabric-attached connections.

For information about configuring a storage system in a network-attached storage (NAS) network, see the System Configuration Guide and the Data ONTAP 7-Mode Network Management Guide.

For information about configuring a storage system in a storage area network (SAN) fabric, see the NetApp Interoperability Matrix and the *Data ONTAP 7-Mode Block Access Management Guide for* iSCSI and FC.

#### **Related information**

[NetApp Interoperability Matrix - http://now.netapp.com/NOW/products/interoperability/](http://now.netapp.com/NOW/products/interoperability/)

## <span id="page-27-0"></span>**Multiprotocol file and block sharing**

Several protocols allow you to access data on the storage system.

- NFS (Network File System)—used by UNIX systems
- (PC)NFS (Personal Computer NFS)—used by PCs to access NFS
- CIFS (Common Internet File System)—used by Windows clients
- FTP (File Transfer Protocol)—used for file access and retrieval
- HTTP (HyperText Transmission Protocol)—used by the World Wide Web and corporate intranets
- WebDAV (Web-based Distributed Authoring and Versioning)— used by HTTP clients for distributed web content authoring operations
- FCP (Fibre Channel Protocol)—used for block access in storage area networks
- iSCSI (Internet Small Computer System Interface)—used for block access in storage area networks

Files written using one protocol are accessible to clients of any protocol, provided that system licenses and permissions allow it. For example, an NFS client can access a file created by a CIFS client, and a CIFS client can access a file created by an NFS client. Blocks written using one protocol can also be accessed by clients using the other protocol.

For information about NAS file access protocols, see the *Data ONTAP 7-Mode File Access and* Protocols Management Guide.

For information about SAN block access protocols, see the *Data ONTAP 7-Mode Block Access* Management Guide for iSCSI and FC.

## **Data storage management**

Data ONTAP stores data on disks in disk shelves connected to storage systems or uses storage on third-party storage arrays.

For native storage, Data ONTAP uses RAID-DP or RAID4 groups to provide parity protection. For third-party storage, Data ONTAP uses RAID0 groups to optimize performance and storage utilization. The storage arrays provide the parity protection for third-party storage. Data ONTAP RAID groups are organized into plexes, and plexes are organized into aggregates.

## **Data organization management**

Data ONTAP organizes the data in user and system files and directories, in file systems called volumes, optionally in qtrees, and optionally in Logical Unit Numbers (LUNs) in SAN environments. Aggregates provide the physical storage to contain volumes.

For more information, see the *Data ONTAP 7-Mode Storage Management Guide* and the *Data* ONTAP 7-Mode Block Access Management Guide for iSCSI and FC.

When Data ONTAP is installed on a storage system at the factory, a root volume is configured as / vol/vol0, which contains system files in the /etc directory.

### <span id="page-28-0"></span>**Related concepts**

[How to manage the root volume](#page-88-0) on page 89

## **Data access management**

Data ONTAP enables you to manage access to data.

Data ONTAP performs the following operations for data access management:

- Checks file access permissions against file access requests.
- Checks write operations against file and disk usage quotas that you set. For more information, see the Data ONTAP 7-Mode File Access and Protocols Management Guide.
- Takes Snapshot copies and makes them available so that users can access deleted or overwritten files. Snapshot copies are read-only copies of the entire file system. For more information on Snapshot copies, see the *Data ONTAP 7-Mode Data Protection Online* Backup and Recovery Guide.

## **Data migration management**

Data ONTAP enables you to manages data migration.

Data ONTAP offers the following features for data migration management:

- Snapshot copies
- Asynchronous mirroring
- Synchronous mirroring
- Backup to tape
- Aggregate copy
- Volume copy
- FlexClone
- ndmpcopy

## **Data protection**

Storage systems provide a wide range of data protection features such as aggr copy, MetroCluster, NDMP, NVFAIL, SnapMirror, SnapRestore, Snapshot, SnapVault, SyncMirror, Tape backup and restore, Virus scan support, and vol copy.

These features are described in the following table.

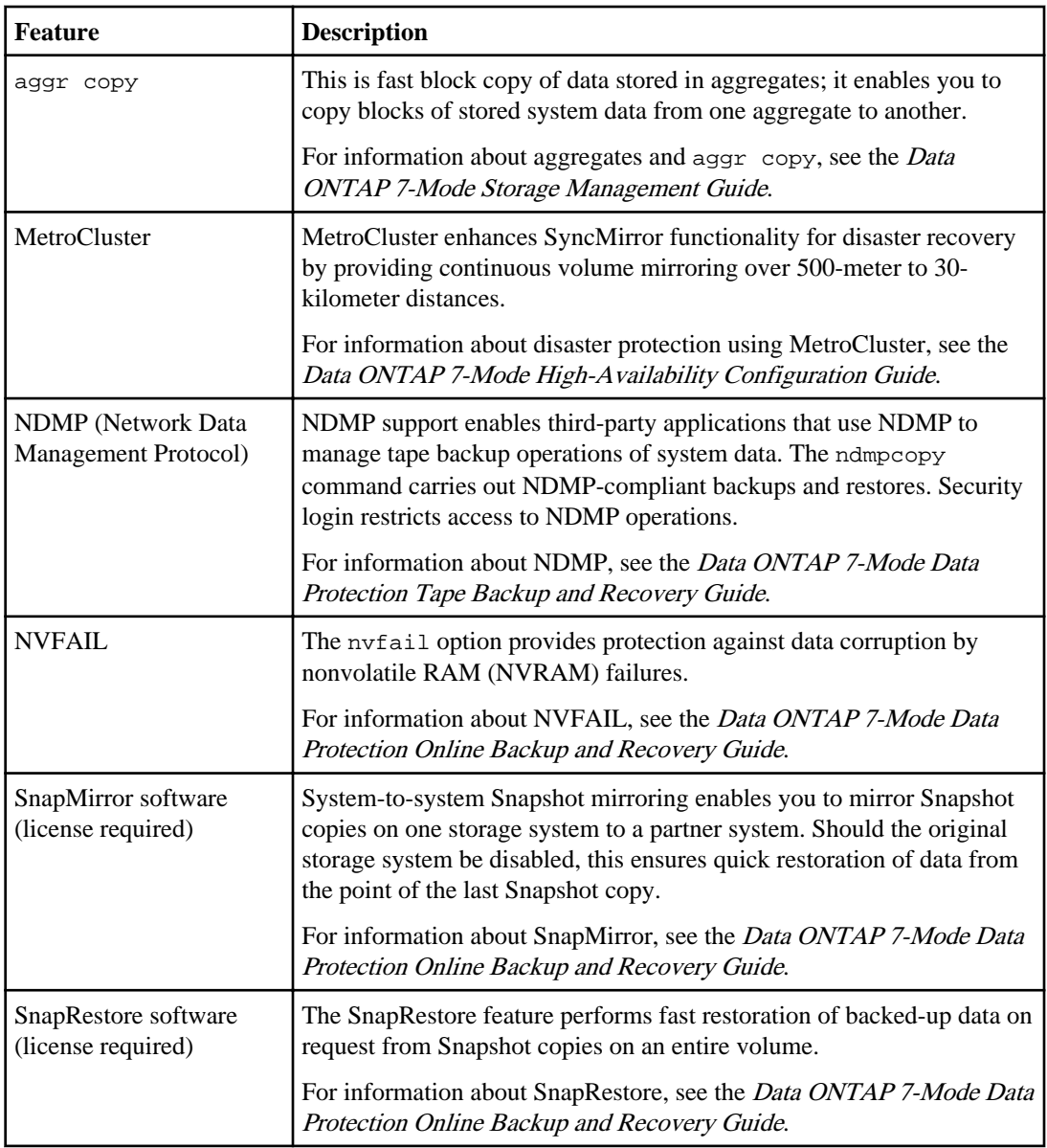

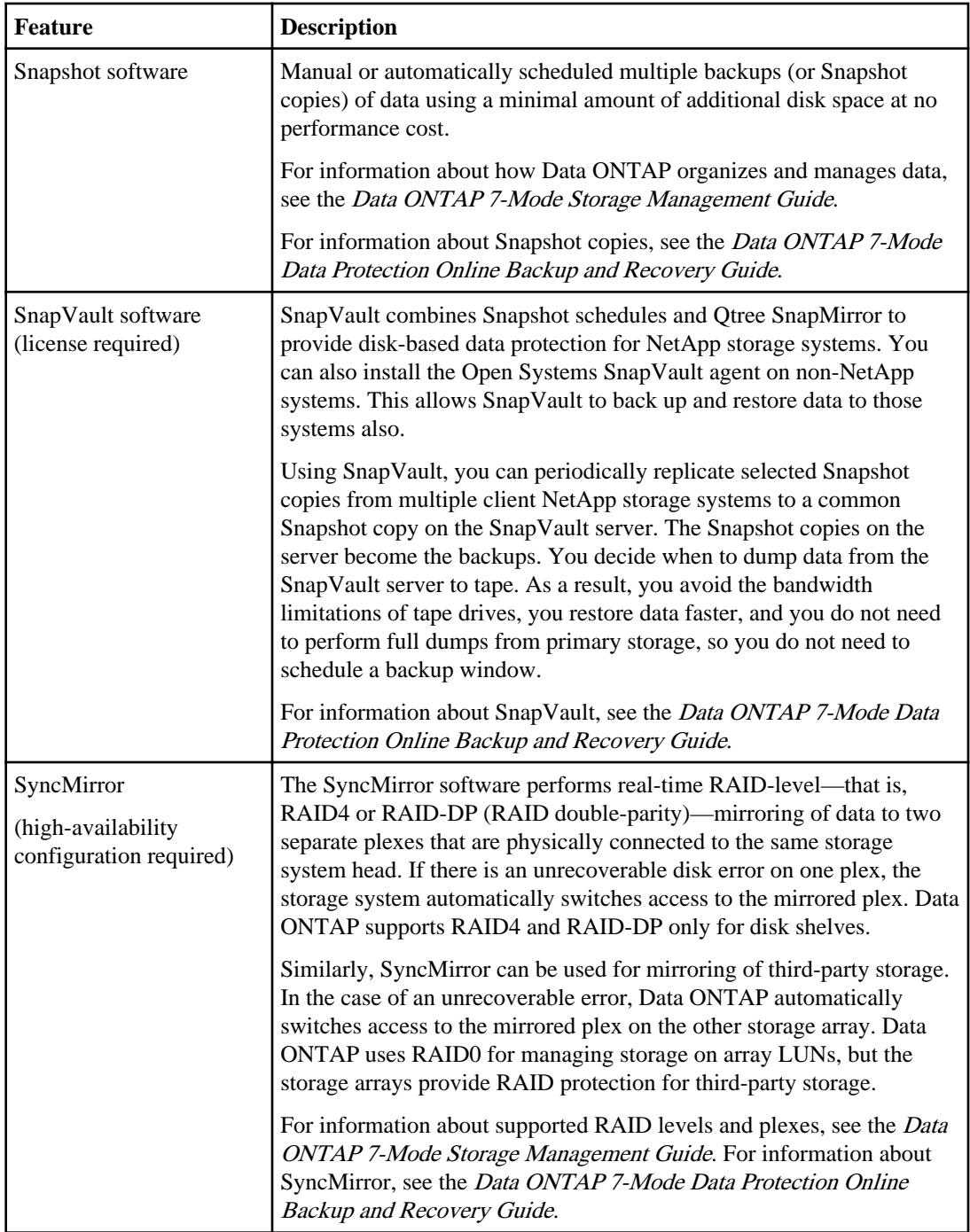

<span id="page-31-0"></span>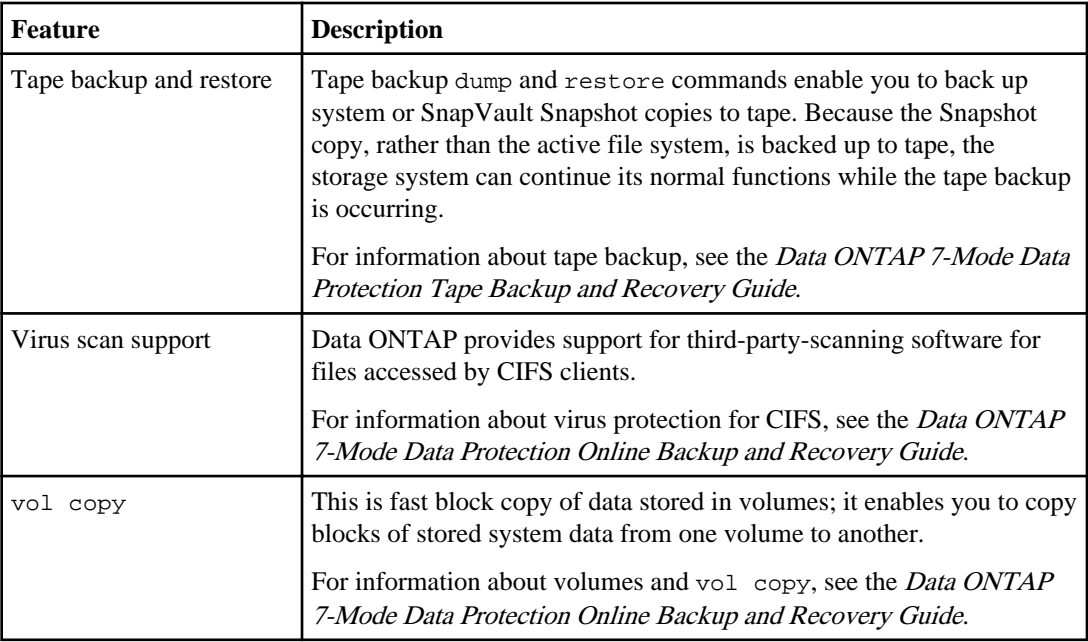

## **System management**

Data ONTAP provides a full suite of system management commands that allows you to monitor storage system activities and performance.

You can use Data ONTAP to perform the following system management tasks:

- Manage network connections
- Manage adapters
- Manage protocols
- Configure a pair of storage systems into high-availability configuration for failover
- Configure SharedStorage storage systems into a community
- Manage storage and quotas
- Dump data to tape and restore it to the storage system
- Mirror volumes (synchronously and asynchronously)
- Create vFiler units. For information about vFiler units, see the *Data ONTAP 7-Mode MultiStore* Management Guide

For information about all Data ONTAP commands, see the *Data ONTAP 7-Mode Commands:* Manual Page Reference, Volume 1 and the Data ONTAP 7-Mode Commands: Manual Page Reference, Volume 2.

## <span id="page-32-0"></span>**AutoSupport**

AutoSupport automatically sends AutoSupport Mail notifications about storage system problems to technical support and designated recipients.

## **Related concepts**

[The AutoSupport feature](#page-174-0) on page 175

# <span id="page-34-0"></span>**How to interface with Data ONTAP**

You interface with Data ONTAP to administer your storage system.

### **Next topics**

Methods for administering a storage system on page 35 [Data ONTAP command-line interface](#page-36-0) on page 37 [Data ONTAP commands at different privilege levels](#page-38-0) on page 39

# **Methods for administering a storage system**

You can use Data ONTAP, the remote management device (the SP, the RLM, or the BMC), Windows, configuration files, FilerView, System Manager, the DataFabric Manager software, or the Manage ONTAP Developer SDK software to administer a storage system.

• Command execution through the storage system's CLI The storage system's CLI enables you to execute all Data ONTAP administrative commands, with the exception of some Windows server administrative commands.

The Data ONTAP command line allows you to enter a maximum of 2,046 characters, and it supports a maximum number of 255 arguments for a single command.

You can access the storage system's command line from:

- A serial terminal connected to the console port of the storage system
- An Ethernet connection to the remote management device in the storage system
- A Telnet session to the storage system
- A remote shell program, such as the UNIX RSH utility (provides access for a limited set of commands)
- A secure shell application program, such as SSH, OpenSSH for UNIX
- Command execution through the remote management device The redirection feature of the remote management device enables you to remotely execute all Data ONTAP administrative commands.
- Command execution through Windows You can use Windows commands to perform system administrative tasks related to Windows network operations. You can also use a secure shell application program, such as PuTTY. You can execute Windows commands that affect the storage system using native Windows administration tools such as Server Manager and User Manager.
- Configuration file editing You can edit configuration files to supply information that Data ONTAP needs to perform certain tasks.

You can access configuration files by mounting the root directory of the storage system on a UNIX client or by mapping the administrative share (C\$) to a drive on a Windows client, then editing the file from the client.

**Note:** For information on how to set up CIFS so that you can use a Windows client to access files on the storage system, see the *Data ONTAP 7-Mode Software Setup Guide*.

• Command execution through FilerView

You use FilerView to perform most administrative tasks from a Web-based interface. You can use FilerView whether or not you purchased a license for the HTTP protocol.

• System Manager

System Manager provides setup and management capabilities for SAN and NAS environments from a Microsoft Windows system. You can use System Manager to quickly and efficiently set up storage systems that are single or in a high-availability configuration. You can also use System Manager to configure all protocols, such as NFS, CIFS, FCP and iSCSI, supply provisions for file sharing and applications, and monitor and manage your storage system. For more information about System Manager, see the NOW site.

• DataFabric Manager software

DataFabric Manager is a simple, centralized administration tool that enables comprehensive management of enterprise storage and content delivery infrastructure. This suite of tools, which runs on a management server, consolidates tasks that would otherwise require separate steps and allows for a set of optional modules that provides specific additional functionality.

You must purchase the DataFabric Manager license to use this product. For more information about DataFabric Manager, see the DataFabric Manager Information Library on the NOW site.

• Manage ONTAP SDK software

Manage ONTAP SDK contains resources necessary to develop third-party applications which monitor and manage storage systems. The Manage ONTAP SDK kit is available to all NOW users for free download. It contains libraries, code samples, and bindings in Java, C, and Perl for the new ONTAPI programming interface set. A NetApp storage system simulator which runs on Linux or Solaris, which simulates the NetApp storage system to a very low level, is also available as a separate distribution. For more information, see the Manage ONTAP SDK page.

#### **Related concepts**

[Managing storage systems remotely](#page-188-0) on page 189 [Default directories in the root volume](#page-91-0) on page 92

#### **Related information**

[The NOW site - http://now.netapp.com/](http://now.netapp.com/) [Manage ONTAP SDK - http://communities.netapp.com/docs/DOC-1110](http://communities.netapp.com/docs/DOC-1110)
# **Data ONTAP command-line interface**

Data ONTAP provides several features to assist you when you enter commands on the command line.

When using the Data ONTAP command line, be aware of the following general rules:

- If you are entering a command with an element that includes a space, you must quote that element. For example, toaster> environment status chassis "Power Supply"
- Do not use a # character in the command string. A # character always means to comment out the rest of the line, so Data ONTAP will ignore any information following the #.

### **Next topics**

Using the history feature on page 37 Using the command-line editor on page 37 [How to use online command-line help](#page-37-0) on page 38

## **Using the history feature**

The history feature enables you to scroll through recently entered commands.

### **Step**

**1.** Do one of the following:

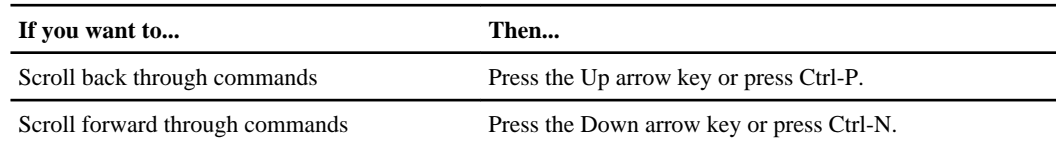

# **Using the command-line editor**

The command-line editor enables you to position the cursor anywhere in a partially typed command and insert characters at the cursor position.

### **About this task**

You can use various key combinations to move the cursor within the same line and edit the command, as shown in the following table.

### <span id="page-37-0"></span>**Step**

**1.** Do one of the following:

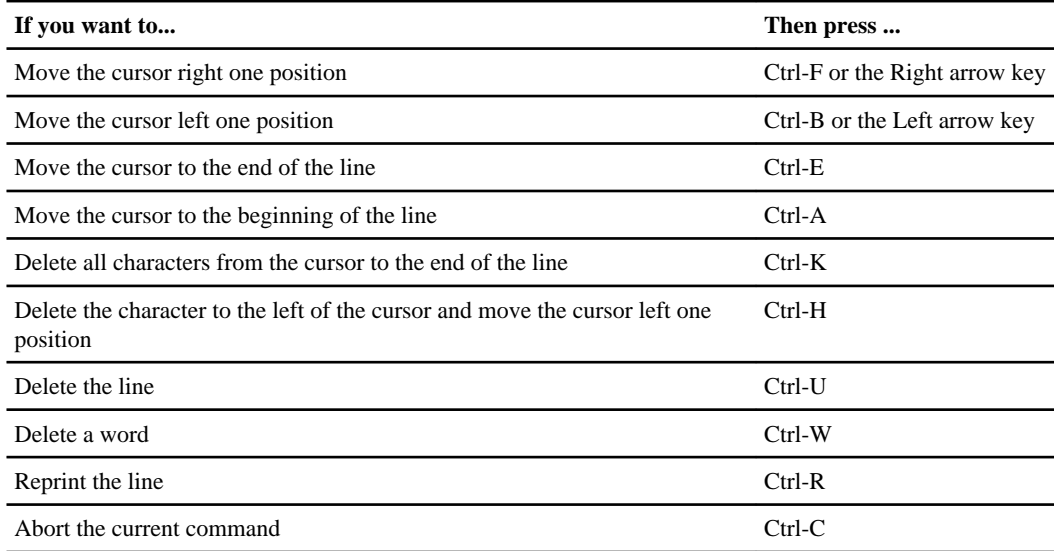

# **How to use online command-line help**

You can get command-line syntax help from the command line by entering the name of the command followed by help or the question mark (?).

The fonts or symbols used in syntax help are as follows:

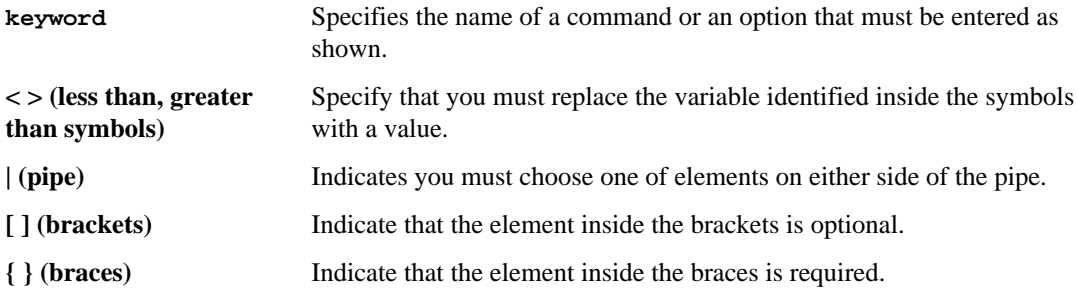

You can also type the question mark at the command line for a list of all the commands that are available at the current level of administration (administrative or advanced).

The following example shows the result of entering the environment help command at the storage system command line. The command output displays the syntax help for the environment commands.

```
toaster> environment help
Usage: environment status |
[status] [shelf [<adapter>]] |
```

```
[status] [shelf_log] |
[status] [shelf stats] |
[status] [shelf_power_status] |
[status] [chassis [all | list-sensors | Fan | Power | Temp | Power Supply 
| RTC Battery | NVRAM4-temperature-7 | NVRAM4-battery-7]]
```
### **Related concepts**

Data ONTAP commands at different privilege levels on page 39

# **Data ONTAP commands at different privilege levels**

Data ONTAP provides two sets of commands, depending on the privilege level you set. The administrative level enables you to access commands that are sufficient for managing your storage system. The advanced level provides commands for troubleshooting, in addition to all the commands available at the administrative level.

**Attention:** Commands accessible only at the advanced level should be used under the guidance of technical support. Using some advanced commands without consulting technical support might result in data loss.

#### **Next topics**

How different privilege settings apply to different sessions on page 39 Initial *privilege level* on page 39 [Setting the privilege level](#page-39-0) on page 40

## **How different privilege settings apply to different sessions**

Sessions opened through the console, Telnet, and secure shell applications share the same privilege setting. However, you can set a different privilege level for each RSH invocation.

For example, if you set the privilege level to advanced at the console, the advanced commands also become available to an administrator who is connected to the storage system using Telnet.

However, if your privilege level at the console is administrative and, through RSH, another administrator sets the privilege level to advanced, your privilege level at the console remains unchanged.

### **Initial privilege level**

The initial privilege level for the console and for each RSH session is administrative.

Data ONTAP resets the privilege level to administrative for each RSH session. If a script invokes multiple RSH connections and you want to execute advanced commands in each connection, you must set the privilege level accordingly for each RSH session. If you set the privilege level for the first RSH session only, Data ONTAP fails to execute the advanced commands in the subsequent RSH sessions, because the privilege level for each subsequent session is reset to administrative.

# <span id="page-39-0"></span>**Setting the privilege level**

You set the privilege level to access commands at either the administrative or the advanced level.

### **Step**

**1.** Enter the following command:

```
priv set [-q] [admin | advanced]
```
admin sets the privilege level to administrative.

advanced sets the privilege level to advanced.

-q enables quiet mode. It suppresses the warning that normally appears when you set the privilege level to advanced.

**Note:** If no argument is given, the default, admin, is applied.

### **Example**

Assuming the name of the storage system is  $syst1$ , the storage system prompt is  $syst2$ , as shown in the following example.

#### **sys1> priv set advanced**

The following message is displayed, followed by the advanced mode storage system prompt. Warning: These advanced commands are potentially dangerous; use them only when directed to do so by technical personnel. sys1\*>

# **How to access the storage system**

You can access the storage system from the console or through a Telnet session, a Remote Shell connection, a secure shell client application, or the FilerView.

### **Next topics**

Methods for accessing a storage system on page 41 [How to access a storage system from the console](#page-46-0) on page 47 [Secure protocols and storage system access](#page-48-0) on page 49 [How to access a storage system by using Telnet](#page-65-0) on page 66 [How to access a storage system by using a Remote Shell connection](#page-69-0) on page 70 How to access a storage system by using Filer View on page 75 [How to manage access from administration hosts](#page-78-0) on page 79 [Methods for controlling storage system access](#page-81-0) on page 82

# **Methods for accessing a storage system**

To access the storage system, you only need network connectivity to the storage system and authentication privileges, and no licenses are required. To store and retrieve data on the storage system, you must have an NFS or a CIFS license installed.

### **Next topics**

Methods for administering the system (no licenses are required) on page 41 [Methods for storing and retrieving data \(licenses are required\)](#page-41-0) on page 42 [Controlling the sharing of a console session](#page-41-0) on page 42 [Rules that apply to console, Telnet, and SSH-interactive sessions](#page-42-0) on page 43 [The e0M interface](#page-44-0) on page 45

# **Methods for administering the system (no licenses are required)**

You can access a storage system to administer it by using a serial console or through a NIC installed in the storage system.

These are the methods you can use, and no licenses are required:

- From a console that is attached by a cable to the storage system's serial port
- From the Ethernet network interface card (NIC) that is preinstalled in the storage system. Use this card to connect to a TCP/IP network to administer the storage system:
	- From any client by using a Telnet session
	- From any client by using a Remote Shell connection
- <span id="page-41-0"></span>• From any client by using a Web browser and the FilerView interface
- From any client by using a secure shell client application, such as SSH, OpenSSH for UNIX hosts or PuTTY for Windows hosts

# **Methods for storing and retrieving data (licenses are required)**

You can access a storage system to administer it and to store and retrieve data, by using a serial console or through a NIC installed in the storage system.

These are the methods you can use, and licenses are required:

- From a console that is attached by a cable to the storage system's serial port
- From the Ethernet network interface card (NIC) that is preinstalled in the storage system. Use this card to connect to a TCP/IP network to administer the storage system, as well as to store and retrieve data:
	- From an NFS client or CIFS client by using a Telnet session
	- From an NFS client or CIFS client by using a Remote Shell connection
	- From an NFS client or CIFS client by using a Web browser and the Filer View interface
	- From an NFS or CIFS client by using a secure shell client application, such as SSH, OpenSSH for UNIX hosts or PuTTY for Windows hosts

### **Note:**

If you use the  $wrfile$  command to redirect input into non-interactive SSH, the command will fail if:

- SSH is configured to automatically send EOF's.
- SSH is used with the option -n, which sends EOF at the beginning of the message.
- From an NFS client or CIFS client by using a Web browser and the DataFabric Manager interface (a DataFabric Manager license is also required)
- From a CIFS client to provide support for the SnapDrive feature in a Windows environment
- From an NFS client or CIFS client to manage Fibre Channel switches (in a SAN environment)
- From an NFS client or CIFS client to access a LUN in a SAN environment by using the Internet SCSI (iSCSI) protocol or the Fibre Channel (FC) protocol.

# **Controlling the sharing of a console session**

A console session can be shared with a Telnet or an SSH-interactive session at the same time, or it can be a distinct user environment, separate from Telnet and SSH-interactive sessions.

### **About this task**

You use the telnet.distinct.enable option to control whether the console session is shared with a Telnet or an SSH-interactive session at the same time or the console session is a distinct user environment separate from Telnet and SSH-interactive sessions. To enhance security, you should

<span id="page-42-0"></span>ensure that the option is set to on to keep the console session separate from a Telnet or an SSHinteractive session.

The console session is always shared with the remote management device, regardless of the telnet.distinct.enable option setting.

### **Step**

**1.** To control the sharing of a console session, enter the following command:

### **options telnet.distinct.enable [on|off]**

Setting the option to on enhances security by keeping the console session separate from a Telnet or an SSH-interactive session. On storage systems shipped with Data ONTAP 8.0 or later, the default for this option is on.

Setting the option to off causes the console session to share with a Telnet or an SSH-interactive session. You cannot set the option to off if a user is currently assigned to the Compliance Administrators group.

If the telnet.distinct.enable option setting is changed during a Telnet or an SSHinteractive session, the change does not go into effect until the next Telnet or SSH login.

If you change the option setting after upgrading to Data ONTAP 8.0 or later, the changes are preserved even if the system reverts back to the previous Data ONTAP version.

**Note:** You can initiate an SSH-interactive session by opening the session without entering a command. For example, you would enter the following command:

ssh storage\_system -l root:""

If you enter the following command instead, you would initiate a non-interactive session:

ssh storage\_system -l root:"" command

#### **Related concepts**

[Options that help maintain security](#page-84-0) on page 85 [Predefined groups](#page-123-0) on page 124 [Predefined roles](#page-127-0) on page 128 [Supported capability types](#page-128-0) on page 129

### **Related tasks**

[Creating users and assigning them to groups](#page-119-0) on page 120

## **Rules that apply to console, Telnet, and SSH-interactive sessions**

You cannot open both a Telnet and an SSH-interactive session at the same time. However, you can configure for the console to share a session with a Telnet or an SSH-interactive session.

The following rules apply to console, Telnet, and SSH-interactive sessions.

### **44** | Data ONTAP 8.0 7-Mode System Administration Guide

• Sharing the console session

If the telnet.distinct.enable option is set to off, the console shares a session with a Telnet or an SSH-interactive session, and the following rules apply:

- Commands typed at either the console or the Telnet or SSH-interactive session are echoed to the other location.
- Pressing Ctrl-C aborts the current command regardless of where the command was entered.
- Messages are displayed at both locations.
- Audit-log entries identify all console commands as "console shell," as shown in the following example:
	- Fri Feb 18 12:51:13 GMT [toaster: rc:debug]: root:IN:console shell:df
- Audit-log entries identify all Telnet and SSH-interactive commands as "telnet shell."
- If the autologout.telnet.enable option is set to on, the autologout program logs the user out of the Telnet or SSH-interactive session after the number of minutes specified by the autologout.telnet.timeout option has elapsed.

The timeout counter starts after the Enter or Return key is pressed. For example, if the autologout.telnet.timeout option is set to 10 minutes, every time you press Enter, the timeout counter starts counting. If 10 minutes elapse before you press Enter again, the autologout program logs you out.

• Not sharing the console session

If the telnet.distinct.enable option is on, the console session has a distinct user environment and the following rules apply:

- Commands that are typed at one location are not echoed to the other location.
- Messages are not displayed at both locations.
- User privileges are not shared among console, Telnet, and SSH-interactive sessions.
- Audit-log entries identify all console, Telnet, and SSH-interactive commands as "console shell."
- If the autologout.telnet.enable option is set to on, the autologout program logs the user out of the Telnet or SSH-interactive session after the number of minutes specified by the autologout.telnet.timeout option has elapsed.

The timeout counter starts after the command is executed.

You can prevent commands from being aborted at the console or through a Telnet or an SSH session by using the rsh command to initiate commands from an administration host.

The autologout.telnet.enable and autologout.telnet.timeout options control the automatic timeout for both Telnet and SSH-interactive sessions. Even if you disable Telnet connections to the storage system, you can still enable and configure the automatic timeout period for only SSH-interactive sessions by setting the autologout.telnet.enable option to on and setting the autologout.telnet.timeout option to the desired timeout period.

# <span id="page-44-0"></span>**The e0M interface**

Some storage system models have an interface named e0M. The e0M interface is dedicated to Data ONTAP management activities. It enables you to separate management traffic from data traffic on your storage system for security and throughput benefits.

On a storage system that has the e0M interface, the Ethernet port (indicated by a wrench icon on the rear of the chassis) connects to an internal Ethernet switch. The internal Ethernet switch provides connectivity to the e0M interface and the remote management device such as the SP, the RLM, or the BMC. The following diagram illustrates the connections.

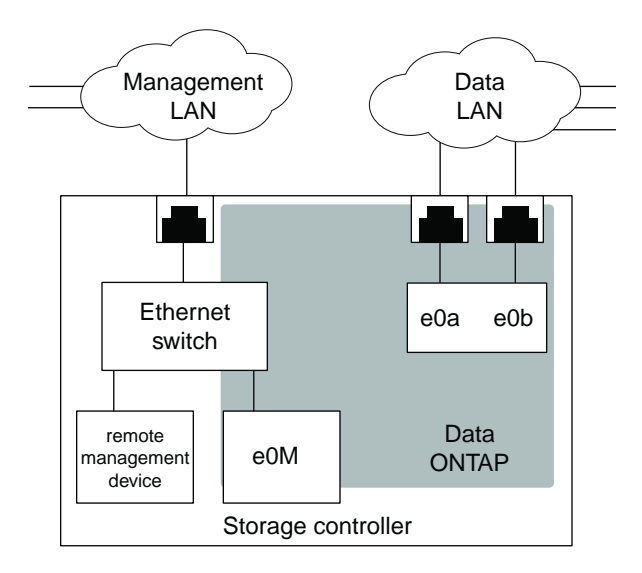

When you set up a system that includes the eOM interface, the Data ONTAP setup script recommends that you use the e0M as the preferred management interface for environments that use dedicated LANs to isolate management traffic from data traffic. The setup script then prompts you to configure e0M. The e0M configuration is separate from the configuration of the remote management device. Both configurations require unique IP addresses to allow the Ethernet switch to direct traffic to either the e0M interface or the remote management device. For information about how to set up the e0M interface, see the Data ONTAP 7-Mode Software Setup Guide.

After you have set up the e0M interface, you can use it to access the storage system with the following protocols, if they have been enabled:

- Telnet
- RSH
- HTTP or HTTPS
- SSH
- SNMP

#### **Next topics**

Using the e0M interface to perform a Data ONTAP management task on page 46 How the e0M interface and the remote management device differ on page 46

#### **Related concepts**

[Using the Remote LAN Module for remote system management](#page-215-0) on page 216

### **Using the e0M interface to perform a Data ONTAP management task**

You can use the e0M interface to access the storage system to manage Data ONTAP.

#### **Steps**

**1.** Open a Telnet, RSH, or SSH session on a client.

For information on how to use the e0M interface with SNMP, see the Data ONTAP 7-Mode Network Management Guide.

- **2.** Connect to the storage system using the address of the e0M interface.
- **3.** Log in to the storage system with an appropriate user name and a valid password.
- **4.** At the storage system prompt, enter a Data ONTAP CLI command.

#### **Example**

To obtain the Data ONTAP version information, enter version.

### **Related concepts**

[How to access a storage system by using Telnet](#page-65-0) on page 66 [How to access a storage system by using a Remote Shell connection](#page-69-0) on page 70 [How to manage SSH](#page-52-0) on page 53 The *default security settings* on page 50

### **How the e0M interface and the remote management device differ**

The e0M interface and the remote management device (which can be the SP, the RLM, or the BMC, depending on the storage system model) serve different functionality. Whereas the e0M interface serves as the dedicated interface for management traffic, the remote management device provides remote management capabilities.

The e0M interface serves as the dedicated interface for environments that have dedicated LANs for management traffic. You use the e0M interface for Data ONTAP administrative tasks.

The remote management device, on the other hand, not only can be used for managing Data ONTAP but also provides remote management capabilities for the storage system, including remote access to the console, monitoring, troubleshooting, logging, and alerting features. Also, the remote management device stays operational regardless of the operating state of the storage system and regardless of whether Data ONTAP is running or not.

<span id="page-46-0"></span>Both the e0M interface and the remote management device connect to the internal Ethernet switch that connects to the Ethernet port. (The Ethernet port is indicated by a wrench icon on the rear of the chassis.)

# **How to access a storage system from the console**

You can access the console to manage the storage system by using the serial port or a remote management device such as the SP, the RLM, or the BMC.

If you change the values of the following options commands, you must reestablish the console session before the values can take effect.

- autologout.console.enable
- autologout.console.timeout
- autologout.telnet.enable
- autologout.telnet.timeout

For more information about these options, see the na\_options(1) man page.

#### **Next topics**

Using the serial port to access the storage system on page 47 [Using the remote management device to access the system console](#page-47-0) on page 48

### **Related concepts**

[Rules that apply to console, Telnet, and SSH-interactive sessions](#page-42-0) on page 43

## **Using the serial port to access the storage system**

You can access a storage system directly from a console that is attached by a cable to the system's serial port.

### **Steps**

**1.** At the console, press Enter.

The storage system responds with the login or password prompt.

- **2.** If the storage system displays the login prompt, do one of the following:
	- To access the storage system with the system account, enter the following account name: **root**
	- To access the storage system with an alternative administrative user account, enter the following:

#### **username**

username is the administrative user account.

<span id="page-47-0"></span>The storage system responds with the password prompt.

- **3.** Enter the password for the root or administrative user account, or, if no password is defined, press Enter.
- **4.** When you see the system prompt followed by a system message, press Enter to get to the system prompt.

#### **Example**

```
toaster> Thu Aug 5 15:19:39 PDI [filer: telnet_0:info]: root logged in
from host: unix_host12.xxx.yyy.com
```
Press Enter.

toaster>

**Note:** You can abort commands entered at the console by pressing Ctrl-C.

## **Using the remote management device to access the system console**

You can access a system console remotely by using the system console redirection feature provided by the remote management device. Depending on your storage system, the remote management device can be the SP, the RLM, or the BMC.

### **About this task**

To log in to the SP or the RLM, you can use the naroot account or a Data ONTAP user account with the credentials of the admin role or a role with the login-sp capability.

To log into the BMC, you can use the root, naroot, or Administrator account.

### **Steps**

**1.** From the administration host, log in to the remote management device by entering the following command:

#### **ssh username@IP\_for\_remote\_management\_device**

The storage system responds by displaying the CLI prompt for the remote management device.

**2.** Enter the following command at the CLI prompt for the remote management device:

#### **system console**

**3.** If the storage system displays the login prompt, enter an appropriate account name:

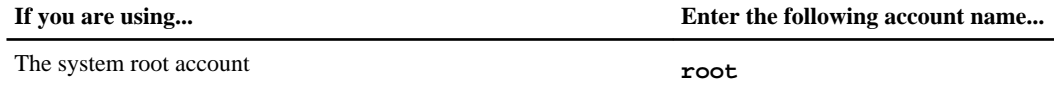

<span id="page-48-0"></span>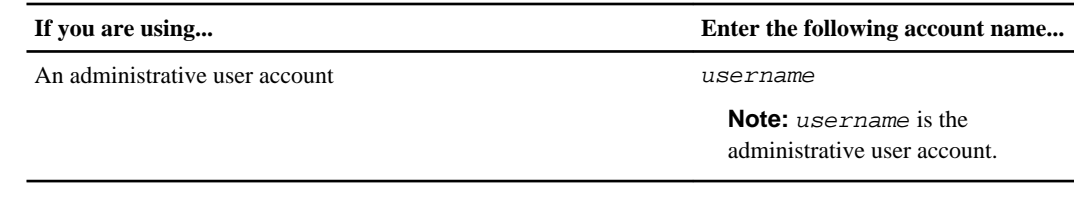

**4.** Enter the password for the account, or, if no password is defined, press Enter.

The storage system prompt appears.

- **5.** To exit the console, do one of the following.
	- To exit the console redirection session and return to the SP prompt or the RLM prompt, press Ctrl-D.
	- To exit the console redirection session and return to the BMC prompt, press Ctrl-G.

### **Related concepts**

[Managing storage systems remotely](#page-188-0) on page 189 Prerequisites for logging in to the SP on page 0 [How to log in to the RLM](#page-220-0) on page 221 [How to log in to the BMC](#page-252-0) on page 253

# **Secure protocols and storage system access**

Using secure protocols improves the security of your storage system by making it very difficult for someone to intercept a storage system administrator's password over the network, because the password and all administrative communication are encrypted.

If your storage system does not have secure protocols enabled, you can set up SecureAdmin, which provides a secure communication channel between a client and the storage system by using one or both of the following protocols—SSH and SSL.

**Note:** SecureAdmin is set up automatically on storage systems shipped with Data ONTAP 8.0 or later.

- Secure Shell (SSH) protocol SSH provides a secure remote shell and interactive network session.
- Secure Sockets Layer (SSL) protocol SSL provides secure Web access for FilerView and Data ONTAP APIs.

### **Next topics**

The *default security settings* on page 50 [The SSH protocol](#page-50-0) on page 51 [The SSL protocol](#page-60-0) on page 61 [Determining whether secure protocols are enabled](#page-65-0) on page 66

### [Enabling or disabling secure protocols](#page-65-0) on page 66

# <span id="page-49-0"></span>**The default security settings**

On storage systems shipped with Data ONTAP 8.0 or later, secure protocols are enabled and nonsecure protocols are disabled by default.

SecureAdmin is set up automatically on storage systems shipped with Data ONTAP 8.0 or later. For these systems, the following are the default security settings:

- Secure protocols (including SSH, SSL, and HTTPS) are enabled by default.
- Nonsecure protocols (including RSH, Telnet, FTP, and HTTP) are disabled by default.

On storage systems shipped with Data ONTAP 8.0 or later, the following are the default option settings for SSH and SSL:

- options ssh.enable on
- options ssh2.enable on
- options ssh1.enable off
- options ssh.passwd\_auth.enable on
- options ssh.pubkey\_auth.enable on
- options httpd.admin.ssl.enable on

Also on storage systems shipped with Data ONTAP 8.0 or later, the following are the default option settings for the nonsecure protocols:

- options ftpd.enable off
- options httpd.admin.enable off
- options httpd.enable off
- options rsh.enable off
- options telnet.distinct.enable on
- options telnet.enable off

**Note:** These default settings apply only to storage systems shipped with Data ONTAP 8.0 or later. For storage systems upgraded from an earlier version to Data ONTAP 8.0 or later, the above default settings do not apply. Instead, for those upgraded systems, the settings remain unchanged after the upgrade. Also, if you make security setting modifications after upgrading to Data ONTAP 8.0 or later, the modifications are preserved even if the system reverts back to the previous Data ONTAP version.

### **Related tasks**

[Allowing only secure access to the storage system](#page-86-0) on page 87

# <span id="page-50-0"></span>**The SSH protocol**

SSH improves security by providing a means for a storage system to authenticate the client and by generating a session key that encrypts data sent between the client and storage system. SSH performs public-key encryption using a host key and a server key.

Data ONTAP supports password authentication and public-key-based authentication. Data ONTAP does not support the use of a .rhosts file or the use of a .rhosts file with RSA host authentication.

Data ONTAP supports the following encryption algorithms:

- RSA/DSA 1024 bit
- 3DES in CBC mode
- HMAC-SHA1
- HMAC-MD5

Data ONTAP supports the SSH 1.x protocol and the SSH 2.0 protocol.

Data ONTAP supports the following SSH clients:

- OpenSSH client versions 3.8p1 and 4.4p1 on UNIX platforms
- SSH Communications Security client (SSH Tectia client) version 6.0.0 on Windows platforms
- Vandyke SecureCRT version 6.0.1 on Windows platforms
- PuTTY version 0.6.0 on Windows platforms
- F-Secure SSH client version 7.0.0 on UNIX platforms

SSH uses three keys to improve security:

• Host key

SSH uses the host key to encrypt and decrypt the session key. You determine the size of the host key, and Data ONTAP generates the host key when you configure SecureAdmin.

**Note:** SecureAdmin is set up automatically on storage systems shipped with Data ONTAP 8.0 or later.

• Server key

SSH uses the server key to encrypt and decrypt the session key. You determine the size of the server key when you configure SecureAdmin. If SSH is enabled, Data ONTAP generates the server key when any of the following events occur:

- You start SecureAdmin
- An hour elapses
- The storage system reboots
- Session key

SSH uses the session key to encrypt data sent between the client and storage system. The session key is created by the client. To use the session key, the client encrypts the session key using the host and server keys and sends the encrypted session key to the storage system, where it is

decrypted using the host and server keys. After the session key is decrypted, the client and storage system can exchange encrypted data.

The following table shows how Data ONTAP creates a secure session between the storage system and client.

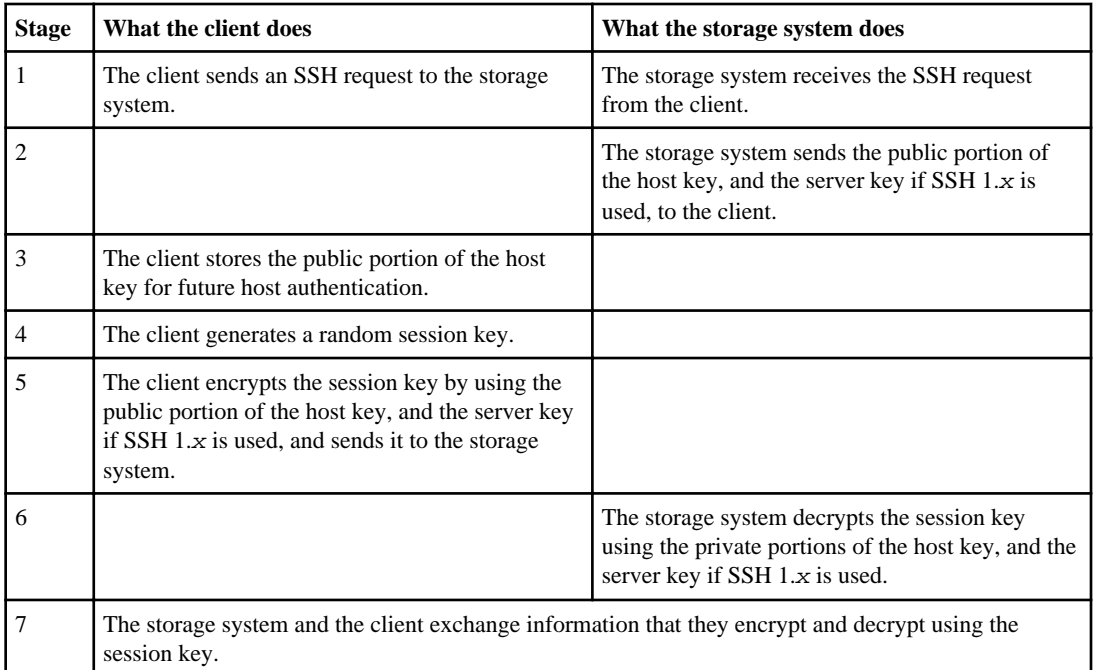

If you are logged into a non-root user account on a client, and you request a list of supported SSH commands on a storage system using the  $ssh  address>? command, some SSH clients do not$ pass the ? (question mark) to the storage system. To make sure the client passes the question mark, wrap the ? in quotes, for example,  $\text{ssh} \leq i \text{p}$  address>'?'.

**Note:** Some characters, for example ?, .,  $\star$ , and  $\hat{\ }$ , can have special meaning for the command interpreter running on the client. The client command interpreter might replace the character with an environment-specific value prior to passing it to the SSH program. To prevent a replacement, use an escape sequence before the character (for example,  $\text{ssh} \leq ip$  address $> \setminus$ ?) or enclose the character in quotes.

### **Next topics**

[How to manage SSH](#page-52-0) on page 53 [Setting up and starting SSH](#page-52-0) on page 53 [Reinitializing SSH](#page-54-0) on page 55 [Enabling or disabling SSH](#page-55-0) on page 56 [Public-key-based authentication](#page-55-0) on page 56 <span id="page-52-0"></span>[Issuing SSH requests](#page-58-0) on page 59 [Displaying the current SSH settings](#page-59-0) on page 60

### **How to manage SSH**

If your storage system does not have SSH enabled, you can set up SecureAdmin to enable secure sessions using SSH. A few options enable you to control password-based authentication and public key authentication, control access to a storage system, and assign the port number to a storage system.

SecureAdmin is set up automatically on storage systems shipped with Data ONTAP 8.0 or later.

SecureAdmin uses the following options to enable secure sessions using SSH:

- options ssh.passwd\_auth.enable—Controls password-based authentication. The default is on.
- options ssh.pubkey\_auth.enable—Controls public key authentication. The default is on.
- options ssh.access—Controls access to a storage system. The default value allows everyone to access the storage system.
- options ssh.port—Assigns the port number to a storage system. The default value is 22.

For more information about the SSH options, see the na\_options(1) man page.

**Note:** SSH does not support force commands. It does not support internal role-based access control. Access control is governed by the Administrative Roles feature.

### **Related concepts**

[How to manage administrator and diagnostic access](#page-114-0) on page 115 The *default security settings* on page 50

### **Related tasks**

[Restricting protocol access](#page-82-0) on page 83

### **Setting up and starting SSH**

The SSH setup process involves creating host and server keys.

You can determine the size of the host and server keys by using the following guidelines:

- If you are using the SSH 1.x protocol, the size of the host and server keys can range from 384 bits to 2,048 bits.
- If you are using the SSH 2.0 protocol, the size of the host and server keys can range from 768 to 2,048 bits.
- As the size increases, the security increases; however, initiating a new SecureAdmin session takes longer and storage system performance might decrease.

• The size of the host key must differ from the size of the server key by at least 128 bits. It does not matter which key is larger.

If you are using the SSH  $1.x$  protocol, the host key is stored in the /etc/sshd/ssh\_host\_key file.

If you are using the SSH 2.0 protocol, the RSA host key is stored in the  $/etc/sshd/$ ssh\_host\_rsa\_key file, and the DSA host key is stored in the /etc/sshd/ssh\_host\_dsa\_key file.

**Note:** The setup procedure requires you to enter key sizes for the SSH 1.x and SSH 2.0 protocols, regardless of the protocol you use. For example, if you plan to use the SSH 2.0 protocol, you still must enter values for the SSH 1.x host key and server key sizes. You can accept the default value for keys that you do not use.

### **Steps**

**1.** Enter the following command:

### **secureadmin setup [-f] [-q] ssh**

The -f option forces setup to run even if the SSH server has already been configured.

The  $-q$  option is the non-interactive mode for setting up SSH. See the na\_secureadmin(1) man page for more information.

**2.** When prompted, enter a size for the host key if you are using the SSH 1.x protocol.

The default size for the host key is 768 bits.

**3.** When prompted, enter a size for the server key if you are using the SSH 1.x protocol.

The default size for the server key is 512 bits.

**4.** When prompted, enter a size for the host keys if you are using the SSH 2.0 protocol.

The default size for the host key is 768 bits.

**5.** When prompted, confirm the parameters that you specified.

SecureAdmin generates the host key in the background, and, after a minute or two, the setup program sends a syslog message announcing that SSH is set up.

**6.** After the syslog message is generated, activate the host and server keys by entering the following command:

```
secureadmin enable {ssh1|ssh2}
```
Use ssh1 to enable SSH service for SSH 1.x clients or ssh2 to enable SSH service for SSH 2.0 clients.

### <span id="page-54-0"></span>**Reinitializing SSH**

Reinitializing SSH enables you to change the sizes of existing host and server keys.

### **Steps**

**1.** Cancel the existing host and server keys by stopping the SSH daemon with the following command:

```
secureadmin disable {ssh1|ssh2}
```
Use  $\text{ssh1}$  to disable SSH service for SSH 1.x clients or use  $\text{ssh2}$  to disable SSH service for SSH 2.0 clients.

**2.** Enter the following command:

**secureadmin setup -f [-q] ssh**

The -f option forces setup to run even if the SSH server has already been configured.

The  $-q$  option is the non-interactive mode for setting up SSH. See the na\_secureadmin(1) man page for more information.

- **3.** When prompted, enter a size for the host key if you are using the SSH 1.x protocol.
- **4.** When prompted, enter a size for the server key if you are using the SSH 1.x protocol.
- **5.** When prompted, enter a size for the host key if you are using the SSH 2.0 protocol.
- **6.** Activate the new host and server key sizes by entering the following command:

### **secureadmin enable {ssh1|ssh2}**

Use ssh1 to enable SSH service for SSH  $1.x$  clients or use ssh2 to enable SSH service for SSH 2.0 clients.

Clients that have a copy of the old host key give the following warning after they receive a new key from the storage system:

@@@@@@@@@@@@@@@@@@@@@@@@@@@@@@@@@@@@@@@@@@@@@@@@@@@@@@@@@@@ @ WARNING: HOST IDENTIFICATION HAS CHANGED! @ @@@@@@@@@@@@@@@@@@@@@@@@@@@@@@@@@@@@@@@@@@@@@@@@@@@@@@@@@@@ IT IS POSSIBLE THAT SOMEONE IS DOING SOMETHING NASTY! Someone could be eavesdropping on you right now (man-in-the-middle attack)! It is also possible that the host key has just been changed. Please contact your system administrator. Add correct host key in /u/sisa/.ssh/known\_hosts to get rid of this message. Agent forwarding is disabled to avoid attacks by corrupted servers. Are you sure you want to continue connecting (yes/no)?

### <span id="page-55-0"></span>**Enabling or disabling SSH**

After setting up SSH, you can enable or disable it to start or stop SSH service.

#### **Step**

**1.** To enable or disable SSH, enter the following command:

**secureadmin {enable|disable} {ssh1|ssh2}**

Use enable to start SSH service or disable to stop SSH service.

Use ssh1 to administer SSH 1.x clients or ssh2 to administer SSH 2.0 clients.

#### **Example of enabling SSH service for SSH 2.0 clients**

The following command enables SSH service for SSH 2.0 clients:

**secureadmin enable ssh2**

### **Related tasks**

[Setting up and starting SSH](#page-52-0) on page 53

#### **Public-key-based authentication**

Setting up key-based authentication requires an RSA key pair (a private and public key) in addition to the host and server keys. Public-key-based authentication differs between the two versions of SSH; SSH 1.x uses an RSA key pair and SSH 2.0 uses a DSA key pair in addition to an RSA key pair. For both versions of SSH, you must generate the key pairs and copy the public key to the storage system.

#### **Next topics**

Generating an RSA key pair for SSH 1.x on page 56 [Generating key pairs for SSH 2.0](#page-56-0) on page 57 [Editing public keys generated by SecureCRT and ssh.com clients](#page-57-0) on page 58

### **Generating an RSA key pair for SSH 1.x**

Public-key-based authentication using SSH 1.x requires an RSA key pair.

#### **Steps**

**1.** Using your SSH 1.x client, generate an RSA key pair.

Your client generates the RSA key pair, a public key and a private key, and stores them on the client.

<span id="page-56-0"></span>**2.** Copy the generated public key to the storage system root volume and append it to the /etc/ sshd/user\_name/.ssh/authorized\_keys file.

### **Example of generating an RSA key pair**

The following is an example of generating an RSA key pair with an OpenSSH UNIX client:

```
% ssh-keygen -t rsa1 -b 1024
Generating public/private rsa1 key pair.
Enter file in which to save the key (\frac{u}{\pi}) (\frac{v}{v}):
Enter passphrase (empty for no passphrase):
Enter same passphrase again:
Your identification has been saved in /u/john/.ssh/identity
Your public key has been saved in /u/john/.ssh/identity.pub
The key fingerprint is:
6a:c7:93:7c:b5:f4:12:87:81:56:5e:a2:62:40:07:8a john@unix1
```
In this example, the identity.pub file is the public-key file that you copy to the storage system root volume.

The following commands append the public key to the  $/etc/sshd/user\_name/.ssh/$ authorized\_keys file on storage system sys1:

```
% mount sys1:/ /mnt_sys1
% cat identity.pub >> /mnt_sys1/etc/sshd/john/.ssh/
authorized_keys
```
### **Generating key pairs for SSH 2.0**

Generating key pairs for SSH 2.0 requires generating an RSA key pair and a DSA key pair.

If you use SSH 2.0 clients other than OpenSSH, you might have to edit the public key before you can use it.

### **Steps**

**1.** Using your SSH 2.0 client, generate an RSA key pair.

Your client generates the RSA key pair, a public key and a private key, and stores them on the client.

**2.** Using your SSH 2.0 client, generate a DSA key pair.

Your client generates the DSA key pair, a public key and a private key, and stores them on the client.

**3.** Copy the generated public key to the storage system default directory and append it to the /etc/ sshd/user\_name/.ssh/authorized\_keys2 file.

### <span id="page-57-0"></span>**Example of generating RSA and DSA key pairs**

The following is an example of generating RSA and DSA key pairs with an OpenSSH UNIX client.

% ssh-keygen -t rsa -b 1024 Generating public/private rsa key pair. Enter file in which to save the key  $(\nu/\nu/\gamma)$ ohn/.ssh/id rsa): Enter passphrase (empty for no passphrase): Enter same passphrase again: Your identification has been saved in /u/john/.ssh/id\_rsa Your public key has been saved in /u/john/.ssh/id\_rsa.pub % ssh-keygen -t dsa -b 1024 Generating public/private dsa key pair. Enter file in which to save the key  $\frac{1}{u}$  ( $\frac{1}{v}$ )  $\frac{1}{u}$  dsa): Enter passphrase (empty for no passphrase): Enter same passphrase again: Your identification has been saved in /u/john/.ssh/id\_dsa Your public key has been saved in /u/john/.ssh/id\_dsa.pub

In this example, the id\_rsa.pub and id\_dsa.pub files are the public-key files that you copy to the storage system root volume.

The following commands append the public keys to the /etc/sshd/user\_name/.ssh/ authorized\_keys2 file on storage system sys1:

```
% mount sys1:/ /mnt_sys1
% cat id_rsa.pub >> /mnt_sys1/etc/sshd/john/.ssh/
authorized_keys2
% cat id_dsa.pub >> /mnt_sys1/etc/sshd/john/.ssh/
authorized_keys2
```
#### **Related tasks**

Editing public keys generated by SecureCRT and ssh.com clients on page 58

### **Editing public keys generated by SecureCRT and ssh.com clients**

SSH 2.0 public keys generated by SecureCRT and ssh.com clients contain comments and line breaks that make the public keys useless. You must edit the generated public keys before SecureAdmin can use them.

### **Steps**

- **1.** Remove any text that is not part of the public key.
- **2.** Remove line breaks and spaces to make the public key one continuous string of characters.
- **3.** Before the first character of the public key, add ssh-rsa followed by a space.

### <span id="page-58-0"></span>**Example of editing keys generated by SecureCRT**

The following is an example of an SSH 2.0 public key generated by a SecureCRT client. The generated public key contains extra text and line breaks at the end of each line.

```
---- BEGIN SSH2 PUBLIC KEY ----
Subject: john
Comment: "john@johnnt"
AAAAB3NzaC1yc2EAAAADAQABAAAAgQDJhJ6nk
+2hm5iZnx737ZqxFgksPl3+OY1cP80s
1amXuUrwBp3/MUODEP5E51lzqjO0w5kyJlvPjCiLg9UqS7JeY5yd/
6xyGarsde26De1E
rbVJ1uqnxyAOlV9A1hjBE8TbI+lyYBH
+WezT0nySix6VBQTAWhv43r9lSudswYV80Q==
---- END SSH2 PUBLIC KEY ----
```
The following is the public key after removing text that is not part of the public key, removing line breaks at the end of each line, and adding ssh-rsa at the beginning of the public key.

```
ssh-rsa AAAAB3NzaC1yc2EAAAADAQABAAAAgQDJhJ6nk
+2hm5iZnx737ZqxFgksPl
3+OY1cP80s1amXuUrwBp3/MUODEP5E51lzqjO0w5kyJlvPjCiLg9UqS7JeY5yd/
6xy
Garsde26De1ErbVJ1uqnxyAOlV9A1hjBE8TbI+lyYBH
+WezT0nySix6VBQTAWhv43r
9lSudswYV80Q==
```
### **Issuing SSH requests**

You can issue SSH requests to the storage system to perform administrative tasks if SSH is enabled for the storage system.

For storage systems shipped with Data ONTAP 8.0 or later, SecureAdmin is set up automatically and SSH is enabled by default. For systems running earlier releases of Data ONTAP, you must ensure that SecureAdmin has been set up and enabled before issuing SSH requests.

Data ONTAP provides 24 concurrent SSH administrative sessions. However, you can open only one SSH-interactive session at a time.

### **Step**

**1.** From a UNIX client, enter the ssh command in one of the following formats:

```
ssh [-1|-2] username@{IP_addr|hostname} [command]
or
```
**ssh [-1|-2] -l username {IP\_addr|hostname} [command]**

• The option  $-1$  forces SSH to use protocol version 1 only.

- <span id="page-59-0"></span>• The option -2 forces SSH to use protocol version 2 only. By default, SSH uses protocol version 2.
- command is not required for SSH-interactive sessions.

### **Examples of SSH requests**

The following examples show how the user named "joe" that has been set up on the storage system named "mysystem" can issue a SSH request:

ssh joe@mysystem version ssh joe@10.72.137.28 version ssh -l joe 10.72.137.28 version ssh -1 joe@mysystem version ssh -2 joe@mysystem version

#### **Related concepts**

[How to manage SSH](#page-52-0) on page 53 [Rules that apply to console, Telnet, and SSH-interactive sessions](#page-42-0) on page 43

#### **Displaying the current SSH settings**

If SSH has been enabled, you can use the ssh option to display the current SSH settings on your storage system.

#### **Step**

**1.** To display the current SSH settings, enter the following command at the storage system prompt:

#### **options ssh**

For more information about the SSH options and their default values, see the na\_options(1) man page.

The current SSH settings on your storage system are displayed.

### **Example of options ssh output**

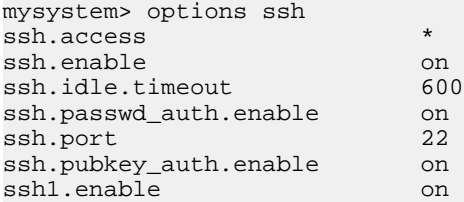

```
ssh2.enable on
mysystem>
```
# **The SSL protocol**

The Secure Sockets Layer (SSL) protocol improves security by providing a digital certificate that authenticates storage systems and allows encrypted data to pass between the system and a browser. SSL is built into all major browsers. Therefore, installing a digital certificate on the storage system enables the SSL capabilities between system and browser.

Unlike using FilerView to send the storage system password in plain text, using SSL and Secure FilerView improves security by encrypting the administrator's password and all administrative communication when you manage your system from a browser.

Data ONTAP supports SSLv2 and SSLv3. You should use SSLv3 because it offers better security protections than previous SSL versions.

As a precautionary measure due to security vulnerability CVE-2009-3555, the SSL renegotiation feature is disabled in Data ONTAP.

### **Next topics**

How to manage SSL on page 61 [Setting up and starting SSL](#page-61-0) on page 62 [Installing a certificate-authority-signed certificate](#page-62-0) on page 63 [Testing certificates](#page-62-0) on page 63 [Reinitializing SSL](#page-63-0) on page 64 [Enabling or disabling SSL](#page-63-0) on page 64 [Enabling or disabling SSLv2 or SSLv3](#page-64-0) on page 65

### **How to manage SSL**

SSL uses a certificate to provide a secure connection between the storage system and a Web browser. If your storage system does not have SSL enabled, you can set up SecureAdmin to enable SSL and allow administrative requests over HTTPS to succeed.

SecureAdmin is set up automatically on storage systems shipped with Data ONTAP 8.0 or later. For these systems, Secure protocols (including SSH, SSL, and HTTPS) are enabled by default, and nonsecure protocols (including RSH, Telnet, FTP, and HTTP) are disabled by default.

Two types of certificates are used—self-signed certificate and certificate-authority-signed certificate.

• Self-signed certificate

A certificate generated by Data ONTAP. Self-signed certificates can be used as is, but they are less secure than certificate-authority signed certificates, because the browser has no way of verifying the signer of the certificate. This means the system could be spoofed by an unauthorized server.

• Certificate-authority-signed certificate

<span id="page-61-0"></span>A certificate-authority-signed certificate is a self-signed certificate that is sent to a certificate authority to be signed. The advantage of a certificate-authority-signed certificate is that it verifies to the browser that the system is the system to which the client intended to connect.

#### **Related concepts**

The *default security settings* on page 50

### **Setting up and starting SSL**

Setting up SSL enables Data ONTAP to generate a self-signed certificate.

#### **Steps**

**1.** Enter the following command at the storage system prompt:

#### **secureadmin setup ssl**

- **2.** If SSL has been previously set up for the storage system, Data ONTAP asks you whether you want to continue.
	- Enter **Y** if you want to change the SSL setup.
	- Enter **N** to exit the SSL setup.
- **3.** Enter information when Data ONTAP prompts you.

The information you are prompted to enter includes the following:

- Country, state, or province name
- Company or organization name
- Domain name
- Administrator email
- Days until expires
- Key length in bits

To use the default settings, press Enter at each of the prompts.

When the SSL setup is complete, Data ONTAP generates secureadmin.pem files and saves them in the appropriate subdirectories (cert, key, and csr) in the /etc/keymgr directory.

### **Related tasks**

[Installing a certificate-authority-signed certificate](#page-62-0) on page 63 [Testing certificates](#page-62-0) on page 63

### <span id="page-62-0"></span>**Installing a certificate-authority-signed certificate**

The advantage of a certificate-authority-signed certificate is that it verifies to the browser that the system is the system to which the client intended to connect.

### **Steps**

**1.** Send the certificate signing request, secureadmin.pem, to the certificate authority. This file is found in the /etc/keymgr/cert directory on the storage system.

**Note:** This process might take a few days.

- **2.** Back up the secureadmin.pem file by making a copy.
- **3.** When the certificate authority returns the signed certificate, copy the signed certificate into a temporary location on the storage system.
- **4.** Install the certificate by entering the following command:

#### **secureadmin addcert ssl directory\_path**

directory path is the full path to the certificate.

### **Example**

The following command installs a certificate called secureadmin.pem, currently located in the tempdir directory, into the /etc/keymgr directory:

**secureadmin addcert ssl /etc/tempdir/secureadmin.pem**

**5.** Disable SSL by entering the following command:

**secureadmin disable ssl**

**6.** Enable SSL by entering the following command:

**secureadmin enable ssl**

### **Related tasks**

Testing certificates on page 63

### **Testing certificates**

After installing either a self-signed certificate or a certificate-authority-signed certificate, you should test the certification to verify that it is installed correctly.

### **Steps**

- **1.** Start your Web browser.
- **2.** Enter the following URL:

**https://systemname/na\_admin**

<span id="page-63-0"></span>systemname is the name of your storage system.

**3.** Click **FilerView**.

Secure FilerView starts up in a new browser window.

**4.** Check your browser to verify that you have made a secure connection.

**Note:** Most browsers show a small padlock icon in their status bar when they have successfully made a secure connection to the server. If the padlock icon is not displayed, you might not have a secure connection.

#### **Reinitializing SSL**

You should reinitialize SSL if you change the domain name of the storage system. When you change the domain name of your system, the domain name recorded in the certificate becomes obsolete. As a result, the storage system is not authenticated after the domain name change, although the connection is still encrypted. The next time you connect to the system, the browser issues a warning that the domain name of the system does not match the record on the certificate.

Changing the domain name for a storage system that is using SSL can cost time and money because you must have the new certificate signed by a certificate authority.

#### **Steps**

**1.** Disable SecureAdmin by entering the following command:

#### **secureadmin disable ssl**

**2.** Use the secureadmin setup ssl command to reinitialize SSL.

#### **Related tasks**

[Setting up and starting SSL](#page-61-0) on page 62

#### **Enabling or disabling SSL**

Enabling SSL allows administrative requests over HTTPS to succeed. Disabling SSL disallows all administrative requests over HTTPS.

Before enabling SSL for the first time, you must set up SSL and install a certificate signed by a certificate authority.

#### **Step**

**1.** To enable or disable SSH, enter the following command:

```
secureadmin {enable|disable} ssl
```
Use enable to start SSL. Use disable to deactivate SSL.

### <span id="page-64-0"></span>**Related tasks**

[Setting up and starting SSL](#page-61-0) on page 62 [Installing a certificate-authority-signed certificate](#page-62-0) on page 63 [Testing certificates](#page-62-0) on page 63

### **Enabling or disabling SSLv2 or SSLv3**

If your storage system has the SSL protocol enabled, you can specify the SSL version(s) to use.

Enabling the SSL versions alone does not enable the SSL protocol for the storage system. To use SSL, ensure that the protocol is enabled on your storage system.

SSLv3 is recommended over SSLv2 because SSLv3 offers better security protection than SSLv2. You can leave both SSL versions enabled, or you can disable one of them. In addition to enabling the SSL protocol, you must also have at least one SSL version enabled for the storage system to use SSL for communication.

### **Step**

**1.** Enter the following command to enable or disable SSLv2 or SSLv3:

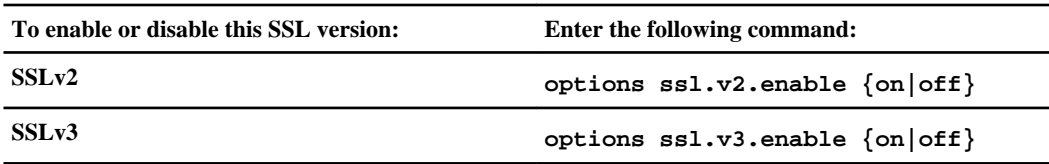

Setting the option to on (the default) enables the SSL version on HTTPS and LDAP connections, if the following options are also set to on:

- httpd.admin.ssl.enable (for HTTPS)
- ldap.ssl.enable (for LDAP)

Setting the option to  $\circ$  f f disables the SSL version on HTTPS and LDAP connections.

For more information about these options, see the na  $\alpha$  options(1) man page.

For more information about LDAP, see the Data ONTAP 7-Mode File Access and Protocols Management Guide.

### **Related tasks**

[Setting up and starting SSL](#page-61-0) on page 62

### <span id="page-65-0"></span>**Determining whether secure protocols are enabled**

Data ONTAP displays information that shows whether secure protocols are enabled. The information helps you determine whether administrative transactions between the storage system and a client are being encrypted.

#### **Step**

**1.** Enter the following command:

```
secureadmin status
```
Information similar to the following is displayed:

ssh2 - active ssh1 - inactive<br>ssl - active - active

### **Related concepts**

The *default security settings* on page 50

## **Enabling or disabling secure protocols**

The secureadmin command allows you to enable or disable both SSH and SSL.

### **Step**

**1.** Enter the following command:

```
secureadmin {enable|disable} all
```
Use enable all to start SSH and SSL or use disable all to stop SSH and SSL.

# **How to access a storage system by using Telnet**

You can access a storage system from a client through a Telnet session if you enabled Telnet.

A Telnet session must be reestablished before any of the following options command values take effect:

- autologout.console.enable
- autologout.console.timeout
- autologout.telnet.enable
- autologout.telnet.timeout
- telnet.distinct.enable

For more information about these options, see the na  $\alpha$  options(1) man page.

### **Next topics**

Starting a Telnet session on page 67 [Terminating a Telnet session](#page-67-0) on page 68 [Configuration for Telnet sessions](#page-67-0) on page 68

### **Related concepts**

The *default security settings* on page 50 [Rules that apply to console, Telnet, and SSH-interactive sessions](#page-42-0) on page 43

## **Starting a Telnet session**

You start a Telnet session to connect to the storage system.

### **Before you begin**

The following requirements must be met before you can connect to a storage system using a Telnet session:

- The telnet enable option must be set to on. You verify the option is on by entering the options telnet command. You set the option to on by entering the options telnet.enable on command. For more information, see the na\_options(1) man page.
- The telnet access option must be set so that the protocol access control defined for the storage system allows Telnet access. For more information, see the na\_options(1) and na\_protocolaccess(8) man pages.

### **About this task**

Only one Telnet session can be active at a time. You can, however, open a console session at the same time a Telnet session is open.

### **Steps**

- **1.** Open a Telnet session on a client.
- **2.** Connect to the storage system using its name.
- **3.** If the storage system displays the login prompt, do one of the following.
	- To access the storage system with the system account, enter the following account name: **root**
	- To access the storage system with an alternative administrative user account, enter the following:

#### **username**

username is the administrative user account.

The storage system responds with the password prompt.

<span id="page-67-0"></span>**4.** Enter the password for the root or administrative user account.

**Note:** If no password is defined for the account, press Enter.

**5.** When you see the storage system prompt followed by a system message, press Return to get to the storage system prompt.

#### **Example**

toaster> Thu Aug 5 15:19:39 PDI [toaster: telnet\_0:info]: root logged in from host: unix\_host12.xxx.yyy.com

Press Enter.

toaster>

**Note:** You can abort commands entered through a Telnet session by pressing Ctrl-C.

#### **Related concepts**

[Rules that apply to console, Telnet, and SSH-interactive sessions](#page-42-0) on page 43

#### **Related tasks**

[Restricting protocol access](#page-82-0) on page 83

## **Terminating a Telnet session**

You terminate a Telnet session to disconnect from the storage system.

#### **Step**

- **1.** To log out of the storage system at the system prompt or at the console, do one of the following:
	- Press Ctrl-1.
	- Enter the following command:

**logout telnet**

• Press Ctrl-D to close the Telnet session

**Note:** If you are at a Remote Shell connection, enter the following command:

**rsh -l username:password hostname logout telnet**

# **Configuration for Telnet sessions**

You can configure the Telnet sessions to display a banner message or specify the timeout period.

#### **Next topics**

[Banner message configuration](#page-68-0) on page 69 [Enabling or disabling the timeout period for Telnet or SSH-interactive sessions](#page-68-0) on page 69 [Changing the timeout period for Telnet or SSH-interactive sessions](#page-69-0) on page 70

### <span id="page-68-0"></span>**Banner message configuration**

You can configure a banner message to appear at the beginning of a Telnet session to a storage system.

You configure a banner message to appear at the beginning of a Telnet session to a storage system by creating a file called issue in the /etc directory of the administration host's root volume. The message only appears at the beginning of the session. It is not repeated if there are multiple failures when attempting to log in.

The following example shows how the message in /etc/issue appears, assuming the contents of the issue file is "This system is for demonstrations only."

```
admin_host% telnet mysystem
Trying 192.0.2.132...
Connected to mysystem.xyz.com
Escape character is '^]'.
This system is for demonstrations only.
Data ONTAP <mysystem.xyz.com>
Login:
```
### **Enabling or disabling the timeout period for Telnet or SSH-interactive sessions**

You can enable or disable the timeout period for Telnet or SSH-interactive sessions. If the timeout period is enabled, Telnet or SSH-interactive connections are automatically disconnected after the number of minutes specified by the autologout.telnet.timeout option has elapsed.

### **Step**

**1.** To enable or disable the timeout period for Telnet or SSH-interactive sessions, enter the following command:

### **options autologout.telnet.enable [on|off]**

The default is on, which causes Telnet or SSH-interactive connections to be disconnected automatically after the number of minutes specified by the autologout.telnet.timeout option has elapsed.

Any change to the autologout.telnet.enable option requires a logout before it takes effect.

### <span id="page-69-0"></span>**Changing the timeout period for Telnet or SSH-interactive sessions**

You can change the timeout period for Telnet or SSH-interactive sessions. By default, Telnet and SSH-interactive sessions have a timeout period of 60 minutes.

Ensure that the autologout.telnet.enable option is set to on for the autologout.telnet.timeout option to take effect.

#### **Step**

**1.** To change the timeout period for Telnet or SSH-interactive sessions, enter the following command:

#### **options autologout.telnet.timeout minutes**

minutes is the length of the timeout period.

The range of minutes is 1 to 35,791. The maximum number is equal to approximately 596 hours, or slightly less than 25 days. The default is 60 minutes.

# **How to access a storage system by using a Remote Shell connection**

If the rsh.enable option is set to on, you can access a storage system to perform administrative tasks by using a Remote Shell (RSH) connection.

You can access a storage system by using an RSH connection with a trusted remote host that is listed in the /etc/hosts.equiv file on the root volume.

You can also use a user name and a password to establish an RSH connection from an administration host that is not listed in the /etc/hosts.equiv file. However, passing a password in this manner is a security risk, especially for UNIX clients. On many UNIX clients, this command can be visible to other users on the storage system who run the ps program at the same time the command is executed.

On any client, the password is visible in plain text over the network. Any program that captures network traffic when the password is sent will record the password. To avoid exposing the password when you issue RSH commands, it is best to log in as root on a client listed in the storage system's / etc/hosts.equiv file.

You can have up to 24 concurrent RSH sessions running on a storage system, and you can have up to 4 concurrent RSH sessions running on each vFiler unit.

#### **Next topics**

[When to use RSH commands with user names and passwords](#page-70-0) on page 71 [Accessing a storage system from a UNIX client by using RSH](#page-71-0) on page 72 <span id="page-70-0"></span>[Accessing a storage system from a Windows client by using a Remote Shell](#page-72-0) [application](#page-72-0) on page 73 [Commands not accepted when using RSH](#page-72-0) on page 73 [How to reset options to default values from RSH](#page-73-0) on page 74 [Displaying RSH session information](#page-73-0) on page 74

### **Related concepts**

The *default security settings* on page 50 [How to specify administration hosts](#page-79-0) on page 80 [Public-key-based authentication](#page-55-0) on page 56

### **Related tasks**

[Restricting protocol access](#page-82-0) on page 83 Adding *administration hosts* on page 81 [Removing administration hosts](#page-80-0) on page 81 [Restricting protocol access](#page-82-0) on page 83

# **When to use RSH commands with user names and passwords**

Depending on the UNIX host you use and how you log in to the UNIX host, you might need to supply a user name and a password when using the RSH protocol to run a command on the storage system.

If the UNIX host you use is not listed in the storage system's /etc/hosts.equiv file, you must supply both a user name and a password when using the RSH protocol to run a command on the storage system.

If the UNIX host you use is listed in the storage system's /etc/hosts.equiv file and you are logged in as root on the UNIX host, you do not need to supply a user name or a password when using the RSH protocol to run a command on the storage system.

If the UNIX host you use is listed in the storage system's /etc/hosts.equiv file and you are logged in as a user other than root on the UNIX host, the following rules apply when using the RSH protocol to run a command on the storage system:

- If the user name is listed with the host name in the /etc/hosts.equiv file, supplying a user name is optional. You do not need to supply a password.
- If the user name is not listed with the host name in the /etc/hosts.equiv file, you must supply both a user name and a password.

The user name can be root or the name of an administrative user that is defined on the storage system.

**Note:** To issue commands from a Remote Shell on a PC, you must always supply a user name for the PC in the storage system's /etc/hosts.equiv file. For more information, see the na hosts.equiv $(5)$  man page.

# <span id="page-71-0"></span>**Accessing a storage system from a UNIX client by using RSH**

You can use an RSH connection to access a storage system from a UNIX client to perform administrative tasks.

### **Before you begin**

Ensure that the rsh.enable option is set to on.

### **Step**

- **1.** Do one of the following:
	- If the UNIX host name or the user name you use is not specified in the /etc/hosts.equiv file on the root volume of the storage system, enter the rsh command in the following format:

**rsh hostname\_or\_ip -l username:password command**

• If the UNIX host name and the user name you use are specified in the  $/etc/hosts.$  equiv file on the root volume of the storage system, enter the rsh command in the following format:

**rsh hostname\_or\_ip [-l username] command**

hostname\_or\_ip is the host name or IP address of the storage system.

**Note:** You can also specify the IP address by using the rsh. access option.

command is the Data ONTAP command you want to run over the RSH connection.

### **Examples of RSH requests**

The following rsh command uses a user name, carl, and a password, mypass, to access the storage system, myfiler, to run the Data ONTAP version command:

rsh myfiler -l carl:mypass version

The following rsh command uses a user name, carl, and a password, mypass, to access the storage system whose IP address is 192.0.2.66 to run the Data ONTAP version command:

rsh 192.0.2.66 -l carl:mypass version

The following rsh command runs the Data ONTAP version command from a UNIX host that is specified in the /etc/hosts.equiv file of the storage system, myfiler:

rsh myfiler version

### **Related tasks**

**[Restricting protocol access](#page-82-0) on page 83**
# **Accessing a storage system from a Windows client by using a Remote Shell application**

You can use a Remote Shell application to access a storage system from a Windows client to perform administrative tasks.

#### **Before you begin**

Ensure that the rsh.enable option is set to on.

Ensure that the Windows client you use is a trusted host specified in the /etc/hosts.equiv file on the root volume of the storage system.

#### **Steps**

- **1.** Run the Remote Shell application on the Windows client.
- **2.** From the the Remote Shell application, enter the rsh command in the following format:

#### **rsh hostname\_or\_ip [-l username:password] command**

hostname or  $ip$  is the host name or IP address of the storage system.

**Note:** You can also specify the IP address by using the rsh.access option.

command is the Data ONTAP command you want to run over the RSH connection.

### **Examples of RSH requests**

The following rsh command uses a user name, carl, and a password, mypass, to access the storage system, myfiler, to run the Data ONTAP version command:

rsh myfiler -l carl:mypass version

The following rsh command uses a user name, carl, and a password, mypass, to access the storage system whose IP address is 192.0.2.66 to run the Data ONTAP version command:

rsh 192.0.2.66 -l carl:mypass version

#### **Related tasks**

[Restricting protocol access](#page-82-0) on page 83

# **Commands not accepted when using RSH**

You cannot execute several commands when you use RSH.

The commands that you cannot execute when you use RSH include the following:

• arp

- orouted
- ping
- routed
- savecore
- setup
- traceroute

## **How to reset options to default values from RSH**

If you want to reset options to their default values from RSH, you must precede the quotation characters (") with the escape character, which is the backslash  $(\cdot)$ .

For example, to reset the CIFS home directory path from a Windows host using a console session, you would enter the following command:

**c:\> toaster options cifs.home\_dir ""**

However, from an RSH session, you must enter the following command:

```
c:\> rsh toaster options cifs.home_dir \"\"
```
### **Displaying RSH session information**

The rshstat command displays information about RSH sessions, such as the number of RSH sessions invoked, the number of currently active RSH sessions, and the highest number of concurrently active RSH sessions.

#### **Step**

**1.** Enter the following command:

**rshstat [ -a | -t ]**

Without any options, rshstat displays the following information:

- The number of RSH sessions invoked since booting the storage system
- The number of currently active RSH sessions
- The highest number of concurrently active RSH sessions since booting the storage system
- The maximum concurrent RSH sessions allowed

The -a option displays the following additional information:

- The RSH session number
- The command the RSH session is executing

**Note:** rsh shell in the command field means that the RSH session is being initiated.

- The remote client's IP address for the RSH session
- The last string written into the audit log for the RSH session

How to access the storage system | **75**

<span id="page-74-0"></span>The -t option displays the amount of time the command is running in milliseconds, in addition to the information displayed by the -a option. The time information includes:

- The total time used for running the command
- The protocol connection time
- The host lookup (gethost) information time

#### **Example**

```
toaster> rshstat 
Session Invocations: 9 
Current Active Sessions: 2 
Active High Sessions: 3 
Maximum Available Sessions: 24 
toaster> rshstat -a 
Session Invocations: 9 
Current Active Sessions: 2 
Active High Sessions: 3 
Maximum Available Sessions: 24 
0: sysstat [from 192.0.2.66] (50% 0 0 0 178 219 0 0 0 0 >60 )
---------------------------------------- 
1: nfsstat [from 2001:0DB8:85A3:0:0:8A2E:0370:99] (0 0 0 0 0 0 0 0) 
---------------------------------------- 
toaster> rshstat -t 
Session Invocations: 9 
Current Active Sessions: 2 
Active High Sessions: 3 
Maximum Available Sessions: 24 
0: sysstat [from 192.0.2.66] (50% 0 0 0 178 219 0 0 0 0 >60 )
Command Time: 123ms 
Connection Time: 123ms 
Gethost Time: 123ms
---------------------------------------- 
1: nfsstat [from 2001:0DB8:85A3:0:0:8A2E:0370:99] (0 0 0 0 0 0 0 0)
Command Time: 3490ms 
Connection Time: 3490ms 
Gethost Time: 3490ms
```
# **How to access a storage system by using FilerView**

You can use FilerView to access a storage system. FilerView is a Web-based graphical management interface that enables you to manage most storage system functions from a Web browser rather than by entering commands at the console, through a Telnet session or an RSH session, or by using scripts or configuration files.

You can also use FilerView to view information about the storage system, its physical storage units, such as adapters, disks and RAID groups, and its data storage units, such as aggregates, volumes, and LUNs. You can also view statistics about network traffic. FilerView Help explains Data ONTAP features and how to use them.

FilerView supports the following browsers:

- Microsoft Internet Explorer<sup>®</sup> 6 and 7
- Mozilla<sup>®</sup> Firefox<sup>®</sup> 2.0
- Mozilla Suite 1.7 or later

The following options control access to FilerView:

- httpd.admin.access Restricts HTTP access to FilerView. If this value is set, trusted.hosts is ignored for FilerView access.
- httpd.admin.enable Enables HTTP access to FilerView.
- httpd.admin.ssl.enable Enables HTTPS access to FilerView.
- httpd.admin.top-page.authentication Specifies whether the top-level FilerView administration Web page prompts for user authentication.

**Note:** On storage systems shipped with Data ONTAP 8.0 or later, secure protocols (including SSH, SSL, and HTTPS) are enabled by default, and nonsecure protocols (including RSH, Telnet, FTP, and HTTP) are disabled by default.

For information about how to use these options, see the na\_options(1) man pages.

For information about using the secureadmin command to set up Secure Sockets Layer (SSL), see the na\_secureadmin(1) man page.

#### **Next topics**

Accessing a storage system from a client by using Filer View on page 76 The Filer View interface on page 78 Read-only access to Filer View on page 79

#### **Related concepts**

[The default security settings](#page-49-0) on page 50

### **Accessing a storage system from a client by using FilerView**

You can use FilerView to manage most storage system functions and view information about the storage system.

#### **Before you begin**

The browser must have Java and JavaScript enabled.

If your version of Microsoft Windows does not include Java support, you must download the Java Runtime Environment (JRE) separately to ensure that FilerView functions properly.

To use FilerView over HTTP, ensure that the httpd.admin.enable option is set to on.

To use FilerView over HTTPS, ensure that the httpd.admin.ssl.enable option is set to on.

#### **Steps**

- **1.** Start your Web browser.
- **2.** Enter the FilerView URL in one of the following formats:

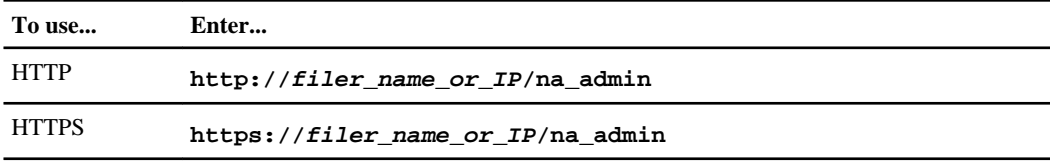

filer\_name\_or\_IP can be one of the following:

- The short name of the storage system
- The fully qualified name of the storage system
- The IPv4 address of the storage system

Using the HTTPS format allows you to access FilerView securely. For storage systems shipped with Data ONTAP 8.0 or later, secure protocols (including SSH, SSL, and HTTPS) are enabled by default, and nonsecure protocols (including RSH, Telnet, FTP, and HTTP) are disabled by default. If your storage system currently does not have secure protocols enabled, you can use the secureadmin command to enable SSL.

**3.** If the httpd.admin.top-page.authentication option is set to on (the default), a login dialog box appears, prompting you for user authentication before you can access the top-level FilerView administration Web page. Enter a user name and password. Then click **OK**.

**Note:** If the httpd.admin.top-page.authentication option is set to off, the top-level FilerView administration Web page appears without user authentication.

#### **4.** Click **FilerView**.

- If the storage system is password protected, you are prompted for a user name and password.
- If the storage system is not password protected, FilerView is launched, and a window appears with a list of categories in the left pane and the System Status information in the right pane.

### **Examples of FilerView URLs**

The following FilerView URL uses the storage system name (mysystem) and HTTP to access the storage system:

**http://mysystem/na\_admin**

#### <span id="page-77-0"></span>**78** | Data ONTAP 8.0 7-Mode System Administration Guide

The following FilerView URL uses the fully qualified name of the storage system (mysystem.mycompany.com) and HTTPS to access the storage system:

#### **https://mysystem.mycompany.com/na\_admin**

The following FilerView URL uses the IPv4 address of the storage system (192.0.2.66) and HTTP to access the storage system:

**http://192.0.2.66/na\_admin**

#### **Related concepts**

[How to manage SSL](#page-60-0) on page 61 The *default security settings* on page 50

# **The FilerView interface**

The FilerView interface consists of the following main elements: the left pane, the right pane, the title pane, and the Help buttons.

• Left pane

The left pane contains an expandable list of topics:

- Most of the categories represent management functions.
- The Real Time Status category contains choices that launch separate tools that monitor system performance.
- The Wizards category contains choices that launch separate wizards for system setup, CIFS setup, and vFiler setup.
- Right pane

If you select the Manage, Configure, or Report functions from the left pane, the right pane changes to display forms that provide information about the system configuration. You can change the system configuration by entering data in the fields or by making selections from lists.

• Title pane

The title pane contains the name of the function you select from the left pane, followed by the path to the function. For example, if you select Report in the Volumes category, the title pane shows the path as **Volumes > Report**.

• Help buttons

Help buttons are indicated with a question mark (?) and are situated next to the categories in the left pane and in the title pane. Help provides a description of the function, descriptions of the fields that the function uses, and procedures for tasks you can perform with the function. When you click the Help button next to a category, a two-pane Help window appears. The left pane displays an expandable table of contents, with additional tabs at the top labeled Index and Search.

# <span id="page-78-0"></span>**Read-only access to FilerView**

Users with the filerview-readonly capability have read-only access to FilerView.

Users with read-only FilerView access can view objects on the storage system that FilerView manages. They are not allowed to add or modify objects through FilerView.

### **Related concepts**

[Supported capability types](#page-128-0) on page 129

# **How to manage access from administration hosts**

An administration host can be any workstation that is either an NFS or a CIFS client on the network.

### **Next topics**

Reasons to designate a workstation as an administrative host on page 79 [Administration host privileges](#page-79-0) on page 80 [Requirements for using a client](#page-79-0) on page 80 [How to specify administration hosts](#page-79-0) on page 80 [Adding administration hosts](#page-80-0) on page 81 [Removing administration hosts](#page-80-0) on page 81

# **Reasons to designate a workstation as an administrative host**

You designate a workstation as an administration host to limit access to the storage system's root file system, to provide a text editor to edit configuration files, or to provide the ability to administer a storage system remotely.

During the setup process, you are prompted to designate a workstation on the network as an administration host. For more information about the setup process, see the *Data ONTAP 7-Mode* Software Setup Guide.

When you designate a workstation as an administration host, the storage system's root file system (/ vol/vol0 by default) is accessible only to the specified workstation in the following ways:

- As a share named C\$, if the storage system is licensed for the CIFS protocol
- By NFS mounting, if the storage system is licensed for the NFS protocol

If you do not designate a workstation as an administration host, the storage system's root file systems are available to all workstations on the network. As a result, any user can gain access to the storage system's root file system and change or remove storage system configuration files in the /etc directory.

You can designate additional administration hosts after setup by modifying the storage system's NFS exports and CIFS shares.

## <span id="page-79-0"></span>**Administration host privileges**

After the setup procedure is completed, the storage system grants root permissions to the administration host.

If the administration host you use is an NFS client, you have the privilege to perform the following tasks:

- Mount the storage system root directory and edit configuration files from the administration host.
- Enter Data ONTAP commands by using an RSH connection (if RSH is enabled on the storage system) or an SSH connection (if SSH is enabled on the storage system).

If the administration host you use is a CIFS client, you have the privilege to edit configuration files from any CIFS client as long as you connect to the storage system as root or Administrator.

# **Requirements for using a client**

An NFS or CIFS client must meet the requirements to manage the storage system.

If you plan to use an NFS client to manage the storage system, the NFS client must meet the following requirements:

- Supports a text editor that can display and edit text files containing lines ending with the newline character
- Supports the telnet and rsh commands
- Is able to mount directories by using the NFS protocol

If you plan to use a CIFS client to manage the storage system, the CIFS client must support the telnet and rsh commands.

# **How to specify administration hosts**

Administration hosts are specified in the /etc/hosts.equiv file.

You use one of the following formats to specify an administration host:

- hostname or ip [username] or hostname or ip ["user name"] for a user on a host
- $\bullet$  + @netgroup [username] for a group of hosts

**Note:** If you access the storage system using RSH from an administration host listed in the /etc/ hosts.equiv file, you have root privileges because this access method bypasses user authentication mechanisms. In addition, the  $/etc/adielog program$  displays the user running the commands as root.

The following rules apply to entries in the /etc/hosts.equiv file:

• If multiple users on the same host require access to the storage system through a Remote Shell, you specify each user's entry for a single host using *hostname* or *ip* [username]. You can

<span id="page-80-0"></span>also specify a group of hosts using  $+@netyroup$  [username] to allow a particular user to access the storage system from a group of hosts.

- If hostname or ip specifies an NFS client, or if  $+@n$ etgroup specifies a group of NFS hosts, the user name is optional. If you do not specify a user name, you must be the root user on that NFS client or the root user on the host in the host group to execute a Data ONTAP command through a Remote Shell connection.
- If hostname or ip specifies a CIFS client, you must enter the user name for that CIFS client.

The following example shows the contents of an /etc/hosts.equiv file:

nfsclient1 client1 carl client1 peter client2 lena client2 root client3 fred client3 root +@sysadmins joe smith

For more information, see the na hosts.equiv(5) man page.

# **Adding administration hosts**

You can designate additional NFS clients or CIFS clients as administration hosts by editing the / etc/hosts.equiv file.

#### **Steps**

- **1.** Open the /etc/hosts.equiv configuration file with an editor.
- **2.** Add the group of hosts or the host names and user names of the clients that you want designated as administration hosts.
- **3.** Save the /etc/hosts.equiv file.

# **Removing administration hosts**

You can remove an NFS client or CIFS client from the administration hosts list by editing the /etc/ hosts.equiv file.

#### **Steps**

- **1.** Open the /etc/hosts.equiv configuration file with an editor.
- **2.** Locate and delete the entries for the group of hosts or the host names and user names you want to remove.
- **3.** Save the /etc/hosts.equiv file.

# **Methods for controlling storage system access**

Data ONTAP enables you to control how administrators can access the storage system. By limiting how, and from where, administrators can log on, you can increase the security of your storage system.

#### **Next topics**

Controlling Telnet access using host names on page 82 [Restricting protocol access](#page-82-0) on page 83 [Controlling mount privilege](#page-83-0) on page 84 [Controlling file ownership change privileges](#page-83-0) on page 84 [Controlling anonymous CIFS share lookups](#page-84-0) on page 85 [Options that help maintain security](#page-84-0) on page 85 [Allowing only secure access to the storage system](#page-86-0) on page 87

#### **Related concepts**

[The default security settings](#page-49-0) on page 50

### **Controlling Telnet access using host names**

You can disable Telnet access for all hosts, restrict Telnet access to up to five hosts, or allow Telnet access for all hosts.

#### **Steps**

- **1.** Access the storage system command line through the console or through a Telnet session.
- **2.** Do one of the following:

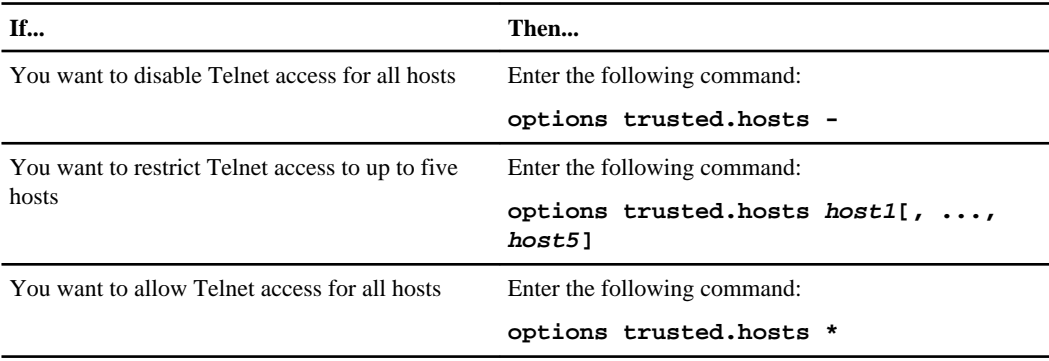

# <span id="page-82-0"></span>**Restricting protocol access**

If a protocol is enabled for Data ONTAP, you can restrict the protocol's access to the storage system by specifying the host name, IP address, or network interface name.

#### **Step**

**1.** At the storage system prompt, enter one of the following commands:

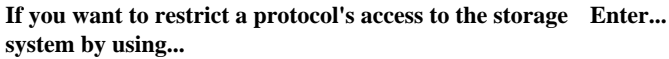

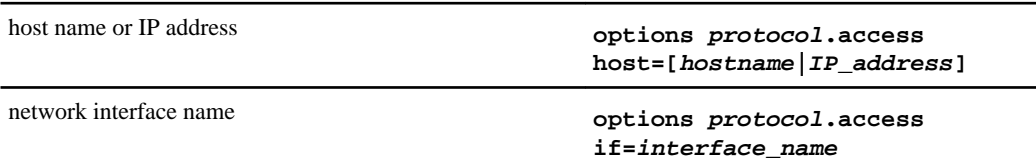

- *protocol* is the name of the protocol you want to allow access to the storage system. It can be **rsh**, **telnet**, **ssh**, **httpd**, **httpd.admin**, **snmp**, **ndmpd**, **snapmirror**, or **snapvault**.
- hostname is the name of the host to which you want to allow access by using *protocol*.
- IP address is the IP address of the host to which you want to allow access by using protocol.
- *interface\_name* is the network interface name of the host to which you want to allow access by using protocol.

**Note:** If the telnet.access option is not set to legacy, the trusted.hosts option is ignored for Telnet. If the httpd.admin.access option is not set to legacy, the trusted.hosts option is ignored for httpd.admin. If the snapmirror.access option is not set to legacy, the /etc/snapmirror.allow file is ignored for SnapMirror destination checking.

For more information about controlling protocol access to a storage system by using multiple host names, IP addresses, and network interfaces, see the na\_protocolaccess(8) man page.

For information about SNMP, see the Data ONTAP 7-Mode Network Management Guide.

For information about NDMP, see the Data ONTAP 7-Mode Data Protection Tape Backup and Recovery Guide.

For information about SnapMirror or SnapVault, see the *Data ONTAP 7-Mode Data Protection* Online Backup and Recovery Guide.

#### **Related tasks**

[Allowing only secure access to the storage system](#page-86-0) on page 87

## <span id="page-83-0"></span>**Controlling mount privilege**

You can control the NFS mount privilege for the storage system's volumes by restricting the mount privilege to only the root user using privileged ports.

#### **About this task**

Some PC clients and some older implementations of NFS on UNIX workstations use nonprivileged ports to send requests. If you have these clients at your site, disable the mount\_rootonly option or upgrade the client software.

#### **Steps**

- **1.** Access the storage system command line through the console or through a Telnet session.
- **2.** Do one of the following:

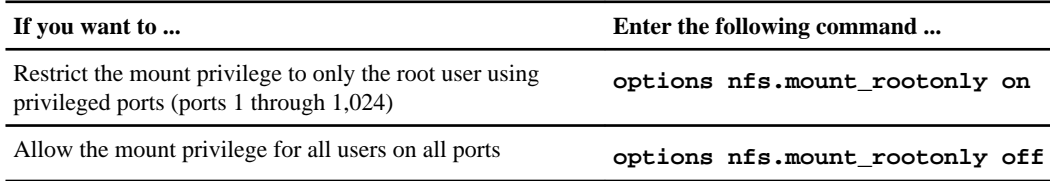

# **Controlling file ownership change privileges**

You can control who has privileges to change directory and file ownership.

#### **About this task**

The following behaviors apply to ownership changes:

- When a user without root privileges changes the owner of a file, the set-user-id and set-group-id bits are cleared.
- If a user without root privileges tries to change the owner of a file but the change causes the file's recipient to exceed the quota, the attempt fails.

#### **Steps**

- **1.** Access the storage system command line through the console or through a Telnet session.
- **2.** Do one of the following:

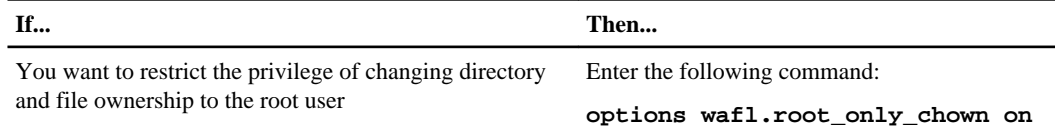

<span id="page-84-0"></span>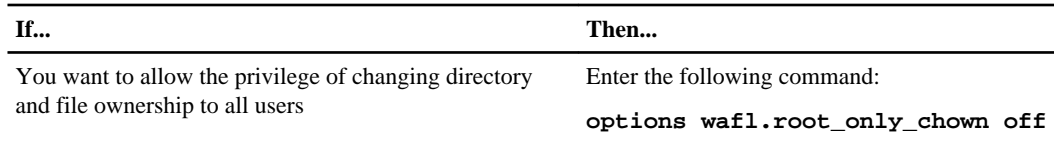

# **Controlling anonymous CIFS share lookups**

You can control whether anonymous CIFS users can look up CIFS shares, users, or groups on a storage system.

#### **Steps**

- **1.** Access the storage system command line through the console or through a Telnet session.
- **2.** Do one of the following:

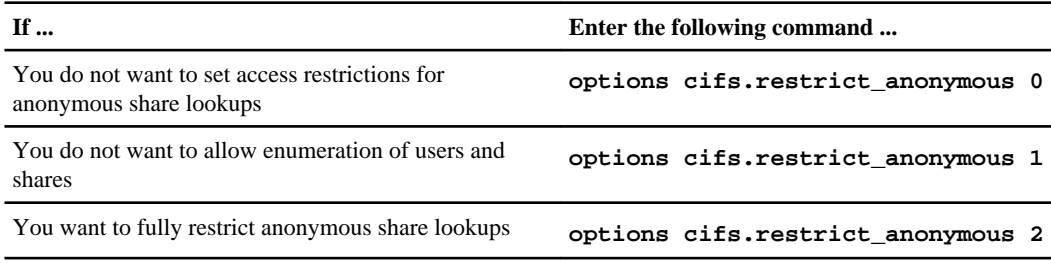

The default value for the cifs.restrict\_anonymous option is 0. The restrictions do not apply to mapped null users. For more information, see the na\_options(1) man page.

# **Options that help maintain security**

Several options are available to help you maintain storage system security.

The following table shows the options that help maintain security.

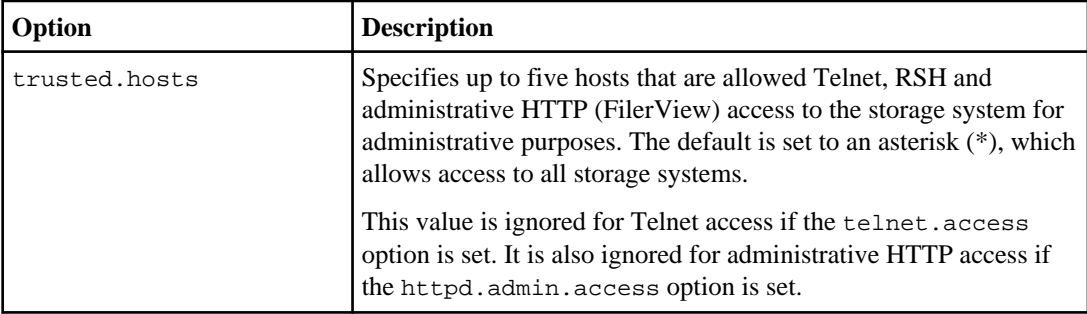

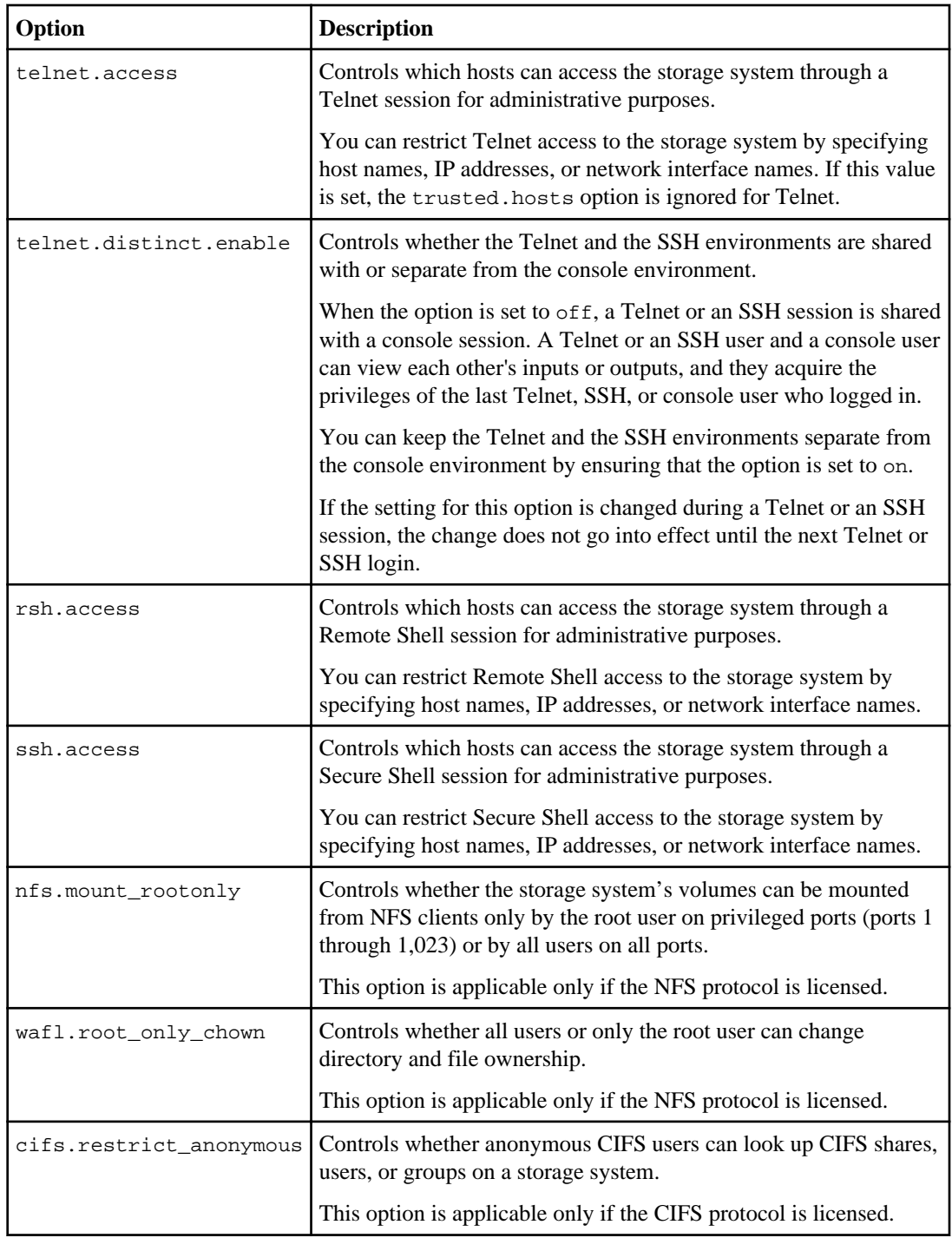

<span id="page-86-0"></span>For more information about the options in this table, see the na\_options $(1)$  and the na\_protocolaccess(8) man pages.

#### **Related tasks**

[Restricting protocol access](#page-82-0) on page 83

### **Allowing only secure access to the storage system**

If you want to allow only secure access to your storage system, enable secure protocols and disable nonsecure protocols. You should also set password rule options to enhance password security.

#### **About this task**

On storage systems shipped with Data ONTAP 8.0 or later, secure protocols (including SSH, SSL, and HTTPS) are enabled and nonsecure protocols (including RSH, Telnet, FTP, and HTTP) are disabled by default.

#### **Steps**

**1.** Use the secureadmin commands to set up and enable the secure protocols, SSH and SSL.

After you have set up SecureAdmin to enable SSH and SSL, the following options are set to on:

- options ssh.enable
- options ssh2.enable (if you enabled SSHv2 during SecureAdmin setup)
- options ssh.passwd\_auth.enable
- options ssh.pubkey\_auth.enable
- options httpd.admin.ssl.enable
- **2.** Disable nonsecure protocols.

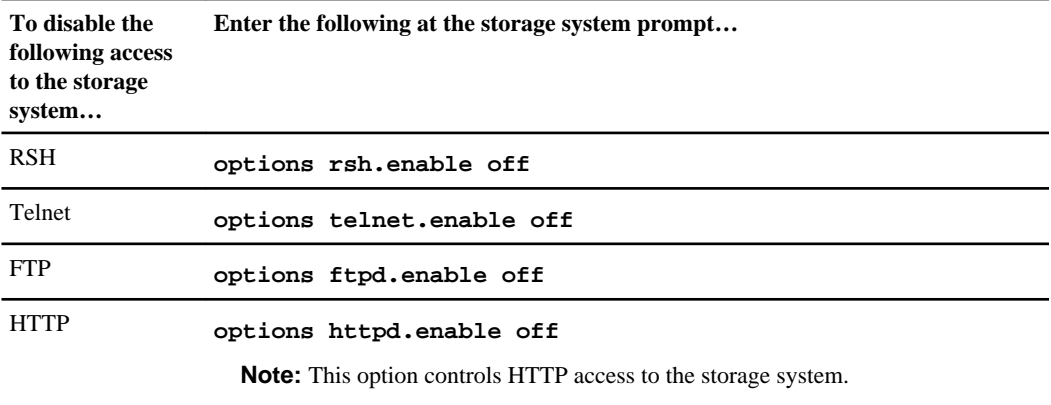

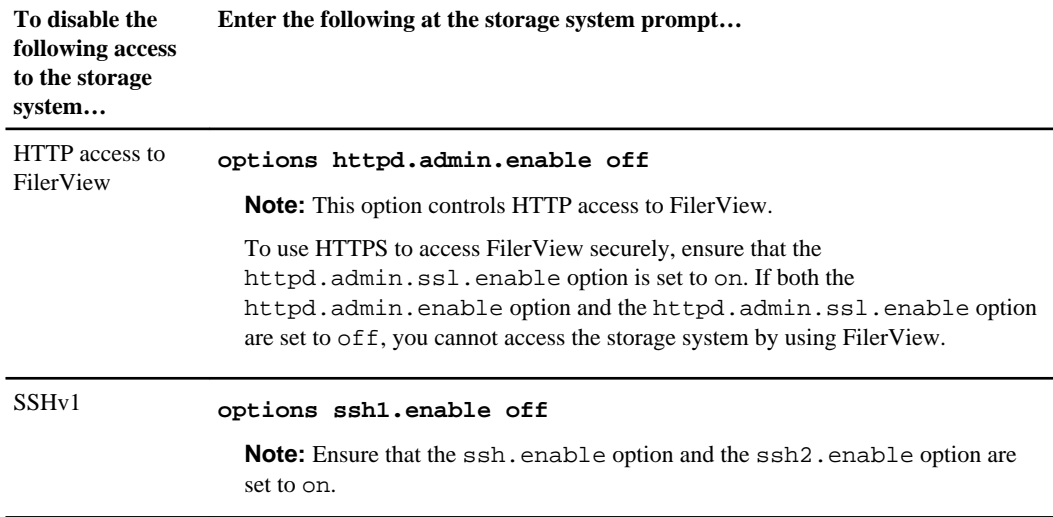

- **3.** Ensure that the following password options are set:
	- options security.passwd.rules.everyone on This option ensures that password composition is checked for all users, including root and Administrator.
	- options security.passwd.rules.history 6 This option prevents users from reusing any of the six previously used passwords.

#### **Related concepts**

[Secure protocols and storage system access](#page-48-0) on page 49 [The default security settings](#page-49-0) on page 50 How to access a storage system by using Filer View on page 75 [Options that manage password rules](#page-142-0) on page 143

# <span id="page-88-0"></span>**How to manage the root volume**

The storage system's root volume contains special directories and configuration files that help you administer your storage system.

The root volume is installed at the factory on FAS systems and on V-Series systems ordered with disk shelves.

**Note:** For a V-Series system that does not have a disk shelf, you need to install the root volume on the third-party storage. If you use a FlexVol volume for the root volume, you must ensure that it has a space guarantee of volume. For more information, see the *Data ONTAP 7-Mode Software* Setup Guide.

Unless the installer selected a unique volume name during setup, the default root volume name, / vol/vol0, is used.

The root aggregate contains the root volume. Your storage system is shipped with the root volume in a 32-bit aggregate. You can designate a different volume to be the new root volume. Starting in Data ONTAP 8.0.1, you can use a 64-bit volume for the root volume.

By default, the storage system is set up to use a hard disk drive (HDD) aggregate for the root aggregate. When no HDDs are available, the system is set up to use a solid-state drive (SSD) aggregate for the root aggregate. If you want to change the root aggregate, you can choose either an HDD aggregate or an SSD aggregate to be the root aggregate (by using aggr

options aggr\_name root), provided that the corresponding type of disk drives are available on the system.

For more information about traditional and FlexVol volumes, see the *Data ONTAP 7-Mode Storage* Management Guide.

#### **Next topics**

Recommendations regarding the root volume on page 89 [Size requirement for root FlexVol volumes](#page-90-0) on page 91 [Default directories in the root volume](#page-91-0) on page 92 [How to access the default directories on the storage system](#page-96-0) on page 97 [Changing the root volume](#page-99-0) on page 100

# **Recommendations regarding the root volume**

There are recommendations and considerations to keep in mind when choosing what kind of volume to use for the root volume.

The following are the general recommendations regarding the root volume:

• Root volumes can use either FlexVol or traditional volumes.

**Note:** Data ONTAP 8.0 or later allows you to create only a new FlexVol root volume, not a new traditional root volume, from the boot menu. However, preexisting traditional root volumes are still supported.

- For small storage systems where cost concerns outweigh resiliency, a FlexVol based root volume on a regular aggregate might be more appropriate.
- Avoid storing user data in the root volume, regardless of the type of volume used for the root volume.
- For a V-Series system with a disk shelf, the root volume can reside on the disk shelf (recommended) or on the third-party storage. For a V-Series system that does not have a disk shelf, the root volume resides on the third-party storage. You can install only one root volume per V-Series system, regardless of the number of storage arrays or disk shelves that the V-Series system uses for storage.

The following are additional facts and considerations if the root volume is on a disk shelf:

- Data ONTAP supports two levels of RAID protection, RAID4 and RAID-DP. RAID4 requires a minimum of two disks and can protect against single-disk failures. RAID-DP requires a minimum of three disks and can protect against double-disk failures. The root volume can exist as the traditional stand-alone two-disk volume (RAID4) or three-disk volume (RAID-DP). Alternatively, the root volume can exist as a FlexVol volume that is part of a larger hosting aggregate.
- Smaller stand-alone root volumes offer fault isolation from general application storage. On the other hand, FlexVol volumes have less impact on overall storage utilization, because they do not require two or three disks to be dedicated to the root volume and its small storage requirements.
- If a FlexVol volume is used for the root volume, file system consistency checks and recovery operations could take longer to finish than with the two- or three-disk traditional root volume. FlexVol recovery commands work at the aggregate level, so all of the aggregate's disks are targeted by the operation. One way to mitigate this effect is to use a smaller aggregate with only a few disks to house the FlexVol volume containing the root volume.
- In practice, having the root volume on a FlexVol volume makes a bigger difference with smaller capacity storage systems than with very large ones, in which dedicating two disks for the root volume has little impact.
- For higher resiliency, use a separate two-disk root volume.

**Note:** You should convert a two-disk root volume to a RAID-DP volume when performing a disk firmware update, because RAID-DP is required for disk firmware updates to be nondisruptive. When all disk firmware and Data ONTAP updates have been completed, you can convert the root volume back to RAID4.

For Data ONTAP 7.3 and later, the default RAID type for traditional root volume is RAID-DP. If you want to use RAID4 as the raid type for your traditional root volume to minimize the number of disks required, you can change the RAID type from RAID-DP to RAID4 by using vol options vol0 raidtype raid4.

<span id="page-90-0"></span>The following requirement applies if the root volume is on a storage array:

• For storage systems whose root volume is on a storage array, only one array LUN is required for the root volume regardless of whether the root volume is a traditional volume or a FlexVol volume.

#### **Related concepts**

Size requirement for root FlexVol volumes on page 91

#### **Related tasks**

[Changing the root volume](#page-99-0) on page 100

# **Size requirement for root FlexVol volumes**

The root volume must have enough space to contain system files, log files, and core files. If a system problem occurs, these files are needed to provide technical support.

It is possible to create a FlexVol volume that is too small to be used as the root volume. Data ONTAP prevents you from setting the root option on a FlexVol volume that is smaller than the minimum root volume size for your storage system model. Data ONTAP also prevents you from resizing the root volume below the minimum allowed size or changing the space guarantee for the root volume.

The minimum size for a root FlexVol volume depends on your storage system model. The following table lists the required minimum size for root volumes. Check to ensure that the FlexVol volume to be used as the root volume meets the minimum size requirement. If you are using third-party storage, ensure that the array LUN you are using for the root volume is large enough to meet the minimum size requirement for the root volume.

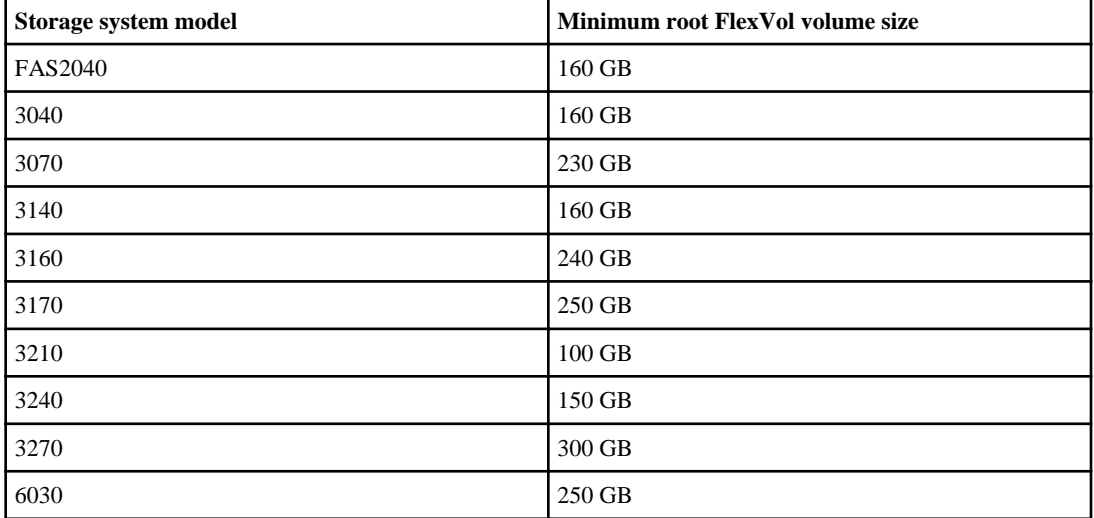

<span id="page-91-0"></span>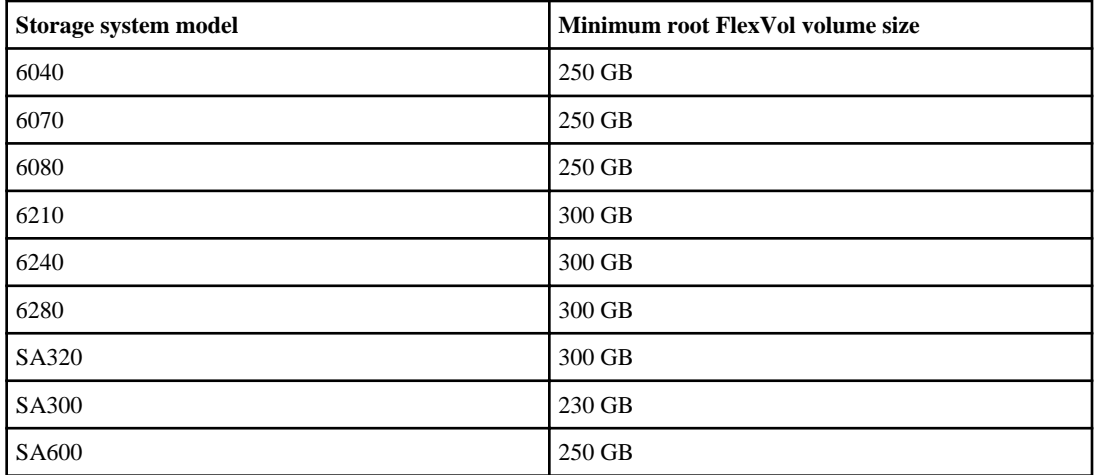

**Note:** You cannot increase the root volume to more than 95 percent of the available aggregate size. The output of  $df$  -A displays the space used by the aggregates in the system.

The minimum array LUN size shown in the *V-Series Support Matrix* does not apply to the root volume.

# **Default directories in the root volume**

The root volume contains the /etc directory and the /home directory, which were created when the storage system was set up. The /etc directory contains configuration files that the storage system needs in order to operate. The /home directory is a default location you can use to store data.

For a V-Series system that has a disk shelf, the root volume can reside on the disk shelf (recommended) or on the third-party storage. For a V-Series system that does not have a disk shelf, the root volume resides on the third-party storage. Regardless of how many third-party storage arrays are behind the V-Series system, each V-Series system can have only one root volume.

#### **Next topics**

Permissions for the default directories on page 92 [The /etc directory](#page-92-0) on page 93

# **Permissions for the default directories**

Permissions are assigned to the default directories when setup finishes.

The following table shows the permissions.

<span id="page-92-0"></span>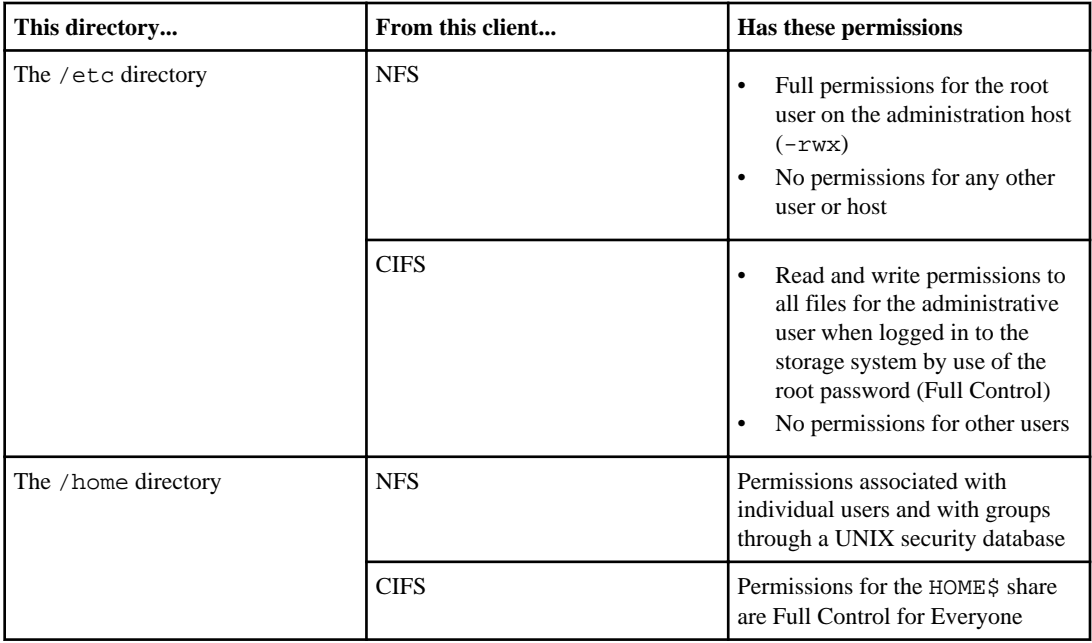

# **The /etc directory**

The /etc directory is contained in the root directory. It stores storage system configuration files, executables required to boot the system, and some log files.

Attention: Do not delete any directories from the /etc directory unless instructed to do so by technical support personnel.

#### **Next topics**

The *configuration files* on page 93 [How you edit configuration files](#page-93-0) on page 94 [Enabling an NFS client to edit configuration files](#page-94-0) on page 95 [Editing configuration files from a CIFS client](#page-95-0) on page 96 [The /etc/messages file](#page-95-0) on page 96 [The /etc/usermap.cfg file and the /etc/quotas file](#page-95-0) on page 96

#### **The configuration files**

Some of the configuration files in the  $/etc$  directory can be edited to affect the behavior of the storage system.

If a configuration file can be edited by the system administrator, it is listed in Section 5 of the man pages for your storage system. To edit a configuration file, use an editor on your administration host. <span id="page-93-0"></span>For more information about the quotas file, see the *Data ONTAP 7-Mode Storage Management* Guide. For more information about other editable configuration files, see the man pages.

#### **Related concepts**

[Startup configuration for the storage system](#page-164-0) on page 165

#### **How you edit configuration files**

Data ONTAP does not include an editor. You cannot edit files by using the system console or by establishing a Telnet session to the storage system. You must use an editor from an NFS client or a CIFS client to edit storage system configuration files.

Data ONTAP requires that the following configuration files be terminated with a carriage return. When you edit these files, be sure to insert a carriage return after the last entry:

- /etc/passwd
- /etc/group
- /etc/netgroup
- /etc/shadow

**Attention:** When you configure Data ONTAP, it creates some files that you should not edit. The following configuration files should not be edited:

- cifsconfig.cfg
- cifssec.cfg
- cluster\_config/\*
- lclgroups.cfg
- filesid.cfg
- sysconfigtab
- registry.\*

The following table provides the hard limits for some of the configuration files in the  $/etc$  directory.

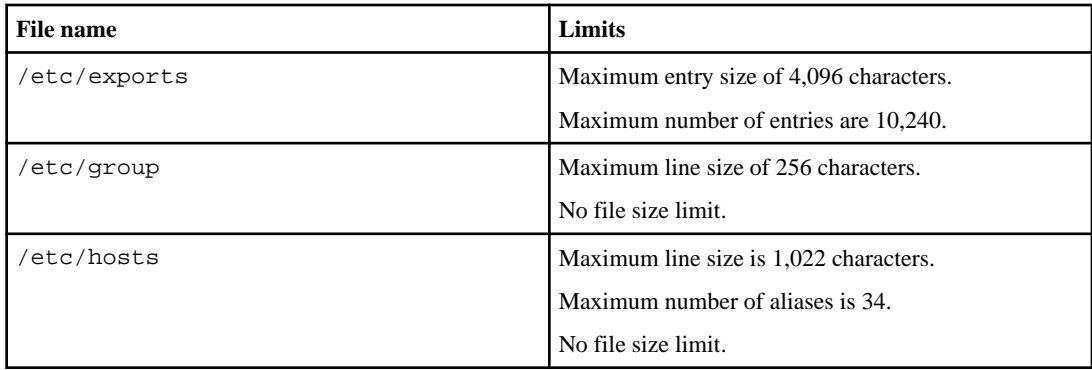

<span id="page-94-0"></span>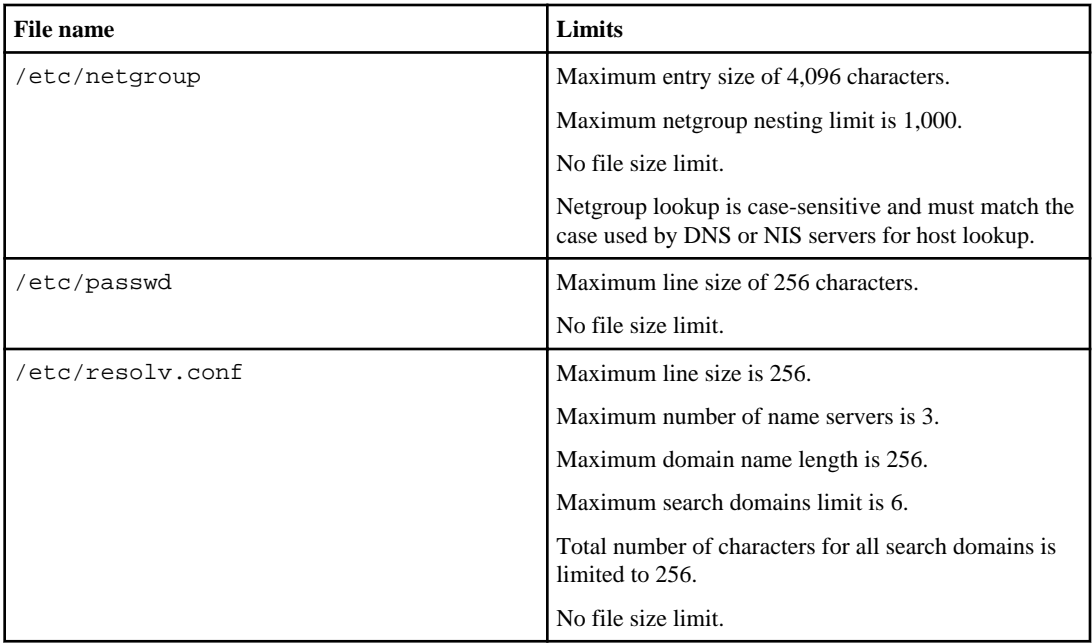

### **Enabling an NFS client to edit configuration files**

For an NFS client to edit configuration files, the client must be authorized to access the root file system.

If the NFS client was specified as the administration host during setup or added as an administration host after setup was completed, it is already authorized to access the root file system.

The following steps to authorize access to the root file system are intended for an NFS client that is not specified as an administration host.

#### **Steps**

- **1.** Mount the storage system root volume on the administration host.
- **2.** From the administration host, edit the /etc/exports file on the root volume to grant root permission to the client.
- **3.** Use the storage system console, a Telnet client, or the rsh command to issue the following command to the storage system:

#### **exportfs**

- **4.** Mount the storage system root volume on the client.
- **5.** From the client, use a text editor to edit the files in the /etc directory.

#### <span id="page-95-0"></span>**Editing configuration files from a CIFS client**

You can use a CIFS client to access the storage system's C\$ share and select a file to edit.

After setup finishes, the default /etc/passwd and /etc/group files on the root volume are set up to enable you to share files on the storage system as Administrator. The storage system root directory is shared automatically as C\$. The Administrator account has read, write, and execute rights to the share.

#### **Steps**

- **1.** Connect from a CIFS client to the storage system as Administrator.
- **2.** Display the contents of the storage system's C\$ share, and select a file to edit.

**Note:** The C\$ share is a "hidden" share; you can get to it only by specifying the path manually (for example, as  $\iota$ ),  $filer\c$ ;), rather than accessing it through the Network Neighborhood icon.

#### **The /etc/messages file**

By default, all system messages of level INFO and higher are sent to the console and to the  $/etc/$ messages file, which enables you to see a record of events on your storage system and use scripts to parse for particular events.

The /etc/messages file is rotated once a week, and six weeks of messages are retained.

You can use the logger command to create and send a system message explicitly. For more information about the logger command, see the na  $logger(1)$  man page.

If you would like to change the level of messages that are sent to /etc/messages, you can edit / etc/syslog.conf. For more information about message levels and the /etc/syslog.conf file, see the na\_syslog.conf(5) man page.

#### **Related concepts**

[Message logging](#page-159-0) on page 160 [How to access the default directories on the storage system](#page-96-0) on page 97

#### **Related tasks**

[Accessing log files using HTTP or HTTPS](#page-99-0) on page 100

#### **The /etc/usermap.cfg file and the /etc/quotas file**

The /etc/usermap.cfg file is used by Data ONTAP to map user names. The /etc/quotas file consists of entries to specify a default or explicit space or file quota limit for a qtree, group, or user.

The /etc/usermap.cfg and /etc/quotas files support two types of encoding: Unicode and root volume UNIX encoding. As a result, you can edit the files from either a PC or a UNIX

<span id="page-96-0"></span>workstation. Data ONTAP can detect whether a file was edited and saved by a Unicode-capable editor, such as Notepad. If so, Data ONTAP considers all entries in the file to be in Unicode. Otherwise, Data ONTAP considers the entries to be in the root volume UNIX encoding. Standard Generalized Markup Language (SGML) entities are allowed only in the root volume UNIX encoding.

# **How to access the default directories on the storage system**

You can access the default directories from an NFS client, a CIFS client, or with FTP. You can also access your log files by using HTTP or HTTPS.

#### **Next topics**

Accessing the /etc directory from an NFS client on page 97 Accessing the /etc directory from a CIFS client on page 97 [Accessing the /etc directory with FTP](#page-97-0) on page 98 Accessing the *home directory from an NFS client* on page 98 [Accessing the /home directory from a CIFS client](#page-98-0) on page 99 [Accessing the /home directory with FTP](#page-98-0) on page 99 [Accessing log files using HTTP or HTTPS](#page-99-0) on page 100

# **Accessing the /etc directory from an NFS client**

You can access the /etc directory from an NFS client to manage your storage system.

#### **Steps**

**1.** Mount the following path:

**filer:/vol/vol0**

filer is the name of your storage system.

You now have access to the storage system's root directory.

**2.** Change directories to the storage system's /etc directory by using the following command: **cd mountpoint/etc**

mountpoint is the name of the storage system's mountpoint on the NFS client.

# **Accessing the /etc directory from a CIFS client**

You can access the /etc directory from a CIFS client to manage your storage system.

#### **Steps**

**1.** Map a drive to the following path:

#### <span id="page-97-0"></span>**\\filer\C\$**

filer is the name of your storage system.

You have access to the storage system root directory.

**2.** Double-click the /etc folder to access the content.

# **Accessing the /etc directory with FTP**

You can use the File Transfer Protocol (FTP) to access the /etc directory of your storage system.

#### **Steps**

**1.** Enable FTP access on the storage system by entering the following command:

#### **options ftpd.enable on**

**2.** Set the default home directory to /etc by entering the following command:

**options ftpd.dir.override /vol/vol0/etc**

For more information about FTP, see the Data ONTAP 7-Mode File Access and Protocols Management Guide and the na\_options(1) man page.

- **3.** Connect to the storage system from a client by using FTP.
- **4.** Use the FTP get command to copy files from the storage system to your client so you can edit them.
- **5.** Use the FTP put command to copy the edited files from your client to the storage system.

#### **Related concepts**

[The default security settings](#page-49-0) on page 50

# **Accessing the /home directory from an NFS client**

You can access the /home directory of your storage system from an NFS client to manage the storage system.

#### **Step**

**1.** Mount the following path:

**filer:/vol/vol0/home**

filer is the name of your storage system.

# <span id="page-98-0"></span>**Accessing the /home directory from a CIFS client**

You can access the /home directory of your storage system from a CIFS client to manage the storage system.

#### **Step**

**1.** Map a drive to the following path:

#### **\\filer\HOME**

filer is the name of your storage system.

**Note:** You can also browse the Network Neighborhood to locate the storage system and the / home directory.

# **Accessing the /home directory with FTP**

You can use FTP to access the /home directory of your storage system.

#### **Steps**

**1.** Enable FTP access on the storage system by entering the following command:

**options ftpd.enable on**

**2.** Set the default home directory by entering the following command:

```
options ftpd.dir.override /vol/vol0/home
```
For more information about FTP, see the Data ONTAP 7-Mode File Access and Protocols Management Guide and the na\_options(1) man page.

- **3.** Connect to the storage system from a client by using FTP.
- **4.** Use the FTP get command to copy files from the storage system to your client so you can edit them.
- **5.** Use the FTP put command to copy the edited files from your client to the storage system.

#### **Related concepts**

The *default security settings* on page 50

# <span id="page-99-0"></span>**Accessing log files using HTTP or HTTPS**

You can access your log files by using HTTP or HTTPS, whichever is enabled for your storage system.

#### **Before you begin**

Ensure that the httpd.autoindex.enable option is set to on and that the httpd.admin.access option is set to allow administrative access. For more information about how to use these options, see the na  $options(1)$  man pages.

#### **Step**

**1.** Point your browser to the following location:

**http(s)://<system\_name>/na\_admin/logs/**

system\_name is the name of your storage system.

#### **Related concepts**

The *default security settings* on page 50 How to access a storage system by using Filer View on page 75

#### **Related tasks**

[Allowing only secure access to the storage system](#page-86-0) on page 87

# **Changing the root volume**

Every storage system must have a root volume. Therefore, you must always have one volume designated as the root volume. However, you can change which volume on your storage system is used as the root volume.

#### **Before you begin**

Before designating a volume to be the new root volume, ensure that the volume meets the minimum size requirement. The required minimum size for the root volume varies, depending on the storage system model. If the volume is too small to become the new root volume, Data ONTAP prevents you from setting the root option.

Starting in Data ONTAP 8.0.1, you can use a 64-bit volume for the root volume.

Before designating a volume to be the new root volume, ensure that the volume has at least 2 GB of free space.

If you use a FlexVol volume for the root volume, ensure that it has a space guarantee of volume.

#### **About this task**

You might want to change the storage system's root volume, for example, when you migrate your root volume from a traditional volume to a FlexVol volume. To change your root volume from a traditional volume to a FlexVol volume or from a FlexVol volume to a traditional volume, use the procedure outlined in the Data ONTAP 7-Mode Storage Management Guide.

#### **Steps**

**1.** Identify an existing volume to use as the new root volume, or create the new root volume using the vol create command.

For more information about creating volumes, see the Data ONTAP 7-Mode Storage Management Guide.

- **2.** Using ndmpcopy, copy the /etc directory and all of its subdirectories from the current root volume to the new root volume. For more information about ndmpcopy, see the *Data ONTAP* 7-Mode Data Protection Tape Backup and Recovery Guide.
- **3.** Enter the following command:

#### **vol options vol\_name root**

vol name is the name of the new root volume.

If the volume does not have at least 2 GB of free space, the command fails and an error message appears.

After a volume is designated to become the root volume, it cannot be brought offline or restricted.

**Note:** Besides the volume root option that you use to determine which volume will be the root volume after the next storage system reboot, there is also an aggregate root option. The aggregate root option is used only when, for some reason, the storage system cannot determine which volume to use as the root volume.

If you move the root volume outside the current root aggregate, you must also change the value of the aggregate root option (using  $\alpha_{\text{ggr}}$  options  $\alpha_{\text{ggr}}$  name root) so that the aggregate containing the root volume becomes the root aggregate. Starting in Data ONTAP 8.0.1, you can use a 64-bit aggregate for the root aggregate. If you change the root aggregate, a new root volume is created during the subsequent boot only when the aggregate does not already contain a FlexVol designated as the root volume and when the aggregate has at least 2 GB of free space.

For more information about the aggregate root option, see the na  $\arg(r(1))$  man page.

**4.** Enter the following command to reboot the storage system:

#### **reboot**

When the storage system finishes rebooting, the root volume is changed to the specified volume.

**5.** Update the httpd.rootdir option to point to the new root volume.

### **Related concepts**

[Recommendations regarding the root volume](#page-88-0) on page 89 [Size requirement for root FlexVol volumes](#page-90-0) on page 91

# <span id="page-102-0"></span>**How to start and stop the storage system**

You can start your storage system in several ways. You can boot the storage system from the system or boot environment prompt. You may also be able to start the storage system remotely. You can restart your system by halting and booting it.

#### **Next topics**

How to boot the storage system on page 103 [About rebooting the storage system](#page-109-0) on page 110 [Halting the storage system](#page-111-0) on page 112

# **How to boot the storage system**

The storage system automatically boots Data ONTAP from a boot device, such as a PC CompactFlash Card. The system's boot device, shipped with the current Data ONTAP release and a diagnostic kernel, contains sufficient space for an upgrade kernel.

The storage system can be upgraded to the most recent Data ONTAP release. When you install new software, the download command copies a boot kernel to the boot device. For more information, see the Data ONTAP 7-Mode Upgrade Guide.

#### **Next topics**

Ways to boot the storage system on page 103 [Booting the storage system at the storage system prompt](#page-103-0) on page 104 [Booting Data ONTAP at the boot environment prompt](#page-106-0) on page 107 [Booting Data ONTAP remotely](#page-107-0) on page 108 [Recovering from a corrupted image of the boot device](#page-108-0) on page 109 [Checking available Data ONTAP versions](#page-109-0) on page 110

### **Ways to boot the storage system**

You can boot the storage system from the storage system prompt, the boot environment prompt, or the CLI prompt for the remote management device.

You can boot the storage system from the storage system prompt, for example, toaster>.

You can also boot Data ONTAP remotely from the CLI prompt of the remote management device, for example, SP toaster>, RLM toaster>, or bmc shell ->.

You can also boot the storage system with the following boot options from the boot environment prompt:

• boot\_ontap

<span id="page-103-0"></span>Boots the current Data ONTAP software release stored on the boot device (such as a PC CompactFlash card). By default, the storage system automatically boots this release if you do not select another option from the basic menu.

• boot\_primary

Boots the Data ONTAP release stored on the boot device as the primary kernel. This option overrides the firmware AUTOBOOT\_FROM environment variable if it is set to a value other than PRIMARY. By default, the boot\_ontap and boot\_primary commands load the same kernel.

• boot\_backup

Boots the backup Data ONTAP release from the boot device. The backup release is created during the first software upgrade to preserve the kernel that shipped with the storage system. It provides a "known good" release from which you can boot the storage system if it fails to automatically boot the primary image.

• boot\_diags

Boots a Data ONTAP diagnostic kernel. For more information, see the *Diagnostics Guide*.

Other boot options should be used only under the direction of technical staff.

**Note:** Starting in Data ONTAP 8.0, netboot is not a supported function, unless you are restoring the Data ONTAP image on the boot device, such as a PC CompactFlash card. If you need to boot the storage system from a Data ONTAP image stored on a remote server, contact technical support. For information about how to replace a boot device or restore the Data ONTAP image on the boot device, see the *Replacing a boot device* flyer that is applicable to the version of Data ONTAP used by your platform.

# **Booting the storage system at the storage system prompt**

The storage system is configured to boot from the boot device, such as a PC CompactFlash card. You can boot the storage system from the storage system prompt.

#### **About this task**

When you reboot the storage system, it reboots in normal mode by default. You can also invoke a boot menu that allows you to reboot in alternative modes for the following reasons:

- To correct configuration problems
- To recover from a lost password
- To correct certain disk configuration problems
- To initialize disks and reset system configuration for redeploying the storage system
- To restore configuration information back to the boot device

#### **Steps**

**1.** At the storage system prompt, enter the following command:

#### **reboot**

The storage system begins the boot process.

**2.** If you want the storage system to boot automatically in normal mode, allow the storage system to reboot uninterrupted.

The following message appears, indicating that you are done: root logged in from console

**3.** If you want to select from a menu of alternative boot modes, press  $\text{Ctrl}-\text{C}$  to display the special boot menu when prompted to do so.

The storage system displays the following boot menu:

```
1) Normal Boot.
2) Boot without /etc/rc.
3) Change password.
4) Clean configuration and initialize all disks.
5) Maintenance mode boot.
6) Update flash from backup config.
7) Install new software first.
8) Reboot node.
Selection (1-8)?
```
**4.** Select one of the boot types by entering the corresponding number.

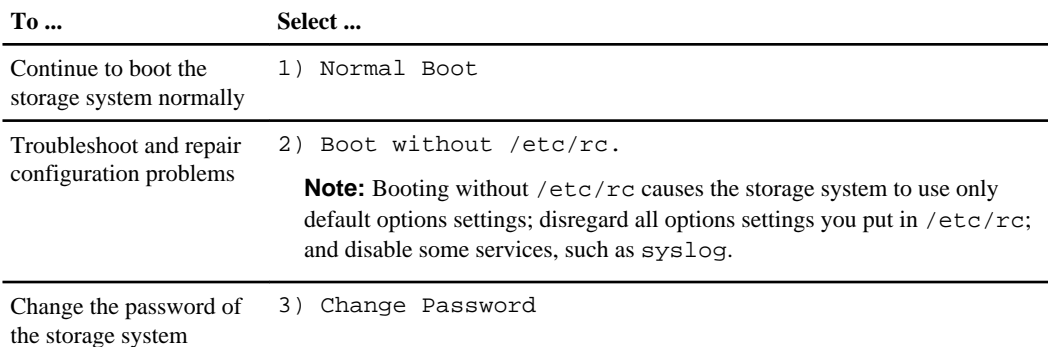

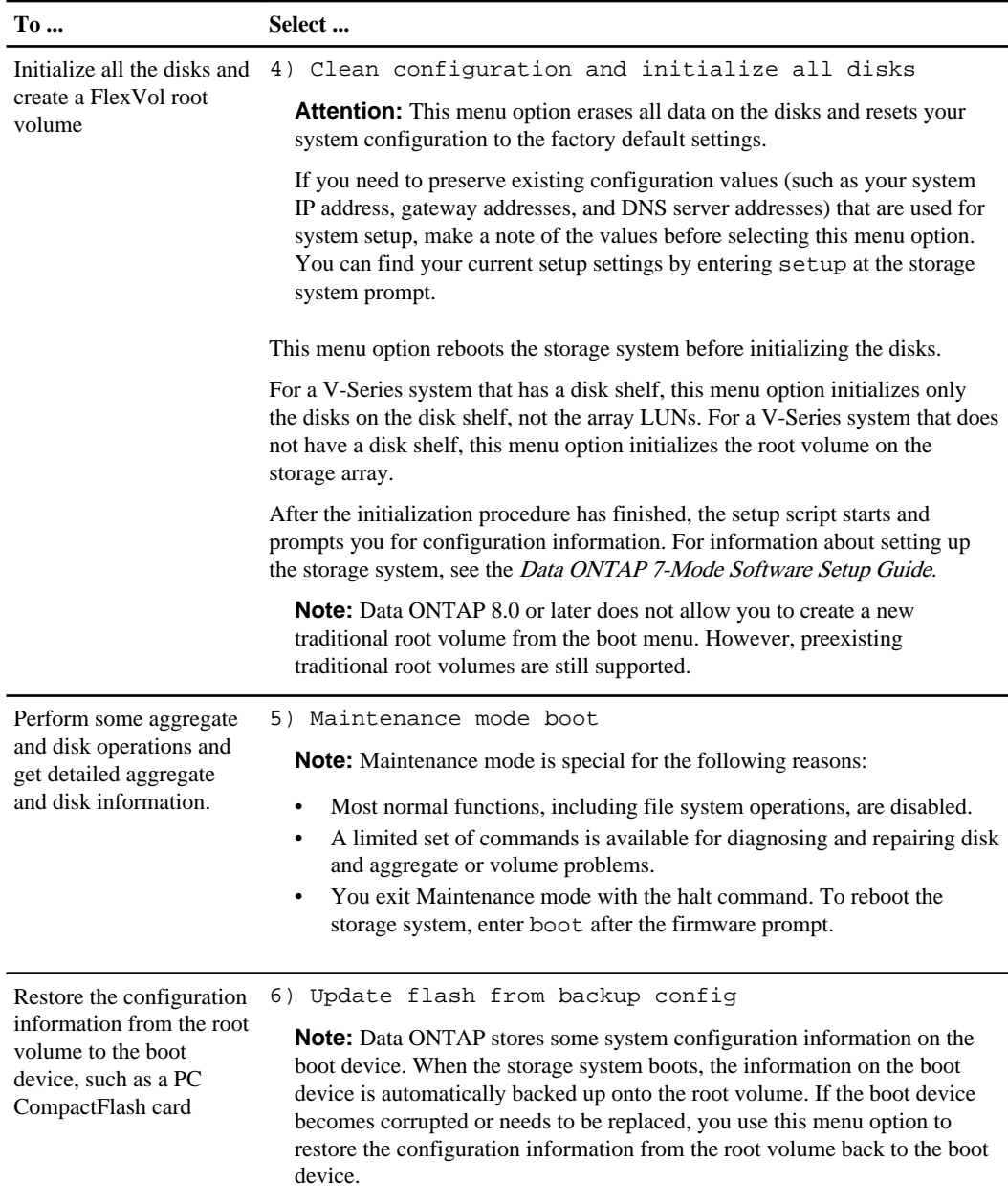

<span id="page-106-0"></span>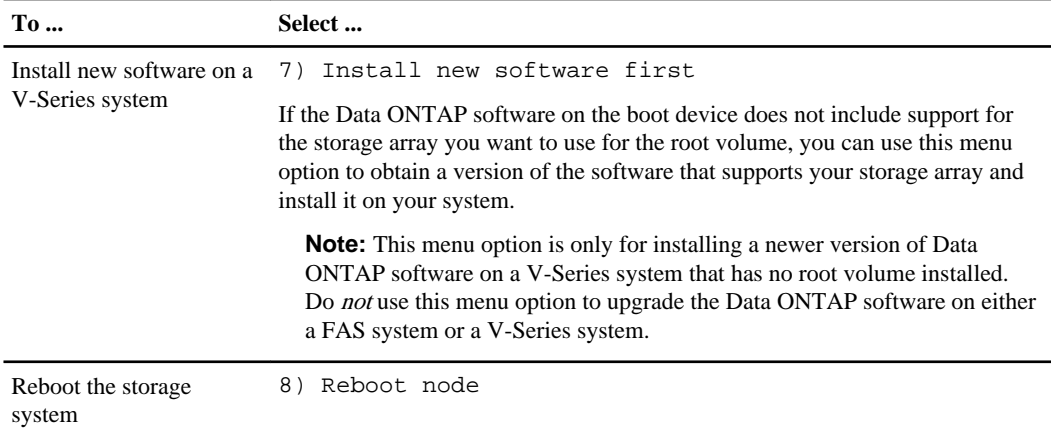

For additional information about the boot menu, see the na\_floppyboot(1) man page.

## **Booting Data ONTAP at the boot environment prompt**

You can boot the current release or the backup release of Data ONTAP when you are at the boot environment prompt.

#### **Steps**

**1.** If you are at the storage system prompt, enter the following command:

**halt**

The storage system console displays the boot environment prompt.

**2.** At the boot environment prompt, enter one of the following commands:

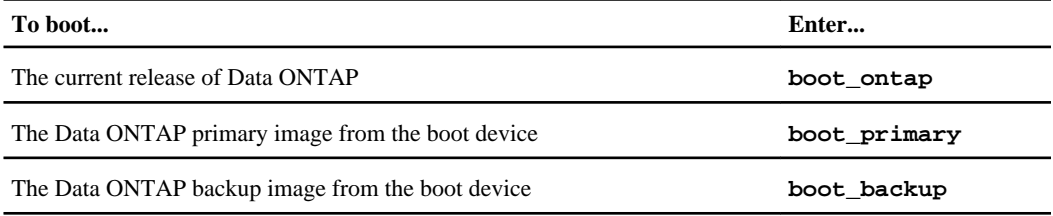

**Note:** For more information about commands available from the boot prompt, enter help at the firmware prompt for a list of commands or help command for command details.

# <span id="page-107-0"></span>**Booting Data ONTAP remotely**

You can boot Data ONTAP remotely by using the remote management device.

#### **Steps**

**1.** From the administration host, log in to the remote management device by entering the following command:

```
ssh username@IP_for_remote_management_device
```
The CLI prompt for the remote management device, which can be one of the following depending on the storage system model, appears.

```
SP toaster>
RLM toaster>
bmc shell>
```
**2.** To turn on the storage system, enter the following command at the CLI prompt for the remote management device:

**system power on**

**3.** To access the system console, enter the following command at the CLI prompt for the remote management device:

#### **system console**

The storage system prompt appears.

**4.** If the storage system does not boot automatically, enter one of the following commands at the boot environment prompt:

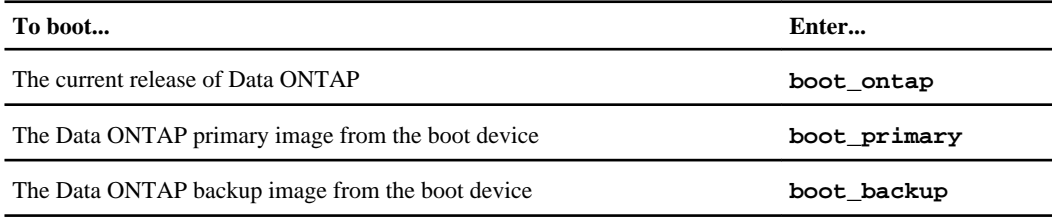

#### **Related concepts**

[Ways to boot the storage system](#page-102-0) on page 103 [Managing storage systems remotely](#page-188-0) on page 189 Prerequisites for logging in to the SP on page 0 [How to log in to the RLM](#page-220-0) on page 221 [How to log in to the BMC](#page-252-0) on page 253
# **Recovering from a corrupted image of the boot device**

You can recover from a corrupted image of the boot device (such as the CompactFlash card) for a storage system by using the remote management device.

## **Steps**

**1.** Log in to the remote management device by entering the following command at the administration host:

```
ssh username@IP_for_remote_management_device
```
The CLI prompt for the remote management device, which can be one of the following depending on the storage system model, appears.

```
SP toaster>
RLM toaster>
bmc shell>
```
- **2.** At the CLI prompt for the remote management device, perform one of the following steps:
	- To reboot the storage system by using the primary image, enter the following command:

```
system reset primary
```
• To reboot the storage system by using the backup image, enter the following command:

**system reset backup**

**Note:** For the BMC, the system reset command is an advanced command. You should use advanced commands only when technical support directs you to do so.

The following prompt is displayed: This will cause a dirty shutdown of your appliance. Continue? [y/n]

**3.** Enter **y** to continue.

The storage system shuts down abruptly. If the NVRAM contains data, the RED internal LED (seen through the face plate of the system) blinks. When the system is rebooted, the NVRAM automatically and transparently replays the data transactions.

## **Related concepts**

[Ways to boot the storage system](#page-102-0) on page 103 [Managing storage systems remotely](#page-188-0) on page 189 Prerequisites for logging in to the SP on page 0 [How to log in to the RLM](#page-220-0) on page 221 [How to log in to the BMC](#page-252-0) on page 253

# **Checking available Data ONTAP versions**

You might need to check the current booted kernel and other kernels available on the boot device (such as the CompactFlash card) if an upgrade was unsuccessful or if you need to run kernel diagnostics.

#### **About this task**

By default, the storage system boots the current Data ONTAP release from the primary kernel.

#### **Step**

**1.** Do one of the following:

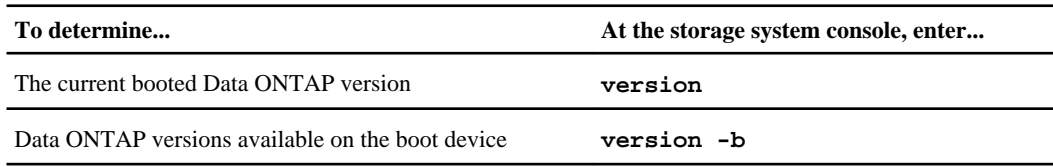

If you enter version, the console displays the version number of Data ONTAP that is currently running.

If you enter version -b, the console displays information from the boot device, including name and version information for the primary, secondary (if present), and diagnostic kernels, and the firmware.

For more information, see the na\_version(1) manual page.

# **About rebooting the storage system**

Rebooting the storage system is equivalent to halting and booting the storage system. During a reboot, the contents of the storage system's NVRAM are flushed to disk, and the storage system sends a warning message to CIFS clients.

#### **Next topics**

[Rebooting the storage system from the system console](#page-110-0) on page 111 [Rebooting the storage system remotely](#page-110-0) on page 111

# <span id="page-110-0"></span>**Rebooting the storage system from the system console**

You can reboot the storage system if the system console is displaying the command prompt.

### **Steps**

**1.** Send an advance warning to CIFS users to alert them to save their files and close any applications.

**Attention:** Never interrupt CIFS service by halting the storage system without giving advance warning to CIFS users. Halting the CIFS service without giving CIFS users enough time to save their changes can cause data loss.

**2.** At the storage system prompt, enter the following command:

```
reboot [-t minutes]
```
-t minutes is the amount of time that elapses before the reboot occurs.

# **Rebooting the storage system remotely**

You can reboot your storage system remotely by using the remote management device.

### **Steps**

**1.** From the administration host, log in to the remote management device by entering the following command:

```
ssh username@IP_for_remote_management_device
```
The CLI prompt for the remote management device, which can be one of the following depending on the storage system model, appears.

```
SP toaster>
RLM toaster>
bmc shell>
```
**2.** At the CLI prompt for the remote management device, enter the following command to access the system console:

#### **system console**

The storage system prompt appears. toaster>

**3.** At the storage system prompt, enter the following command to reboot the storage system:

**reboot**

### **Related concepts**

[Ways to boot the storage system](#page-102-0) on page 103 [Managing storage systems remotely](#page-188-0) on page 189 Prerequisites for logging in to the SP on page 0 [How to log in to the RLM](#page-220-0) on page 221 [How to log in to the BMC](#page-252-0) on page 253

# **Halting the storage system**

The halt command performs an orderly shutdown that flushes file system updates to disk and clears the NVRAM

## **About this task**

The storage system stores requests it receives in nonvolatile random-access memory (NVRAM). For the following reasons, you should always execute the halt command before turning the storage system off:

- The halt command flushes all data from memory to disk, eliminating a potential point of failure.
- The halt command avoids potential data loss on CIFS clients.

If a CIFS client is disconnected from the storage system, the users' applications are terminated and changes made to open files since the last save are lost.

**Attention:** Never interrupt CIFS service by halting the storage system without giving advance warning to CIFS users. Halting the CIFS service (using cifs terminate) without giving CIFS users enough time to save their changes can cause data loss.

Clients using Windows 95 or Windows for Workgroups can display the CIFS shutdown messages only when the clients' WinPopup program is configured to receive messages. The ability to display messages from the storage system is built into Windows NT and Windows XP.

### **Step**

**1.** Enter the following command:

#### **halt [-d dump\_string] [-t interval] [-f]**

-d dump\_string causes the storage system to perform a core dump before halting. You use dump\_string to describe the reason for the core dump. The message for the core dump will include the reason specified by dump\_string.

**Attention:** Using halt  $-d$  causes an improper shutdown of the storage system (also called a dirty shutdown). Avoid using halt -d for normal maintenance shutdowns. For more details, see the na halt $(1)$  man page.

-t interval causes the storage system to halt after the number of minutes you specify for the interval.

-f prevents one partner in a high-availability configuration from taking over the other after the storage system halts.

The storage system displays the boot prompt. When you see the boot prompt, you can turn the power off.

# **How to manage administrator and diagnostic access**

Data ONTAP enables you to control access to your storage system to provide increased security and auditing capability. It also enables you to manage passwords on the storage system to ensure security.

### **Next topics**

Reasons for creating administrator accounts on page 115 [Root access to the storage system](#page-117-0) on page 118 [How to manage users](#page-119-0) on page 120 [How to manage groups](#page-122-0) on page 123 [How to manage roles](#page-126-0) on page 127 [Users, groups, and roles](#page-132-0) on page 133 [Administrative user creation examples](#page-137-0) on page 138 [How to manage passwords for security](#page-139-0) on page 140 [The diagnostic account and the systemshell](#page-145-0) on page 146

# **Reasons for creating administrator accounts**

You can use the default system administration account, or root, for managing a storage system. You can also create additional administrator user accounts.

The following are the reasons for creating administrator accounts:

- You can specify administrators and groups of administrators to have differing degrees of administrative access to your storage systems.
- You can limit an administrator's access to specific storage systems by giving him or her an administrative account on only those systems.
- Having different administrative users allows you to display information about who is performing what commands on the storage system.

The audit-log file keeps a record of all administrator operations performed on the storage system and the administrator who performed it, as well as any operations that failed due to insufficient capabilities.

- You assign each administrator to one or more groups whose assigned roles (sets of capabilities) determine what operations that administrator is authorized to carry out on the storage system.
- If a storage system running CIFS is a member of a domain or a Windows workgroup, domainuser accounts authenticated on the Windows domain can access the storage system using Telnet, RSH, SSH, FilerView, Data ONTAP APIs, and Windows Remote Procedure Calls (RPCs).

For more information about authenticating users using Windows domains, see the section on user accounts in the CIFS chapter of the Data ONTAP 7-Mode File Access and Protocols Management Guide.

### **Next topics**

What users, groups, roles, and capabilities are on page 116 [How users are assigned capabilities](#page-116-0) on page 117 [Requirements for naming users, groups, and roles](#page-116-0) on page 117 [Windows special groups](#page-116-0) on page 117 [About changing capabilities of other groups and roles](#page-117-0) on page 118

# **What users, groups, roles, and capabilities are**

You need to understand what users, groups, roles, and capabilities are, so that you can grant different levels of administrative access to users of a storage system.

- **user:** An account that is authenticated on the storage system. Users can be placed into storage system groups to grant them capabilities on the storage system.
- **domainuser:** A nonlocal user who belongs to a Windows domain and is authenticated by the domain. This type of user can be put into storage system groups, thereby being granted capabilities on the storage system. This only works if CIFS has been set up on the storage system.
- **group:** A collection of users and domainusers that can be granted one or more roles. Groups can be predefined, created, or modified. When CIFS is enabled, groups act as Windows groups.
- **role:** A set of capabilities that can be assigned to a group. Roles can be predefined, created, or modified.
- **capability:** The privilege granted to a role to execute commands or take other specified actions. Types of capabilities include:
	- Login rights
	- Data ONTAP CLI (command-line interface) rights
	- Data ONTAP API (application programming interface) rights
	- Security rights

# <span id="page-116-0"></span>**How users are assigned capabilities**

You cannot assign administrative roles or capabilities directly to administrative users or domainusers. Instead, you assign users to groups whose assigned roles match the capabilities that you want those users to be able to exercise.

- You can assign a set of capabilities to a role, then assign that role to a group. You then add an administrative user to the group that has the administrative role and capabilities that you want that user to have.
- You can also assign users and domainusers to some predefined groups whose default roles match the roles that you want the users in question to exercise.

# **Requirements for naming users, groups, and roles**

When you name your users, groups and roles, you must meet the naming requirements.

The naming requirements are as follows:

- Names are case insensitive.
- Names can contain any alphanumeric character, a space, or a symbol that is not one of the following characters:

 $" * + , / \ \$ : ; < = > ? | [ ]

**Note:** If the name contains spaces or special characters, enclose the name in double quotes (" ") when you use it in a command.

• You cannot give a user and a group the same name.

# **Windows special groups**

Windows has some special groups it uses for security and administration purposes. Do not create administrative groups on your storage system with the same name as a Windows special group.

The special Windows group names include the following names:

- System
- Everyone
- Interactive
- Network
- Creator/Owner
- Creator Group
- Anonymous Logon
- Authenticated Users
- Batch
- Dialup
- Service

<span id="page-117-0"></span>• Terminal User

# **About changing capabilities of other groups and roles**

If you are an administrator assigned to a group with capabilities that are equal to or greater than another group, you can make changes to that other group.

The changes you can make include the following:

- Change the capabilities of the other group
- Change the capabilities of the roles within the other group
- Change the membership of the other group

# **Root access to the storage system**

By default, root access to the storage system is enabled. You have the option to disable the root account's access to the storage system, preventing the root account from logging in the system or executing any commands.

To prevent the root account from logging in to the system or executing any commands, a user other than root with the security-complete-user-control security capability can disable root access by setting the option security.passwd.rootaccess.enable to off.

An EMS message is sent every time the option changes.

To reset the security.passwd.rootaccess.enable option to on (the default) to enable root access, a user must change the root account's password.

The option to enable or disable root access is supported if you access the storage system through Telnet, RSH, SSH, http-admin, NDMP, or the serial console.

#### **Next topics**

[Disabling root access to the storage system](#page-118-0) on page 119 [Displaying the status of root access](#page-118-0) on page 119

#### **Related concepts**

[Supported capability types](#page-128-0) on page 129

# <span id="page-118-0"></span>**Disabling root access to the storage system**

Disabling the root account's access to the storage system prevents the root account from logging in to the system or executing any commands.

### **About this task**

You can disable root access if you are a user other than root with the security-complete-usercontrol security capability, and if you access the storage system through Telnet, RSH, SSH, HTTP Admin, NDMP, or the serial console.

The storage system's root account is mapped to the naroot account of the remote management device (which can be the SP, the RLM, or the BMC.) If you disable the root account's access to the storage system, the naroot access to the storage system is automatically disabled if your system uses the SP or the RLM. However, disabling root access is not supported if your system uses the BMC.

### **Step**

**1.** Enter the following command:

#### **options security.passwd.rootaccess.enable off**

The default is on.

**Note:** To reset the security.passwd.rootaccess.enable option to on to enable root access, a user other than root must first change the root account's password.

# **Displaying the status of root access**

The status of the root account shows whether its access to the storage system is currently enabled.

### **Step**

**1.** Enter one of the following commands:

**options security.passwd.rootaccess.enable**

**useradmin user list root**

### **Examples of root access status display**

The following examples show that root access is currently disabled.

```
toaster> options security.passwd.rootaccess.enable
security.passwd.rootaccess.enable off
toaster> useradmin user list root
Name: root
Info: Default system administrator.
Rid: 0
Groups:
```

```
Full Name:
Allowed Capabilities: *
Password min/max age in days: 0/never
Status: disabled
```
# **How to manage users**

You can create users, grant them access to the storage system, and modify their capabilities.

### **Next topics**

Creating users and assigning them to groups on page 120 [Granting access to Windows domainusers](#page-121-0) on page 122 [How to grant permissions for MMC](#page-122-0) on page 123 [About changing another user's capabilities](#page-122-0) on page 123

# **Creating users and assigning them to groups**

You can create or modify a user and assign that user to one or more predefined or customized groups, giving that user the roles and capabilities associated with those groups.

### **About this task**

When you use the useradmin user modify command to modify the groups an existing user is assigned to, whatever groups the user was previously assigned to are replaced with the group or groups you supply in the command.

User names are case insensitive. This means that you cannot create a user named "fred" if you already have a user named "Fred."

You can have a maximum of 96 administrative users on a storage system.

### **Steps**

**1.** Enter the following command:

```
useradmin user {add|modify} user_name [-c comments] [-n full_name] [-p
password] -g group1[,group2,group3,..] [-m password_min_age] [-M
password_max_age]
```
- Use useradmin user add to create a new user. Use useradmin user modify to modify the attributes of an existing user.
- user\_name is the user whose name you want to assign to a customized or predefined group. The user name is case insensitive and can be up to 32 characters long. If user\_name contains a space, enclose user\_name in double quotes (" ").
- comments specifies a maximum 128-character comment that can be viewed through the useradmin user list command. Comments cannot contain a colon character (:).
- *full\_name* specifies the full name for the user.
- *password* is the password required of the specified administrative user (used only for RSH access). If the security.passwd.rules.enable option is set to on, the password must conform to the rules specified by the security.passwd.rules.\* options.
- group is a predefined or customized group with roles assigned through the useradmin group command.

To assign a user to the Compliance Administrators group, ensure that the telnet.distinct.enable option is set to on.

- *password*  $\mu$ in age specifies the minimum number of days that users must have a password before they can change it. The default value is 0. If you specify a value larger than 4,294,967,295, the value is set to 4,294,967,295.
- *password\_max\_age* specifies the maximum number of days users can have a password before they are required to change it. The default value is 4,294,967,295. If you specify a value larger than 4,294,967,295, the value is set to 4,294,967,295. The password expires at midnight in the GMT time zone, on the expiration date.
- **2.** To verify the success of your operation, enter the following command:

#### **useradmin user list user\_name**

The specified user is listed along with the groups, roles, and capabilities that the user has inherited.

### **Example of user creation**

The following command uses the predefined Administrators group and role definitions to create the user mollymulberry and grant her rights to invoke every type of administrative capability (login, CLI, API, and security).

```
useradmin user add molly -n "Molly Mulberry" -c "Filer administrator
in Corp IT" -g Administrators
```
### **Related concepts**

[Predefined groups](#page-123-0) on page 124 [Requirements for naming users, groups, and roles](#page-116-0) on page 117

#### **Related tasks**

[Assigning roles to groups by creating or modifying a group](#page-124-0) on page 125

# <span id="page-121-0"></span>**Granting access to Windows domainusers**

You can specify nonlocal administrative users to have administrative access to the storage system after authentication by a Windows Domain Controller, rather than by the storage system itself.

### **About this task**

By default, the domain administrator account has full access to the system. You can log in this account by using the  $domain\hat{z}$  administrator format with the appropriate password.

#### **Steps**

**1.** To assign a Windows domainuser to a custom or predefined group, enter the following command:

```
useradmin domainuser add win_user_name -g {custom_group|
Administrators|"Backup Operators"|Guests|"Power Users"|Users}[,...]
```
win\_user\_name is the Windows domainuser whose name or Security ID (SID) you want to assign to a customized or predefined group. This value can be in one of the following formats:

• name

**Note:** If you do not specify the domain name, the domain is the storage system, and the user is considered distinct from any user in the Windows domain with the same user name.

- domain\name
- textual\_sid\_S-x-y-z

For more information about these formats, see the na\_cifs\_lookup(1) man page.

custom group is a customized group with roles assigned through the useradmin group command.

Administrators | "Backup Operators" | Guests | "Power Users" | Users are groups predefined by Data ONTAP with default roles and capabilities.

#### **Example**

The following command adds the user userjoe in the MyDomain domain to the Power Users group and effectively grants MyDomain\userjoe all administrator capabilities that are granted to the Power Users group through the roles that have been assigned to it.

```
useradmin domainuser add MyDomain\userjoe -g "Power Users"
```
**2.** To verify the success of your operation, enter the following command:

```
useradmin domainuser list -g {custom_group|Administrators|"Backup
Operators"|Guests|"Power Users"|Users}
```
The SID of the user in question is among those listed in the output of this command.

#### **Related concepts**

[How to manage users](#page-119-0) on page 120

## [Predefined groups](#page-123-0) on page 124

# <span id="page-122-0"></span>**How to grant permissions for MMC**

In order to use Microsoft Management Console (MMC) to access the storage system, a user must be in the local Administrators group. Because the Domain Admins group is placed within the Administrators group, users in the Domain Admins group have MMC access also.

The following are the methods for adding users to the Administrators group for MMC access:

- Add local users (users that were created on the storage system) by using the useradmin user modify username -g Administrators command.
- Add nonlocal users (users that exist on the domain) by using the useradmin domainuser add domain\username -g Administrators command.
- Use the MMC on the domain to add  $domain \text{username}$  to the Domain Admins group.

### **Related tasks**

[Creating users and assigning them to groups](#page-119-0) on page 120 [Granting access to Windows domainusers](#page-121-0) on page 122

# **About changing another user's capabilities**

You must be an administrator and your user account must be assigned to a group that has greater capabilities than the group the user is assigned to if you want to change another user's capabilities or account information.

The changes you can make include:

- Change the capabilities of a user
- Change the comment about a user
- Change the full name of a user
- Change the ageing characteristics of a user's password
- Change the name of a group

**Note:** You cannot create or change a group, a user, or a role, to have more capabilities than you have.

If you want to change the password of another user, your account must also be assigned to a group that has the security-password-change-others capability.

# **How to manage groups**

You can use groups predefined by Data ONTAP or create or modify a group.

# <span id="page-123-0"></span>**Next topics**

Predefined groups on page 124 [Assigning roles to groups by creating or modifying a group](#page-124-0) on page 125 [Renaming a group](#page-125-0) on page 126 [Loading groups from the lclgroups.cfg file](#page-125-0) on page 126 [Setting the maximum number of auxiliary UNIX groups allowed for a user](#page-126-0) on page 127

# **Predefined groups**

You can assign a user or domainuser to a predefined set of groups and roles provided by Data ONTAP. The predefined groups include Administrators, Power Users, Compliance Administrators, Backup Operators, Users, Guests, and Everyone.

The following table describes the predefined groups.

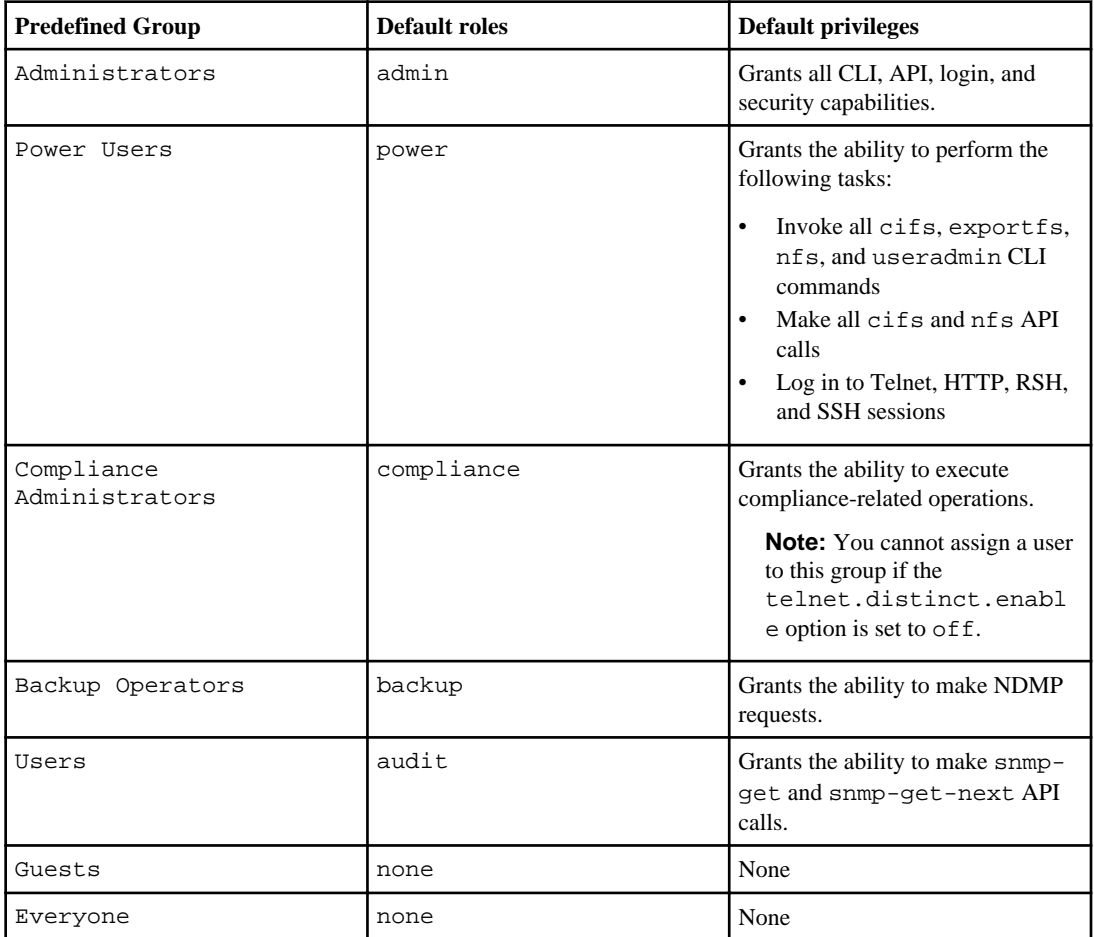

### <span id="page-124-0"></span>**Related concepts**

**[Predefined roles](#page-127-0) on page 128** [Supported capability types](#page-128-0) on page 129

# **Assigning roles to groups by creating or modifying a group**

You can create or modify a group, giving that group the capabilities associated with one or more predefined or customized roles.

## **About this task**

When you use the useradmin group modify command to modify an existing group, whatever roles were previously assigned to that group are replaced with the roles you supply in the command.

## **Steps**

**1.** Use the useradmin group add command to create a new group or the useradmin group modify command modify a group, by entering the following command:

**useradmin group {add|modify} group\_name [-c comments] [-r {custom\_role| root|admin|power|backup|compliance|audit}[,...]]**

group\_name is the group that you want to create or to which you want to assign one or more roles. Group names are case insensitive and can be up to 256 characters.

**Note:** Do not create groups with the same name as any of the Windows special groups or any existing users.

custom\_role is a customized role with capabilities assigned through the useradmin role add command.

root, admin, power, backup, compliance, and audit are roles predefined with default capabilities by Data ONTAP.

## **Example**

The following command gives the group "admin users" capabilities associated with the admin role, and removes any roles previously assigned to the admin\_users group.

**useradmin group modify "admin users" -r admin**

**2.** Enter the following command to verify the success of your operation:

#### **useradmin group list group\_name**

The roles and capabilities assigned to the group in question are listed in the output of this command.

### **Related concepts**

[Requirements for naming users, groups, and roles](#page-116-0) on page 117 [Windows special groups](#page-116-0) on page 117

<span id="page-125-0"></span>[Predefined roles](#page-127-0) on page 128

# **Renaming a group**

You can change the name of an existing group.

#### **Step**

**1.** Enter the following command:

**useradmin group modify group\_name -g new\_group\_name**

group\_name is the name of the group you want to change.

new\_group\_name is the name you want the group to have after the change.

**Note:** Do not attempt to rename a group with the same name as any of the Windows special groups.

#### **Related concepts**

[Windows special groups](#page-116-0) on page 117

# **Loading groups from the lclgroups.cfg file**

When groups are created, they are placed in the lclgroups.cfg file. Normally, this file is for administrative reference only. It is not used to reload groups into the system memory. However, sometimes you need Data ONTAP to reload this file, for example, when you are migrating a storage system or a vFiler unit.

#### **About this task**

Using this procedure unloads the current groups from memory before loading the new file; currently configured groups will no longer be available unless they are also configured in the new file.

To perform this operation, the user must belong to a group that has the security-load-lclgroups capability.

Do not edit the lclgroups.cfg file directly to add or remove groups. Use the useradmin group command to administer groups.

#### **Steps**

- **1.** Using a client, copy the new lclgroups.cfg file to the /etc directory, giving it a different name.
- **2.** Enter the following command:

#### **useradmin domainuser load new\_lclgroups.cfg\_filename**

new lclgroups.cfg filename is the name of the new lclgroups.cfg file you created in Step 1.

<span id="page-126-0"></span>The groups in the current lclgroups.cfg file are unloaded from memory and the groups in the new lclgroups.cfg file are loaded into memory. In addition, the current lclgroups.cfg file is moved to lclgroups.cfg.bak, and a new lclgroups.cfg file is created from the file you specified.

# **Setting the maximum number of auxiliary UNIX groups allowed for a user**

If you use Kerberos V5 authentication, the maximum number of auxiliary UNIX groups that a user can be a member of is 32 by default. You can increase the maximum to 256 groups by setting the nfs.max\_num\_aux\_groups option to 256.

#### **About this task**

If you do not use Kerberos V5 authentication, the maximum number of auxiliary UNIX groups that a user can be a member of is 16.

#### **Step**

**1.** To change the maximum number of auxiliary UNIX groups that a user can be a member of, enter the following command:

**options nfs.max\_num\_aux\_groups [32 | 256]**

The default value is 32.

**Note:** In FlexCache setups, Data ONTAP supports a maximum of 32 auxiliary UNIX groups for FlexCache volumes, regardless of the value set for this option.

For more information about the nfs.max\_num\_aux\_groups option, see the na\_options(1) man page.

# **How to manage roles**

You can use roles predefined by Data ONTAP or create new roles. You can also modify an existing role.

#### **Next topics**

[Predefined roles](#page-127-0) on page 128 [Supported capability types](#page-128-0) on page 129 [Creating a new role and assigning capabilities to roles](#page-130-0) on page 131 [Modifying an existing role or its capabilities](#page-131-0) on page 132

# <span id="page-127-0"></span>**Predefined roles**

The predefined roles Data ONTAP provides include root, admin, power, backup, compliance, audit, and none.

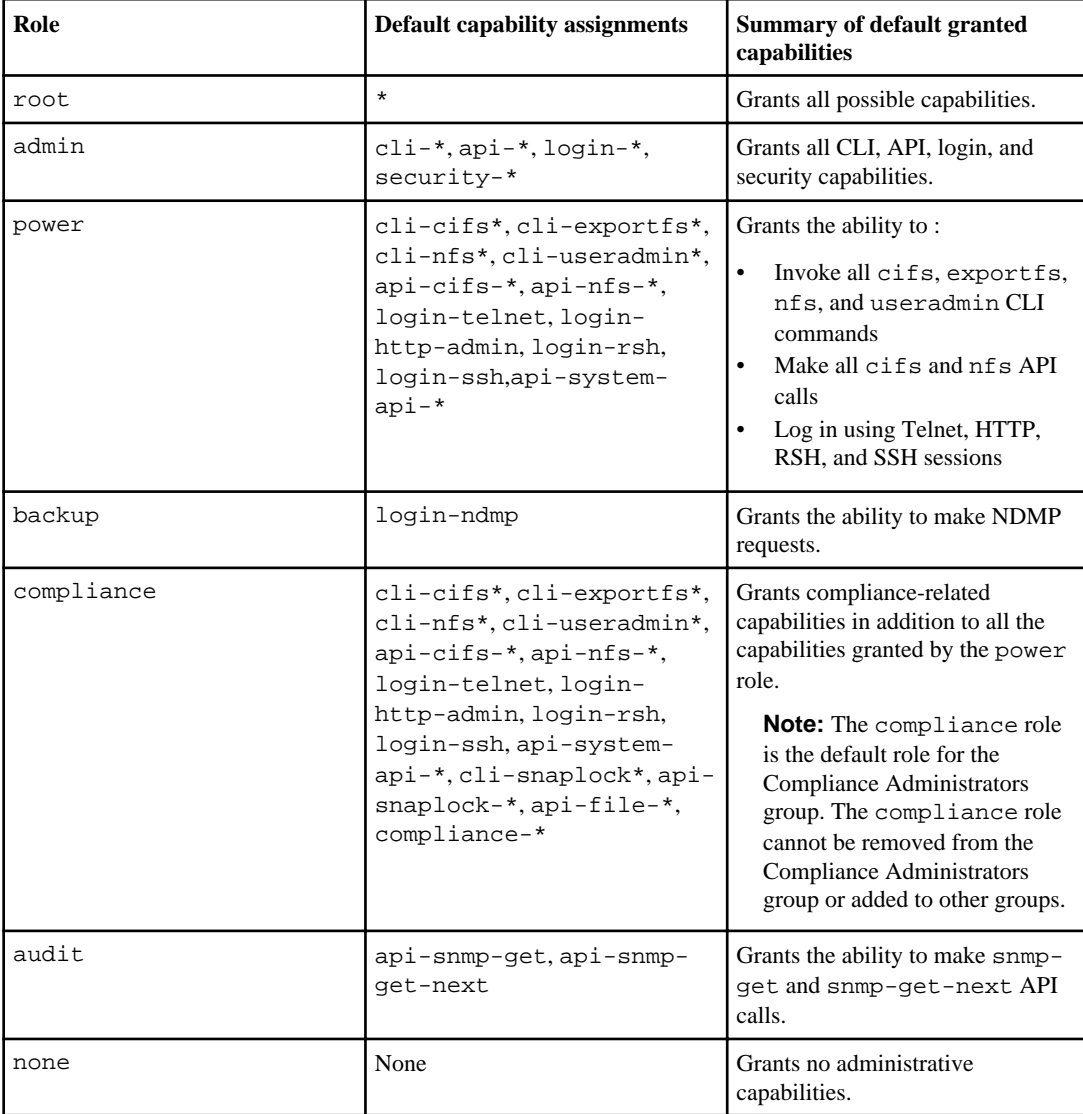

The following table describes the roles that are predefined by Data ONTAP.

## **Related concepts**

[Predefined groups](#page-123-0) on page 124 [Supported capability types](#page-128-0) on page 129

# <span id="page-128-0"></span>**Related tasks**

[Assigning roles to groups by creating or modifying a group](#page-124-0) on page 125

# **Supported capability types**

The capability types Data ONTAP supports include login, cli, security, api, compliance, and filerview.

The following table describes the supported capability types.

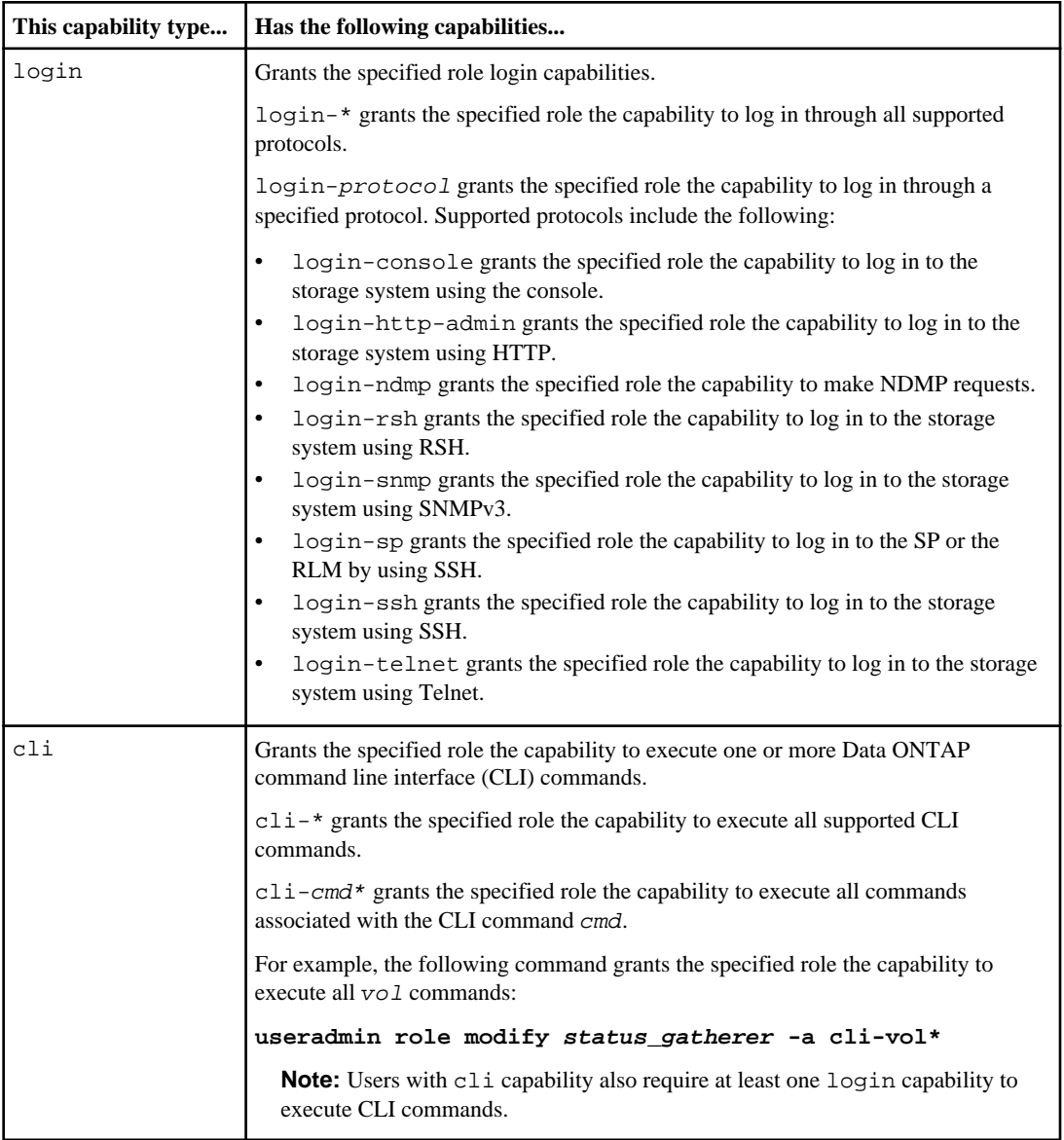

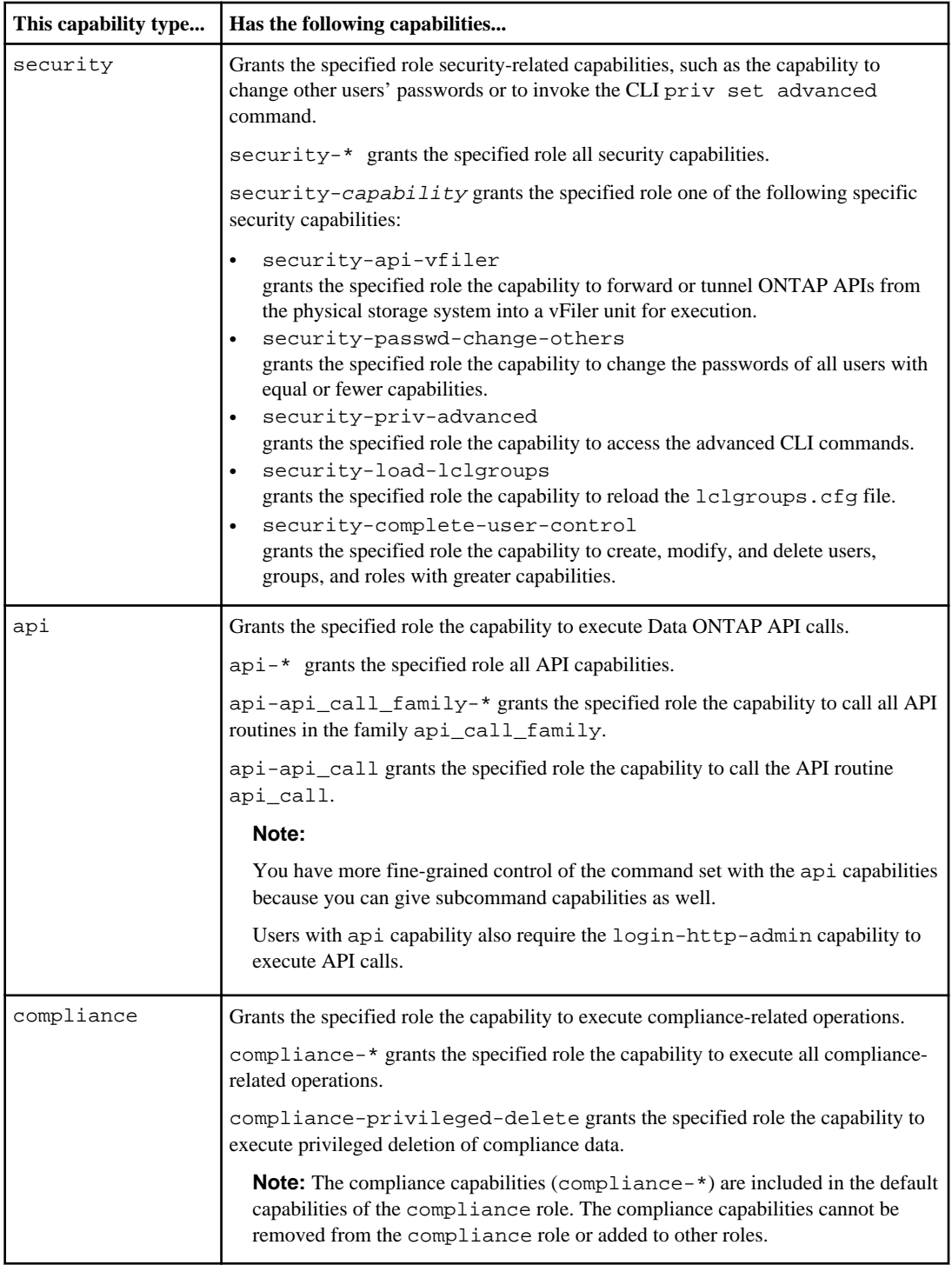

<span id="page-130-0"></span>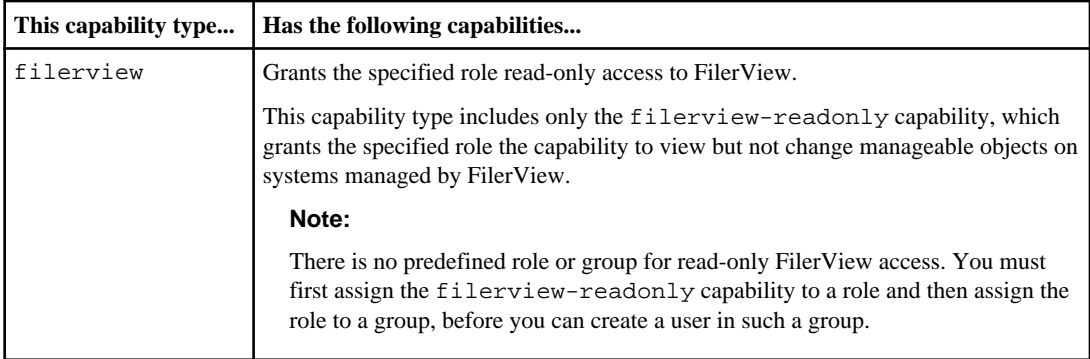

#### **Related concepts**

[About changing another user's capabilities](#page-122-0) on page 123 [Predefined roles](#page-127-0) on page 128 [Predefined groups](#page-123-0) on page 124

#### **Related tasks**

[Loading groups from the lclgroups.cfg file](#page-125-0) on page 126 Creating a new role and assigning capabilities to roles on page 131 [Assigning roles to groups by creating or modifying a group](#page-124-0) on page 125

# **Creating a new role and assigning capabilities to roles**

You can create a new role and grant desired capabilities to the role.

### **Steps**

**1.** Enter the following command:

```
useradmin role add role_name [-c comments] -a
capability1[,capability2...]
```
role name is the name of the role you want to create. Role names are case insensitive and can be 1-32 characters.

comments is a short string you can use to document this role.

The *capability* parameters are the types of access you want to grant to this new role.

#### **Example**

You can also grant API capabilities for API command families. For example, to grant the myrole role only the capability to run CIFS commands, you use the following command:

**useradmin role add myrole -a api-cifs-\***

**2.** To verify the success of the operation, enter the following command:

**useradmin role list role\_name**

<span id="page-131-0"></span>The capabilities allowed for the specified role are listed.

### **Related concepts**

[About changing another user's capabilities](#page-122-0) on page 123 [Requirements for naming users, groups, and roles](#page-116-0) on page 117

# **Modifying an existing role or its capabilities**

You can modify an existing role's capabilities or its comments.

### **About this task**

When you use the useradmin role modify command to modify an existing role, whatever capabilities were previously assigned to that role are replaced with the capabilities you supply in the command.

### **Steps**

**1.** Enter the following command:

**useradmin role modify role\_name [-c comments] -a capability1[,capability2...] [-f]**

role name is the name of the role that you want to modify.

comments is a short string you can use to document this role.

The *capability* parameters are the types of access you want to grant to this role.

The -f option forces the change without a warning.

### **Example**

The following command line assigns the role "class2loginrights" telnet capabilities, console login capabilities, and all CLI capabilities, while removing any other capabilities that the role was granted previously.

```
useradmin role modify class2loginrights -c "This role is for telnet and
console logins" -a login-telnet,login-console,cli-*
```
**2.** To verify the success of the operation, enter the following command:

#### **useradmin role list role\_name**

The capabilities allowed for the specified role are listed.

# <span id="page-132-0"></span>**Users, groups, and roles**

You can display information for existing users, groups, or roles. You can also delete them.

### **Next topics**

Commands that list users, domainusers, groups, or roles on page 133 [Commands that delete users, domainusers, groups, or roles](#page-136-0) on page 137

# **Commands that list users, domainusers, groups, or roles**

You use the useradmin commands to display information for users, domainusers, groups, or roles.

The following table describes the commands.

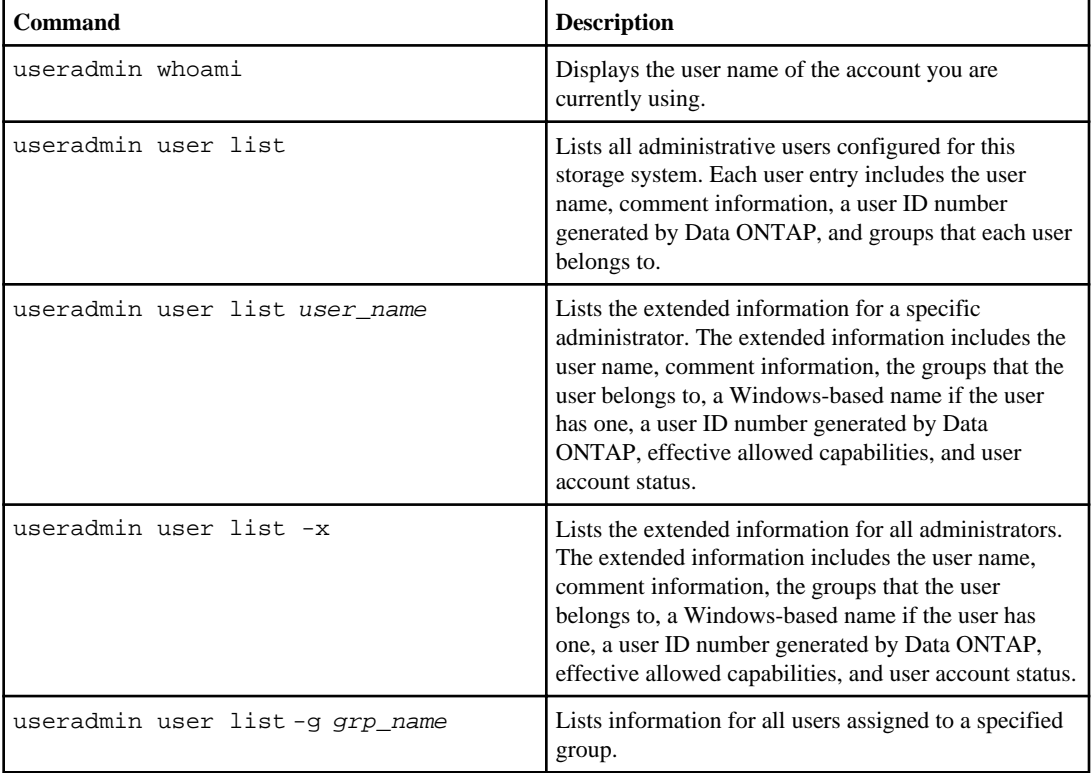

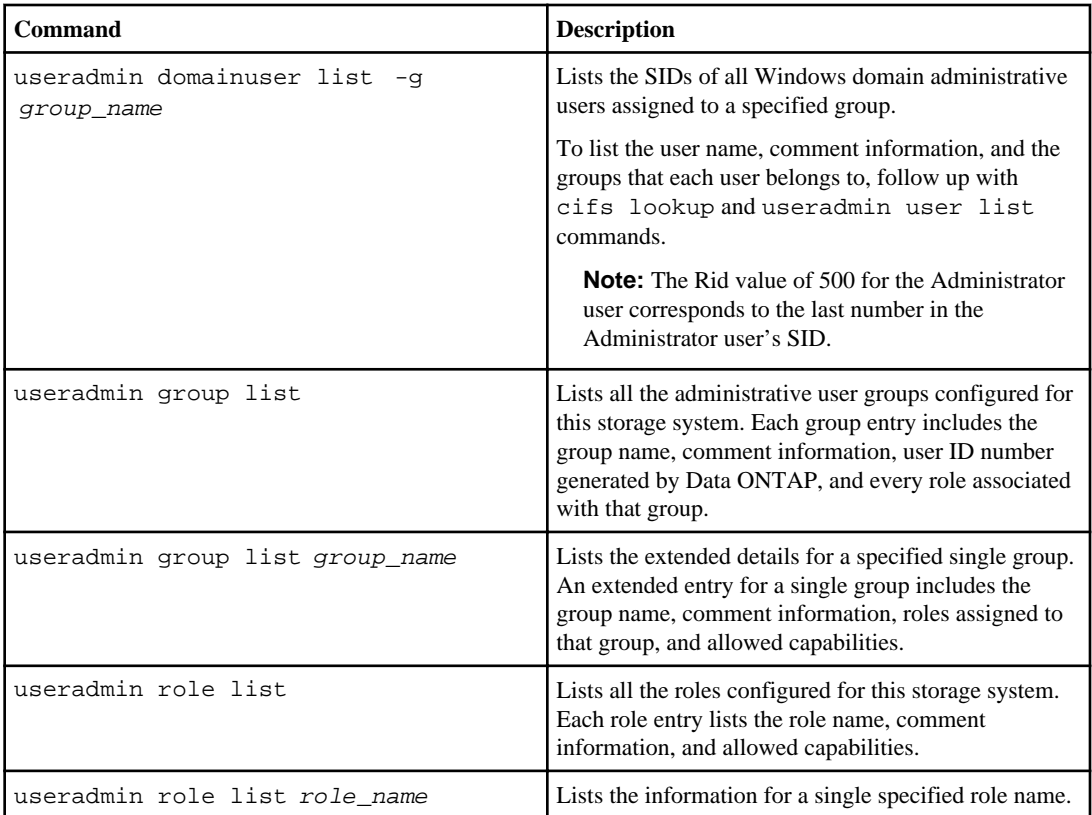

## **Example of useradmin whoami output**

```
toaster> useradmin whoami
Administrator
```
### **Example of useradmin user list output**

```
toaster> useradmin user list
Name: root
Info: Default system administrator.
Rid: 0
Groups:
Name: administrator 
Info: Built-in account for administering the filer
Rid: 500
Groups: Administrators
Name: fred
Info: This is a comment for fred.
Rid: 131343
```

```
Groups: Users
...
```
#### **Example of useradmin user list user\_name output**

toaster> useradmin user list fred Name: fred Info: This is a comment for fred Rid: 131343 Groups: Users Full Name: Allowed Capabilities: login-http-admin,api-snmp-get,api-snmp-get-next Password min/max age in days: 0/4294967295 Status: enabled

#### **Example of useradmin user list -x output**

toaster> useradmin user list -x Name: administrator Info: Built-in account for administering the filer Rid: 500 Groups: Administrators Full Name: Allowed Capabilities: login-\*,cli-\*,api-\*,security-\* Password min/max age in days: 0/4294967295 Status: enabled

Name: fred Info: This is a comment for fred Rid: 131343 Groups: Users Full Name: Allowed Capabilities: login-http-admin,api-snmp-get,api-snmp-get-next Password min/max age in days: 0/4294967295 Status: enabled ...

#### **Example of useradmin user list -g grp\_name output**

toaster> useradmin user list -g Administrators Name: administrator Info: Built-in account for administering the filer Rid: 500 Groups: Administrators Name: marshall  $Info:$ Rid: 131454 Groups: Administrators

```
...
```

```
Example of useradmin domainuser list -g group_name output
toaster> useradmin domainuser list -g administrators
List of SIDS in administrators
S-1-7-24-1214340929-620487827-8395249115-512
S-1-7-24-1838915891-154599588-1081798244-500
For more information about a user, use the 'cifs lookup' and 
'useradmin user list' commands.
toaster> cifs lookup S-1-7-24-1214340929-620487827-8395249115-512
name = MBS-LAB\Domain Admins
toaster> cifs lookup S-1-7-24-1838915891-154599588-1081798244-500
name = ZND\Administrator
toaster> useradmin user list Administrator
Name: Administrator 
Info: Built-in account for administering the filer
Rid: 500
Groups: Administrators
Full Name:
Allowed Capabilities: login-*,cli-*,api-*,security-*
```
#### **Example of useradmin group list output**

```
toaster> useradmin group list
Name: Administrators 
Info: Members can fully administer the filer
Rid: 544
Roles: admin
Name: Backup Operators 
Info: Members can bypass file security to backup files
Rid: 551
Roles: none
...
```
#### **Example of useradmin group list group\_name output**

```
toaster> useradmin group list Administrators
Name: Administrators
Info: Members can fully administer the filer.
Rid: 544
```

```
Roles: admin
Allowed Capabilities: login-*,cli-*,api-*,security-*
```
#### **Example of useradmin role list output**

```
toaster> useradmin role list
Name: admin 
Info: 
Allowed Capabilities: login-*,cli-*,api-*,security-*
Name: audit 
Info: 
Allowed Capabilities: login-http-admin,api-snmp-get,api-snmp-get-next
Name: none 
Info: 
Allowed Capabilities: 
...
```
### **Example of useradmin role list role\_name output**

```
toaster> useradmin role list admin
Name: admin 
Info: Default role for administrator privileges.
Allowed Capabilities: login-*,cli-*,api-*,security-*
```
# **Commands that delete users, domainusers, groups, or roles**

You use the useradmin commands to delete users, domainusers, groups, or roles.

The following table describes the commands.

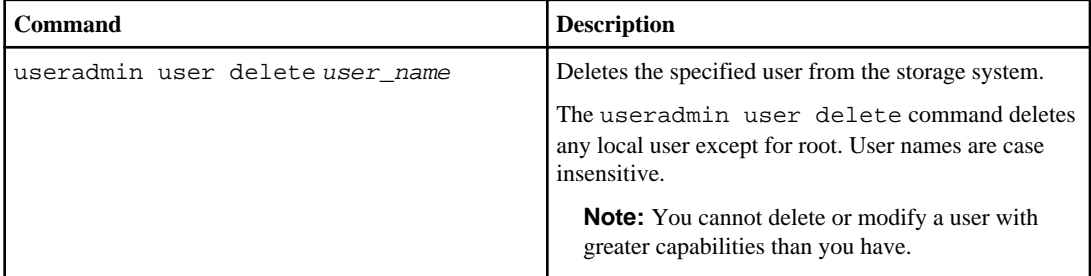

<span id="page-137-0"></span>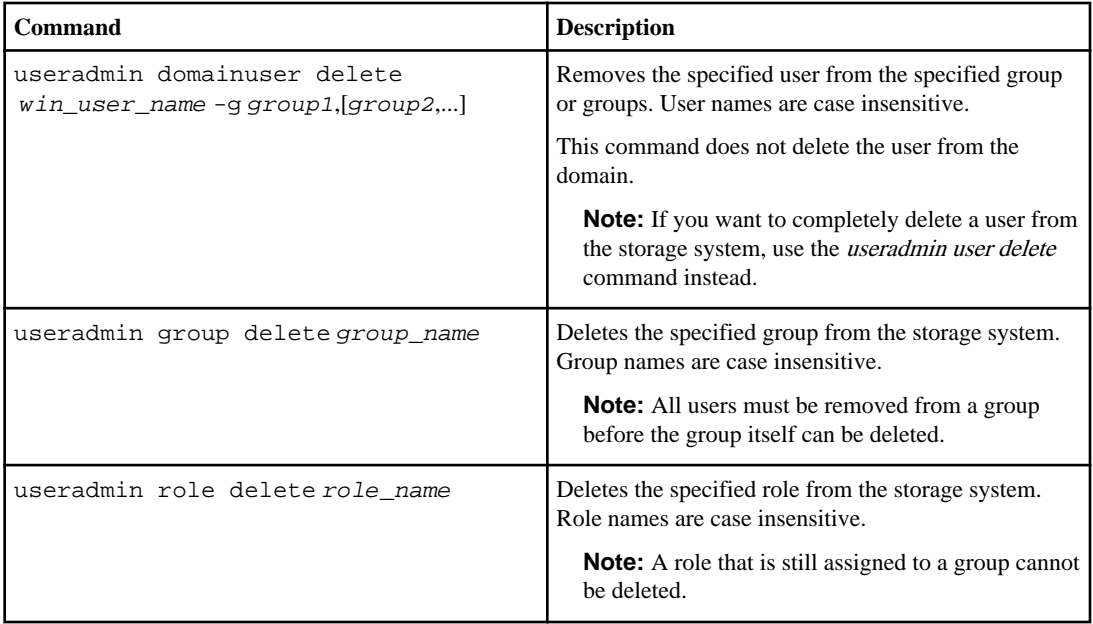

# **Administrative user creation examples**

You can create a user with custom capabilities or no administrative capabilities, thereby controlling the user's administrative access.

### **Next topics**

Example of creating a user with custom capabilities on page 138 [Example of creating a user with no administrative capabilities](#page-138-0) on page 139

# **Example of creating a user with custom capabilities**

You can create a user with a limited and specialized set of administrator capabilities.

The commands carry out the following operations:

- Create the following roles:
	- "only ssh" is allowed to log in only via ssh
	- "qtree\_commands" can run any qtree command in the CLI.
- Create the following group:
	- "ssh\_qtree\_admins" is allowed to log in only via ssh and run the  $q$ tree commands in the CLI, using the two roles created in the previous step.
- <span id="page-138-0"></span>• Create a user, "wilma" and assign that user to the ssh\_qtree\_admins group. As a member of the ssh\_qtree\_admins group, user wilma now inherits the capabilities from the roles assigned to that group.
- Display the details and capabilities inherited by the new user wilma.

```
toaster> useradmin role add only_ssh -a login-ssh 
Role <only_ssh> added.
Thu Apr 22 10:50:05 PDT [toaster: useradmin.added.deleted:info]: The role 
'only_ssh' has been added.
toaster> useradmin role add qtree_commands -a cli-qtree*,api-qtree-*
Role <qtree_commands> added.
Thu Apr 22 10:51:51 PDT [toaster: useradmin.added.deleted:info]: The role 
'qtree_commands' has been added.
toaster> useradmin group add ssh_qtree_admins -r only_ssh,qtree_commands
Group <rsh_qtree_admins> added.
Thu Apr 22 10:53:07 PDT [toaster: useradmin.added.deleted:info]: The group 
'ssh_qtree_admins' has been added.
toaster> useradmin user add wilma -g ssh_qtree_admins
New password:
Retype new password:
User <wilma> added.
Thu Apr 22 10:54:43 PDT [toaster: useradmin.added.deleted:info]: The user 
'wilma' has been added.
toaster> useradmin user list wilma
Name: wilma 
Info: 
Rid: 131074
Groups: ssh_qtree_admins
Full Name:
Allowed Capabilities: login-ssh,cli-qtree*,api-qtree-*
```
# **Example of creating a user with no administrative capabilities**

In a CIFS environment, you might want to create users on the storage system that are in local groups but do not have console access or any administrative capabilities on the storage system. These users would still have the file access permissions granted by the local groups.

### **Steps**

**1.** Enter the following command:

#### **useradmin user add user\_name -g "Guests"**

user name is the user name for the new user.

- **2.** Enter the user's password when prompted.
- **3.** To verify that you have created the user with no capabilities, enter the following command:

**useradmin user list user\_name**

<span id="page-139-0"></span>"Allowed Capabilities" should be blank.

# **How to manage passwords for security**

Data ONTAP provides several methods you can use to ensure that the password policies for your storage systems meet your company's security requirements.

The following are the methods you can use:

• Password rules

The security.passwd.rules options enable you to specify rules for valid passwords. The following are the default password rules for all accounts when security.passwd.rules.enable is set to on (the default):

- The password must be at least eight characters long.
- The password must contain at least one number.
- The password must contain at least two alphabetic characters.

**Note:** During the initial setup of a storage system shipped with Data ONTAP 8.0 or later, you are prompted to set up a password for the root account by following these password rules. Subsequent invocations of the setup command do not prompt you to set up a password for the root account.

For more information about setting up the storage system, see the *Data ONTAP 7-Mode* Software Setup Guide.

You can change the password rules by using the security.passwd.rules options. For more information about the password rule options, see the na\_options(1) man page.

• Password history

The password history feature enables you to require users to create new passwords that are different from a specified number of previously used passwords, rather than simply using the same password every time. You use the security.passwd.rules.history option to specify how many unique passwords users need to create before they can reuse a password. For storage systems shipped with Data ONTAP 8.0 or later, the default value is 6. In this case, the password a user creates cannot be the same as any of that user's last six passwords. For storage systems upgraded to Data ONTAP 8.0 or later from an earlier release, the setting for the security.passwd.rules.history option stays the same as before the upgrade. For more information, see the na\_options(1) man page.

• Password expiration (maximum age)

The password expiration feature enables you to require that users change their passwords before they have had the password for the specified number of days. You use the  $-M$  option of the useradmin user add or the useradmin user modify command to specify the maximum password duration for individual users. The default value is 4,294,967,295. For more information, see the na\_useradmin(1) man page.

**Note:** Before using the password expiration feature, make sure your storage system time is set correctly. If you use password expiration before the date is set correctly, accounts could expire before or after the desired expiration date.

• Password minimum age

Password minimum age (a specified minimum length of time each password stays in effect) prevents users from changing their passwords too soon, thus cycling through their previous passwords too quickly. You use the -m option of the useradmin user add or the useradmin user modify command to specify the minimum password duration for individual users. The default value is 0, which does not enforce a minimum password age. For more information, see the na useradmin $(1)$  man page.

**Note:** Before using the password minimum age feature, make sure your storage system time is set correctly. Changing the system time after password minimum ages have been set can lead to unexpected results.

• Password lockout

The password lockout feature enables you to lock out users (except the root account) after a specified number of unsuccessful login attempts. This is to prevent an unauthorized user from attempting to guess a password. You use the security.passwd.lockout.numtries option to specify the number of tries a user can make before being locked out of the system. The default value is 4,294,967,295. For more information, see the na\_options(1) man page.

• Password reset requirement

The password reset requirement enables you to require that all new users (except for root) reset their passwords when they log in for the first time. Users must also reset their passwords the first time they log in after an administrator has changed their password.

You set the security.passwd.firstlogin.enable option to on to enable this requirement. The default value is of f.

For more information, see the na\_options(1) man page.

### **Next topics**

Changing the storage system password on page 141 [Changing a local user account password](#page-141-0) on page 142 [Options that manage password rules](#page-142-0) on page 143

# **Changing the storage system password**

You can change the storage system password, which is also the password for the root user account.

### **About this task**

The naroot user account, which can be used to log in to the remote management device, uses the storage system root password. Changing the storage system password also changes the password for naroot.

## <span id="page-141-0"></span>**Step**

**1.** Do one of the following:

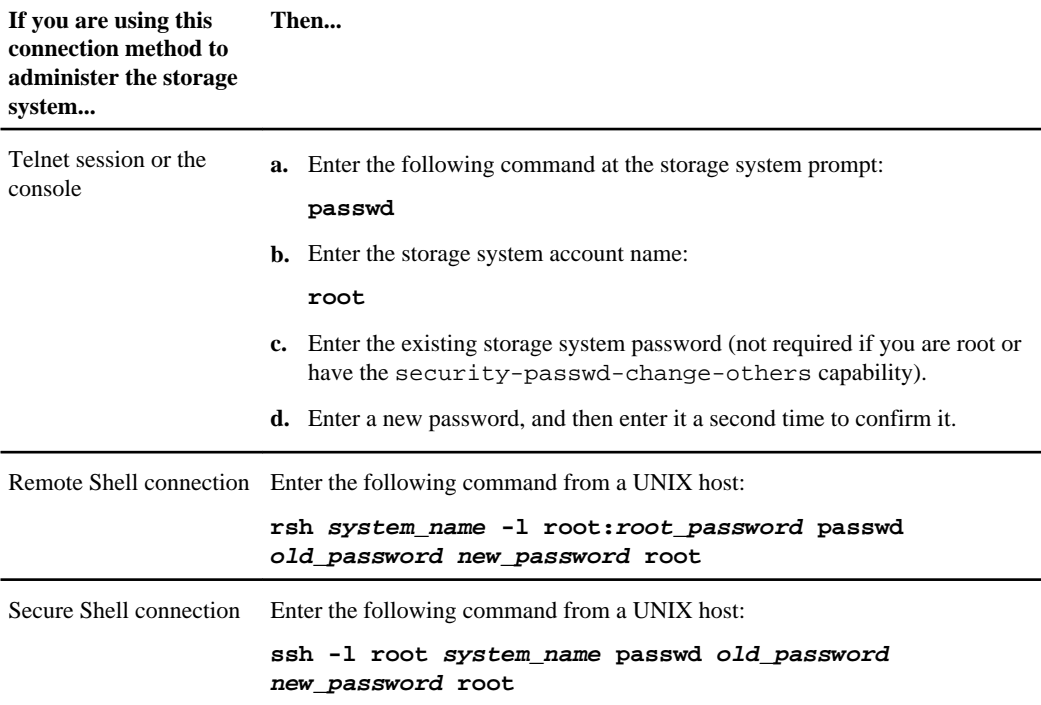

# **Related concepts**

[The default security settings](#page-49-0) on page 50

# **Changing a local user account password**

You can change a local user account password by using a Telnet session, the console, the Secure Shell connection, or the Remote Shell connection.

### **Step**

**1.** Do one of the following :

<span id="page-142-0"></span>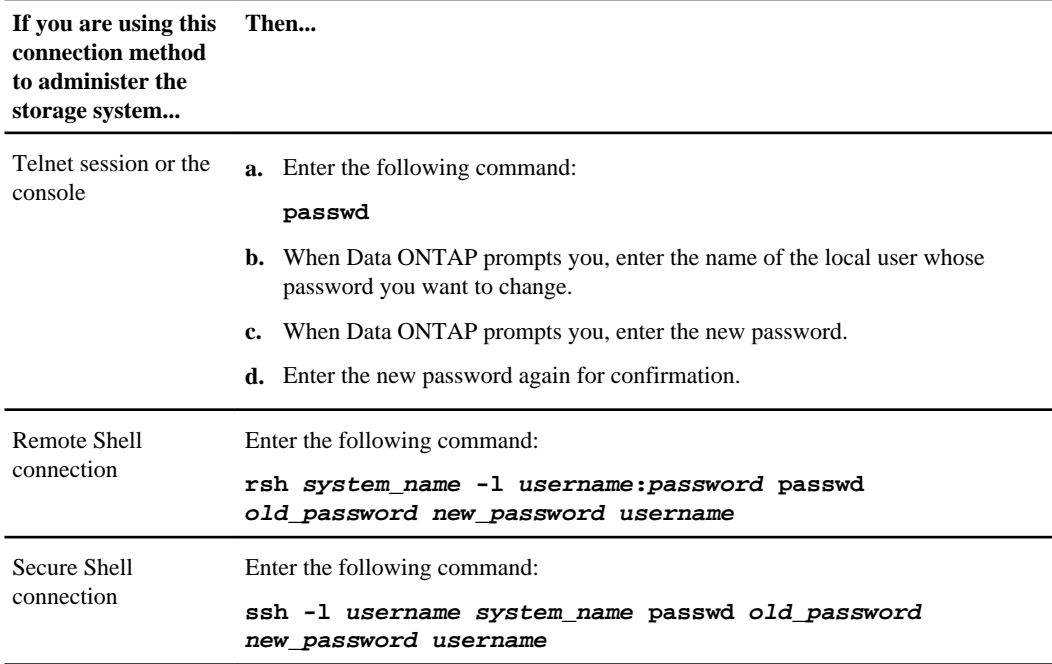

## **Related concepts**

The *default security settings* on page 50

# **Options that manage password rules**

Data ONTAP provides the options to control password rules. Using the options command, you can specify password requirements such as how a check for password composition is performed and what the maximum or minimum number of characters is for a password.

The following table describes the options you can use to manage password rules.

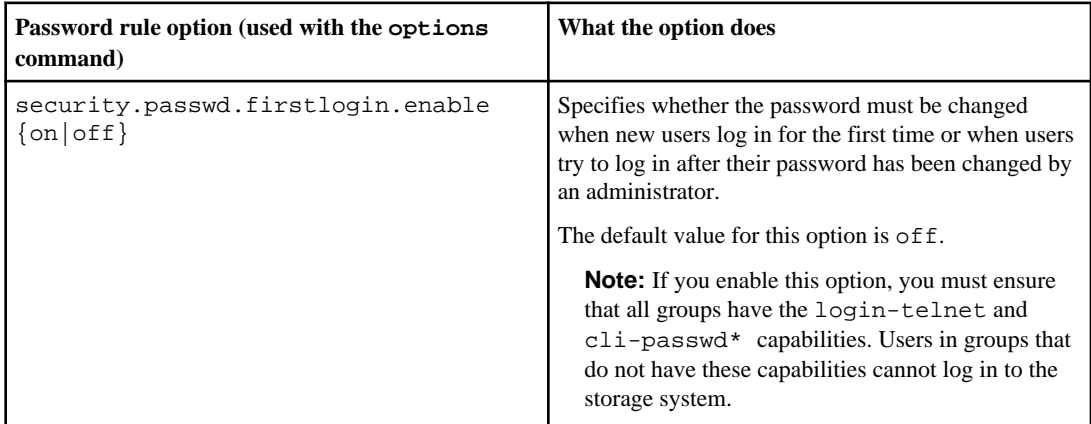

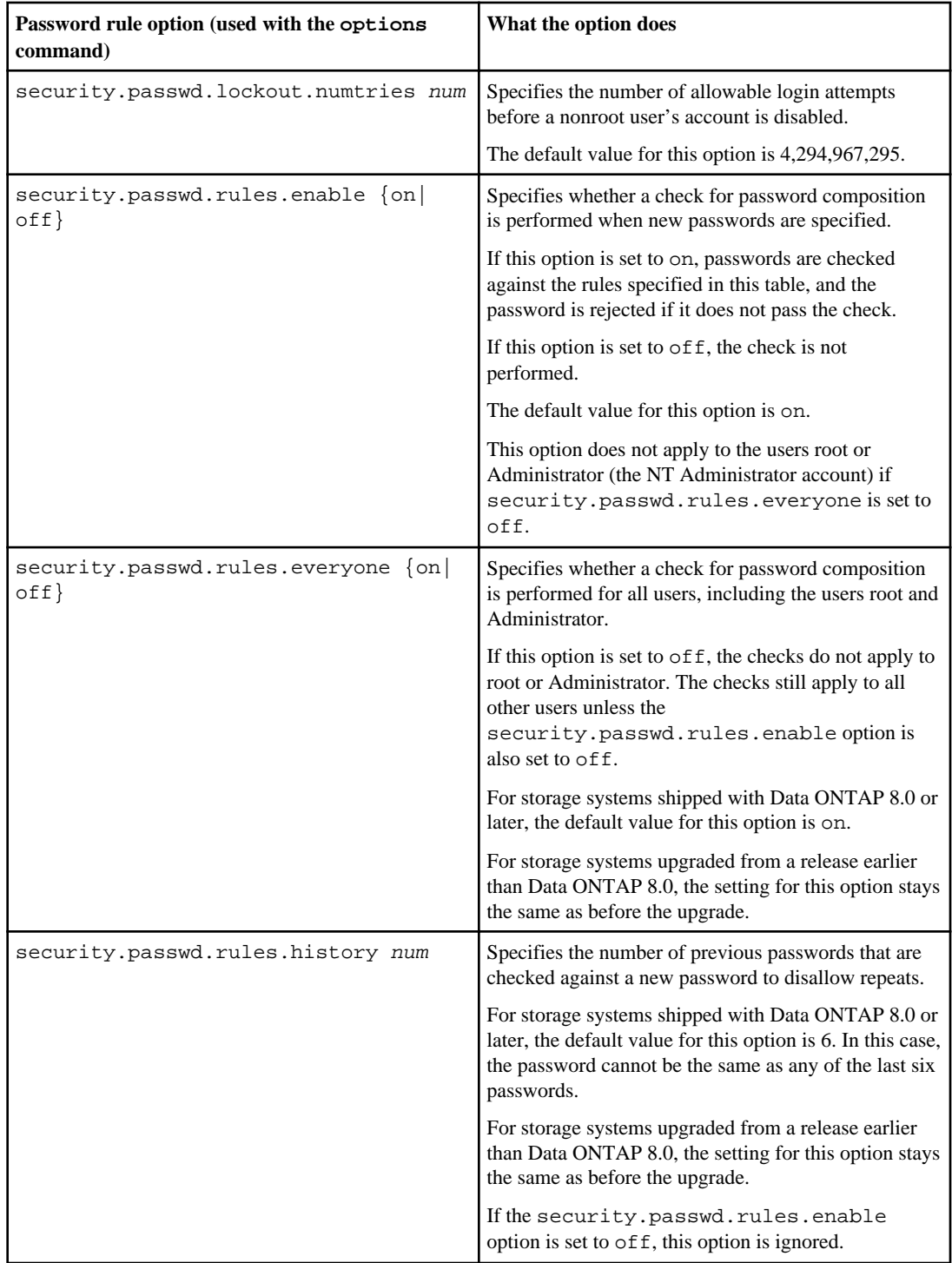
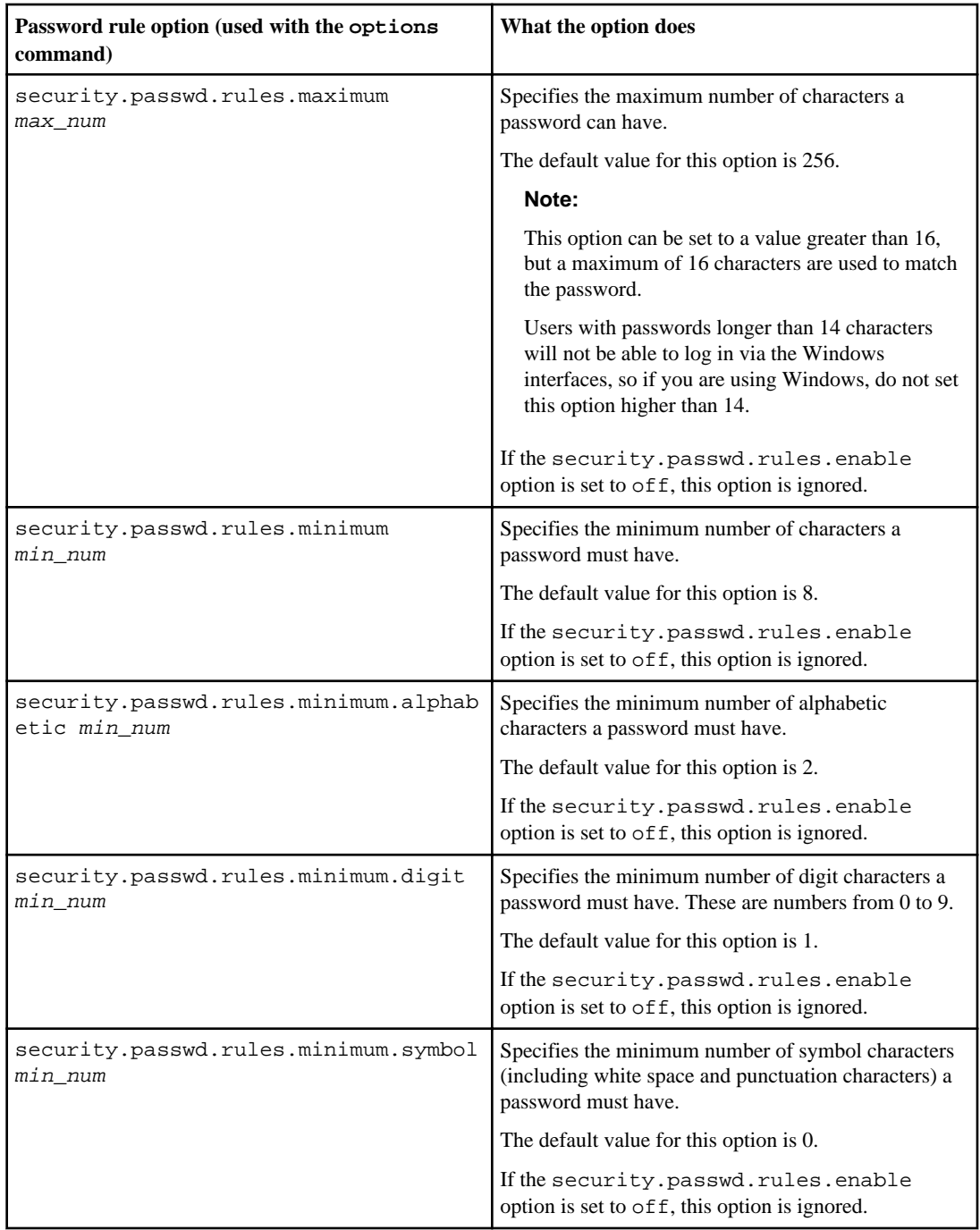

## <span id="page-145-0"></span>**The diagnostic account and the systemshell**

A diagnostic account, named "diag," is provided with your storage system. You can enable the diagnostic account to perform troubleshooting tasks in the systemshell. The diagnostic account and the systemshell are intended only for low-level diagnostic purposes and should be used only with guidance from technical support.

The diagnostic account is the only account that can be used to access the systemshell, through the advanced command systemshell. The diagnostic account is disabled by default. You must enable the account and set up its password before using it. Neither the diagnostic account nor the systemshell is intended for general administrative purposes.

#### **Next topics**

Enabling and disabling the diagnostic account on page 146 [Setting the password for the diagnostic account](#page-146-0) on page 147 [Accessing the systemshell](#page-147-0) on page 148

## **Enabling and disabling the diagnostic account**

With guidance from technical support, you can enable the diagnostic account to gain access to the systemshell to perform low-level diagnostic and troubleshooting tasks. You can also disable the diagnostic account at any time to disallow access to the systemshell.

#### **Steps**

**1.** Set your privilege level to advanced by entering the following command at the storage system prompt:

**priv set advanced**

**2.** Do one of the following:

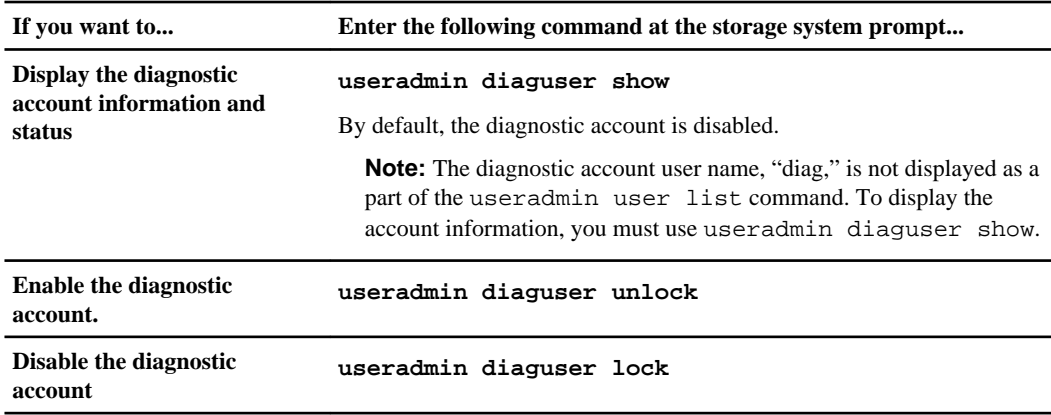

#### <span id="page-146-0"></span>**Example of the useradmin diaguser command output**

The following example shows how you can use the useradmin diaguser commands to display and enable the diagnostic account.

```
nodename*>useradmin diaguser show
Name: diag
Info: Account for access to systemshell
Locked: yes
nodename*>useradmin diaguser unlock
nodename*>useradmin diaguser show
Name: diag
Info Account for access to systemshell
Locked: no
```
### **Setting the password for the diagnostic account**

After enabling the diagnostic account, you must set the password for the account before you can use it to access the systemshell.

#### **Steps**

**1.** Set your privilege level to advanced by entering the following command at the storage system prompt:

#### **priv set advanced**

**2.** Enter the following command at the storage system prompt to set the password for the diagnostic account:

#### **useradmin diaguser password**

The following password rules apply to the diagnostic account:

- The password cannot contain the user name.
- The password must be at least eight characters long.
- The password must contain at least one letter and one number.
- The password cannot be the same as the last six passwords.

#### **Example of the useradmin diaguser password command output**

The following example shows how you can use the useradmin diaguser password command to set the password for the diagnostic account.

```
nodename*>useradmin diaguser password
```
Please enter a new password:

```
Please enter it again:
```
### **Accessing the systemshell**

The systemshell is intended only for low-level diagnostic purposes.

#### **Before you begin**

Only the diagnostic account user, named "diag," can access the systemshell. Before accessing the systemshell, ensure that the diagnostic account has been enabled (using useradmin diaguser unlock) and the password has been set (using useradmin diaguser password).

#### **About this task**

The systemshell is not intended for general administrative purposes and should only be used with guidance from technical support. Misuse of the systemshell can result in system failure and data loss or corruption.

#### **Steps**

**1.** If necessary, change the privilege level to advanced by entering the following command at the storage system prompt:

**priv set advanced**

**2.** Enter the following command to enter the systemshell:

#### **systemshell**

This command takes no arguments and invokes the diagnostic account login.

**Note:** If the diagnostic account is disabled or the password is not set, attempts to log in to the systemshell will fail.

**3.** To exit the systemshell and return to the storage system prompt, enter the following command:

**exit**

#### **Example of the systemshell command output**

The following example shows the screen output of the systemshell command when the diagnostic account has been enabled and the password has been set.

```
nodename*>systemshell
Data ONTAP/i386 (nodename) (ttyp0)
login: diag
Password: 
Last login: Thu Mar 26 19:35:55 from localhost
WARNING: The systemshell provides access to low-level
```

```
diagnostic tools that can cause irreparable damage to
the system if not used properly. Use this environment
only when directed to do so by support personnel.
%whoami
diag
%exit
logout
nodename*>
The following example shows the screen output of the systemshell command when the
diagnostic account is disabled.
```

```
nodename*>useradmin diaguser lock
nodename*>useradmin diaguser show
Name: diag
Info: Account for access to systemshell
Locked: yes
nodename*>systemshell
Data ONTAP/i386 (nodename) (ttyp0)
login: diag
Password: 
Login incorrect
login: diag
Password: 
Login incorrect
(CTRL-C)
nodename*>
```
#### **Related tasks**

[Enabling and disabling the diagnostic account](#page-145-0) on page 146 [Setting the password for the diagnostic account](#page-146-0) on page 147

# **General system maintenance**

General maintenance tasks you might need to perform to manage your storage system include managing aggregate Snapshot copy; managing licenses; setting the system date and time; synchronizing the system time; managing core files; configuring message logging, audit logging, and storage system startup; backing up and cloning storage system configuration; and managing UPS.

#### **Next topics**

Special system files on page 151 Aggregate Snapshot copy management on page 151 [Ways to manage licenses](#page-153-0) on page 154 [Setting the system date and time](#page-155-0) on page 156 [Synchronizing the system time](#page-156-0) on page 157 [Displaying and setting the system time zone](#page-157-0) on page 158 [Core files](#page-158-0) on page 159 Message *logging* on page 160 [Audit logging](#page-162-0) on page 163 [Startup configuration for the storage system](#page-164-0) on page 165 [Storage system configuration backup and cloning](#page-167-0) on page 168 [About writing and reading files on the storage system](#page-169-0) on page 170 UPS *management* on page 172

## **Special system files**

For storage systems upgraded from a release earlier than Data ONTAP 8.0, some system files exist in every volume of the system. You must not remove or modify these files unless technical support directs you to do so. These files enable you to restore LUNs in Snapshot copies if you revert to a release earlier than Data ONTAP 8.0.

The following system files are in the root level of every volume, including the root volume:

- .vtoc\_internal
- .bplusvtoc internal

## **Aggregate Snapshot copy management**

An aggregate Snapshot copy is a point-in-time, read-only image of an aggregate. It is similar to a volume Snapshot copy, except that it captures the contents of the entire aggregate, rather than any particular volume. You use aggregate Snapshot copies when the contents of an entire aggregate need to be recorded. However, you do not restore data directly from an aggregate Snapshot copy. To restore data, you use a volume Snapshot copy.

You use aggregate Snapshot copies in the following situations:

- If you are using MetroCluster or RAID SyncMirror and you need to break the mirror, an aggregate Snapshot copy is created automatically before breaking the mirror to decrease the time it takes to resync the mirror later.
- If you are making a global change to your storage system, and you want to be able to restore the entire system state if the change produces unexpected results, you take an aggregate Snapshot copy before making the change.
- If the aggregate file system becomes inconsistent, aggregate Snapshot copies can be used by technical support to restore the file system to a consistent state.

For more information about Snapshot copies, see the *Data ONTAP 7-Mode Data Protection Online* Backup and Recovery Guide.

#### **Next topics**

How to create aggregate Snapshot copies on page 152 Aggregate Snapshot reserve on page 152 [Automatic aggregate Snapshot copy deletion](#page-152-0) on page 153 [Disabling automatic aggregate Snapshot copy creation](#page-153-0) on page 154

## **How to create aggregate Snapshot copies**

Usually, you do not need to create aggregate Snapshot copies manually. A schedule is automatically set up to generate new aggregate Snapshot copies periodically. In most cases, you should not need to change the aggregate Snapshot copy schedule.

If you do need to create an aggregate Snapshot copy manually, you use the same command (snap create) as you would for a volume Snapshot copy, except that you add the -A flag. For more information about creating and managing Snapshot copies, see the *Data ONTAP 7-Mode Data* Protection Online Backup and Recovery Guide and the na\_snap(1) man page.

## **Aggregate Snapshot reserve**

Just as there is space reserved for volume Snapshot copies in their volume (the volume Snapshot reserve), there is space reserved for aggregate Snapshot copies in the aggregate. This space is called the aggregate Snapshot reserve. Usually, the default aggregate Snapshot reserve of 5 percent is sufficient. However, you might increase the aggregate Snapshot reserve under some circumstances.

The default size of the aggregate Snapshot reserve is 5 percent of the aggregate size. For example, if the size of your aggregate is 500 GB, then 25 GB is set aside for aggregate Snapshot copies.

**Note:** Aggregate Snapshot copies cannot consume any space outside of their Snapshot reserve, if automatic aggregate Snapshot copy deletion is enabled. If automatic aggregate Snapshot copy deletion is disabled, then aggregate Snapshot copies can consume space outside of their Snapshot reserve.

<span id="page-152-0"></span>You should consider increasing the aggregate Snapshot reserve if:

- You find that aggregate Snapshot copies are being created and deleted often enough to affect system performance.
- You need to complete a mirror resync when an aggregate is being written to very frequently. In this case, the default aggregate Snapshot reserve may not be large enough to hold all the resync Snapshot copies until the resync completes.

For information about how your system is using space reserved for aggregates, including aggregate Snapshot copies, use the aggr show\_space command. See the na\_aggr(1) man page for detailed information.

**Note:** If you have automatic aggregate Snapshot copy creation enabled, you should not decrease the size of the aggregate Snapshot reserve below the default of 5 percent. If you need to reclaim the space being used for the aggregate Snapshot reserve, disable automatic aggregate Snapshot copy creation.

#### **Related tasks**

[Disabling automatic aggregate Snapshot copy creation](#page-153-0) on page 154

## **Automatic aggregate Snapshot copy deletion**

As more and more data blocks in the aggregate are changed, the aggregate Snapshot reserve gradually becomes full. Because aggregate Snapshot copies usually do not need to be preserved for long periods of time (you usually need only the most recent aggregate Snapshot copy), Data ONTAP automatically deletes the oldest aggregate Snapshot copies to recover space in the aggregate Snapshot reserve.

When an aggregate Snapshot copy is automatically deleted, a message similar to this one is logged: Sun May 23 15:10:16 EST [wafl.snap.autoDelete:info]: Deleting snapshot 'nightly.0' in aggregate 'aggr1' to recover storage

In most cases you should leave automatic aggregate Snapshot copy deletion enabled. If this option is turned off for a particular aggregate, then every volume in that aggregate requires up to two times its size in order to satisfy a space guarantee of volume.

However, in some specific situations, you may need to disable automatic aggregate Snapshot copy deletion temporarily. For example, if one plex of a RAID SyncMirror aggregate has to be offline for some time, you would want to make sure that the SyncMirror-based Snapshot copy is not automatically deleted.

To disable automatic aggregate Snapshot copy deletion, you use the aggr options command. For example, to turn off automatic aggregate Snapshot copy deletion for the aggregate myAggr, you would use the following command:

#### **aggr options myAggr snapshot\_autodelete off**

**Note:** If you do not have sufficient free space in your aggregate to satisfy the new space requirements when you turn off automatic aggregate Snapshot copy deletion, then space <span id="page-153-0"></span>guarantees will be disabled for one or more of your volumes. For this reason, you should plan to reenable automatic aggregate Snapshot copy deletion as quickly as possible.

## **Disabling automatic aggregate Snapshot copy creation**

You can turn off automatic aggregate Snapshot copy creation for a particular aggregate, using the same nosnap option that you would for volume Snapshot copy. Disabling automatic aggregate Snapshot copy creation reclaims the free space used for the aggregate Snapshot reserve. However, you are advised to leave automatic aggregate Snapshot copy creation enabled, in case you need any low-level file system repair.

#### **About this task**

If you have a MetroCluster configuration or if you are using RAID SyncMirror, ensure that no creation of aggregate Snapshot copies is scheduled. If Snapshot creation has been scheduled, an error message is displayed, advising you to turn off scheduled creation of aggregate Snapshot copies to reduce the chances of running out of space for aggregate Snapshot copies.

#### **Steps**

**1.** Disable automatic aggregate Snapshot copy creation by entering the following command:

```
aggr options aggr_name nosnap on
```
aggr\_name is the name of the aggregate for which you want to disable automatic Snapshot copy creation.

**2.** Delete all Snapshot copies in the aggregate by entering the following command:

**snap delete -A -a aggr\_name**

**3.** Set the aggregate Snapshot reserve to 0 percent by entering the following command:

```
snap reserve -A aggr_name 0
```
## **Ways to manage licenses**

A license code is a string of characters, such as ABCDEFG, that is unique to a particular service. You receive license codes for every protocol and option, or service, that you purchase. You can add or disable a license. You can also display the licensing information for your storage system.

Not all purchased license codes are installed on a storage system before it is shipped from the factory; some must be installed after the system is set up. You can purchase license codes to enable additional services at any time. If you misplace a license code, you can contact technical support to obtain a copy.

You can perform the following tasks to manage licenses:

• Add licenses

- Display all services, including which licenses have been installed
- Delete licenses

#### **Next topics**

Adding a license on page 155 Displaying current license codes on page 155 Disabling a license on page 155

### **Adding a license**

If a service requires license, you must add the license code to the storage system before you can use the service.

#### **Step**

**1.** Enter the following command:

**license add <code1> <code2>...**

code is the license code provided to you by your sales person or technical support.

### **Displaying current license codes**

You can display licensing information for all services that are enabled for your storage system.

#### **Step**

**1.** Enter the following command without parameters:

#### **license**

Data ONTAP displays a list of the licenses that are enabled and their codes.

### **Disabling a license**

You can disable a licensed service, making it unavailable for the storage system.

#### **About this task**

You cannot disable licenses for the disk sanitization features after you enable them.

#### **Step**

**1.** Enter the following command:

#### **license delete service**

service is one of the list of possible services.

## <span id="page-155-0"></span>**Setting the system date and time**

Keeping the system date and time correct is important to ensure that the storage system can service requests correctly.

#### **About this task**

If you use the date or rdate command to set a storage system's date earlier when SnapMirror is running, Snapshot copies can appear out of sequence. When this occurs, SnapMirror assumes that the Snapshot copy with the earlier date was created before the one with the later date, and asks for a new, complete transfer before proceeding with any incremental transfers. You can avoid this problem in the following ways:

- Turn SnapMirror off until the storage system completes the changes.
- Change the date prior to the next scheduled SnapMirror transfer.

#### **Steps**

- **1.** Access the storage system command line through the console or through a Telnet session.
- **2.** Enter the following command, substituting the current date and time for the number string:

```
date [-u] [[[CC]yy]mmddhhmm[.ss]]
```
-u sets the date and time to Greenwich Mean Time instead of the local time.

CC is the first two digits of the current year.

yy is the second two digits of the current year.

mm is the current month. If the month is omitted, the default is the current month.

dd is the current day. If the day is omitted, the default is the current day.

hh is the current hour, using a 24-hour clock.

mm is the current minute.

ss is the current second. If the seconds are omitted, the default is 0.

#### **Example**

The following command sets the date and time to 22 May 2002 at 9:25 a.m.

#### **date 200205220925**

**Note:** If the first two digits of the year are omitted, they default to 20; if all four digits are omitted, they default to the current year. Time changes for daylight saving and standard time, and for leap seconds and years, are handled automatically.

## <span id="page-156-0"></span>**Synchronizing the system time**

The timed daemon enables you to keep the system time for your storage system automatically synchronized with a time server. Using this feature is advised, because problems can occur when the storage system clock is inaccurate.

#### **About this task**

To keep your storage system time synchronized automatically, you need the name of at least one time server. For best results, supply the name of more than one time server in case one becomes unavailable.

You use the Network Time Protocol (NTP) protocol for time synchronization. You can get a list of public NTP time servers from the NTP.Servers Web at <http://ntp.isc.org/bin/view/Servers/WebHome>.

#### **Steps**

- **1.** If the current time for the storage system is not fairly close to the actual time, use the date command to set the system time to the correct time.
- **2.** Set the appropriate timed options by using the options command at the storage system prompt.

At a minimum, you must ensure that the timed.proto option is set to ntp, and set the timed.servers option to at least one valid time server.

You must also ensure that the timed.enable option is set to on.

For more information about the  $\pm$  imed options, see the na  $\pm$  options(1) man page.

### **Related tasks**

[Setting the system date and time](#page-155-0) on page 156

## **The timed options**

The timed options support features such as enabling time synchronization and specifying the servers to use for time synchronization.

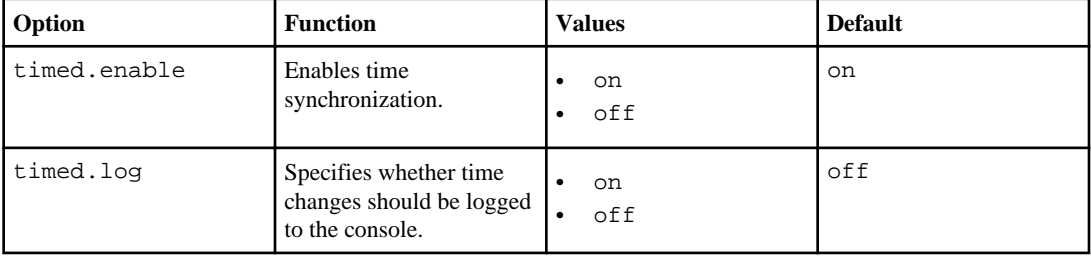

The following table describes the timed options.

<span id="page-157-0"></span>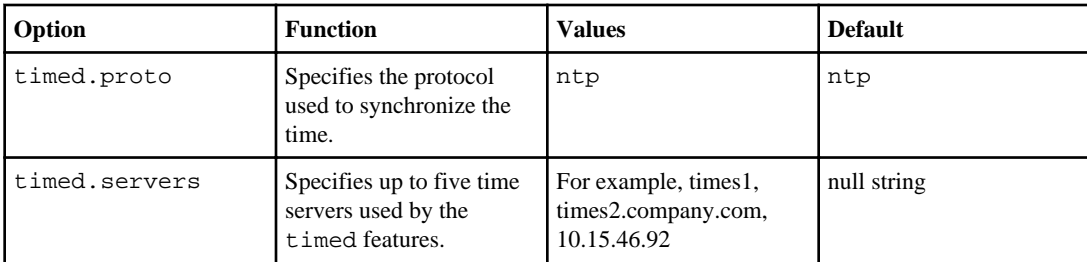

For more detailed information on the timed options, see the na\_options(1) man page.

#### **Example of clock synchronization**

The following example configures timed to use the NTP protocol.

```
toast> date
Thu Dec 9 13:49:10 PST 2004
toast> options timed.proto ntp
toast> options timed.servers pool.ntp.org,10.15.46.92
toast> options timed.enable on
```
## **Displaying and setting the system time zone**

Data ONTAP enables you to display the system time zone. It also enables you to set the system time zone and save the setting for use on subsequent boots.

#### **Steps**

- **1.** Access the storage system command line through the console or through a Telnet session.
- **2.** Enter the following command:

```
timezone [name]
```
The name argument specifies the time zone to use. Each time zone is described by a file in the storage system's /etc/zoneinfo directory. The name argument is the file name under /etc/ zoneinfo that describes the time zone to use. If no argument is specified, the current time zone name is displayed.

For more information, see the na timezone(1) man page.

#### **Example**

The following commands set the time zone to the time zone file /etc/zoneinfo/America/ Los\_Angeles and display the set time zone.

```
toaster> timezone America/Los_Angeles
toaster> timezone
Current time zone is America/Los_Angeles
```
## <span id="page-158-0"></span>**Core files**

When a hardware or software failure causes the storage system to panic, the system creates a core file that technical support can use to troubleshoot the problem. The storage system stores the core file in the /etc/crash directory on the root volume.

The savecore command, which is included in the default  $/etc/rc$  file on the root volume, performs the following tasks:

- Produces a core. n.nz file. The n in the file name is a number. The string nz indicates that the file is compressed.
- Displays a message on the system console.
- Logs a message in /etc/messages on the root volume.

#### **Next topics**

Core dump writing on page 159 [Automatic technical support notification upon system reboots](#page-159-0) on page 160

## **Core dump writing**

A core dump file contains the contents of memory and NVRAM. Core dumps are written over reserved sections of any working disk owned by the local storage system.

When a core dump is created, it is stored in uncompressed format if sufficient space is available; otherwise, it is stored in compressed format. If there is insufficient space to store a complete core dump in compressed format, the core dump is canceled.

**Note:** If the failed storage system is in a high-availability configuration and the cf.takeover.on\_panic option is enabled, a core dump file is written to a spare disk on that system.

Core dump files are not compatible between Data ONTAP releases because where the core starts on disks depends on the release. Because of this incompatibility, Data ONTAP might fail to find a core dump file dumped by another release.

The coredump.dump.attempts option controls how many attempts are made to create a core dump file. The default value is 2.

For more information about these options, see the na\_options $(1)$  man page.

## <span id="page-159-0"></span>**Automatic technical support notification upon system reboots**

Your storage system sends e-mail automatically to technical support upon each system reboot, if the AutoSupport feature is enabled and configured correctly. Technical support uses the AutoSupport message and the core file to troubleshoot the problem.

If you have disabled AutoSupport e-mail, you should contact technical support when your system creates a core file.

## **Message logging**

The storage system maintains messages in the /etc/messages file on its root volume. The level of information that the storage system records in the  $/etc/m$ essages file is configurable in the  $/etc/$ syslog.conf file.

You can access the /etc/messages files using your NFS or CIFS client, or using HTTP(S).

**Note:** You should check the /etc/messages file once a day for important messages. You can automate the checking of this file by creating a script on the administration host that periodically searches /etc/messages and then alerts you of important events.

Every Sunday at midnight, the /etc/messages file is copied to /etc/messages.0, the /etc/ messages.0 file is copied to /etc/messages.1, and so on. The system saves messages for up to six weeks; therefore, you can have up to seven message files (/etc/messages.0 through /etc/ messages.5 and the current /etc/messages file).

Message logging is done by a syslogd daemon. The /etc/syslog.conf configuration file on the storage system's root volume determines how system messages are logged. Depending on their severity and origin, messages can be sent to:

- The console
- A file
- A remote system

By default, all system messages (except those with debug-level severity) are sent to the console and logged in the /etc/messages file.

#### **Next topics**

[The /etc/syslog.conf file](#page-160-0) on page 161 [Sample /etc/syslog.conf file](#page-161-0) on page 162 [Configuring message logging](#page-161-0) on page 162

#### **Related concepts**

[How to access the default directories on the storage system](#page-96-0) on page 97 [The /etc/messages file](#page-95-0) on page 96

<span id="page-160-0"></span>[How to access the default directories on the storage system](#page-96-0) on page 97

#### **Related tasks**

[Accessing log files using HTTP or HTTPS](#page-99-0) on page 100

## **The /etc/syslog.conf file**

The /etc/syslog.conf file configures the level of information that the storage system records. It specifies the subsystem from which the message originated, the severity of the message, and where the message is sent.

The /etc/syslog.conf file consists of lines with two tab-separated (not space-separated) fields of the following form: facility.level action

The facility parameter specifies the subsystem from which the message originated. The following table describes the facility parameter keywords.

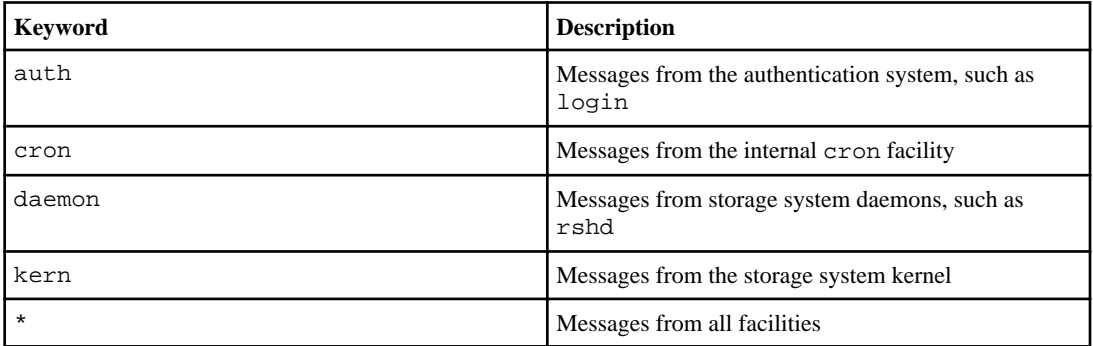

The level parameter describes the severity of the message. The following table describes the level parameter keywords arranged in order from most to least severe.

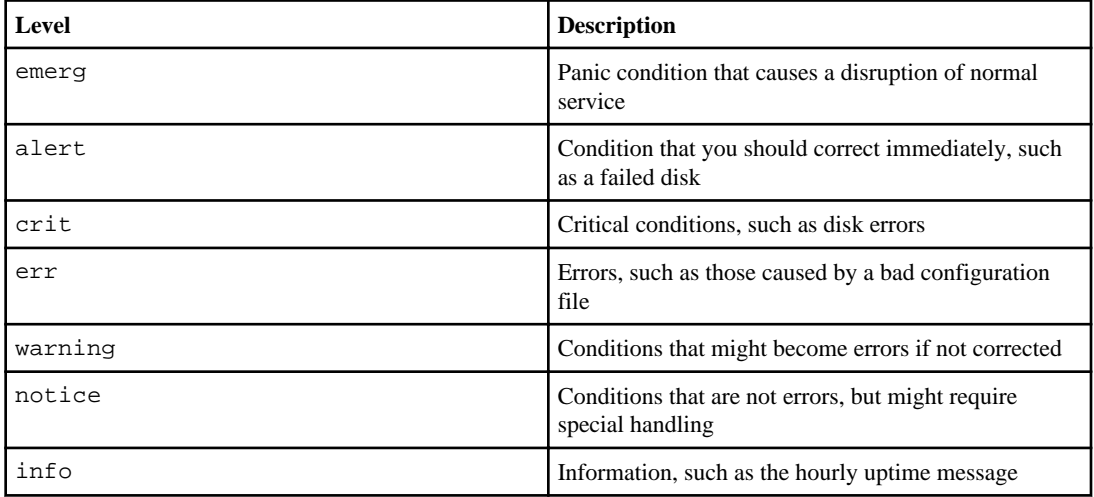

<span id="page-161-0"></span>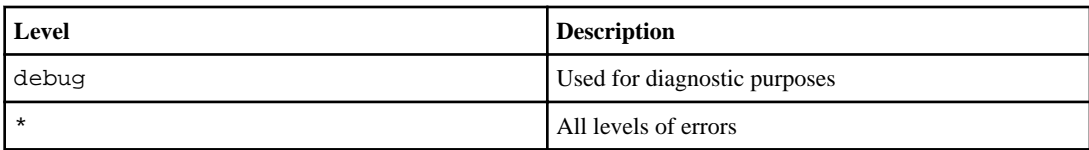

The action parameter specifies where to send messages. Messages for the specified level or higher are sent to the message destination. The following table describes the possible actions and gives examples of each action.

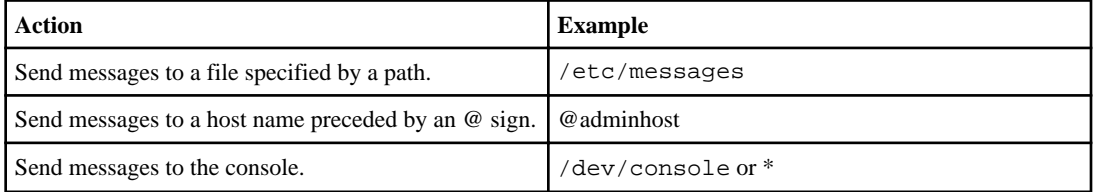

For more information about the syslog.conf file, see the na\_syslog.conf(5) man page.

## **Sample /etc/syslog.conf file**

The sample shows a customized /etc/syslog.conf file.

```
# Log anything of level info or higher to /etc/messages.<br>*.info /etc/messages
                            /etc/messages
# Log all kernel messages of levels emerg, alert, crit,
# and err to /etc/messages.
kern.err /etc/messages
# Log all kernel messages, and anything of level err or
# higher to the console.
*.err;kern.* /dev/console
# Log all kernel messages and anything of level err or
# higher to a remote loghost system called adminhost.
*.err;kern.* @adminhost
# Log messages from the authentication system of level notice
# or higher to the /etc/secure.message file. This file has
# restricted access.
auth.notice /etc/secure.message
```
### **Configuring message logging**

The /etc/syslog.conf file can be edited to modify your system's message logging.

#### **Steps**

**1.** Open the /etc/syslog.conf file with an editor from a client.

<span id="page-162-0"></span>**2.** Add one or more lines using the following format:

**facility.level <tab> action**

**3.** Save and close the /etc/syslog.conf file.

The changes you made to the syslog.conf file are read automatically and are reflected in the message logging.

#### **Related concepts**

[The /etc/syslog.conf file](#page-160-0) on page 161

## **Audit logging**

An audit log is a record of commands executed at the console, through a Telnet shell or an SSH shell, or by using the rsh command. All the commands executed in a source file script are also recorded in the audit log. Administrative HTTP operations, such as those resulting from the use of FilerView, are logged. All login attempts to access the storage system, with success or failure, are also audit-logged.

In addition, changes made to configuration and registry files are audited. Read-only APIs by default are not audited but you can enable auditing with the auditlog.readonly\_api.enable option.

By default, Data ONTAP is configured to save an audit log. The audit log data is stored in the  $/etc/$ log directory in a file called auditlog.

For configuration changes, the audit log shows the following information:

- What configuration files were accessed
- When the configuration files were accessed
- What has been changed in the configuration files

For commands executed through the console, a Telnet shell, an SSH shell, or by using the rsh command, the audit log shows the following information:

- What commands were executed
- Who executed the commands
- When the commands were executed

The maximum size of the audit-log file is specified by the auditlog.max file size option. The maximum size of an audit entry in the audit-log file is 200 characters. An audit entry is truncated to 200 characters if it exceeds the size limit.

Every Saturday at midnight, the /etc/log/auditlog file is copied to /etc/log/auditlog.0, / etc/log/auditlog.0 is copied to /etc/log/auditlog.1, and so on. This also occurs if the audit-log file reaches the maximum size specified by auditlog.max\_file\_size.

The system saves audit-log files for six weeks, unless any audit-log file reaches the maximum size, in which case the oldest audit-log file is discarded.

You can access the audit-log files using your NFS or CIFS client, or using HTTP.

**Note:** You can also configure auditing specific to your file access protocol. For more information, see the Data ONTAP 7-Mode File Access and Protocols Management Guide.

For information about forwarding audit logs to a remote syslog log host, see the na\_auditlog(5) man page.

#### **Next topics**

Configuring audit logging on page 164 Enabling or disabling read-only API auditing on page 164

#### **Related concepts**

[How to access the default directories on the storage system](#page-96-0) on page 97

## **Configuring audit logging**

You can change the maximum size of the audit log file.

#### **Steps**

- **1.** If audit logging is turned off, enter the following command to turn audit logging on: **options auditlog.enable on**
- **2.** To change the maximum size of the audit log file, enter the following command:

**options auditlog.max\_file\_size value**

value is the maximum size in bytes. The default value is 10,000,000 (about 10 MB).

### **Enabling or disabling read-only API auditing**

Data ONTAP enables you to control auditing of APIs based on their roles. If an API is used only for retrieving information and not for modifying the state of the system, the read-only API is not audited by default.

#### **About this task**

You use the auditlog.readonly\_api.enable option to enable or disable read-only API auditing. The default value of the auditlog.readonly\_api.enable option is off. It is recommended that you leave this option disabled, because auditing read-only APIs may inundate the audit log.

#### **Step**

**1.** Enter the following command to enable or disable read-only API auditing:

```
options auditlog.readonly_api.enable {on|off}
```
<span id="page-164-0"></span>The default is off.

## **Startup configuration for the storage system**

You can customize your system startup by editing the storage system's boot configuration file, the / etc/rc file in the root directory.

#### **Next topics**

About the /etc/rc file on page 165 [Editing the /etc/rc file](#page-165-0) on page 166 *[Recovering from /etc/rc errors](#page-166-0)* on page 167

## **About the /etc/rc file**

Startup commands for your storage system are stored in the /etc/rc file. The /etc/rc file contains commands that the storage system executes at boot time to configure the system.

Startup commands are placed into the  $/etc/rc$  file automatically after you run the setup command or the Setup Wizard.

Commands in the /etc/rc file configure the storage system to:

- Communicate on your network
- Use the NIS and DNS services
- Save the core dump that might exist if the storage system panicked before it was booted

Some commands cannot be stored in the /etc/rc file. This includes commands that are executed by subsystems that are not yet available when the  $/etc/rc$  file is executed. For example, you cannot include iscsi commands in the /etc/rc file. Doing so prevents your storage system from booting successfully.

Running the setup command rewrites the /etc/rc file. You should back up the /etc/rc file if you must rerun the setup command after the system's initial setup.

#### **Sample /etc/rc file**

The sample /etc/rc file shows default startup commands.

To understand the commands used in the  $/etc/rc$  file on the root volume, examine the following sample /etc/rc file, which contains default startup commands:

```
#Auto-generated /etc/rc Tue May 30 14:51:36 PST 2000
hostname toaster 
ifconfig e0 `hostname`-0
ifconfig e1 `hostname`-1
ifconfig f0 `hostname`-f0
ifconfig a5 `hostname`-a5
route add default MyRouterBox
```
<span id="page-165-0"></span>routed on savecore

The following table explains the sample  $/etc/rc$  file:

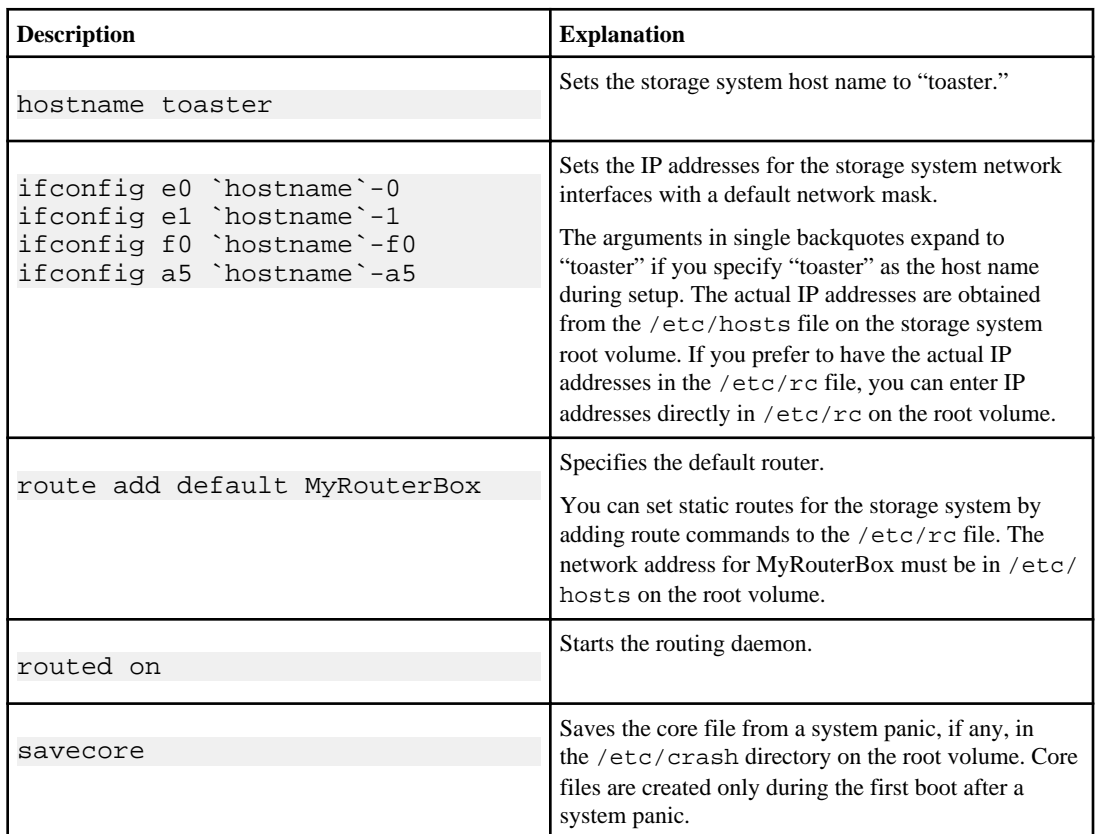

For more information about the *ifconfig* command and routing, see the *Data ONTAP 7-Mode* Network Management Guide.

#### **Related concepts**

[Core files](#page-158-0) on page 159

## **Editing the /etc/rc file**

You edit the storage system's boot configuration file, the  $/etc/rc$  file, to modify the commands that the system runs at boot time.

#### **About this task**

The storage system's boot configuration file is named  $rc$  and is in the /etc directory of its default volume (the default is /vol/vol0/etc/rc).

#### <span id="page-166-0"></span>**Steps**

- **1.** Make a backup copy of the /etc/rc file.
- **2.** Edit the /etc/rc file.

Note: Do not add CIFS commands to /etc/rc. Doing so can cause problems when the storage system boots if CIFS is not fully initialized or the commands cause deadlocks between the / etc/rc file and CIFS.

- **3.** Save the edited file.
- **4.** Reboot the storage system to test the new configuration.

If the new configuration does not work as you want, repeat Step 2 through Step 4.

## **Recovering from /etc/rc errors**

The storage system can become inaccessible to the administration host due to errors. You can recover from the /etc/rc errors to make the system accessible again.

#### **About this task**

The following are some  $/etc/rc$  errors that might cause the system to become in accessible:

- You specify an incorrect network address, using the ifconfig command. The storage system is inaccessible because it is not on the network.
- You improperly export storage system directories to the NFS client that is the administration host. The storage system is inaccessible because you cannot mount the system root directory on the NFS client.

#### **Steps**

**1.** Enter one of the following commands on the console to configure the interface with the correct address.

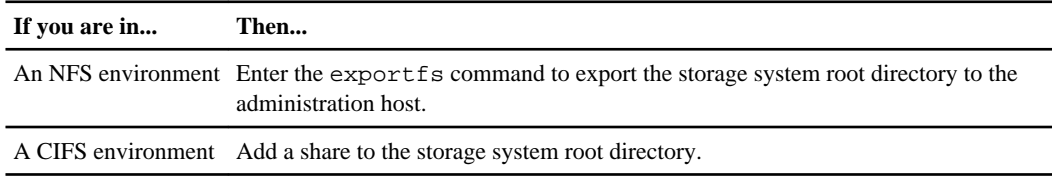

- **2.** Edit the storage system /etc/rc file from the administration host.
- **3.** Reboot the storage system.
- **4.** If the changes do not correct the problem, repeat Step 1 through Step 3.

## <span id="page-167-0"></span>**Storage system configuration backup and cloning**

The configuration backup operation of the storage system stores the system's configuration information in a file with a name you specify. The configuration backup file enables you to restore the storage system configuration in case of disasters or emergencies. Configuration cloning enables you to clone the configuration of an existing storage system to a new system.

#### **Next topics**

Backing up a storage system configuration on page 168 [Cloning a storage system configuration](#page-168-0) on page 169 [Restoring a storage system configuration](#page-168-0) on page 169 [Comparing storage system configurations and backup configuration files](#page-169-0) on page 170

## **Backing up a storage system configuration**

When you back up a storage system configuration, the system configuration is saved in a single file with a file name that you specify. By default, backup configuration files are created in the  $/etc/$ configs directory.

#### **Step**

**1.** Enter the following command:

```
config dump [-f] [-v] config_file
```
-f forces the new file to override an existing backup.

-v causes Data ONTAP to also back up a volume-specific configuration.

config  $file$  is the name or the path and name of the backup file you are creating.

#### **Examples of config dump command**

The following is an example of the config dump command using the default directory to back up a storage system-specific configuration to the file /etc/configs/08\_02\_2004.

**config dump 08\_02\_2004**

The following is an example of the config dump command with a directory that you specify.

**config dump /home/users/08\_02\_2004**

## <span id="page-168-0"></span>**Cloning a storage system configuration**

You can clone the configuration of one storage system to another system.

#### **Step**

**1.** Enter the following command:

#### **config clone filer username:password**

filer is the name of the remote storage system from which you want to clone the configuration.

username is the login name of an administrative user on the remote storage system.

password is the remote user password.

#### **Example of config clone command**

The following is an example of the config clone command cloning the tpubs-dot configuration to the storage system toaster.

```
config clone tpubs-dot root:hello
```
### **Restoring a storage system configuration**

You can restore storage system configuration information from a backup configuration file.

#### **About this task**

Illegal entries in the configuration file might cause attempts to fail and error messages to occur when using config restore -v to restore volume-specific configurations. If this happens, edit the configuration file in the default /etc/configs directory to remove the illegal entries.

For instance, an error message indicating an invalid operation on FlexVol volume  $vol$  name could result from a configuration file containing the text options.vols.vol\_name.raidsize, where vol\_name is not a traditional volume and thus an illegal entry that should be removed from the configuration file.

#### **Steps**

**1.** Enter the following command:

#### **config restore [-v] config\_file**

-v enables you to restore volume-specific configuration files, as well as storage system-specific configuration files.

**2.** Reboot the system to run commands in the /etc/rc file.

#### <span id="page-169-0"></span>**Example of config restore command**

The following is an example of the config restore command restoring the backup configuration file from the default /etc/configs directory.

**config restore 08\_02\_2004**

### **Comparing storage system configurations and backup configuration files**

You can compare a storage system's current configuration with a backup configuration file to see the difference. You can also compare differences between two backup configuration files.

#### **Step**

**1.** Enter the following command:

```
config diff [-o output_file] config_file1 [config_file2]
```
 $output$   $file$  is the name of the file to contain the differences. If you omit this parameter, the output of the command is printed to the console.

config\_file1 is the name of the first configuration file you want to compare.

config file2 is the name of the second configuration file you want to compare.

#### **Examples of config diff command**

The following example compares the storage system's current configuration with the configuration information in the backup file.

**config diff 11\_15\_2004**

The following example compares the configuration information in two backup files.

**config diff -o diff.txt 11\_05\_2004 11\_15\_2004**

## **About writing and reading files on the storage system**

Data ONTAP provides commands that enable you to write to or read from a specified file on the storage system. However, when using such commands, you must exercise caution about potential security and data corruption issues.

#### **Next topics**

[Writing a WAFL file](#page-170-0) on page 171 [Reading a WAFL file](#page-171-0) on page 172

## <span id="page-170-0"></span>**Writing a WAFL file**

Data ONTAP enables you to read data from standard input and write it into the specified file.

#### **About this task**

A user who has the capability to execute the wrfile command can write over or append data to any file on the storage system. Exercise caution about security and data corruption issues when using the wrfile command.

#### **Step**

**1.** Enter the following command:

```
wrfile [-a] filename [...]
```
filename is the name of the file you want to write or append to. It must be a fully qualified path name. If filename does not already exist, the wrfile command will create it.

The  $-\alpha$  option appends the rest of the command line after  $f$  i lename to the file. If the  $-\alpha$  option is not used, the wrfile command closes the file when it reads an EOF from the input stream or, if run on the console, when interrupted by the interrupt character.

**Note:** There are restrictions for using the  $-\alpha$  option with special characters, # (hash), (backtick), and " (double quotation marks). In general, if you use the -a option, surround the line to be written with quotation marks.

The interrupt character is Ctrl-C. If wrfile is run from the console, interrupting wrfile causes all characters typed on the same line as the interrupt character to be lost. The storage system will also issue an "interrupted system call" error message.

### **Example of wrfile command**

The following example uses wrfile to create a file /etc/test that contains two lines, "line#1" and "line#2".

```
toaster> wrfile /etc/test
line#1
```
Press Enter, followed by the interrupt character (Ctrl-C).

```
read: error reading standard input: Interrupted system call
toaster> wrfile -a /etc/test "line#2"
toaster>
```
See the na\_wrfile(1) man page for additional examples.

#### **Related tasks**

[Reading a WAFL file](#page-171-0) on page 172

## <span id="page-171-0"></span>**Reading a WAFL file**

Data ONTAP enables you to read a file from the storage system and write its contents to standard output.

#### **About this task**

A user who has the capability to execute the rdfile command can read any file on the storage system. Exercise caution about security issues with the rdfile command.

#### **Step**

**1.** Enter the following command:

#### **rdfile filename**

filename is the name of the file whose content you want to read. It must be a fully qualified path name.

**Note:** Files that contain non-ASCII characters may have indeterminate output.

#### **Example of rdfile command**

The following example uses the rdfile command to read the content of the  $/etc$  test file, which contains two lines, "line#1" and "#line#2".

```
toaster> rdfile /etc/test
line#1
line#2
toaster>
```
#### **Related tasks**

[Writing a WAFL file](#page-170-0) on page 171

## **UPS management**

Data ONTAP enables you to register and monitor the status of Uninterruptible Power Supply (UPS) devices you are using with your storage system. In addition, you can configure the timing of certain Data ONTAP events when a power loss occurs.

For more information about the ups command, see the na  $ups(1)$  man page.

#### **Next topics**

[The UPS shutdown options](#page-172-0) on page 173 [The UPS shutdown process](#page-172-0) on page 173 [Factors that might influence UPS shutdown event timing](#page-173-0) on page 174

## <span id="page-172-0"></span>**The UPS shutdown options**

Data ONTAP provides two configurable values, warningtime and criticaltime, to help you manage your storage system in case of a power outage.

• warningtime

The warningtime option specifies when Data ONTAP generates a warning SNMP trap, AutoSupport message and log message.

The default value of the warningtime option is 300 seconds (5 minutes).

• criticaltime

The criticaltime option specifies when Data ONTAP generates another SNMP trap, AutoSupport message and log message, and then starts shutting down the storage system. The default value of the criticaltime option is 60 seconds (1 minute).

**Note:** Using the ups set-limits command, you can set the UPS battery critical time and warning time for all UPS devices or for a specific UPS device by specifying its IP address. You can display the UPS battery critical time and warning time by using the ups print-limits command. For more information, see the na\_ups(1) man page.

For many environments, you can simply use the default values of five minutes for warningtime and one minute for criticaltime. However, you are advised to make sure that these values are set appropriately for your environment to avoid any data loss in case of a power outage. The warningtime value should give you enough time to do whatever manual processes you need to do prior to system shutdown, and criticaltime should provide enough time for the system to shut down cleanly.

If you decide that you need to change these values, you can do so using the registry command.

**Attention:** You are strongly advised to contact technical support before changing the shutdown event timing values.

## **The UPS shutdown process**

When a power loss occurs, the UPS device begins supplying power to your storage system from its batteries. The UPS can only supply power as long as its batteries still have enough charge. The UPS is there to give you time to shut down your storage system cleanly.

The following is the shutdown process:

**1.** When a power loss occurs, an SNMP trap, AutoSupport message, and log messages are generated alerting you that the power loss has occurred.

**Note:** If you do not have AutoSupport enabled, the AutoSupport messages will not be generated.

**2.** When the UPS has warningtime seconds of battery life remaining, Data ONTAP generates another SNMP trap, AutoSupport message, and log message.

<span id="page-173-0"></span>**3.** When the UPS has criticaltime seconds of battery life remaining, Data ONTAP generates another SNMP trap, AutoSupport message, and log message and starts shutting down the storage system.

**Note:** The criticaltime notifications may not be sent, depending on system load.

## **Factors that might influence UPS shutdown event timing**

The factors that can affect shutdown event timing include the UPS battery availability, the storage system workload, and your company policies and procedures

• UPS battery availability

If your UPS cannot support the default timing values, then your storage system will not be able to shut down cleanly.

- Storage system workload If you have a large number of users, a large number of CIFS sessions, or any other workload factors that require a longer time to shut down, you need to increase the warning and critical time values to ensure that the system has sufficient time to shut down cleanly.
- Company policies and procedures

You may need to change the shutdown event timings to adhere to a protocol or requirement in place at your company.

# **The AutoSupport feature**

AutoSupport enables Data ONTAP to automatically send information about your storage system to technical support and to other recipients you specify. This feature provides you with customized realtime support to monitor the performance of your system.

#### **Next topics**

Overview of the AutoSupport feature on page 175 [Configuring AutoSupport](#page-176-0) on page 177 [AutoSupport options](#page-176-0) on page 177 [Testing AutoSupport](#page-181-0) on page 182 [AutoSupport troubleshooting tasks](#page-182-0) on page 183 [AutoSupport messages](#page-184-0) on page 185

## **Overview of the AutoSupport feature**

The AutoSupport feature monitors the storage system's operations and sends automatic messages to technical support to alert it to potential system problems. If necessary, technical support contacts you at the e-mail address that you specify to help resolve a potential system problem.

The following list outlines facts you should know about AutoSupport:

• The autosupport feature is enabled by default on the storage system.

AutoSupport is enabled by default when you configure your storage system for the first time. AutoSupport begins sending messages to technical support 24 hours after AutoSupport is enabled. You can cut short the 24-hour period by upgrading or reverting the system, modifying the AutoSupport configuration, or changing the time of the system to be outside of the 24-hour period.

**Note:** You can disable AutoSupport at any time by turning off the autosupport.enable option, but you should leave it enabled. Enabling AutoSupport can significantly help speed problem determination and resolution should a problem occur on your storage system.

Although AutoSupport messages to technical support are enabled by default, you need to set the correct options and have a valid mail host to have messages sent to your internal support organization.

- AutoSupport messages are generated:
	- When events occur on the storage system that require corrective action from the system administrator or technical support
	- When the storage system reboots
	- When you initiate a test message using the autosupport.doit option
- Once a week, between 12:00 a.m. and 1 a.m. Sunday Three AutoSupport messages are generated during this time: The first, the weekly AutoSupport message, provides the same system information as regular AutoSupport messages. The second, the performance AutoSupport message, provides technical support with comprehensive performance information about your storage system for the preceding week. The performance message can be quite large, so by default it is sent only to technical support. The third, the NetApp Health Trigger (NHT) message, provides information about any failed disk drives. If no drives failed during the past week, no weekly drive NHT message is sent. By default, the drive NHT message is sent only to technical support.
- The system can send AutoSupport messages by SMTP, HTTP, or HTTPS (Hypertext Transfer Protocol over Secure Sockets Layer). HTTPS is the default, and you should use it whenever possible.
- If an AutoSupport message cannot be sent successfully, an SNMP trap is generated.

For more information about AutoSupport, see the NOW site.

#### **Related information**

<http://now.netapp.com/>

## **AutoSupport transport protocols**

AutoSupport supports HTTPS, HTTP, and SMTP as the transport protocols for delivering AutoSupport messages to technical support. If you enable AutoSupport messages to your internal support organization, those messages are sent by SMTP.

AutoSupport supports the following types of transport protocols:

- HTTPS (This is the default transport protocol used by AutoSupport; you should use it whenever possible.)
- HTTP
- SMTP

Because SMTP can introduce limitations on message length and line length, you should use HTTP or, preferably, HTTPS for your AutoSupport transport protocol if possible.

HTTP uses port 80; HTTPS uses port 443. If the network connection does not allow HTTPS or HTTP, you need to configure AutoSupport for SMTP. SMTP uses port 25.

To use HTTP or HTTPS to send AutoSupport messages, you might need to configure an HTTP or HTTPS proxy.

The AutoSupport feature requires an external mail host if you use SMTP. The storage system does not function as a mail host—it requires an external mail host at your site to send mail. The mail host is a host that runs a mail server that listens on the SMTP port (25).

Examples of mail servers include the following:

- A UNIX host running an SMTP server such as the sendmail program
- A Windows NT server running the Microsoft Exchange server

<span id="page-176-0"></span>The storage system uses the mail host's mail server to send periodic e-mail messages automatically to technical support about the system's status. You can configure AutoSupport to use one or more mail hosts.

**Note:** Make sure that mail hosts in the AutoSupport e-mail delivery pathway are configured to send and receive the 8-bit Multipurpose Internet Mail Extensions (MIME) encoding.

## **Configuring AutoSupport**

To configure AutoSupport, you specify AutoSupport options.

#### **About this task**

Modifications to AutoSupport options are persistent across reboots except for the autosupport.doit, autosupport.performance\_data.doit, autosupport.support.to, and autosupport.support.url options.

#### **Step**

**1.** Enter the following command:

#### **options autosupport.option [arguments]**

option is the AutoSupport option you want to configure.

arguments is the required or optional argument for option.

#### **Related concepts**

AutoSupport options on page 177

## **AutoSupport options**

You use the AutoSupport options to configure the AutoSupport feature.

The main AutoSupport options are shown in the following table. For more information, see the na\_options(1) and the na\_autosupport $(8)$  man pages.

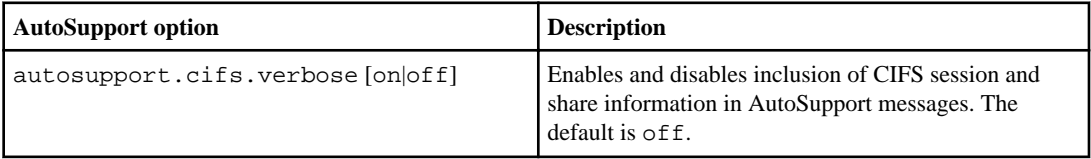

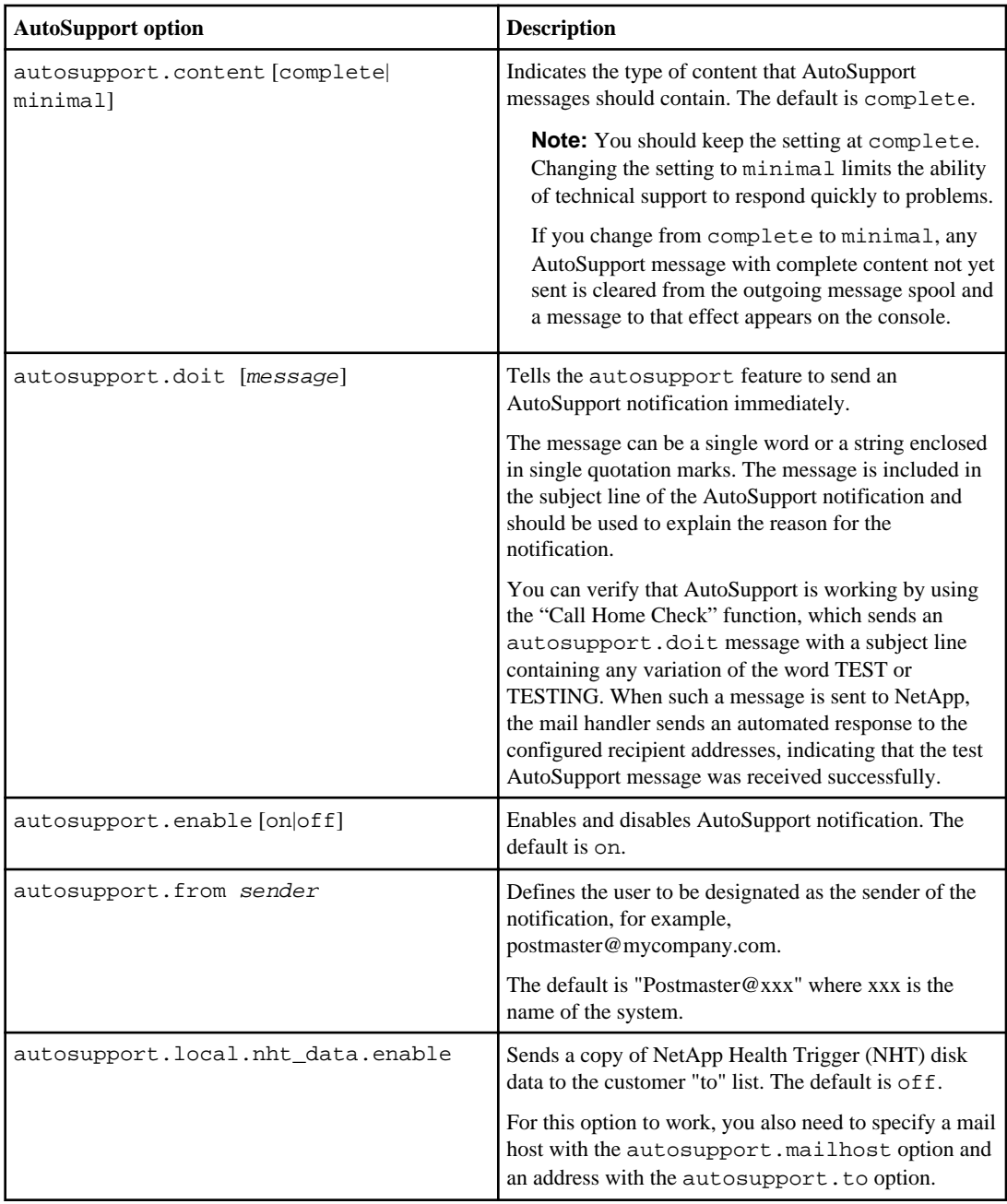

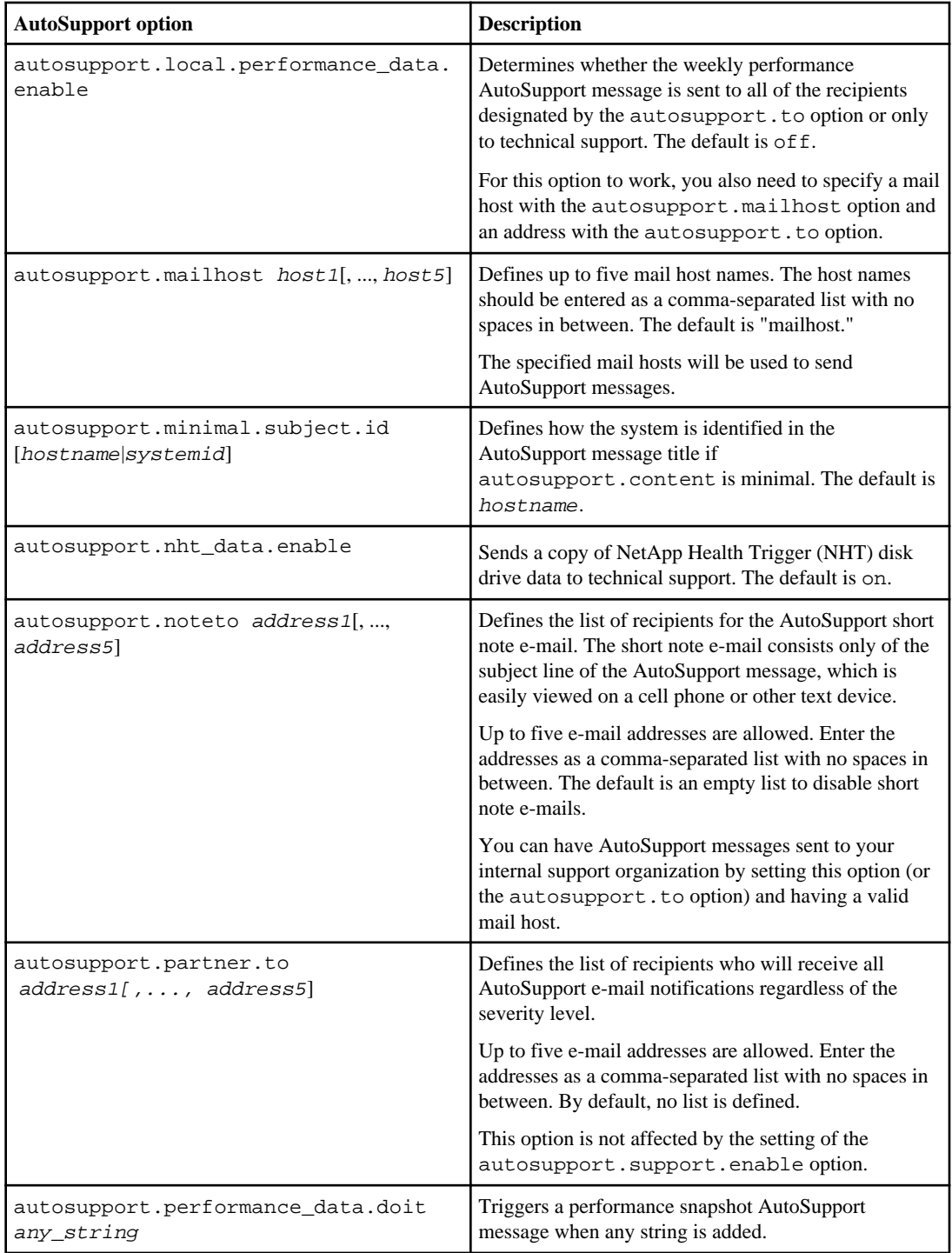

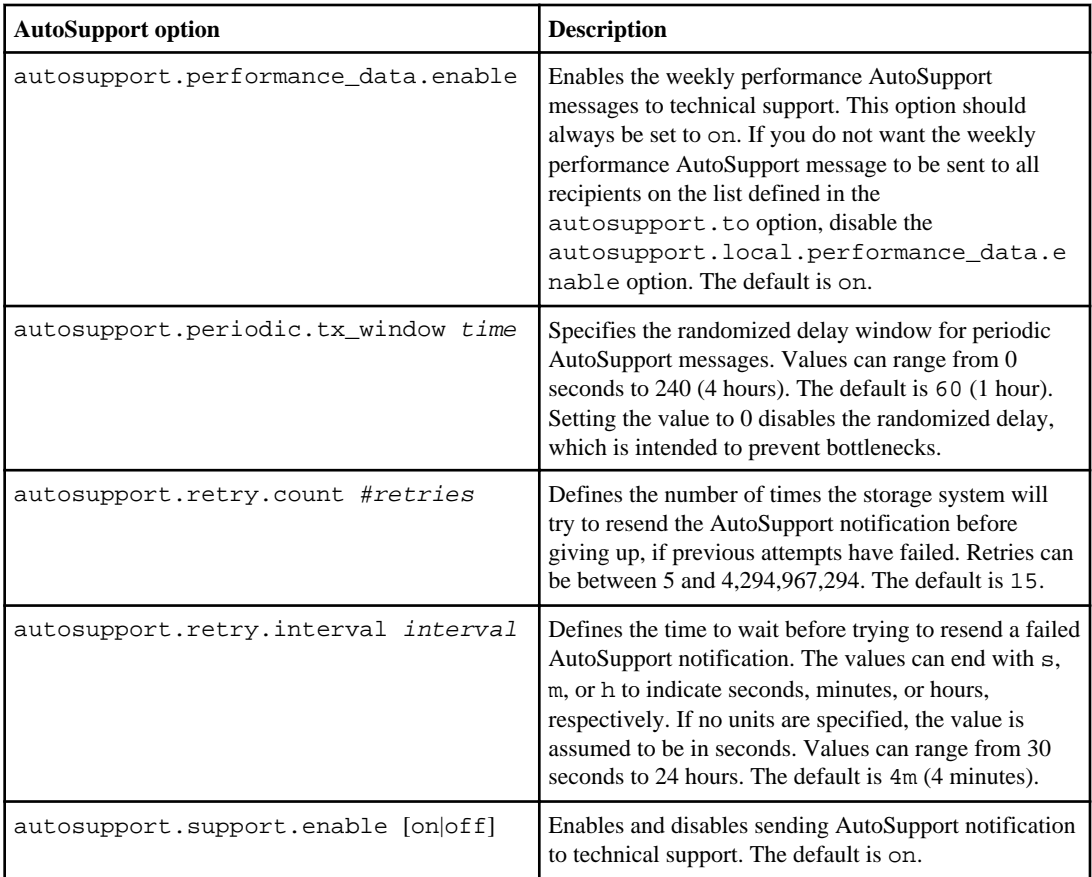
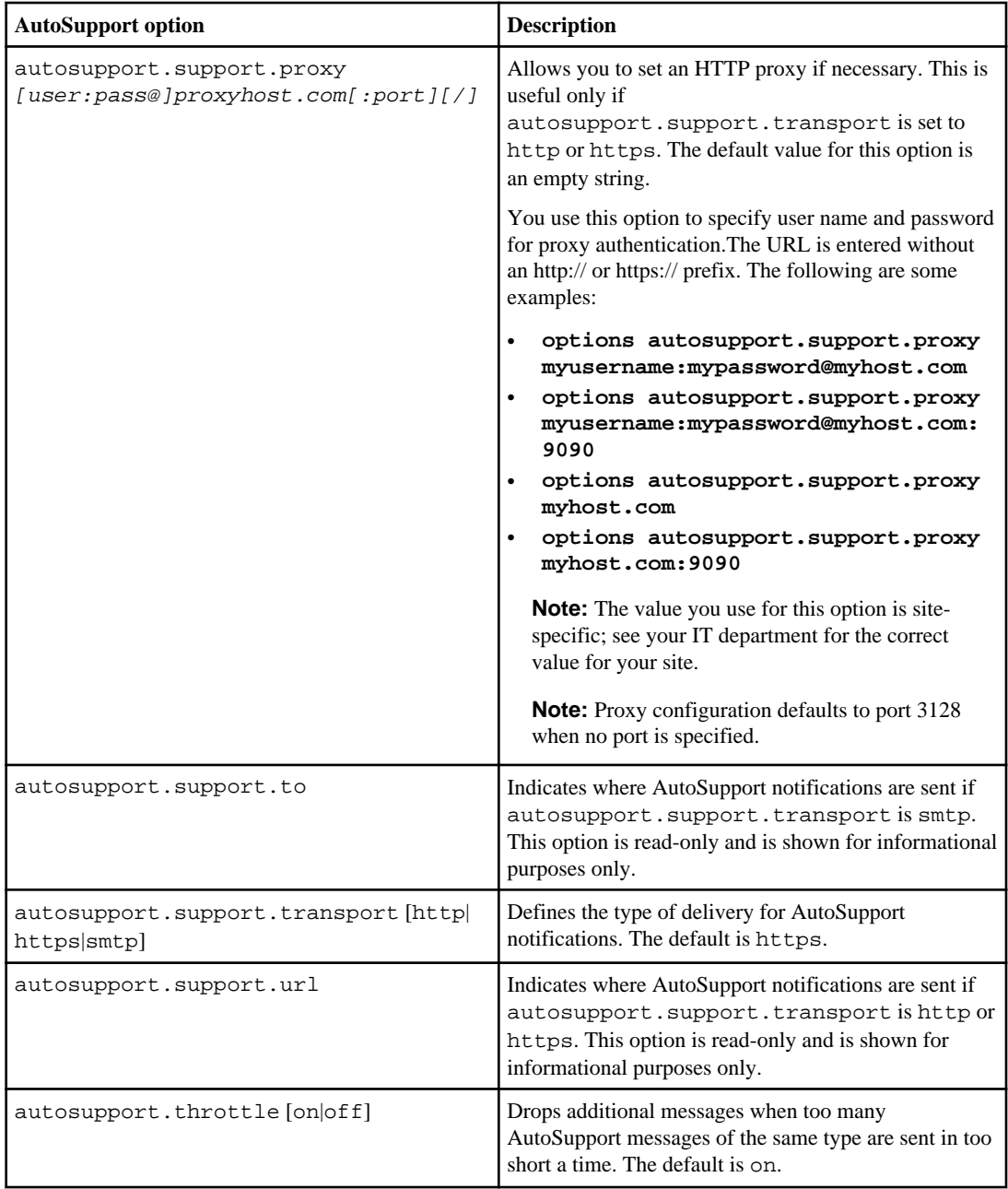

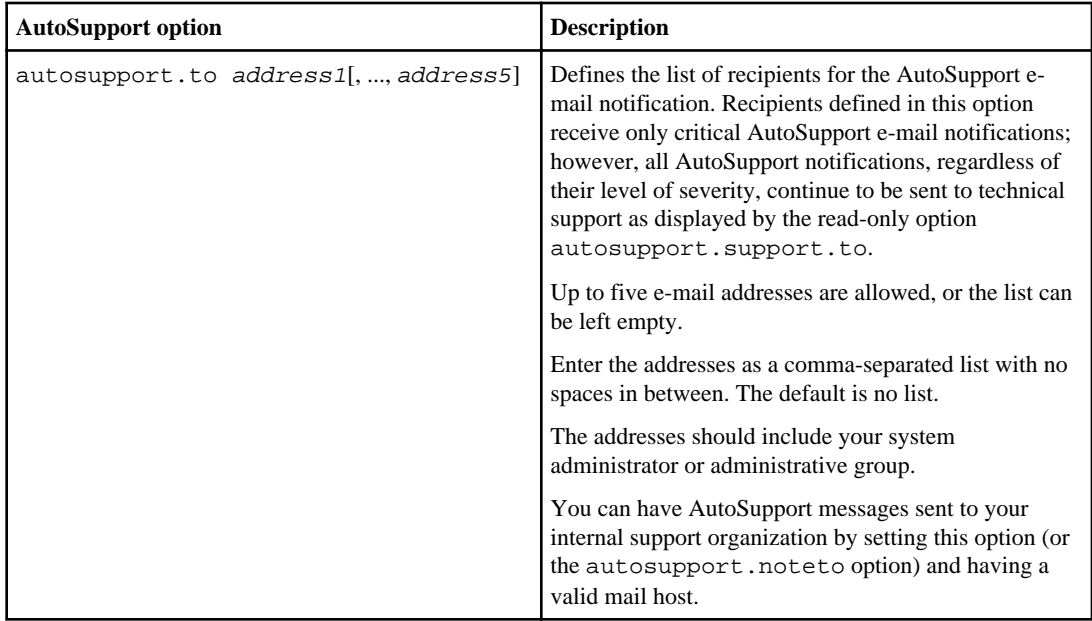

#### **Related concepts**

[AutoSupport troubleshooting tasks](#page-182-0) on page 183

# **Testing AutoSupport**

Testing AutoSupport helps you ensure that AutoSupport is properly configured.

#### **Step**

**1.** Enter the following command:

**options autosupport.doit message**

message is the subject line for the test AutoSupport e-mail.

If you use the keyword TEST in the message, you receive a return message indicating that the AutoSupport process is working correctly.

#### **Related concepts**

[AutoSupport options](#page-176-0) on page 177

# <span id="page-182-0"></span>**AutoSupport troubleshooting tasks**

If the AutoSupport test message is not being sent, you perform the troubleshooting task to try to resolve the problem. The troubleshooting task you perform depends on the AutoSupport transport protocols you use.

### **Next topics**

Troubleshooting AutoSupport over HTTP or HTTPS on page 183 Troubleshooting AutoSupport over SMTP on page 183 [Controlling the size of AutoSupport messages](#page-183-0) on page 184

# **Troubleshooting AutoSupport over HTTP or HTTPS**

If the AutoSupport test message is not being sent and you are using HTTP or HTTPS, check that DNS is enabled and configured correctly and that the system is routing out to the Internet successfully.

### **Steps**

**1.** Ensure that DNS is enabled and configured correctly on your system by entering the following command on the storage system:

**dns info**

**2.** Ensure that the system is routing out to the Internet successfully by entering the following command:

**traceroute -p port support.netapp.com**

Generally, port is 80 if you are using HTTP, or 443 if you are using HTTPS.

# **Troubleshooting AutoSupport over SMTP**

If the AutoSupport test message is not being sent and you are using SMTP, check that the mail host specified is a host that the storage system can talk to and that the host can serve SMTP requests.

### **Steps**

**1.** Set debug level in the syslog.conf file by creating the following line in the  $/etc/$ syslog.conf file:

#### **\*.debug /etc/messages**

**2.** Initiate AutoSupport by using the autosupport.doit option.

An AutoSupport error message is displayed.

<span id="page-183-0"></span>**3.** Check that the mail host specified in the options is a host that the storage system can talk to by entering the following command on the storage system:

```
ping mailhost_name
```
mailhost\_name is the name of the mail host specified in the AutoSupport options.

**4.** Log on to the host designated as the mail host and make sure that it can serve SMTP requests by entering the following command (25 is the listener SMTP port number):

```
netstat -aAn|grep 25
```
A message will appear, similar to the following text:

ff64878c tcp 0 0 \*.25 \*.\* LISTEN.

**5.** Telnet to the SMTP port from some other host by entering the following command:

```
telnet mailhost 25
```
A message will appear, similar to the following text:

```
Trying 192.9.200.16 ...
Connected to filer.
Escape character is '^]'.
220 filer.yourco.com Sendmail 4.1/SMI-4.1 ready at Thu, 30 Nov 
95 10:49:04 PST
```
**6.** If you are still experiencing problems, use a local area network (LAN) trace.

# **Controlling the size of AutoSupport messages**

You should control the size of AutoSupport messages. Doing so can prevent problems, especially if you use the SMTP transport protocol.

#### **About this task**

AutoSupport messages contain information about the system and the contents of various /etc directory files. Your e-mail server might have size limits that can cause messages to be dropped when SMTP is used as the protocol.

#### **Steps**

**1.** To control the size of AutoSupport messages, take one or more of the following actions:

- Make sure the /etc/messages file is being rotated on a weekly basis as expected. If necessary, rotate the file manually.
- Make sure you have your /etc/syslog.conf file capture only system messages of level WARNING or above in the /etc/messages file. For more information about editing the / etc/syslog.conf file, see the na\_syslog.conf(5) man page.
- Consider using HTTP or HTTPS for your AutoSupport transport protocol.

<span id="page-184-0"></span>**2.** If these steps do not resolve the problem, you can set the autosupport.content option to minimal.

Using the minimal setting is not advised, because it can affect impact the quality of your technical support.

# **AutoSupport messages**

AutoSupport messages help you understand the status and operations of your storage system. The AutoSupport message includes a log level that indicates the priority assignment from technical support.

The log level that indicates the priority assignment can be one of the following:

- CRITICAL—Priority 1
- ERROR—Priority 2
- WARNING—Priority 3
- NOTICE—Informational, no response expected
- INFO—Informational, no response expected
- DEBUG—Informational, no response expected

If you are using AutoSupport locally, you will see the log levels in the subject lines of the AutoSupport e-mail that you receive.

### **Next topics**

Getting AutoSupport message descriptions on page 185 [Contents of AutoSupport event messages](#page-185-0) on page 186

# **Getting AutoSupport message descriptions**

The descriptions of the AutoSupport messages that you receive are available through the online Message Matrices page.

### **Steps**

- **1.** Go to the NOW site and find the Message Matrices page.
- **2.** On the Message Matrices page under Select a Release, select your version of Data ONTAP and click **View Matrix**.

All AutoSupport message descriptions are listed alphabetically by subject line.

#### **Related information**

<http://now.netapp.com/>

# <span id="page-185-0"></span>**Contents of AutoSupport event messages**

AutoSupport messages contain various kinds of information, such as dates, version numbers, and serial numbers.

Each AutoSupport message contains the following types of information.

**Note:** Items in the following list marked with an asterisk (\*) are suppressed in the autosupport.content minimal format. Items marked with two asterisks (\*\*) are partially displayed in the autosupport.content minimal format.

- Date and timestamp of the message
- Data ONTAP software version
- Serial number of the storage system
- Encrypted software licenses\*
- Host name of the storage system\*
- SNMP contact name and location (if specified)\*
- Console encoding type
- Output of commands that provide system information

**Note:** If you use parsers to monitor AutoSupport messages, be aware that the output of some commands might have changed since the last release of Data ONTAP and might change in future releases. For information about individual commands, see the Data ONTAP man pages.

- Checksum status
- Error-Correcting Code (ECC) memory scrubber statistics
- The following information, if HA pair configuration is licensed:\*\*
	- System ID of the partner in an HA pair
	- Host name of the partner in an HA pair
	- HA pair node status, including the HA pair monitor and HA pair interconnect statistics
- Contents of selected /etc directory files
- Expiry date of all SnapLock volumes on the system\*
- Registry information
- Usage information\*
- Service statistics
- Boot time statistics\*
- NVLOG statistics\*
- WAFL check log
- Modified configurations
- X-header information
- Information about the boot device (such as the CompactFlash card)

In addition, the contents of the /etc/messages and /etc/log/ems files are sent with each AutoSupport message as .gz attachments.

You can specify the value of the autosupport.content option as complete or minimal to control the detail level of event messages and weekly reports. Complete AutoSupport messages are

required for normal technical support. Minimal AutoSupport messages omit sections and values that might be considered sensitive information and reduce the amount of information sent. Choosing minimal greatly affects the level of support you can receive.

# **Managing storage systems remotely**

You can manage your storage system remotely by using a remote management device, which can be the Service Processor (SP), the Remote LAN Module (RLM), or the Baseboard Management Controller (BMC), depending on the storage system model. The remote management device stays operational regardless of the operating state of the storage system. It provides remote platform management capabilities, including remote access, monitoring, troubleshooting, logging, and alerting features.

The SP is included in the 32xx and 62xx systems.

The RLM is included in the 30xx, 31xx, and 60xx storage system.

The BMC is included in the 20xx storage systems.

Additionally, the Remote Support Agent (RSA) is available for download as a firmware upgrade to the SP and the RLM.

## **Next topics**

Using the Service Processor for remote system management on page 189 [Using the Remote LAN Module for remote system management](#page-215-0) on page 216 [Using the Baseboard Management Controller for remote system management](#page-244-0) on page 245 [The Remote Support Agent as a firmware upgrade](#page-272-0) on page 273

# **Using the Service Processor for remote system management**

The Service Processor (SP) is a remote management device that is included in the 32xx and 62xx systems. It enables you to access, monitor, and troubleshoot the storage system remotely.

The SP provides the following capabilities:

• The SP enables you to access the storage system remotely to diagnose, shut down, power-cycle, or reboot the system, regardless of the state of the storage controller.

The SP is powered by a standby voltage, which is available as long as the system has input power to at least one of the system's power supplies.

The SP is connected to the system through the serial console. You can log in to the SP by using a Secure Shell client application from an administration host. You can then use the SP CLI to monitor and troubleshoot the system remotely. In addition, you can use the SP to access the system console and run Data ONTAP commands remotely.

You can access the SP from the system console or access the system console from the SP. The SP allows you to open both an SP CLI session and a separate system console session simultaneously. • The SP monitors environmental sensors and logs system events to help you take timely and effective service actions in the event that a system problem occurs.

The SP monitors the system temperatures, voltages, currents, and fan speeds. When the SP detects that an environmental sensor has reached an abnormal condition, it logs the abnormal readings, notifies Data ONTAP of the issue, and takes proactive actions as necessary to send alerts and "down system" notifications through an AutoSupport message.

If SNMP is enabled for the SP, the SP generates SNMP traps to configured trap hosts for all "down system" events.

The SP also logs system events such as boot progress, Field Replaceable Unit (FRU) changes, Data ONTAP-generated events, and SP command history.

• Hardware-assisted takeover is available on systems that support the SP and have the SP configured.

For more information about hardware-assisted takeover, see the *Data ONTAP 7-Mode High-*Availability Configuration Guide.

The following diagram illustrates access to the storage system and the SP.

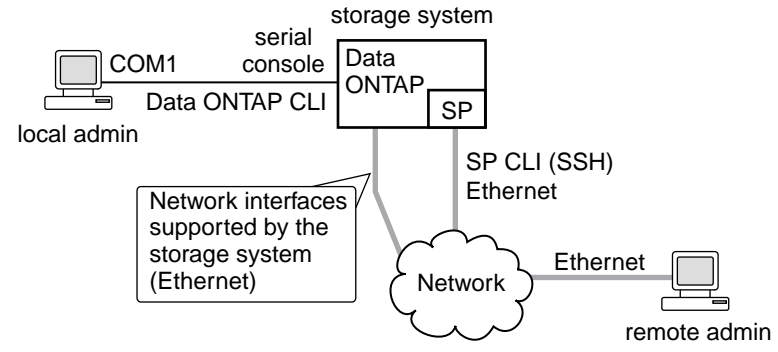

#### **Next topics**

[Ways to configure the SP](#page-190-0) on page 191

[Prerequisites for configuring the SP](#page-190-0) on page 191

[Configuring the SP](#page-191-0) on page 192

[Accounts that can access the SP](#page-193-0) on page 194

[Logging in to the SP from an administration host](#page-194-0) on page 195

[Accessing the SP from the system console](#page-195-0) on page 196

[SP CLI and system console sessions](#page-196-0) on page 197

[How to use the SP CLI](#page-196-0) on page 197

[How to use Data ONTAP to manage the SP](#page-202-0) on page 203

[How the SP sensors help you monitor system components](#page-205-0) on page 206

[SP commands for troubleshooting the storage system](#page-210-0) on page 211

[System event log and the SP](#page-211-0) on page 212

[Console log and the SP](#page-212-0) on page 213

<span id="page-190-0"></span>[AutoSupport messages for systems with the SP](#page-212-0) on page 213 [How to update the SP firmware](#page-213-0) on page 214 [Troubleshooting SP connection problems](#page-214-0) on page 215

### **Related concepts**

[The e0M interface](#page-44-0) on page 45

# **Ways to configure the SP**

Before using the SP, you must configure it for your storage system and network. You can configure the SP when you set up a new storage system. You can also configure the SP by running the setup or the sp setup command.

On a storage system that comes with the SP, you can configure the SP by using one of the following methods:

• Initializing a new storage system

When you power on a storage system for the first time, the setup command begins to run automatically. When the storage system setup process is complete, the sp setup command runs automatically and prompts you for SP configuration information. For more information about the system setup process, see the Data ONTAP 7-Mode Software Setup Guide.

• Running the Data ONTAP setup command

If you want to change both system setup and SP configuration, you use the setup command. The system setup process ends by initiating the sp setup command.

• Running the Data ONTAP sp setup command directly

If the storage system has been set up and you want to reconfigure only the SP, you can use the sp setup command, which omits system setup and prompts you directly for SP configuration information.

# **Prerequisites for configuring the SP**

You need information about your network and AutoSupport settings when you configure the SP.

You need the following information:

• Network information

If you are using a static IP address for the SP, it must be IPv4 format and you need the following information:

- An available static IP address for the SP
- The netmask of your network
- The gateway IP of your network

For information about network interfaces and management, see the Data ONTAP 7-Mode Network Management Guide.

• AutoSupport information

<span id="page-191-0"></span>The SP sends event notifications based on the settings of the following AutoSupport options:

- autosupport.to
- autosupport.mailhost

At the minimum, consider setting the autosupport.to option before configuring the SP. Data ONTAP automatically sends AutoSupport configuration to the SP, allowing the SP to send alerts and notifications through an AutoSupport message. You are prompted to enter the name or the IP address of the AutoSupport mail host when you configure the SP.

**Note:** The SP does not rely on the storage system's autosupport.support.transport option to send notifications. The SP uses the Simple Mail Transport Protocol (SMTP).

### **Related tasks**

[Configuring AutoSupport](#page-176-0) on page 177

# **Configuring the SP**

You can use the setup command or the sp setup command to configure the SP, depending on whether you want to change the system setup besides configuring the SP. You can configure the SP to use either a static or a DHCP address.

### **About this task**

Data ONTAP supports IPv4 for static addressing. If no static or DHCP address is configured, the SP has no network connectivity.

### **Steps**

- **1.** At the storage system prompt, enter one of the following commands:
	- **setup**

If you want to change both system setup and SP configuration, you use the setup command. When the storage system setup process is complete, the sp setup command runs automatically and prompts you for SP configuration information.

For information about system setup, see the *Data ONTAP 7-Mode Software Setup Guide*.

• **sp setup**

If the storage system has been set up and you want to configure only the SP, you use the sp setup command, which omits system setup and prompts you directly for SP configuration information.

- **2.** When the SP setup asks you whether to configure the SP, enter **y**.
- **3.** Enter one of the following when the SP setup asks you whether to enable DHCP on the SP:
	- To use DHCP addressing, enter **y**.
	- To use static addressing, enter **n**.
- **4.** If you do not enable DHCP for the SP, provide the following static IP information when the SP setup prompts you to:
	- The IP address for the SP
	- The netmask for the SP
	- The IP address for the SP gateway
	- The name or IP address of the mail host to use for AutoSupport (if you use the setup command.)
- **5.** At the storage system prompt, enter the following command to verify that the SP network configuration is correct:

**sp status**

**6.** At the storage system prompt, enter the following command to verify that the SP AutoSupport function is working properly:

#### **sp test autosupport**

**Note:** The SP uses the same mail host information that Data ONTAP uses for AutoSupport. The sp test autosupport command requires that you set up the autosupport. to option properly.

The following message is a sample of the output Data ONTAP displays:

Sending email messages via SMTP server at mailhost@companyname.com. If autosupport.enable is on, then each email address in autosupport.to should receive the test message shortly.

### **Examples of configuring the SP and displaying the configuration information**

The following example shows that the SP is configured to use a static IP address:

```
toaster> sp setup
```

```
 The Service Processor (SP) provides remote management capabilities
   including console redirection, logging and power control.
   It also extends autosupport by sending
   additional system event alerts. Your autosupport settings are use
   for sending these alerts via email over the SP LAN interface.
Would you like to configure the SP? y
Would you like to enable DHCP on the SP LAN interface? n
Please enter the IP address of the SP []: 192.168.123.98
Please enter the netmask of the SP []: 255.255.255.0
Please enter the IP address for the SP gateway []: 192.168.123.1
Verifying mailhost settings for SP use...
```
The following example shows that the SP is configured to use DHCP:

toaster> **sp setup** The Service Processor (SP) provides remote management capabilities including console redirection, logging and power control. It also extends autosupport by sending additional system event alerts. Your autosupport settings are use for sending these alerts via email over the SP LAN interface. Would you like to configure the SP? **y**

<span id="page-193-0"></span>Would you like to enable DHCP on the SP LAN interface? **y** Verifying mailhost settings for SP use...

The following example displays the SP status and configuration information:

```
toaster> sp status
      Service Processor Status: Online
           Firmware Version: 1.0
           Mgmt MAC Address: 00:A0:98:01:7D:5B
           Ethernet Link: up
           Using DHCP: no
   IPv4 configuration:<br>IP Address:
           IP Address: 192.168.123.98<br>Netmask: 255.255.255.0
Netmask: 255.255.255.0
Gateway: 192.168.123.1
```
#### **Related concepts**

[The AutoSupport feature](#page-174-0) on page 175

#### **Related references**

[Prerequisites for configuring the SP](#page-190-0) on page 191

### **Accounts that can access the SP**

The SP comes with an account named naroot. Only the SP naroot account and Data ONTAP user accounts with the credentials of the admin role or a role with the login-sp capability can log in to the SP. These users have access to all commands available on the SP.

For enhanced security, the SP does not allow you to log in with the Data ONTAP account name root. Instead, it maps the Data ONTAP root account to the SP naroot account. You use the SP naroot account and the Data ONTAP root password to log into the SP.

**Note:** If you disable the root account's access to the storage system, the SP naroot account's access to the storage system is automatically disabled.

You cannot create user accounts directly from the SP. However, users created in Data ONTAP with the credentials of the admin role or a role with the login-sp capability can log in to the SP. Changes to user account credentials on the storage system are automatically updated to the SP.

You cannot use the following generic names as account names to access the SP. Therefore, it is best not to use them as Data ONTAP account names or assign them to Data ONTAP groups that have the admin role or a role that includes the login-sp capability.

- adm
- bin
- cli
- daemon
- ftp
- <span id="page-194-0"></span>• games
- halt
- lp
- mail
- man
- netapp
- news
- nobody
- operator
- shutdown
- sshd
- sync
- sys
- uucp
- www

#### **Related concepts**

[How to manage administrator and diagnostic access](#page-114-0) on page 115 [Predefined roles](#page-127-0) on page 128 [Supported capability types](#page-128-0) on page 129

#### **Related tasks**

[Creating a new role and assigning capabilities to roles](#page-130-0) on page 131 [Modifying an existing role or its capabilities](#page-131-0) on page 132 [Disabling root access to the storage system](#page-118-0) on page 119

# **Logging in to the SP from an administration host**

You can log in to the SP from an administration host to perform administrative tasks remotely, if the host has a Secure Shell client application that supports SSHv2 and you have administrative privileges on the storage system.

#### **Before you begin**

The following are the prerequisites for logging in to the SP:

- The administration host you use to access the SP must support SSHv2. The SP does not support Telnet or RSH. The telnet.enable and rsh.enable options, which enable or disable Telnet and RSH respectively, have no effect on the SP.
- You must have access to the SP naroot account or a Data ONTAP user account with the credentials of the admin role or a role with the login-sp capability.

#### **About this task**

If you configured the SP to use a static IP address, and if five SSH login attempts from an administration host fail consecutively within 10 minutes, the SP rejects SSH login requests and <span id="page-195-0"></span>suspends the communication with the IP address of the administration host for 15 minutes. The communication resumes after 15 minutes, and you can try to log in to the SP again.

The SP ignores the autologout.telnet.timeout and autologout.console.timeout options. The settings for these options do not have any effect on the SP.

#### **Steps**

**1.** Enter the following command from the administration host to log in to the SP:

```
ssh username@SP_IP_address
```
**2.** If you are prompted, enter the password for username.

The SP prompt appears, indicating that you have access to the SP CLI.

#### **Examples of SP access from an administration host**

The following example shows how to log in to the SP as naroot.

```
[admin_host]$ ssh naroot@192.168.123.98
naroot@192.168.123.98's password:
Last login: Thu Jun 3 23:24:37 2010 
SP toaster>
```
The following example shows how to log in to the SP with a user account, joe, which has been set up on the storage system to have the login-sp capability.

```
[admin_host]$ ssh joe@192.168.123.98 
joe@192.168.123.98's password:
Last login: Thu Jun 3 23:24:37 2010 
SP toaster>
```
# **Accessing the SP from the system console**

You can access the SP from the system console to perform monitoring or troubleshooting tasks.

#### **Step**

**1.** To access the SP CLI from the system console, press Ctrl-G at the storage system prompt.

The SP prompt appears, indicating that you have access to the SP CLI.

**Note:** To return to the system console, press Ctrl-D and then press Enter.

#### **Example of accessing the SP CLI from the system console**

The following example shows the result of pressing Ctrl-G from the system console to access the SP CLI. The help system power command is entered at the SP prompt, followed by Ctrl-D and Enter to return to the system console.

```
toaster>
(Press Ctrl-G to access the SP CLI.)
SP toaster> 
SP toaster> help system power
system power cycle - power the system off, then on
system power off - power the system off
system power on - power the system on
system power status - print system power status
SP toaster> 
(Press Ctrl-D and then Enter to return to the system console.)
toaster>
```
# **SP CLI and system console sessions**

Only one administrator can log in to an active SP CLI session at a time. However, the SP allows you to open both an SP CLI session and a separate system console session simultaneously.

The SP prompt appears with SP in front of the hostname of the storage system. For example, if your storage system is named toaster, the storage system prompt is toaster and the prompt for the SP session is SP toaster>.

If an SP CLI session is currently open, you or another administrator with privileges to log in to the SP can close the SP CLI session and open a new one. This feature is convenient if you logged in to the SP from one computer and forgot to close the session before moving to another computer, or if another administrator takes over the administration tasks from a different computer.

You can use the SP's system console command to connect to the storage system console from the SP. You can then start a separate SSH session for the SP CLI, leaving the system console session active. When you type Ctrl-D to exit from the storage system console, you automatically return to the SP CLI session. If an SP CLI session already exists, the following message appears: User username has an active console session. Would you like to disconnect that session, and start yours  $[y/n]$ ?

If you enter  $\gamma$ , the session owned by username is disconnected and your session is initiated. This action is recorded in the SP's system event log.

# **How to use the SP CLI**

The SP CLI provides commands that enable you to remotely access and administer the storage system and diagnose error conditions.

Using the SP CLI, you can perform the following key tasks:

- Remotely administer the storage system by using the Data ONTAP CLI through the SP-redirected system console
- Remotely access the storage system and diagnose error conditions even if the storage system has failed, by performing the following tasks:
- Obtain status information about environmental sensors
- View the storage system console messages, captured in the SP's console log
- View storage system events, captured in the SP's system event log
- Initiate a storage system core dump
- Power-cycle the storage system (or turn it on or off)
- Reset the storage system
- Reboot the storage system

**Note:** There are no man pages for the SP CLI commands.

#### **Next topics**

Using online help at the SP CLI on page 198 [What you can do in SP admin mode](#page-198-0) on page 199 [What you can do in SP advanced mode](#page-201-0) on page 202 [Connecting to the system console from the SP](#page-201-0) on page 202

#### **Related concepts**

[Data ONTAP command-line interface](#page-36-0) on page 37 [Data ONTAP commands at different privilege levels](#page-38-0) on page 39

#### **Using online help at the SP CLI**

The SP online help displays the SP CLI commands and options when you enter the question mark (?) or help at the SP prompt.

#### **Steps**

- **1.** To display help information for the SP commands, enter one of the following at the SP prompt:
	- help
	- **?**

#### **Example**

The following example shows the SP CLI online help:

```
SP toaster> help
date - print date and time
exit - exit from the SP command line interface
events - print system events and event information
help - print command help
priv - show and set user mode
sp - commands to control the SP
rsa - commands for Remote Support Agent
```

```
system - commands to control the system
version - print SP version
```
For more information about the RSA command, see the *Remote Support Agent Concepts and* Customer Usage Guide.

**2.** To display help information for the option of an SP command, enter the following command at the SP prompt:

**help SP\_command**

#### **Example**

The following example shows the SP CLI online help for the SP events command:

```
SP toaster> help events
events all - print all system events
events info - print system event log information
events newest - print newest system events
events oldest - print oldest system events
events search - search for and print system events
```
#### **Related concepts**

[The Remote Support Agent as a firmware upgrade](#page-272-0) on page 273

#### **What you can do in SP admin mode**

The admin-level SP commands enable you to display system events and logs, reboot the storage system or the SP, create a system core dump, and display status information for system power, system batteries, system sensors, field-replaceable units (FRUs), or the SP.

The following list shows the SP commands that you can enter in admin mode at the SP prompt:

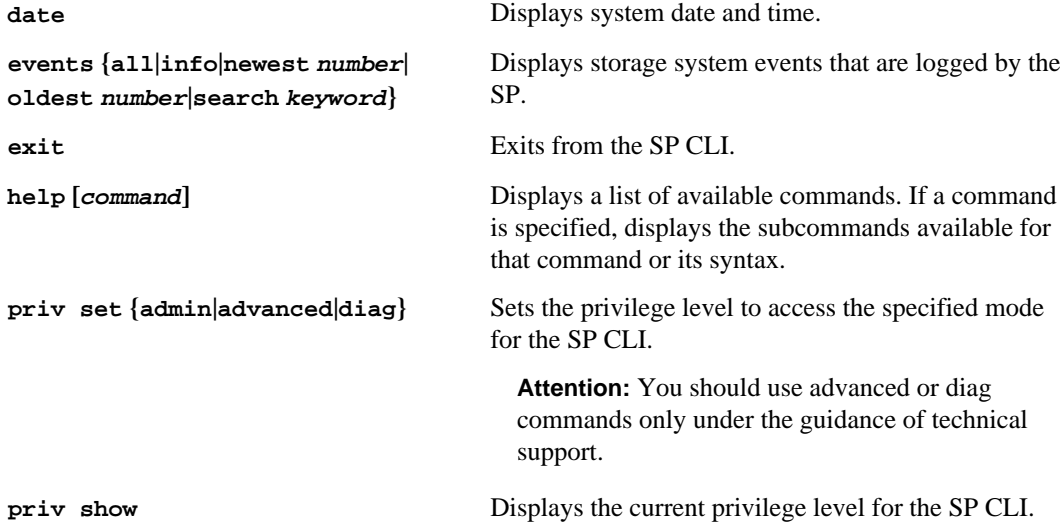

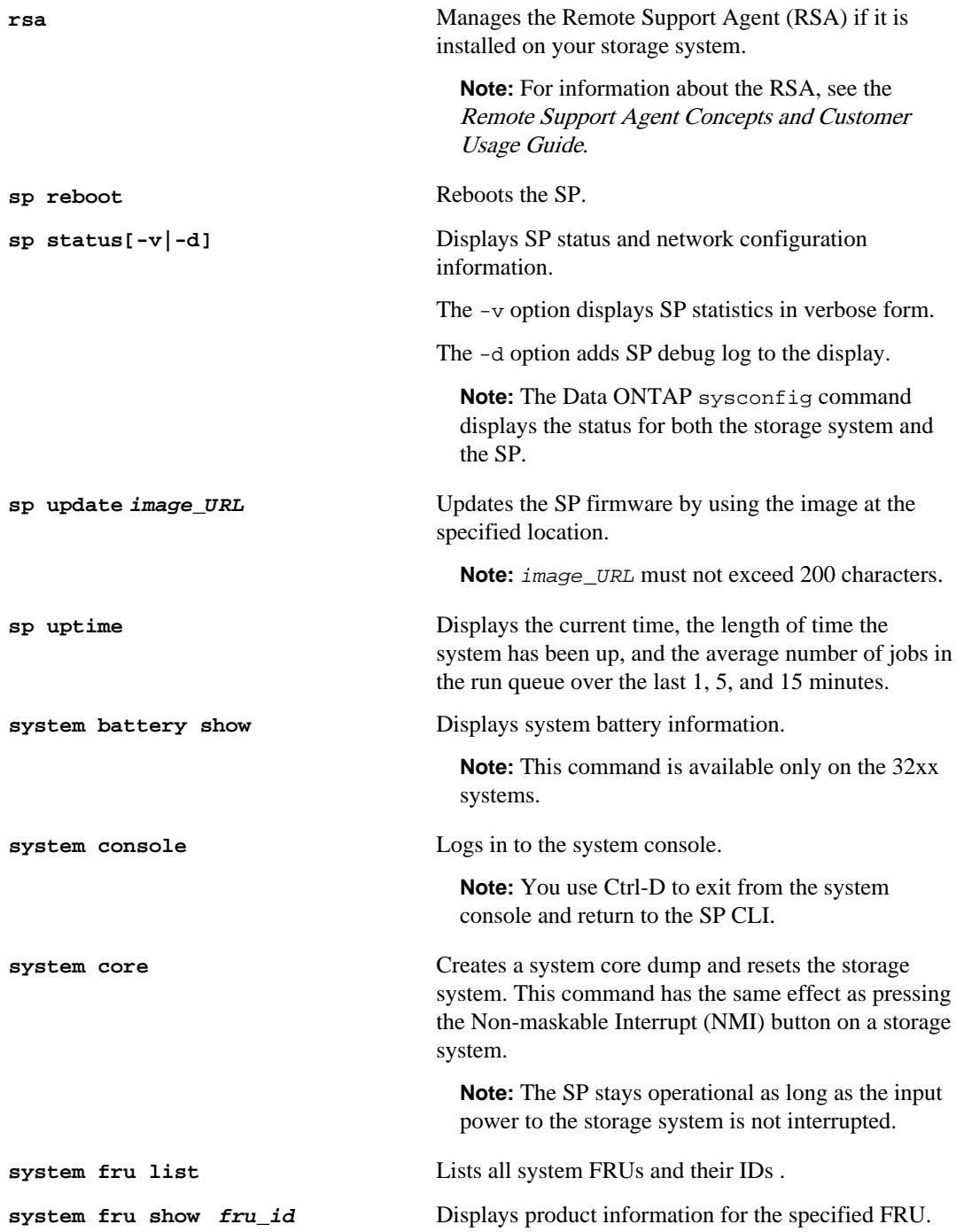

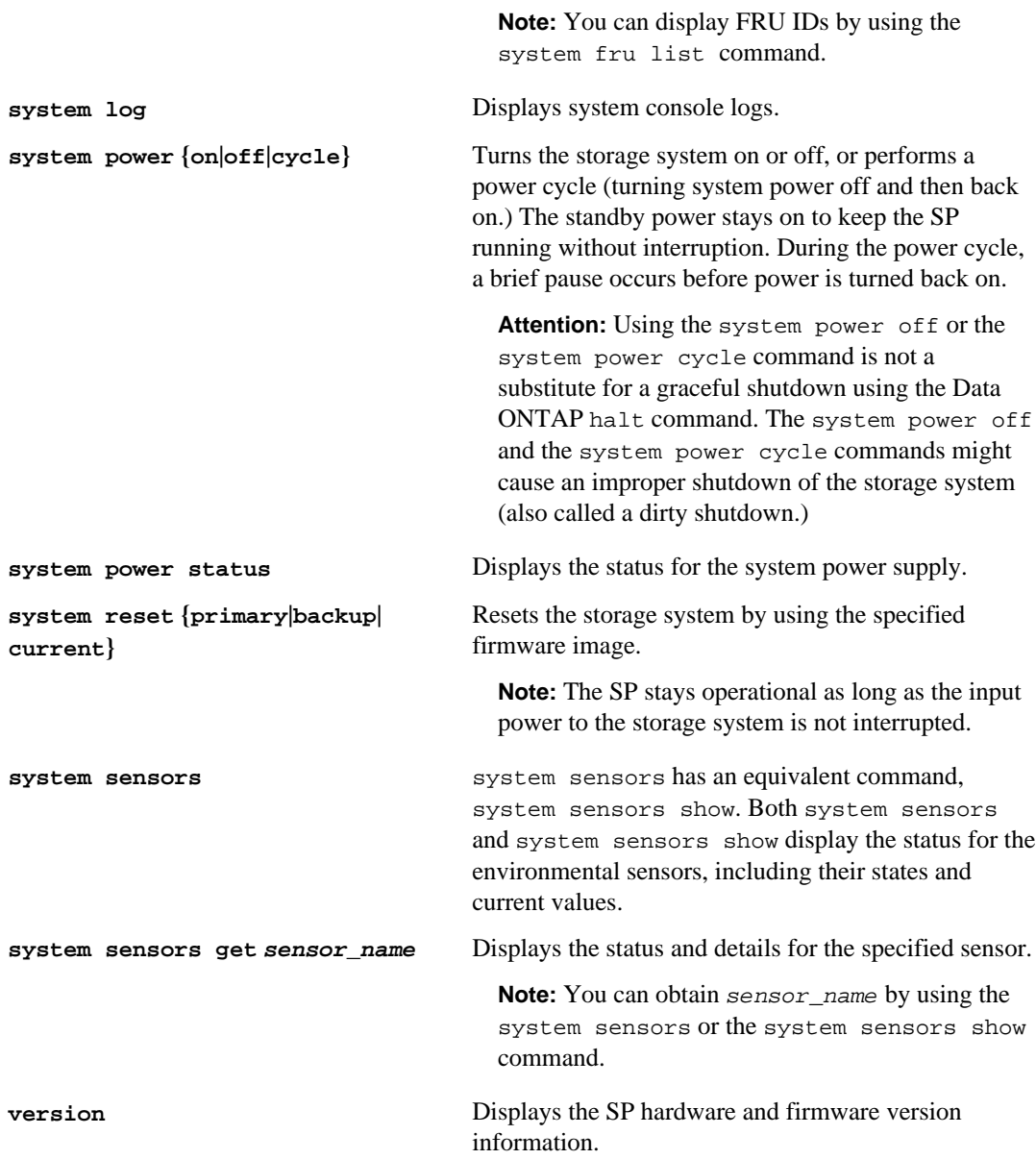

# **Related concepts**

[The Remote Support Agent as a firmware upgrade](#page-272-0) on page 273

#### <span id="page-201-0"></span>**What you can do in SP advanced mode**

The advanced SP commands enable you to perform more tasks than allowed in admin mode, including displaying the SP command history, SP debug file, SP massages file, and FRU data history, and managing battery firmware and automatic update.

In addition to the SP admin commands, additional SP commands are available in advanced mode:

**Attention:** You should use advanced commands only under the guidance of technical support.

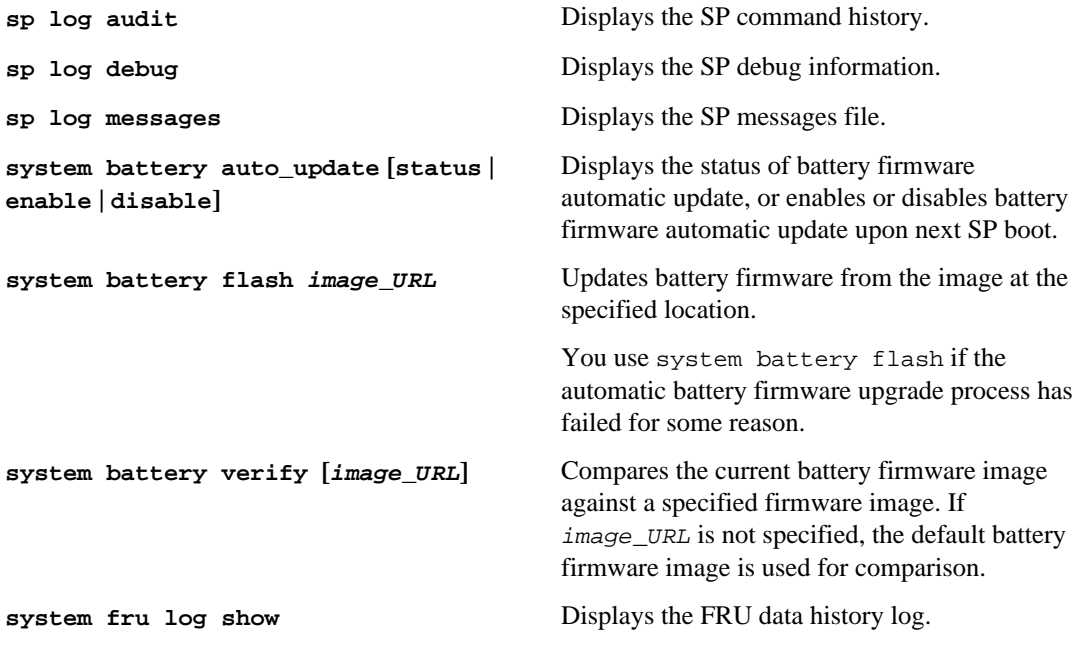

#### **Related tasks**

[Setting the privilege level](#page-39-0) on page 40

#### **Connecting to the system console from the SP**

The SP's system console command enables you to log in to the storage system from the SP.

#### **Steps**

**1.** Enter the following command at the SP prompt:

### **system console**

The message "Type Ctrl-D to exit" appears.

**2.** Press Enter to see the storage system prompt.

<span id="page-202-0"></span>The storage system prompt appears.

**3.** To exit from the system console and return to the SP CLI, press Ctrl-D.

### **Example of connecting to the system console from the SP**

The following example shows the result of entering the system console command at the SP prompt. The vol status command is entered at the storage system prompt, followed by Ctrl-D, which returns you to the SP prompt.

```
SP toaster> system console
Type Ctrl-D to exit.
```
(Press Enter to see the storage system prompt.)

toaster> toaster> vol status

(Information about all of the existing volumes is displayed.)

(Press Ctrl-D to exit from the system console and return to the SP CLI.)

SP toaster>

# **How to use Data ONTAP to manage the SP**

You can manage the SP from the storage system by using the Data ONTAP sp commands and by changing the AutoSupport settings that are used by the SP. You can also use Data ONTAP options to control SNMP traps for the SP.

#### **Next topics**

Data ONTAP commands for the SP on page 203 [SP and AutoSupport options](#page-203-0) on page 204 [SP and SNMP traps](#page-204-0) on page 205 [Enabling or disabling SNMP traps for Data ONTAP and the SP](#page-204-0) on page 205 [Disabling SNMP traps for only the SP](#page-205-0) on page 206

## **Data ONTAP commands for the SP**

Data ONTAP provides sp commands that you can use to manage the SP, including setting up the SP, rebooting the SP, displaying the status of the SP, testing the SP, and updating the SP firmware.

The following list shows the admin-level Data ONTAP commands that you can use to manage the SP. The sp commands are also described in the na  $sp(1)$  man page.

**options sp.setup** Displays whether the SP has been configured.

<span id="page-203-0"></span>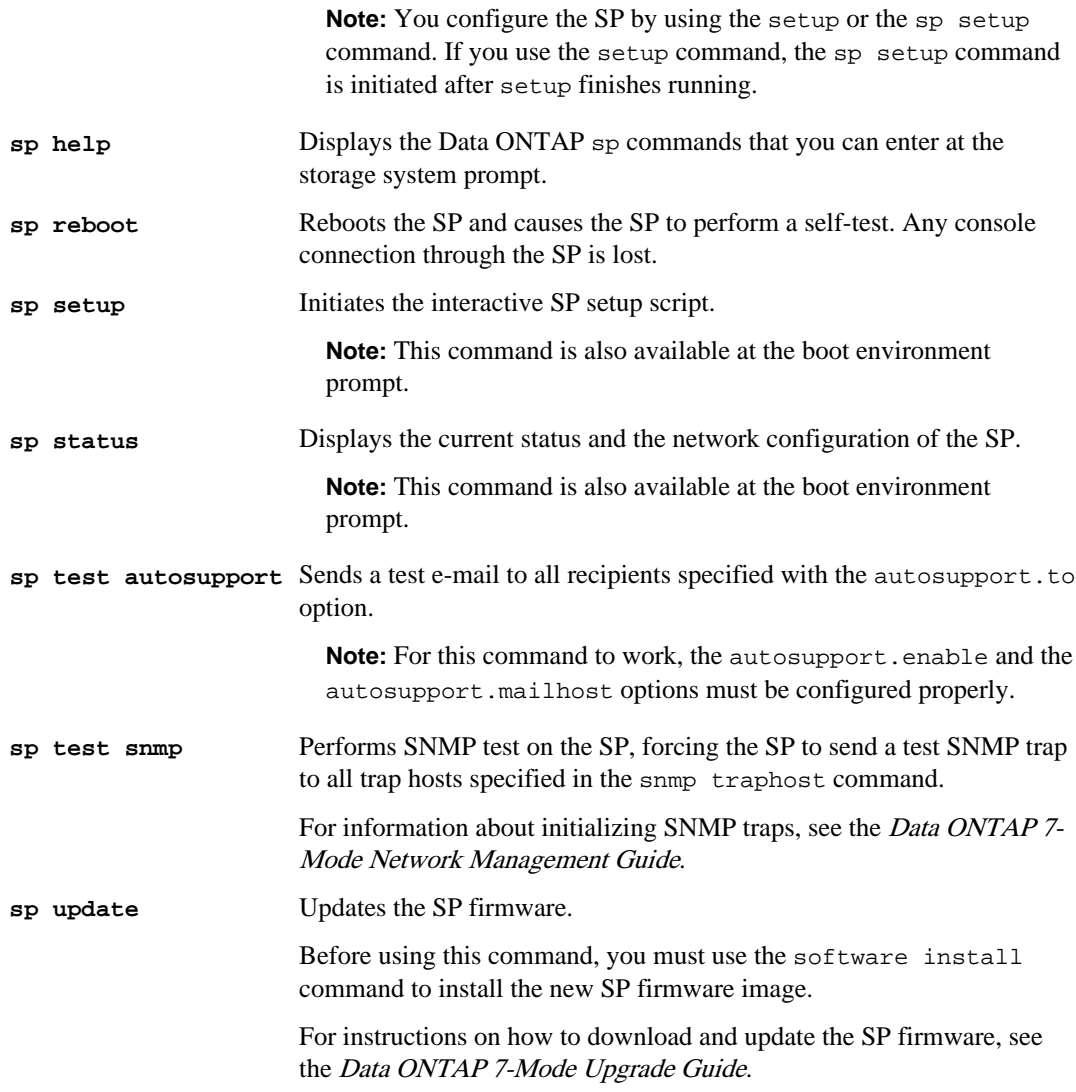

#### **Related concepts**

[Ways to configure the SP](#page-190-0) on page 191

### **SP and AutoSupport options**

The SP extends AutoSupport capabilities by sending alerts and notifications through an AutoSupport message. You can manage AutoSupport event messages and alerts by using the autosupport options.

The SP extends AutoSupport capabilities by sending alerts and "down system" notifications through an AutoSupport message when the storage system goes down, regardless of whether the storage system can send AutoSupport messages. Other than generating these messages on behalf of a system <span id="page-204-0"></span>that is down and attaching additional diagnostic information to AutoSupport messages, the SP has no effect on the storage system's AutoSupport functionality. The AutoSupport configuration settings and message content behavior are inherited from Data ONTAP.

The SP uses the settings of the following Data ONTAP options to send event messages and alerts:

- autosupport.to
- autosupport.mailhost

You use the autosupport.content option to change the amount of information displayed by AutoSupport.

#### **Related concepts**

[Contents of AutoSupport event messages](#page-185-0) on page 186 [AutoSupport options](#page-176-0) on page 177

### **SP and SNMP traps**

If SNMP is enabled for the SP, the SP generates SNMP traps to configured trap hosts for all "down system" events.

You can enable SNMP traps for both Data ONTAP and the SP. You can also disable the SNMP traps for only the SP and leave the SNMP traps for Data ONTAP enabled.

For information about SNMP traps, see the *Data ONTAP 7-Mode Network Management Guide*.

### **Enabling or disabling SNMP traps for Data ONTAP and the SP**

You can use the snmp.enable option to enable or disable SNMP traps for both Data ONTAP and the SP.

The snmp.enable option is the master control for SNMP traps for both Data ONTAP and the SP. Consider leaving the snmp.enable option to on to enable SNMP traps for both Data ONTAP and the SP.

### **Step**

**1.** To enable or disable SNMP traps for both Data ONTAP and the SP, enter the following command at the storage system prompt:

**options snmp.enable [on|off]**

The default is on.

#### **Related tasks**

[Disabling SNMP traps for only the SP](#page-205-0) on page 206

#### <span id="page-205-0"></span>**Disabling SNMP traps for only the SP**

You can disable SNMP traps for only the SP and leave SNMP traps for Data ONTAP enabled.

#### **Step**

**1.** To disable SNMP traps for only the SP, enter the following command at the storage system prompt:

**options sp.snmp.traps off**

The default is on.

If the sp.snmp.traps option is set to off, every time the system boots, an EMS message occurs to inform you that the SNMP trap support for the SP is currently disabled and that you can set the sp.snmp.traps option to on to enable it. This EMS message also occurs when the sp.snmp.traps option is set to off and you try to run a Data ONTAP command to use the SP to send an SNMP trap.

You cannot enable SNMP traps for only the SP when SNMP traps for Data ONTAP is disabled. If you set options snmp.enable to off, both Data ONTAP and the SP stop sending SNMP traps, even if options sp.snmp.traps is set to on. That is, the following command combination does not result in enabled SNMP traps for only the SP:

**options snmp.enable off**

## **options sp.snmp.traps on**

#### **Related tasks**

[Enabling or disabling SNMP traps for Data ONTAP and the SP](#page-204-0) on page 205

## **How the SP sensors help you monitor system components**

There are two types of SP sensors: threshold-based sensors and discrete sensors. Their status information (displayed by the system sensors command output) helps you monitor the environmental components of your system.

**Note:** system sensors has an equivalent command, system sensors show. Both commands display the same output.

#### **Next topics**

How to determine the status of a threshold-based SP sensor on page 206 [How to determine the status of a discrete SP sensor](#page-207-0) on page 208

#### **How to determine the status of a threshold-based SP sensor**

Threshold-based sensors take periodic readings of a verity of system components. The SP compares the reading of a threshold-based sensor against its preset threshold limits that define a component's

acceptable operating conditions. Based on the sensor reading, the SP displays the sensor state to help you monitor the condition of the component.

Examples of threshold-based sensors include sensors for the system temperatures, voltages, currents, and fan speeds. The specific list of threshold-based sensors depends on the platform.

Threshold-based sensors have the following thresholds, displayed in the output of the SP command system sensors:

- lower critical (LCR)
- lower noncritical (LNC)
- upper noncritical (UNC)
- upper critical (UCR)

A sensor reading between LNC and LCR or between UNC and UCR means that the component is showing signs of problem and a system failure might occur as a result. Therefore, you should plan for component service soon.

A sensor reading below LCR or above UCR means that the component is malfunctioning and a system failure is about to occur. Therefore, the component requires immediate attention.

The following diagram illustrates the severity ranges that are specified by the thresholds:

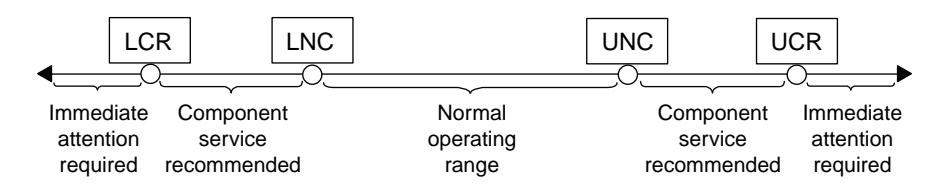

You can find the reading of a threshold-based sensor under the Current column in the system sensors command output. As the reading of a threshold-based sensor crosses the noncritical and critical threshold ranges, the sensor reports a problem of increasing severity. When the reading exceeds a threshold limit, the sensor's status in the system sensors command output changes from ok to either nc (noncritical) or cr (critical), and an event message is logged in the SEL event log.

Some threshold-based sensors do not have all four threshold levels. For those sensors, the missing thresholds show na as their limits in the system sensors command output. na means that the particular sensor has no limit or severity concern for the given threshold, and the SP does not monitor the sensor for that threshold.

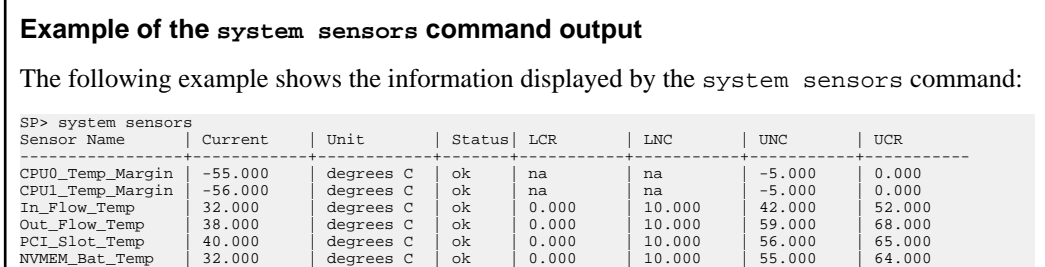

#### <span id="page-207-0"></span>**208** | Data ONTAP 8.0 7-Mode System Administration Guide

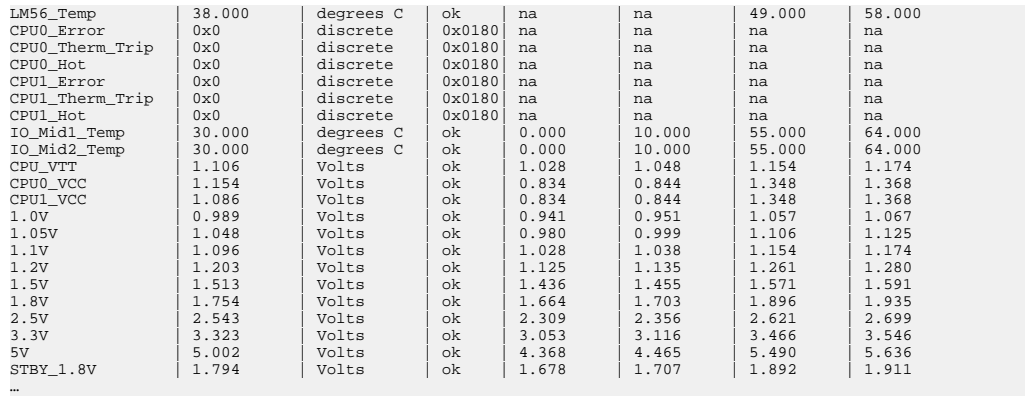

### **Example of the system sensors get sensor\_name command output for a threshold-based sensor**

The following example shows the result of entering system sensors get sensor\_name for the threshold-based sensor 5V:

```
SP> system sensors get 5V 
Locating sensor record...
Sensor ID : 5V (0x13)<br>
Entity ID : 7.97
 Sensor Type (Analog) : Voltage
 Sensor Reading : 5.002 (+/- 0) Volts
 Status : ok
 Lower Non-Recoverable : na
 Lower Critical : 4.246
 Lower Non-Critical : 4.490
 Upper Non-Critical : 5.490<br>Upper Critical : 5.758
 Upper Critical
  Upper Non-Recoverable : na
 Assertion Events :<br>Assertions Enabled : lnc- lcr- ucr+
 Assertions Enabled
  Deassertions Enabled : lnc- lcr- ucr+
```
#### **How to determine the status of a discrete SP sensor**

The Status column of the system sensors command output shows the discrete sensors' conditions in hexadecimal values. To interpret the status values of most discrete sensors, you can use the system sensors get sensor\_name command.

Discrete sensors do not have thresholds. Their readings (displayed under the Current column in the system sensors command output) do not carry actual meanings and thus are ignored by the SP.

Examples of discrete sensors include sensors for the fan present, power supply unit (PSU) fault, and system fault. The specific list of discrete sensors depends on the platform.

While the system sensors get sensor\_name command displays the status information for most discrete sensors, it does not provide status information for the System\_FW\_Status, System\_Watchdog, PSU1\_Input\_Type, and PSU2\_Input\_Type discrete sensors. However, you can use the following information to interpret these sensors' status values.

# **System\_FW\_Status**

The System\_FW\_Status sensor's condition appears in the form of 0xAABB. You can combine the information of AA and BB to determine the condition of the sensor.

AA can have one of the following values:

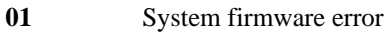

- **02** System firmware hang
- **04** System firmware progress

BB can have one of the following values:

- **00** System software has properly shut down
- **01** Memory initialization in progress
- **02** NVMEM initialization in progress (when NVMEM is present)
- **04** Restoring memory controller hub (MCH) values (when NVMEM is present)
- **05** User has entered Setup
- **13** Booting the operating system or LOADER
- **1F** BIOS is starting up
- **20** LOADER is running
- **21** LOADER is programming the primary BIOS firmware. You must not power down the system.
- **22** LOADER is programming the alternate BIOS firmware. You must not power down the system.
- **2F** Data ONTAP is running
- **60** SP has powered off the system
- **61** SP has powered on the system
- **62** SP has reset the system
- **63** SP watchdog power cycle
- **64** SP watchdog cold reset

For instance, the System\_FW\_Status sensor status 0x042F means "system firmware progress (04), Data ONTAP is running (2F)."

# **System\_Watchdog**

The System Watchdog sensor can have one of the following conditions:

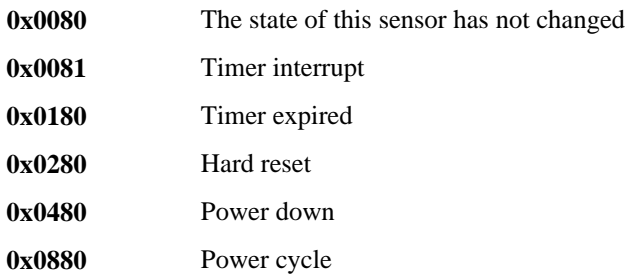

For instance, the System\_Watchdog sensor status 0x0880 means a watchdog timeout occurs and causes a system power cycle.

# **PSU1\_Input\_Type and PSU2\_Input\_Type**

For direct current (DC) power supplies, the PSU1\_Input\_Type and PSU2\_Input\_Type sensors do not apply. For alternating current (AC) power supplies, the sensors' status can have one of the following values:

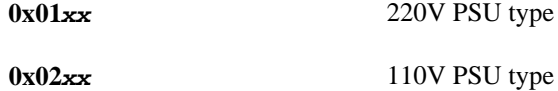

For instance, the PSU1 Input Type sensor status 0x0280 means that the sensor reports that the PSU type is 110V.

## **Examples of the system sensors get sensor\_name command output for discrete sensors**

The following examples show the results of entering system sensors get sensor\_name for the discrete sensors CPU0\_Error and IO\_Slot1\_Present:

```
SP> system sensors get CPU0_Error
Locating sensor record...<br>Sensor ID :
Sensor ID : CPU0_Error (0x67)
 Entity ID : 7.97
 Sensor Type (Discrete): Temperature
 States Asserted : Digital State
 [State Deasserted]
SP> system sensors get IO_Slot1_Present
Locating sensor record...
Sensor ID : IO_Slot1_Present (0x74)<br>Entity ID : 11.97
 Sensor Type (Discrete): Add-in Card
States Asserted : Availability State
                        [Device Present]
```
# <span id="page-210-0"></span>**SP commands for troubleshooting the storage system**

When you encounter a problem with the storage system, you can use the SP to display information about the problem, create a system core dump, and reboot the storage system, even if the storage system's firmware is corrupted.

The following table describes the common SP commands that you can use at the SP prompt to troubleshoot a storage system.

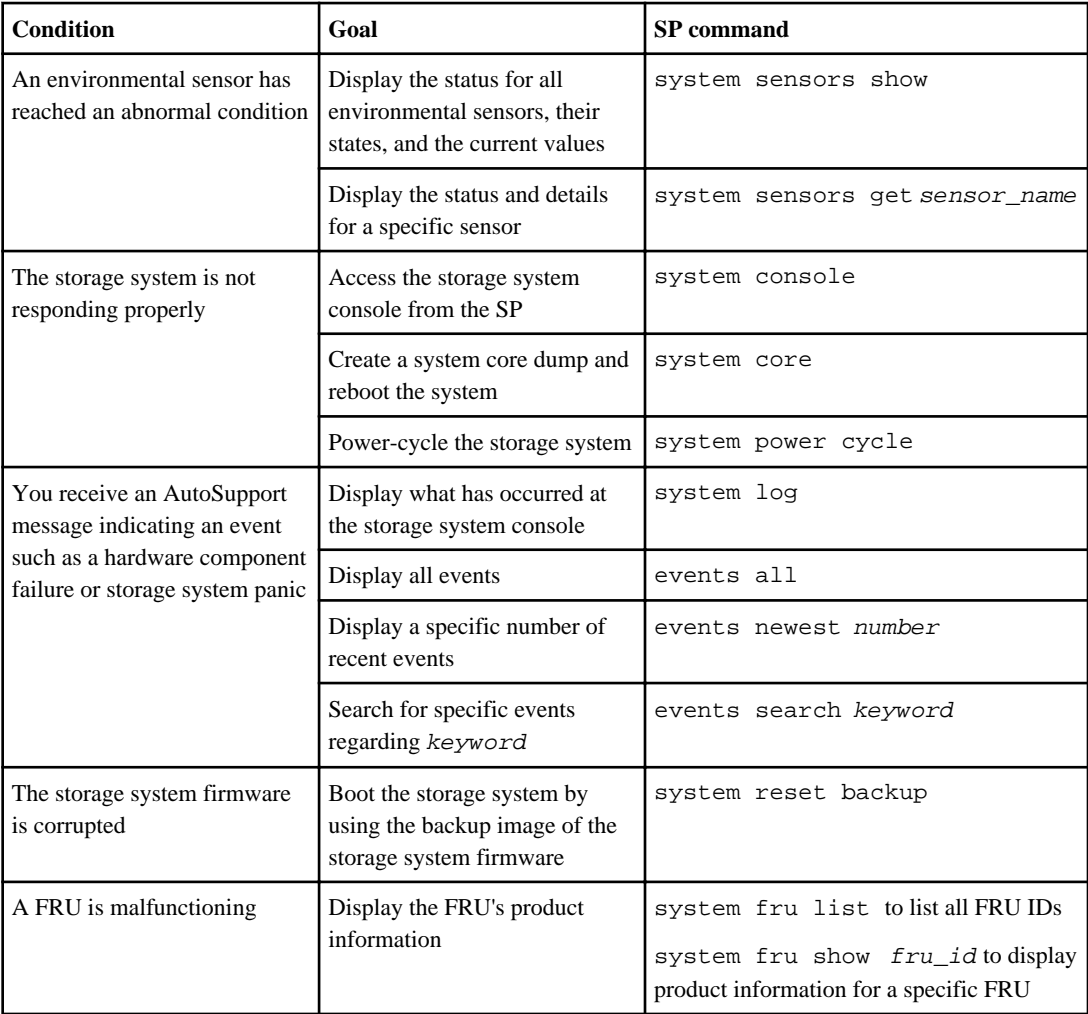

## **Related references**

[What you can do in SP admin mode](#page-198-0) on page 199 [What you can do in SP advanced mode](#page-201-0) on page 202

## <span id="page-211-0"></span>**System event log and the SP**

The SP has a nonvolatile memory buffer that stores up to 4,000 system events in a system event log (SEL). The SEL stores each audit log entry as an audit event. It is stored in onboard flash memory on the SP.

You can view the audit log entries that are stored in the SEL, along with other stored events, by using the SP events command. You can also use the SP sp log audit command to perform a quick search for audit log entries in the SEL.

**Note:** The SEL stores platform-specific events. This log is self-contained and does not support the Syslog Translator.

The primary purpose of the SEL is to help you diagnose system issues. The event list from the SEL is automatically sent by the SP to specified recipients through an AutoSupport message.

The SEL contains the following data:

- Hardware events detected by the SP—for example, system sensor status about power supplies, voltage, or other components
- Errors detected by the SP—for example, a communication error, a fan failure, or a memory or CPU error
- Critical software events sent to the SP by the storage system—for example, a system panic, a communication failure, a boot failure, or a user-triggered "down system" as a result of issuing the SP system reset or system power cycle command

**Note:** The SEL uses the SP's clock to time-stamp events. The SP begins synchronizing its clock with the system clock as soon as the storage system boots up. However, synchronizing takes a few seconds. If events occur during these few seconds, they are time-stamped 'pre-init time'.

The following examples show the results of entering the SP events search keyword command:

```
SP toaster> events search reboot
Record 3460: Sun Mar 21 07:08:27 2010 [SP CLI.notice]: naroot "sp reboot"
Record 3516: Sun Mar 21 18:11:01 2010 [SP CLI.notice]: root "sp reboot"
Record 3688: Wed Mar 24 04:56:04 2010 [SP CLI.notice]: naroot "sp reboot"
Record 3726: Wed Mar 24 05:12:57 2010 [Trap Event.critical]: SNMP 
abnormal_reboot (28)
Record 827: Sun Mar 28 01:07:10 2010 [ONTAP.notice]: Appliance user 
command reboot.
...
```
SP toaster> events search cycle Record 3819: Wed Mar 24 23:10:53 2010 [SP CLI.notice]: naroot "system power cycle " Record 3820: Wed Mar 24 23:11:02 2010 [IPMI Event.critical]: System power cycle Record 3821: Wed Mar 24 23:11:02 2010 [Trap Event.notice]: SNMP power\_cycle\_via\_sp (24) Record 3826: Wed Mar 24 23:11:33 2010 [ASUP.notice]: First notification email |(USER\_TRIGGERED (system power cycle)) NOTICE | Sent

<span id="page-212-0"></span>...

# **Console log and the SP**

The SP monitors the system console regardless of whether administrators are logged in or connected to the console. When system messages are sent to the console, the SP stores them in the console log.

The console log can store approximately 2,000 lines of system console messages. When the buffer is full, the oldest messages are overwritten by the newest messages.

The console log persists as long as the SP has power from either of the storage system's power supplies. Since the SP operates with standby power, it remains available even when the storage system is power-cycled or turned off.

If the autosupport.content option is set to complete and a "down filer," a system hang, or a reboot loop condition occurs, the console logs are attached to the AutoSupport messages that are sent by the SP.

You display the contents of the console log with the SP CLI command system log, as shown in the following example:

```
SP toaster> system log
Wed Mar 31 18:24:24 GMT [asup.post.host:info]: AutoSupport (HA Group 
Notification from partner_node (REBOOT (halt command)) INFO) cannot 
connect to url asuppost.company.com (specified host not found)
Wed Mar 31 19:50:30 GMT [ses.shelf.unsupportAllowErr:ALERT]: Unsupported
disk shelf found on channel 0c.
Wed Mar 31 19:50:31 GMT [ses.access.noEnclServ:CRITICAL]: No Enclosure 
Services detected through channel 0c.
Wed Mar 31 20:00:00 GMT [monitor.shelf.configError:CRITICAL]: Enclosure 
services has detected an error in access to shelves or shelf configuration 
0c.
...
```
# **AutoSupport messages for systems with the SP**

For storage systems with the SP, there are two additional types of AutoSupport messages—SPgenerated AutoSupport messages about the storage system, and storage system-generated AutoSupport messages about the SP.

SP-generated AutoSupport messages include the following information:

- In the subject line—A notification from the SP of the storage system, listing the system condition or event that caused the AutoSupport message and the log level.
- In the message body—The SP configuration and version information, the storage system ID, serial number, model, and host name.
- In the attachments—The system event logs, the system sensor state as determined by the SP, and the console logs. (The console logs are omitted if the autosupport.content option is set to minimal.)

<span id="page-213-0"></span>Typical SP-generated AutoSupport messages occur in the following conditions:

- The storage system reboots unexpectedly.
- The storage system stops communicating with the SP.
- A watchdog reset occurs.

The watchdog is a built-in hardware sensor that monitors the storage system for a hung or unresponsive condition. If the watchdog detects this condition, it resets the storage system so that the system can automatically reboot and resume functioning. This feature is sometimes called automatic server restart.

When the SP detects a watchdog-generated event on the storage system, it logs this event and, if needed, sends an AutoSupport alert for this event.

- The storage system is power-cycled.
- Firmware power-on self-test (POST) errors occur.
- A user-initiated AutoSupport message occurs.

Storage system-generated AutoSupport messages include the following information:

- In the subject line—A notification from the storage system, including a description of the SP condition or event that caused the AutoSupport message and the log level.
- In the message body—A time stamp, the system software version and storage system ID, host name, and output from the sysconfig -a command
- In the attachments—Messages from EMS, rc, exports, hosts, resolv conf, nsswitch\_conf, and cm\_stats

Typical storage system-generated AutoSupport messages about the SP occur under the following conditions:

- The SP stops communicating with the storage system.
- The SP software fails.
- The SP hardware fails.

### **Related concepts**

[Contents of AutoSupport event messages](#page-185-0) on page 186 [AutoSupport messages](#page-184-0) on page 185

# **How to update the SP firmware**

You can download and update the SP firmware from the Data ONTAP CLI or the SP CLI.

For instructions on how to download and update the SP firmware, see the *Data ONTAP 7-Mode* Upgrade Guide.

# <span id="page-214-0"></span>**Troubleshooting SP connection problems**

If you are having difficulty connecting to the SP, you should verify that your administration host has a secure shell client that supports SSHv2 and that the IP configuration is correct.

## **Steps**

- **1.** Verify that the administration host that you are using to connect to the SP has a secure shell client that supports SSHv2.
- **2.** From the storage system, verify that the SP is online and that the IP configuration is correct by entering the following command at the storage system prompt:

**sp status**

**3.** From the administration host, test the network connection for the SP by entering the following command:

#### **ping SP\_IP\_address**

- **4.** If the ping fails, do one of the following:
	- Verify that the SP network port on the back of the storage system is cabled and active. For more information, see the Installation and Setup Instructions for your storage system.
	- Verify that the SP has a valid IP address. To use the DHCP server or change the IP address for the SP, enter the following command at the storage system prompt:

#### **sp setup**

- Verify that the administration host has a route to the SP.
- **5.** From the storage system prompt, reboot the SP by entering the following command:

#### **sp reboot**

**6.** If the SP does not reboot, repeat Steps 2 through 5. If the SP still does not reboot, contact technical support for assistance.

### **Related concepts**

Prerequisites for logging in to the SP on page 0

# <span id="page-215-0"></span>**Using the Remote LAN Module for remote system management**

The Remote LAN Module (RLM) is a remote management card that is supported on the 30xx, 31xx, and 60xx storage systems. The RLM provides remote platform management capabilities, including remote access, monitoring, troubleshooting, logging, and alerting features.

The RLM stays operational regardless of the operating state of the storage system. It is powered by a standby voltage, which is available as long as the storage system has input power to at least one of the storage system's power supplies.

The RLM has a single temperature sensor to detect ambient temperature around the RLM board. Data generated by this sensor is not used for any system or RLM environmental policies. It is only used as a reference point that might help you troubleshoot storage system issues. For example, it might help a remote system administrator determine if a system was shut down due to an extreme temperature change in the system.

For instructions on how to cable your storage system to the RLM, see the *Installing or Replacing a* Remote LAN Module flyer.

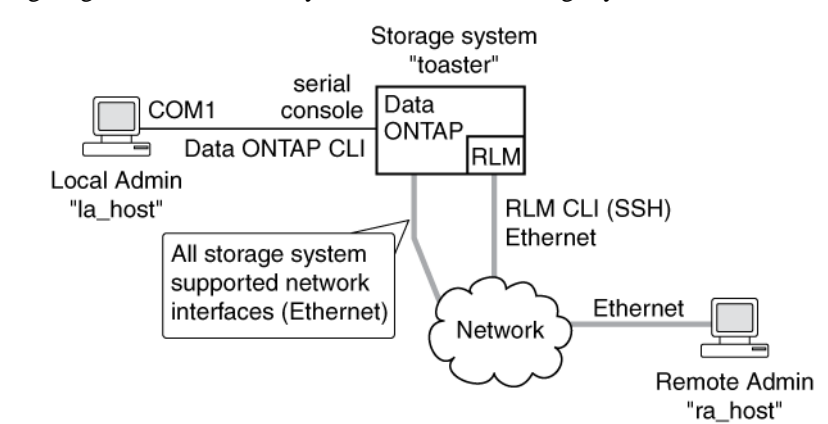

The following diagram illustrates how you can access the storage system and the RLM.

- Without the RLM, you can *locally* access the storage system through the serial console or from an Ethernet connection using any supported network interface. You use the Data ONTAP CLI to administer the storage system.
- With the RLM, you can *remotely* access the storage system through the serial console. The RLM is directly connected to the storage system through the serial console. You use the Data ONTAP CLI to administer the storage system and the RLM.
- With the RLM, you can also access the storage system through an Ethernet connection using a secure shell client application. You use the RLM CLI to monitor and troubleshoot the storage system.
If you have a data center configuration where management traffic and data traffic are on separate networks, you can configure the RLM on the management network.

The RLM is supported by the Operations Manager. See the Operations Manager Online Help for details.

### **Next topics**

What the RLM does on page 217 [Ways to configure the RLM](#page-217-0) on page 218 [How to log in to the RLM](#page-220-0) on page 221 [How to manage the storage system with the RLM](#page-224-0) on page 225 [How to manage the RLM with Data ONTAP](#page-230-0) on page 231 [How to display information about the storage system and the RLM](#page-233-0) on page 234 [Comparison of Data ONTAP and RLM commands](#page-238-0) on page 239 [How to troubleshoot the storage system with the RLM](#page-240-0) on page 241 [How to update the RLM firmware](#page-240-0) on page 241 [How to troubleshoot RLM problems](#page-241-0) on page 242

## **Related concepts**

[The e0M interface](#page-44-0) on page 45

## **Related information**

[The NOW site - http://now.netapp.com/](http://now.netapp.com/)

## **What the RLM does**

The RLM command line interface (CLI) commands enable you to remotely access and administer the storage system and diagnose error conditions. Also, the RLM extends AutoSupport capabilities by sending alerts and notifications through an AutoSupport message.

Using the RLM CLI commands, you can perform the following tasks:

- Remotely administer the storage system by using the Data ONTAP CLI through the RLM's system console redirection feature
- Remotely access the storage system and diagnose error conditions, even if the storage system has failed, by performing the following tasks:
	- View the storage system console messages, captured in the RLM's console log
	- View storage system events, captured in the RLM's system event log
	- Initiate a storage system core dump
	- Power-cycle the storage system (or turn it on or off)
	- Reset the storage system
	- Reboot the storage system

The RLM extends AutoSupport capabilities by sending alerts and "down system" or "down filer" notifications through an AutoSupport message when the storage system goes down, regardless of <span id="page-217-0"></span>whether the storage system can send AutoSupport messages. Other than generating these messages on behalf of a system that is down, and attaching additional diagnostic information to AutoSupport messages, the RLM has no effect on the storage system's AutoSupport functionality. The AutoSupport configuration settings and message content behavior of the RLM are inherited from Data ONTAP.

In addition to AutoSupport messages, the RLM generates SNMP traps to configured trap hosts for all "down system" or "down filer" events, if SNMP is enabled for the RLM.

Hardware-assisted takeover is available on systems that support the RLM and have the RLM modules set up. For more information about hardware-assisted takeover, see the *Data ONTAP* 7-Mode High-Availability Configuration Guide.

The RLM supports the SSH protocol for CLI access from UNIX clients and PuTTY for CLI access from PC clients. Telnet and RSH are not supported by the RLM, and system options to enable or disable them have no effect on the RLM.

**Note:** The RLM ignores the autologout.telnet.timeout and the autologout.console.timeout options. The settings for these options do not have any effect on the RLM.

## **Related concepts**

[How to troubleshoot the storage system with the RLM](#page-240-0) on page 241 [The AutoSupport feature](#page-174-0) on page 175

## **Ways to configure the RLM**

Before using the RLM, you must configure it for your storage system and network. You can configure the RLM when setting up a new storage system with RLM already installed, after setting up a new storage system with RLM already installed, or when adding an RLM to an existing storage system.

You can configure the RLM by using one of the following methods:

- Initializing a storage system that has the RLM pre-installed When the storage system setup process is complete, the  $r \ln \theta$  setup command runs automatically. For more information about the entire setup process, see the *Data ONTAP 7-Mode* Software Setup Guide.
- Running the Data ONTAP setup script The setup script ends by initiating the rlm setup command.
- Running the Data ONTAP rlm setup command

When the rlm setup script is initiated, you are prompted to enter network and mail host information.

## **Next topics**

[Prerequisites for configuring the RLM](#page-218-0) on page 219

## Configuring the RLM on page 219

#### <span id="page-218-0"></span>**Prerequisites for configuring the RLM**

Before you configure the RLM, you must gather information about your network and your AutoSupport settings.

The following is the information you need to gather:

• Network information

You can configure the RLM using DHCP or static addressing. If you are using a static IP address for the RLM, you need the following information:

- An available static IP address
- The netmask of your network
- The gateway of your network
- AutoSupport information The RLM sends event notifications based on the following AutoSupport settings:
	- autosupport.to
	- autosupport.mailhost

It is best that you set at least the autosupport. to option before configuring the RLM. You are prompted to enter the name or the IP address of the AutoSupport mail host when you configure the RLM.

**Note:** The RLM does not rely on the storage system's autosupport.support.transport option to send notifications. The RLM uses the Simple Mail Transport Protocol (SMTP).

#### **Related tasks**

[Configuring AutoSupport](#page-176-0) on page 177

#### **Configuring the RLM**

You can use the setup command or the rlm setup command to configure the RLM.

It is best to configure AutoSupport before configuring the RLM. Data ONTAP automatically sends AutoSupport configuration to the RLM, allowing the RLM to send alerts and notifications through an AutoSupport message.

You must use either a static or a DHCP address for RLM configuration. If no static or DHCP address is configured, the RLM has no network connectivity.

#### **Steps**

- **1.** At the storage system prompt, enter one of the following commands:
	- **setup**
	- **rlm setup**

If you enter setup, the rlm setup script starts automatically after the setup command runs.

- **2.** When the RLM setup asks you whether to configure the RLM, enter **y**.
- **3.** Do one of the following when the RLM setup asks you whether to enable DHCP on the RLM.
	- To use DHCP addressing, enter **y**.
	- To use static addressing, enter **n**.
- **4.** If you do not enable DHCP for the RLM, the RLM setup prompts you for static IP information. Provide the following information when prompted:
	- The IP address for the RLM
	- The netmask for the RLM
	- The IP address for the RLM gateway
	- The name or IP address of the mail host to use for AutoSupport (if you use the setup command.)
- **5.** At the storage system prompt, enter the following command to verify that the RLM network configuration is correct:

#### **rlm status**

**6.** At the storage system prompt, enter the following command to verify that the RLM AutoSupport function is working properly:

#### **rlm test autosupport**

**Note:** The RLM uses the same mail host information that Data ONTAP uses for AutoSupport. The rlm test autosupport command requires that you set up the autosupport.to option properly.

The following message is a sample of the output Data ONTAP displays: Sending email messages via SMTP server at mailhost@companyname.com. If autosupport.enable is on, then each email address in autosupport.to should receive the test message shortly.

## **Examples for configuring the RLM and displaying the configuration information**

The following example shows that the RLM is configured to use a static IP address:

storage-system> rlm setup The Remote LAN Module(RLM) provides remote management capabilities including console redirection, logging and power control. It also extends autosupport by sending additional system alerts. Your autosupport settings are used for sending these alerts via email over the RLM LAN interface. Would you like to configure the RLM? y Would you like to enable DHCP on the RLM LAN interface? n Please enter the IP address for the RLM []: 192.168.123.98 Please enter the netmask for the RLM []: 255.255.255.0

<span id="page-220-0"></span>Please enter the IP address for the RLM gateway []: 192.168.123.1 Verifying mailhost settings for RLM use...

The following example shows that the RLM is configured to use DHCP:

storage-system> rlm setup The Remote LAN Module(RLM) provides remote management capabilities including console redirection, logging and power control. It also extends autosupport by sending additional system alerts. Your autosupport settings are used for sending these alerts via email over the RLM LAN interface. Would you like to configure the RLM? y Would you like to enable DHCP on the RLM LAN interface? y Verifying mailhost settings for RLM use...

The following example displays the RLM status and configuration information:

storage-system> rlm status Remote LAN Module Status: Online<br>Part Number: 110-00030<br>Revision: A0 Part Number:<br>Parisian: Revision: A0<br>Serial Number: 123456 Serial Number: Firmware Version: 3.0 Mgmt MAC Address: 00:A0:98:01:7D:5B Ethernet Link: up, 100Mb, full duplex, auto-neg complete Using DHCP: no IP Address: 192.168.123.98 Netmask: 255.255.255.0 Gateway: 192.168.123.1

#### **Related concepts**

[Prerequisites for configuring the RLM](#page-218-0) on page 219 [The AutoSupport feature](#page-174-0) on page 175

## **How to log in to the RLM**

To log in to the RLM, you must install a Secure Shell client application and ensure that you have administrative privileges on the storage system.

The following are the prerequisites for logging in to the RLM:

- A Secure Shell client application that is appropriate for your administration host, such as SSH, OpenSSH for UNIX hosts, or PuTTY for Windows hosts The RLM accepts only SSH connections. It does not respond to other protocols.
- The RLM's naroot account or a Data ONTAP user account with the credentials of the admin role or a role with the login-sp capability

If the RLM is running firmware version 4.0 or later and is configured to use an IPv4 address, the RLM rejects SSH login requests and suspends all communication with the IP address for 15 minutes if five SSH login attempts fail repeatedly within 10 minutes. The communication resumes after 15 minutes, and you can try to log in to the RLM again.

#### **Next topics**

Accounts that can access the RLM on page 222 [Logging in to the RLM from a UNIX host](#page-222-0) on page 223 [Logging in to the RLM from a Windows host](#page-223-0) on page 224 [RLM CLI and system console sessions](#page-224-0) on page 225

### **Related concepts**

[How to manage administrator and diagnostic access](#page-114-0) on page 115 [Secure protocols and storage system access](#page-48-0) on page 49

## **Accounts that can access the RLM**

The RLM comes with an account named naroot. Only the RLM's naroot account and Data ONTAP user accounts with the credentials of the admin role or a role with the login-sp capability can log in to the RLM. These users have access to all commands available on the RLM.

For enhanced security, the RLM does not allow you to log in with the Data ONTAP account name root. Instead, it maps the Data ONTAP root account to the RLM naroot account. You use the RLM's naroot account and the Data ONTAP root password to log into the RLM.

**Note:** If you disable the root account's access to the storage system, the RLM's naroot access to the storage system is automatically disabled.

You cannot create user accounts directly from the RLM. However, users created in Data ONTAP with the credentials of the admin role or a role with the  $login-sp$  capability can log in to the RLM. Changes to user account credentials on the storage system are automatically updated to the RLM.

You cannot use the following generic names as account names to access the RLM. Therefore, it is best not to use them as Data ONTAP account names or assign them to Data ONTAP groups that have the admin role or a role that includes the login-sp capability.

- adm
- bin
- cli
- daemon
- ftp
- games
- halt
- lp
- mail
- man
- netapp
- news
- nobody
- operator
- <span id="page-222-0"></span>• shutdown
- sshd
- sync
- sys
- uucp
- www

#### **Related concepts**

[How to manage administrator and diagnostic access](#page-114-0) on page 115 [Predefined roles](#page-127-0) on page 128 [Supported capability types](#page-128-0) on page 129

### **Related tasks**

[Creating a new role and assigning capabilities to roles](#page-130-0) on page 131 [Modifying an existing role or its capabilities](#page-131-0) on page 132 [Disabling root access to the storage system](#page-118-0) on page 119

### **Logging in to the RLM from a UNIX host**

You can log in to the RLM from a UNIX host, if a Secure Shell application is installed on the UNIX host.

Ensure that a secure shell application is installed on the UNIX host.

RLM firmware version 4.0 or later accepts only SSHv2 access to the RLM. You must ensure that the UNIX host you use to access the RLM supports SSHv2.

#### **Step**

**1.** Enter the following command from the UNIX host:

```
ssh username@RLM_IP_address
```
#### **Examples of RLM access from a UNIX host**

The following example shows how to log in to the RLM as naroot.

**ssh naroot@192.168.123.98**

The following example shows how to log in to the RLM with a user account, joe, which has been set up on the storage system.

**ssh joe@192.168.123.98**

## <span id="page-223-0"></span>**Logging in to the RLM from a Windows host**

You can log in to the RLM from a Windows host, if a Secure Shell application for Windows, such as PuTTY, is installed.

RLM firmware version 4.0 or later accepts only SSHv2 access to the RLM. You must ensure that the Windows host you use to access the RLM supports SSHv2.

#### **Steps**

**1.** Start a Windows session for the Secure Shell application.

#### **Example**

You can use the PuTTY Configuration window to log in to the RLM:

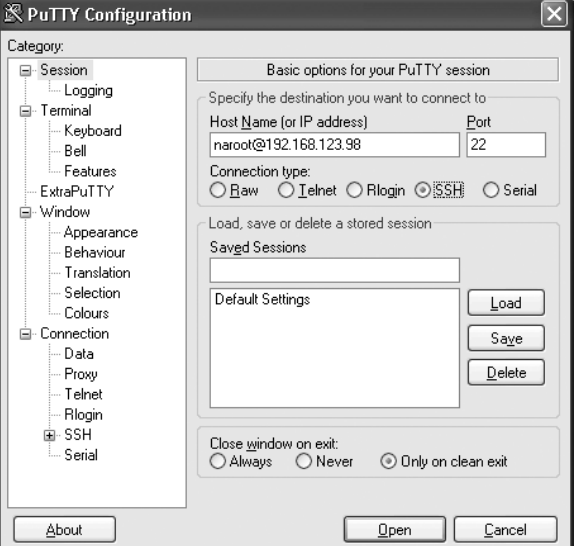

- **2.** Enter the IP address of the RLM.
- **3.** Ensure that the SSH protocol is selected.
- **4.** Click **Open**.
- **5.** When you are prompted, use the RLM naroot account or a Data ONTAP user account with the admin role credentials to log in to the RLM.

## <span id="page-224-0"></span>**RLM CLI and system console sessions**

Only one administrator can log in to an active RLM CLI session at a time. However, the RLM allows you to open both an RLM CLI session and a separate, RLM-redirected system console session simultaneously.

The RLM prompt appears with RLM in front of the host name of the storage system. For example, if your storage system is named toaster, the storage system prompt is toaster> and the prompt for the RLM session is RLM toaster>.

If an RLM CLI session is currently open, you or another administrator with privileges to log in to the RLM can close the RLM CLI session and open a new one. This feature is convenient if you logged in to the RLM from one computer and forgot to close the session before moving to another computer, or if another administrator takes over the administration tasks from a different computer.

When you use the RLM's system console command to connect to the storage system console from the RLM, you can start a separate SSH session for the RLM CLI, leaving the system console session active. When you type **Ctrl-D** to exit from the storage system console, you automatically return to the RLM CLI session. If an RLM CLI session already exists, the following message appears:

User username has an active CLI session. Would you like to disconnect that session, and start yours  $[y/n]$ ?

If you enter  $y$ , the session owned by username is disconnected and your session is initiated. This action is recorded in the RLM's system event log.

## **How to manage the storage system with the RLM**

The RLM enables you to manage the storage system by using the RLM CLI. The RLM CLI has the same features available in the Data ONTAP CLI.

The CLI features include:

- History
- Command-line editor
- Online command-line help

Like the Data ONTAP CLI, the RLM CLI provides two privilege levels, admin and advanced, with different command sets.

**Note:** The RLM CLI commands are not documented in online command line manual (man) pages.

#### **Next topics**

[Using online help at the RLM CLI](#page-225-0) on page 226 [What you can do in RLM admin mode](#page-226-0) on page 227 [RLM admin mode command syntax summary](#page-226-0) on page 227 [What you can display in RLM advanced mode](#page-228-0) on page 229 [Connecting to the storage system console from the RLM](#page-228-0) on page 229 <span id="page-225-0"></span>[Controlling storage system power from the RLM](#page-229-0) on page 230

#### **Related concepts**

[Data ONTAP command-line interface](#page-36-0) on page 37 [Data ONTAP commands at different privilege levels](#page-38-0) on page 39

#### **Using online help at the RLM CLI**

The RLM online help displays all RLM commands and options when you enter the question mark (?) or help at the RLM prompt.

#### **Steps**

- **1.** To display help information for RLM commands, enter one of the following at the RLM prompt:
	- help
	- **?**

#### **Example**

The following example shows the RLM CLI online help:

```
RLM toaster> help
date - print date and time
exit - exit from the RLM command line interface
events - print system events and event information
help - print command help
priv - show and set user mode
rlm - commands to control the RLM
rsa - commands for Remote Support Agent
system - commands to control the system
version - print RLM version
```
For more information about the RSA command, see the *Remote Support Agent Concepts and* Customer Usage Guide.

**2.** To display help information for the option of an RLM command, enter the following command at the RLM prompt:

#### **help RLM\_command**

#### **Example**

The following example shows the RLM CLI online help for the RLM events command:

```
RLM toaster> help events
events all - print all system events
events info - print system event log information
events newest - print newest system events
events oldest - print oldest system events
events search - search for and print system events
```
## <span id="page-226-0"></span>**Related concepts**

[The Remote Support Agent as a firmware upgrade](#page-272-0) on page 273

## **What you can do in RLM admin mode**

In the RLM admin mode, you can use the RLM commands to perform most tasks.

In admin mode, you can use the RLM commands to:

- Connect to the storage system console (system console)
- Control the storage system power (system power)
- Display the following information:
	- Available commands (help or ?)
	- Events that occur on the storage system (events subcommand)
	- Storage system console logs (system log)
	- Storage system power status (system power status)
	- Privilege level (priv show)
	- RLM status (rlm status)
	- RLM version (version)
	- Syntax usage for a specific command (help *command*)
- Dump the storage system core and reset the storage system (system core)
- Exit from the RLM CLI (exit)
- Reset the storage system with the firmware you specify (primary, backup, or current) (system reset firmware)
- Reboot the RLM (rlm reboot)
- Set the user mode privilege level (priv set level)
- Update RLM firmware (rlm update path)
- Manage the Remote Support Agent (RSA) if it is installed on your storage system (rsa)

**Note:** For information about the RSA, see the Remote Support Agent Concepts and Customer Usage Guide.

## **Related concepts**

[The Remote Support Agent as a firmware upgrade](#page-272-0) on page 273

## **RLM admin mode command syntax summary**

The RLM commands in admin mode enable you to perform most of the tasks supported by the RLM.

The following list shows the RLM commands you can use in admin mode:

**date** Displays system date and time.

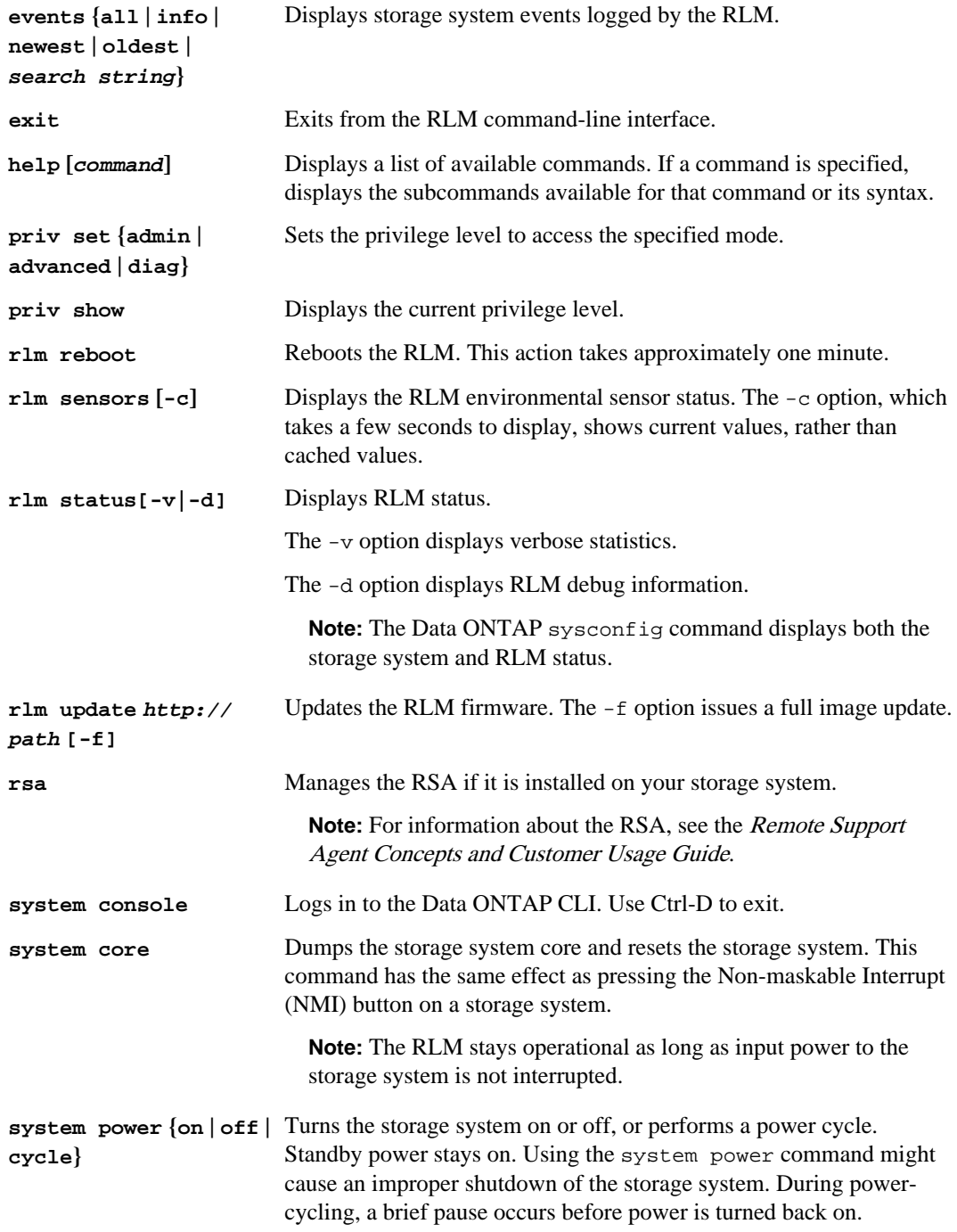

<span id="page-228-0"></span>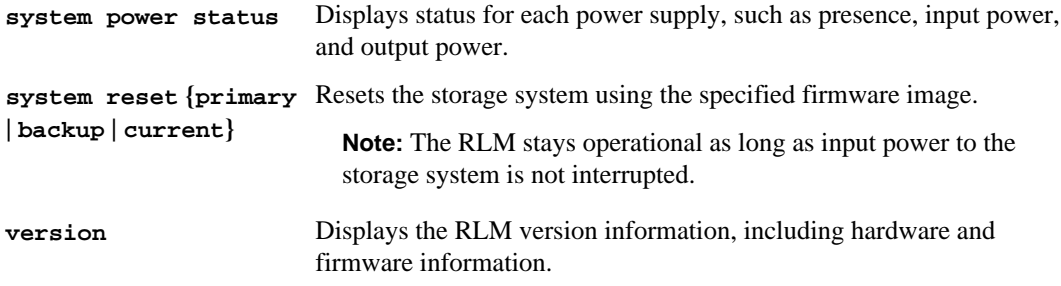

### **Related concepts**

[The Remote Support Agent as a firmware upgrade](#page-272-0) on page 273

## **What you can display in RLM advanced mode**

The RLM advanced commands display more information than is available in administrative mode, including the RLM command history, the RLM debug file, a list of environmental sensors, and RLM statistics.

The following list shows the RLM commands you can use in advanced mode:

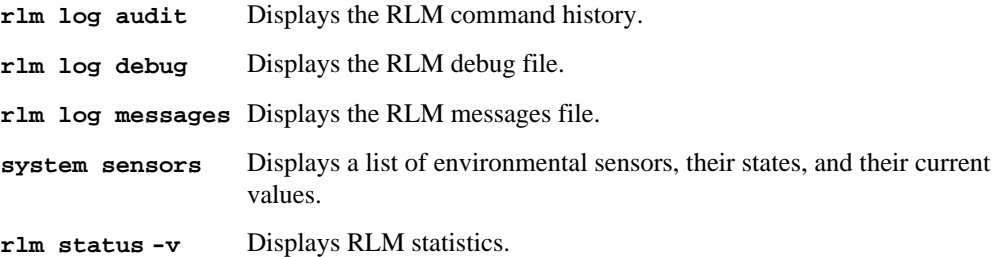

#### **Related tasks**

[Setting the privilege level](#page-39-0) on page 40

## **Connecting to the storage system console from the RLM**

The RLM's system console command enables you to log in to the storage system from the RLM.

#### **Steps**

**1.** Enter the following command at the RLM prompt:

#### **system console**

The message "Type Ctrl-D to exit" appears.

**2.** Press Enter to see the storage system prompt.

You use Ctrl-D to exit from the storage system console and return to the RLM CLI.

<span id="page-229-0"></span>The storage system prompt appears, and you can enter Data ONTAP commands.

### **Example of connecting to the storage system console from the RLM**

The following example shows the result of entering the system console command at the RLM prompt. The vol status command is entered at the storage system prompt, followed by Ctrl-D, which returns you to the RLM prompt.

RLM toaster> system console Type Ctrl-D to exit.

(Press Enter to see the storage system prompt.)

toaster> toaster> vol status

(Information about all of the existing volumes is displayed.)

(Press Ctrl-D to exit from the storage system console and return to the RLM CLI.)

RLM toaster>

### **Controlling storage system power from the RLM**

The RLM's system power command enables you to turn the power on or off or to power-cycle the storage system remotely.

The system power cycle command turns system power off and then back on. The power supplies provide a standby voltage that is always present, even when the storage system is off. This keeps the RLM running without interruption. However, turning the power off or power-cycling the storage system may cause an improper shutdown of the storage system (also called a dirty shutdown).

#### **Steps**

**1.** Enter the following command at the RLM prompt:

**system power cycle**

#### **Example**

RLM toaster> system power cycle This will cause a dirty shutdown of your appliance. Continue?  $[y/n]$ 

A warning message indicates that issuing the system power command is not a substitute for a graceful shutdown using the Data ONTAP halt command.

**2.** To turn off the storage system, enter **y**.

A few seconds later, the storage system is turned back on, and the boot environment prompt appears. In the meantime, the RLM prompt awaits your next command.

## <span id="page-230-0"></span>**How to manage the RLM with Data ONTAP**

You can manage the RLM from the storage system by using the Data ONTAP  $r \text{1m}$  commands and by changing the AutoSupport settings that are used by the RLM.

If SNMP is enabled, the RLM also generates SNMP traps to configured trap hosts for all "down system" or "down filer" events.

### **Next topics**

Data ONTAP commands for the RLM on page 231 [RLM and AutoSupport options](#page-231-0) on page 232 [RLM and SNMP options](#page-231-0) on page 232 [Enabling or disabling SNMP traps for Data ONTAP and the RLM](#page-231-0) on page 232 [Disabling SNMP traps for only the RLM](#page-232-0) on page 233

## **Data ONTAP commands for the RLM**

Data ONTAP provides  $r \ln m$  commands that allow you to manage the RLM, including setting up the RLM, rebooting the RLM, displaying the status of the RLM, and updating the RLM firmware.

The following table describes the Data ONTAP commands for the RLM. These commands are also described in the na  $rlm(1)$  man page.

**Note:** When you enter some of these commands, there might be a pause of a few seconds while the storage system queries the RLM. This is normal behavior.

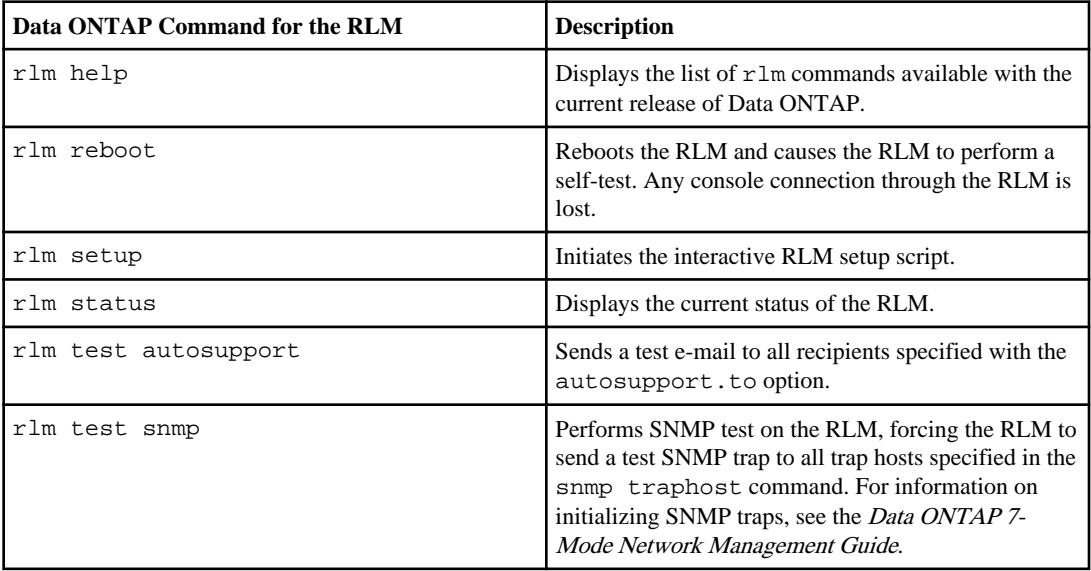

<span id="page-231-0"></span>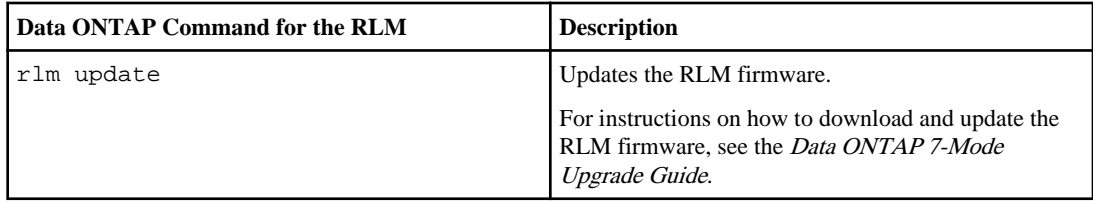

#### **Related concepts**

[Ways to configure the RLM](#page-217-0) on page 218

### **RLM and AutoSupport options**

The RLM extends AutoSupport capabilities by sending alerts and notifications through an AutoSupport message. You can manage AutoSupport event messages and alerts by using the autosupport options.

The RLM uses the settings of the following options to send event messages and alerts:

- autosupport.to
- autosupport.mailhost

You use the autosupport.content option to change the amount of information displayed by Data ONTAP and RLM AutoSupport commands.

#### **Related concepts**

[Contents of AutoSupport event messages](#page-185-0) on page 186 [AutoSupport options](#page-176-0) on page 177

## **RLM and SNMP options**

If SNMP is enabled for the RLM, the RLM generates SNMP traps to configured trap hosts for all "down system" or "down filer" events.

You can enable SNMP traps for both Data ONTAP and the RLM. You can also disable the SNMP traps for only the RLM and leave the SNMP traps for Data ONTAP enabled.

## **Enabling or disabling SNMP traps for Data ONTAP and the RLM**

You can enable or disable SNMP traps for both Data ONTAP and the RLM by using the snmp.enable option.

The snmp.enable option is the master control for enabling or disabling SNMP traps for both Data ONTAP and the RLM. Consider leaving the snmp. enable option set to on to enable SNMP traps for both Data ONTAP and the RLM.

## <span id="page-232-0"></span>**Step**

**1.** Enter the following command to enable or disable SNMP traps for both Data ONTAP and the RLM:

### **options snmp.enable [on|off]**

The default option is on.

**Note:** If you enable SNMP traps on the storage system and the currently installed RLM firmware version does not support SNMP, an EMS message is logged requesting an upgrade of the RLM firmware. Until the firmware upgrade is performed, SNMP traps are not supported on the RLM. For instructions on how to download and update the RLM firmware, see the *Data* ONTAP 7-Mode Upgrade Guide.

#### **Related tasks**

Disabling SNMP traps for only the RLM on page 233

### **Disabling SNMP traps for only the RLM**

You can disable SNMP traps for only the RLM and leave SNMP traps for Data ONTAP enabled.

#### **Step**

**1.** To disable SNMP traps for only the RLM, enter the following command:

#### **options rlm.snmp.traps off**

The default option is on.

If the rlm. snmp. traps option is set to off, every time the system boots, an EMS message occurs to inform you that the SNMP trap support for the RLM is currently disabled and that you can set the  $r \ln m$ . snmp. traps option to on to enable it. This EMS message also occurs when the  $r \text{lm}$ . snmp. traps option is set to  $\text{off}$  and you try to run a Data ONTAP command to use the RLM to send an SNMP trap.

You cannot enable SNMP traps for only the RLM when SNMP traps for Data ONTAP is disabled. If you set options snmp.enable to off, both Data ONTAP and the RLM stop sending SNMP traps, even if options rlm.snmp.traps is set to on. That is, the following command combination does not result in enabled SNMP traps for only the RLM:

**options snmp.enable off**

**options rlm.snmp.traps on**

#### **Related tasks**

[Enabling or disabling SNMP traps for Data ONTAP and the RLM](#page-231-0) on page 232

## <span id="page-233-0"></span>**How to display information about the storage system and the RLM**

The RLM provides several ways to display information about the storage system and the RLM itself. You can display real-time information using the commands in admin or advanced mode, or you can display information stored in the RLM's system event log (SEL) or console log.

You can also view the information displayed in the AutoSupport messages generated by the RLM. Most of the information is stored in the SEL or in captured console messages.

All log entries are recorded with Coordinated Universal Time (UTC) for the time format.

**Note:** The RLM does not use the time zone setting from the storage system.

### **Next topics**

RLM CLI commands that display real-time information on page 234 [How to use the RLM to monitor the storage system during a power cycle](#page-235-0) on page 236 [System event log and the RLM](#page-235-0) on page 236 [Console log and the RLM](#page-236-0) on page 237 [AutoSupport messages for systems with the RLM](#page-237-0) on page 238

## **RLM CLI commands that display real-time information**

Using the RLM CLI commands in admin mode, you can view the status of the storage system power, the status of the RLM, and the version of the RLM. Using the RLM CLI commands in advanced mode, you can view internal RLM statistics and the RLM environmental sensor.

Using the RLM CLI commands in admin mode, you can view the following information:

- The storage system power status (system power status)
- The status of the RLM (rlm status)
- The version of the RLM (version)

Using the RLM CLI commands in advanced mode, you can view the following information:

- Internal RLM statistics (rlm status -v)
- The RLM environmental sensor (rlm sensors)

## **RLM CLI in admin mode**

The following examples show how information is displayed using commands at the RLM admin mode prompt:

```
RLM toaster> system power status
Power supply1 status:
    Present: yes
    Turned on by Agent: yes
    Output power: yes
    Input power: yes
    Fault: no
Power supply 2 status:
```

```
 Present: yes
     Turned on by Agent: yes
     Output power: yes
     Input power: yes
    Fault: no
RLM toaster> rlm status
eth0 Link encap:Ethernet HWaddr 00:A0:98:01:9C:4B
       inet addr:10.41.42.73.231 Bcast:10.255.255.255
          Mask:255.255.255.0
       UP BROADCAST RUNNING MULTICAST MTU:1500 Metric:1
       RX packets:8972 errors:0 dropped:0 overruns:0 frame:0
       TX packets:72 errors:0 dropped:0 overruns:0 carrier:0
       collisions:0 txqueuelen:100
       RX bytes:622724 (608.1 kb) TX bytes:8765 (8.5 kb)
       Interrupt:15
RLM toaster> version
serial#=123456
part#110-00030
rev#12
Agent revision: 12
Primary-
RLM_version=x.y (date)
Backup-
RLM_version=x.y (date)
Booted primary image
```
## **The RLM CLI in advanced mode**

The following examples show how information is displayed using commands at the RLM advanced mode prompt (note that the characters "..." indicate details have been omitted):

```
RLM toaster*> rlm status -v
eth0 Link encap:Ethernet HWaddr 00:A0:98:01:9C:4B
      inet addr:10.41.42.73.231 Bcast:10.255.255.255
         Mask:255.255.255.0
      UP BROADCAST RUNNING MULTICAST MTU:1500 Metric:1
      RX packets:8972 errors:0 dropped:0 overruns:0 frame:0
      TX packets:72 errors:0 dropped:0 overruns:0 carrier:0
      collisions:0 txqueuelen:100
      RX bytes:622724 (608.1 kb) TX bytes:8765 (8.5 kb)
      Interrupt:15
packet reader daemon
----------------------------------
restarts 1
port config errors 0
...
packet writer daemon
       ----------------------------------
restarts 0
port config errors 0
...
```

```
console logger daemon
----------------------------------
logger restarts
logger input packets 0
...
downbeat daemon
----------------------------------
Downbeat restarts 0<br>Downbeat packets 0
Downbeat packets 0
...
upbeat daemon
----------------------------------
Upbeat restarts 1
Upbeat packets 93
ECC memory 
----------------------------------
total corrections
totat uncorrectable errors 0
...
Watcher daemon
----------------------------------
watcher restarts 0
agentd restarts 0
...
RLM toaster*> rlm sensors
Sensor Sensor Sensor Critical Warning Warning Critical
Name State Reading Low Low High High
======== ===== ====== ====== ====== ====== =====
Temperature Normal 19C N/A 0C 45C 60C
```
#### **How to use the RLM to monitor the storage system during a power cycle**

When you power-cycle the storage system, no real-time messages regarding the boot progress appear in the RLM console. To monitor the storage system during a power cycle, use SSH to log in to the RLM CLI and start a system console session with Data ONTAP. Leave this system console session active and start a second SSH session with the RLM CLI. You can then simultaneously interact with the RLM CLI and access the storage system with the system console.

When you power-cycle the storage system using the RLM, the active session to the system console provides real-time output from the system, including the progress of the system boot.

#### **System event log and the RLM**

The RLM has a nonvolatile memory buffer that stores up to 4,000 system events in a system event log (SEL). The SEL stores each audit log entry as an audit event. It is stored in onboard flash memory on the RLM. When the buffer is full, the oldest records are overwritten by the newest records.

You can view the audit log entries that are stored in the SEL, along with other stored events, by entering the RLM events command. You can also use the  $r \ln \log a$  and it command to perform a <span id="page-236-0"></span>quick search for audit logs from the SEL. However, the debug logs and message logs are stored separately on the RLM in its RAM and provide debug data for RLM firmware.

The SEL stores platform-specific events. This log is self-contained and does not support the Syslog Translator.

The primary purpose of the SEL is to help you diagnose system issues. The event list from the SEL is automatically sent by the RLM to specified recipients in an AutoSupport message.

The records contain the following data:

- Hardware events detected by the RLM—for example, system sensor status about power supplies, voltage, or other components
- Errors (generated by the storage system or the RLM) detected by the RLM—for example, a communication error, a fan failure, a memory or CPU error, or a "boot image not found" message
- Critical software events sent to the RLM by the storage system—for example, a system panic, a communication failure, an unexpected boot environment prompt, a boot failure, or a usertriggered "down system" as a result of issuing the system reset or system power cycle command.

**Note:** The SEL uses the RLM's clock to time-stamp events. RLM begins synchronizing its clock with the system clock as soon as the storage system boots up. However, synchronizing takes a few seconds. If events occur during these few seconds, they are time-stamped January 1, 1970.

The following example shows the result of entering the RLM events command:

```
RLM toaster> events search WD
Record 5: Tue Mar 29 07:39:40 2005 [Agent Event.warning]: FIFO 0x8FFF - 
Agent XYZ, L1 WD TIMEOUT asserted.
Record 6: Tue Mar 29 07:39:42 2005 [Agent Event.critical]: FIFO 0x8FFE - 
Agent XYZ, L2_WD_TIMEOUT asserted
```
## **Console log and the RLM**

The RLM monitors the storage system console regardless of whether administrators are logged in or connected to the console. When storage system messages are sent to the console, the RLM stores them in the console log, which resides in a 96-KB buffer in its main memory.

The console log can store approximately 2,000 lines of system console messages. When the buffer is full, the oldest messages are overwritten by the newest messages.

The console log persists as long as the RLM has power from either of the storage system's power supplies. Since the RLM operates with standby power, it remains available even when the storage system is power-cycled or turned off.

If the autosupport.content option is set to complete, and a "down filer," a system hang, or a reboot loop condition occurs, the console logs are attached to the AutoSupport messages sent by the RLM.

You display the contents of the console log with the RLM CLI system log command.

## <span id="page-237-0"></span>**AutoSupport messages for systems with the RLM**

For storage systems with the RLM, there are two additional types of AutoSupport messages—RLMgenerated AutoSupport messages about the storage system, and storage system-generated AutoSupport messages about the RLM.

RLM-generated AutoSupport messages include the following information:

- In the subject line—A notification from the RLM of the storage system, listing the system condition or event that caused the AutoSupport message and the log level.
- In the message body—The RLM configuration and version information, the storage system ID, serial number, model, and host name.
- In the attachments—The system event logs, the system sensor state as determined by the RLM, and the console logs. (The console logs are omitted if the autosupport.content option is set to minimal.)

Typical RLM-generated AutoSupport messages occur in the following conditions:

- The storage system reboots unexpectedly.
- The storage system stops communicating with the RLM.
- A watchdog reset occurs.

The watchdog is a built-in hardware sensor that monitors the storage system for a hung or unresponsive condition. If the watchdog detects this condition, it resets the storage system so that the system can automatically reboot and resume functioning. This feature is sometimes called automatic server restart.

When the RLM detects a watchdog-generated event occurs on the storage system, it logs this event and, if needed, sends an AutoSupport alert for this event.

- The storage system is power-cycled.
- Firmware power-on self-test (POST) errors occur.
- A user-initiated AutoSupport message occurs.

Storage system-generated AutoSupport messages include the following information:

- In the subject line—A notification from the storage system with the RLM, including a description of the RLM condition or event that caused the AutoSupport message and the log level.
- In the message body—A time stamp, the system software version and storage system ID, host name, and output from the sysconfig -a command
- In the attachments—Messages from EMS, rc, exports, hosts, resolv\_conf, nsswitch\_conf, and cm\_stats

Typical storage system-generated AutoSupport messages about the RLM occur under the following conditions:

- The RLM stops communicating with the storage system.
- The RLM software fails.
- The RLM hardware fails.

#### <span id="page-238-0"></span>**Related concepts**

[Contents of AutoSupport event messages](#page-185-0) on page 186 [AutoSupport messages](#page-184-0) on page 185

## **Comparison of Data ONTAP and RLM commands**

Whether you use a Data ONTAP command or an RLM command to manage the RLM depends on the task you want to perform.

The following table shows the Data ONTAP commands that are used to manage the RLM and the RLM commands that are used to manage the storage system.

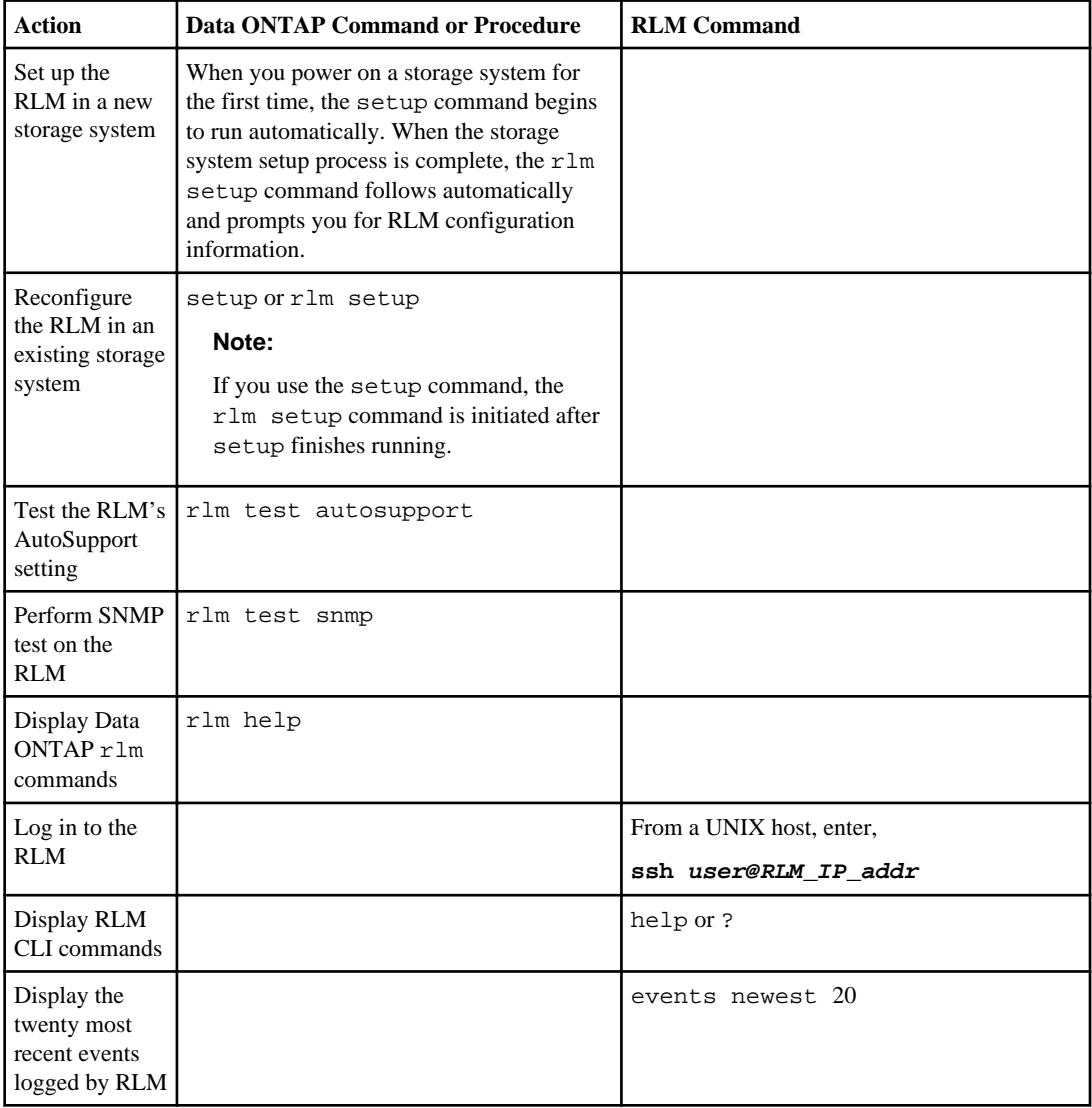

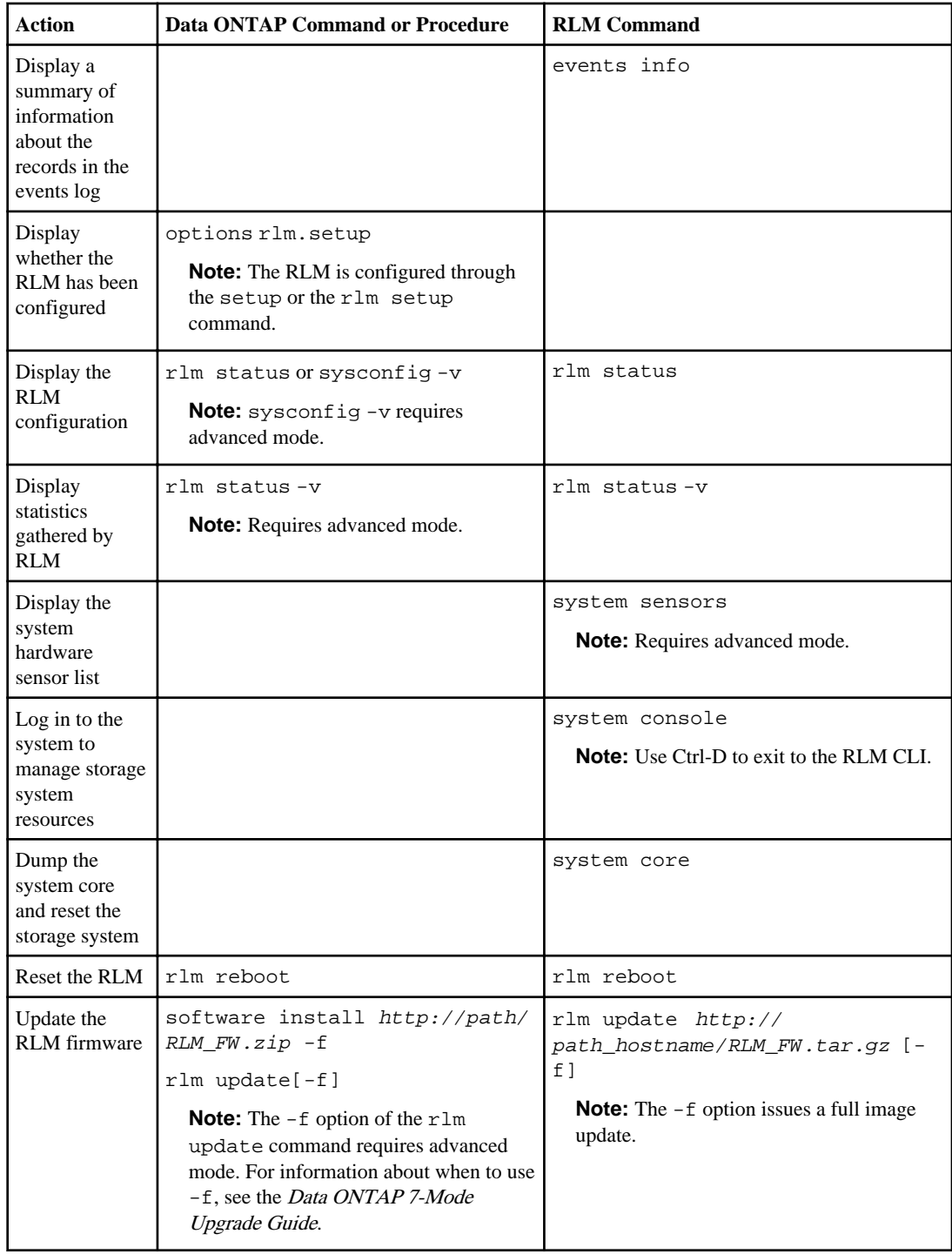

## <span id="page-240-0"></span>**How to troubleshoot the storage system with the RLM**

When you encounter a problem with the storage system, you can use the RLM to display information about the problem, create a system core dump, and reboot the storage system, even if the storage system's firmware is corrupted.

The following table describes the common RLM commands that you can use to troubleshoot a storage system.

**Note:** If you configure the AutoSupport feature, the RLM sends you status messages about both the storage system and the RLM.

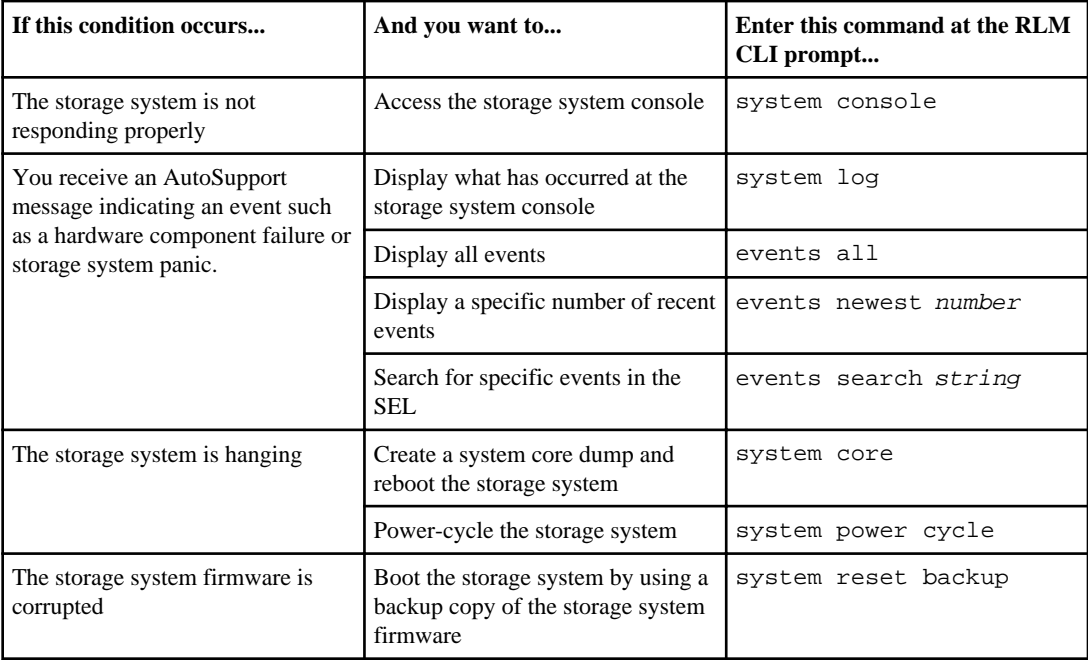

## **How to update the RLM firmware**

You can download and update the RLM firmware from the Data ONTAP CLI or the RLM CLI.

For instructions on how to download and update the RLM firmware and how to troubleshoot RLM firmware update problems, see the *Data ONTAP 7-Mode Upgrade Guide*.

## <span id="page-241-0"></span>**How to troubleshoot RLM problems**

RLM problems might result from communication problems, configuration problems, connection problems, RLM hardware failures, or RLM firmware update problems.

### **Next topics**

Troubleshooting RLM communication problems on page 242 Troubleshooting RLM configuration problems on page 242 Troubleshooting RLM connection problems on page 242 [Troubleshooting RLM hardware failures](#page-242-0) on page 243

### **Troubleshooting RLM communication problems**

A communication failure between the storage system and the RLM might result in RLM problems.

#### **Step**

**1.** If there is a communication failure between the storage system and the RLM, search for EMS events titled: [rlm.orftp.failed:warning]: RLM communication error, (reason)

### **Troubleshooting RLM configuration problems**

If you are having difficulty configuring the RLM, you should verify that the IP configuration is correct.

#### **Steps**

**1.** Verify the RLM is online and the IP configuration is correct by entering the following command at the storage system prompt:

**rlm status**

**2.** If the RLM is configured using DHCP, reconfigure the RLM using a static IP address by entering the following command at the storage system prompt:

**rlm setup**

### **Troubleshooting RLM connection problems**

If you are having difficulty connecting to the RLM, you should verify that you are using a secure shell client and that the IP configuration is correct.

#### **Steps**

**1.** Verify that you are using a secure shell client to connect to the RLM.

<span id="page-242-0"></span>**2.** From the storage system, verify the RLM is online and the IP configuration is correct by entering the following command at the storage system prompt:

#### **rlm status**

**3.** From the administration host, test the network connection for the RLM by entering the following command:

#### **ping rlm\_IP\_address**

- **4.** If the ping fails, do one of the following:
	- Verify that the RLM network port on the back of the storage system is cabled and active. For more information, see the Installation and Setup Instructions for your storage system.
	- Verify that the RLM has a valid IP address. At the storage system prompt, enter the  $r \text{1m}$ setup command to use the DHCP server or assign a valid IP address.
	- Verify that the administration host has a route to the RLM.
- **5.** From the storage system prompt, reboot the RLM by entering the following command:

#### **rlm reboot**

**Note:** It takes approximately one minute for the RLM to reboot.

**6.** If the RLM does not reboot, repeat Steps 2 through 5. If the RLM still does not reboot, contact technical support for assistance.

#### **Related concepts**

[How to log in to the RLM](#page-220-0) on page 221

## **Troubleshooting RLM hardware failures**

An RLM problem can occur when a hardware failure has occurred on the RLM.

When the RLM fails, an EMS event similar to the following can be found: [rlm.heartbeat.stopped:warning]: Have not received a Heartbeat from the Remote LAN Module in the last n seconds, (reason)

#### **Steps**

**1.** Run diagnostics by entering the following command from the boot environment prompt:

#### **boot\_diags**

The diagnostics main menu appears.

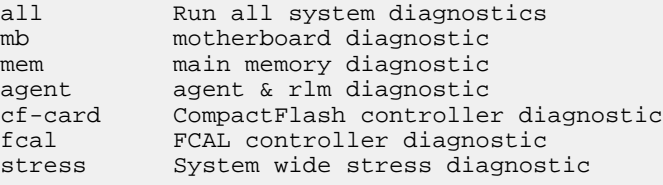

```
Commands:
Config (print a list of configured PCI devices)<br>Default (restore all options to default settings<br>Exit (exit diagnostics and return to firmware
                 (restore all options to default settings)
                   (exit diagnostics and return to firmware
                      prompt)
```
**2.** From the main menu, enter the following option:

#### **agent**

#### **Example**

Enter Diag, Command or Option: **agent**

The following RLM diagnostic menu appears.

Agent Diagnostic

```
--------------------------
 1: Comprehensive test 
 2: Appl-Agent interface test
 3: Appl PS On-Off test 70: Show Agent ring
buffer info
 4: RLM Memory test 71: Show RLM info
5: RLM Sensor test 72: Show Restart reason
 6: RLM-Agent interface test 
 7: RLM IRQ test
8: RLM NMI test 91: Enable/disable looping
                              92: Stop/continue on
error de la componentación de la componentación de la componentación de la componentación de la componentación
11: RLM PS On-Off test 93: Extended/Normal test
                               99: Exit
```
Select test or feature by number [0]:

**3.** From the RLM diagnostic prompt, enter test number 1.

#### **Example**

Select test or feature by number [0]: **1**

**Note:** It takes approximately ten minutes to complete this test.

This step initiates a comprehensive test that includes running tests 2 through 8 and 11. The results of each test are displayed.

**4.** Based on the results of Step 3, diagnose the problem. If the problem persists, reset the RLM and repeat Steps 1 to 4.

If the problem still persists, replace the RLM.

# **Using the Baseboard Management Controller for remote system management**

The Baseboard Management Controller (BMC) is a remote management device that is built into the motherboard of the FAS20xx storage systems. It provides remote platform management capabilities, including remote access, monitoring, troubleshooting, logging, and alerting features.

The BMC firmware supports Intelligent Platform Management Interface (IPMI) version 2.0, which by default supports Serial Over LAN (SOL) for console redirection.

The BMC stays operational regardless of the operating state of the storage system. Both the BMC and its dedicated Ethernet NIC use a standby voltage for high availability. The BMC is available as long as the storage system has input power to at least one of the storage system's power supplies.

The BMC monitors environmental sensors, including sensors for the temperature of the system's nonvolatile memory (NVMEM) battery, motherboard, and CPU, and for the system's voltage level. When the BMC detects that an environmental sensor has reached a critically low or critically high state, it generates AutoSupport messages and shuts down the storage system. The data generated by the sensors can be used as a reference point to help you troubleshoot storage system issues. For example, it can help a remote system administrator determine if a system was shut down due to an extreme temperature change in the system.

The BMC also monitors non-environmental sensors for the status of the BIOS, power, CPU, and serial-attached SCSI (SAS) disks. These sensors are recorded by the BMC to assist support personnel.

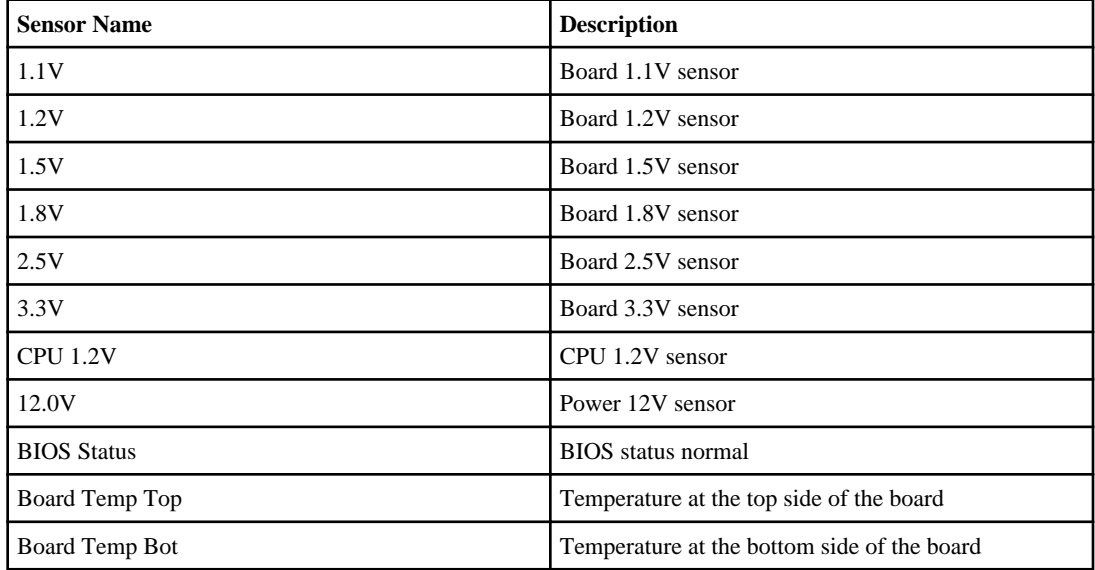

The following table lists the names and the description of the sensors that BMC monitors:

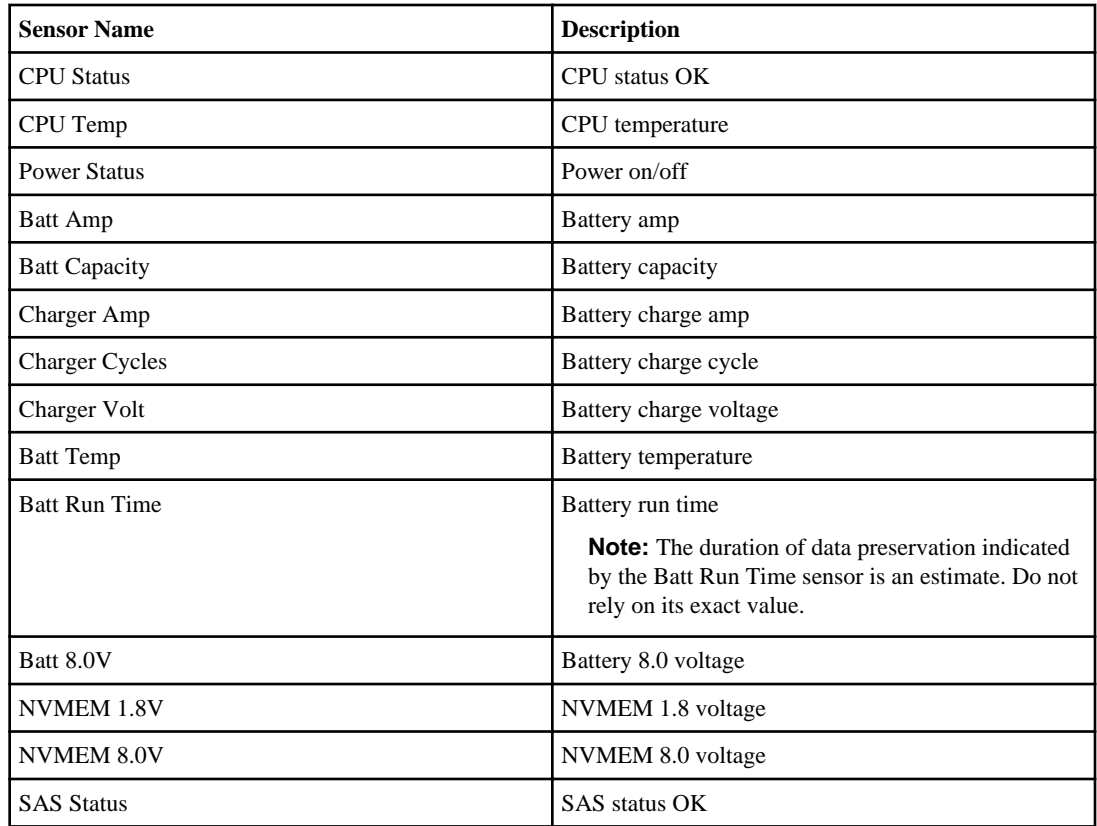

The following diagram illustrates how you can access the storage system and the BMC.

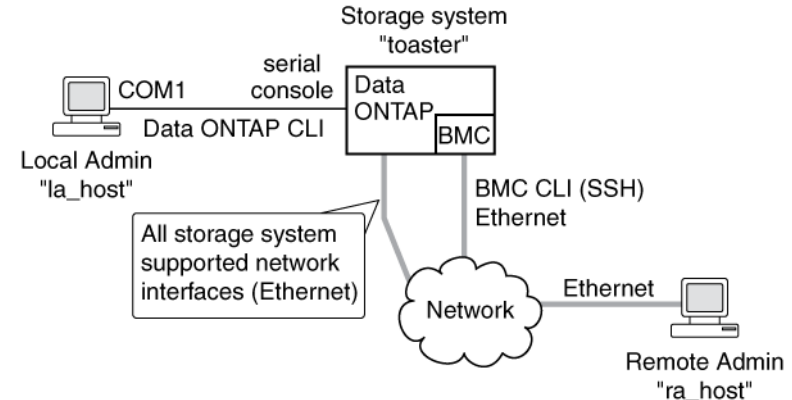

With the BMC, you can access the storage system in these ways:

- Through an Ethernet connection using a secure shell client application You use the BMC CLI to monitor and troubleshoot the storage system.
- Through the serial console

You use the Data ONTAP CLI to administer the storage system and the BMC.

If you have a data center configuration where management traffic and data traffic are on separate networks, you can configure the BMC on the management network.

#### **Next topics**

What the BMC does on page 247 [Ways to configure the BMC](#page-247-0) on page 248 [How to manage the BMC with Data ONTAP](#page-250-0) on page 251 [How to log in to the BMC](#page-252-0) on page 253 [How to manage the storage system with the BMC](#page-254-0) on page 255 [How to display information about the storage system and the BMC](#page-260-0) on page 261 [Comparison of Data ONTAP and BMC commands](#page-265-0) on page 266 [How to troubleshoot the storage system with the BMC](#page-267-0) on page 268 [How to update the BMC firmware](#page-267-0) on page 268 [How to troubleshoot BMC problems](#page-268-0) on page 269

## **What the BMC does**

The BMC command line interface (CLI) commands enable you to remotely access and administer the storage system and diagnose error conditions. Also, the BMC extends AutoSupport capabilities by sending alerts and notifications through an AutoSupport message.

The BMC provides the following remote management capabilities for the storage system. You use the BMC CLI commands to perform the following tasks:

- Administer the storage system using the Data ONTAP CLI by using the BMC's system console redirection feature
- Access the storage system and diagnose error conditions, even if the storage system has failed, by performing the following tasks:
	- View the storage system console messages, captured in the BMC's system console log
	- View storage system events, captured in the BMC's system event log
	- Initiate a storage system core dump
	- Power-cycle the storage system (or turn it on or off)
- Monitor environmental and non-environmental sensors for the controller module and the NVMEM battery.
- Switch between the primary and the backup firmware hubs to assist in bootup and recovery from a corrupted image in the storage system's primary firmware hub.

The BMC extends AutoSupport capabilities by sending alerts and "down system" or "down filer" notifications through an AutoSupport message when the storage system goes down, regardless of whether the storage system can send AutoSupport messages. Other than generating these messages on behalf of a system that is down, and attaching additional diagnostic information to AutoSupport messages, the BMC has no effect on the storage system's AutoSupport functionality. The system's

<span id="page-247-0"></span>AutoSupport behavior is the same as it would be without BMC installed. The AutoSupport configuration settings and message content behavior of the BMC are inherited from Data ONTAP.

The BMC supports the SSH protocol for CLI access from UNIX clients and PuTTY for CLI access from PC clients. Telnet and RSH are not supported. These protocols are not available on the BMC, and system options to enable or disable them have no effect on the BMC.

**Note:** The BMC ignores the autologout.telnet.timeout and autologout.console.timeout options. The settings for these options do not have any effect on the BMC.

## **Related concepts**

[How to troubleshoot the storage system with the BMC](#page-267-0) on page 268 [The AutoSupport feature](#page-174-0) on page 175

## **Ways to configure the BMC**

Before using the BMC, you must configure it for your storage system and network. You can configure the BMC when setting up a new storage system with BMC already installed or after setting up a new storage system with BMC already installed.

You can configure the BMC by using one of the following methods:

- Initializing a storage system that has the BMC When the storage system setup process is complete, the bmc setup command runs automatically. For more information about the entire setup process, see the *Data ONTAP 7-Mode* Software Setup Guide.
- Running the Data ONTAP setup script

The setup script ends by initiating the bmc setup command.

• Running the Data ONTAP bmc setup command

When the bmc setup script is initiated, you are prompted to enter network and mail host information.

## **Next topics**

Prerequisites for configuring the BMC on page 248 [Configuring the BMC](#page-248-0) on page 249

## **Prerequisites for configuring the BMC**

Before you configure the BMC, you need to gather information about your network and your AutoSupport settings.

The following is the information you need to gather:

• Network information You can configure the BMC using DHCP or static addressing. <span id="page-248-0"></span>• If you are using DHCP addressing, you need the BMC's MAC address. You can obtain it by using the bmc status command or from the MAC address label on the BMC.

**Note:** If you do not provide a valid BMC MAC address, an EMS message shows up to remind you during system bootup or when you use the bmc status or the setup command.

- If you are using a static IP address, you need the following information:
	- An available static IP address
	- The netmask of your network
	- The gateway of your network
- AutoSupport settings

The BMC uses the same mailhost information that Data ONTAP uses for AutoSupport. The BMC does not have its own mailhost setting. The BMC sends event notifications based on the following Data ONTAP AutoSupport settings:

- autosupport.to
- autosupport.mailhost

It is best that you set at least the autosupport. to option before configuring the BMC.

**Note:** The BMC does not rely on the storage system's autosupport.support.transport option to send notifications. The BMC uses the Simple Mail Transport Protocol (SMTP).

#### **Related tasks**

[Configuring AutoSupport](#page-176-0) on page 177

## **Configuring the BMC**

You can use the setup command or the bmc setup command to configure the BMC.

It is best to configure AutoSupport before configuring the BMC. Data ONTAP automatically sends AutoSupport configuration to the BMC, allowing the BMC to send alerts and notifications through an AutoSupport message.

#### **Steps**

- **1.** At the storage system prompt, enter one of the following commands:
	- **setup**
	- **bmc setup**

If you enter setup, the bmc setup script starts automatically after the setup command runs.

- **2.** When the BMC setup asks you whether to configure the BMC, enter **y**.
- **3.** Do one of the following when the BMC setup asks you whether to enable DHCP on the BMC.
- To use DHCP addressing, enter **y**.
- To use static addressing, enter **n**.

**Note:** DHCPv6 servers are not currently supported.

- **4.** If you do not enable DHCP for the BMC, the BMC setup prompts you for static IP information. Provide the following information when prompted:
	- The IP address for the BMC
	- The netmask for the BMC
	- The IP address for the BMC gateway
	- The name or IP address of the mail host to use for AutoSupport

**Note:** Currently, you can use only IPv4 addresses to connect to the BMC.

- **5.** Enter the Address Resolution Protocol (ARP) interval for the BMC when you are prompted.
- **6.** If the BMC setup prompts you to reboot the system, enter the following command at the storage system prompt:

**reboot**

**7.** At the storage system prompt, enter the following command to verify that the BMC's network configuration is correct:

#### **bmc status**

**8.** At the storage system prompt, enter the following command to verify that the BMC AutoSupport function is working properly:

#### **bmc test autosupport**

**Note:** The BMC uses the same mail host information that Data ONTAP uses for AutoSupport. The bmc test autosupport command requires that you set up the autosupport.to option properly.

You have successfully set up the BMC AutoSupport function when the system displays the following output:

Please check ASUP message on your recipient mailbox.

## **Examples for configuring the BMC and displaying configuration information**

The following example shows how the BMC is configured to use a static IP address:

 The Baseboard Management Controller (BMC) provides remote management capabilities including console redirection, logging and power control. It also extends autosupport by sending down filer event alerts. Would you like to configure the BMC [y]: y Would you like to enable DHCP on the BMC LAN interface [y]: n Please enter the IP address for the BMC []: 10.98.148.61 Please enter the netmask for the BMC []: 255.255.255.0 Please enter the IP address for the BMC Gateway []: 10.98.148.1 Please enter gratuitous ARP Interval for the BMC [10 sec (max 60)]:

<span id="page-250-0"></span> The mail host is required by your system to enable BMC to send ASUP message when filer is down Please enter the name or IP address of the mail host []: You may use the autosupport options to configure alert destinations. Now type 'reboot' for changes to take effect. The following example shows how the BMC is configured to use DHCP: The Baseboard Management Controller (BMC) provides remote management capabilities including console redirection, logging and power control. It also extends autosupport by sending down filer event alerts. Would you like to configure the BMC [y]: y Would you like to enable DHCP on the BMC LAN interface [y]: y Please enter gratuitous ARP Interval for the BMC [10 sec (max 60)]: The mail host is required by your system to enable BMC to send ASUP message when filer is down Please enter the name or IP address of the mail host: You may use the autosupport options to configure alert destinations. Now type 'reboot' for changes to take effect. The following example displays the BMC status and configuration information: Baseboard Management Controller: Firmware Version: 1.0<br>IPMI version: 2.0 IPMI version: 2.0<br>DHCP: 0ff DHCP: off BMC MAC address: ff:ff:ff:ff:ff:ff IP address: 10.98.148.61 IP mask: 255.255.255.0 Gateway IP address: 10.98.148.1 BMC ARP interval: 10 seconds BMC has (1) user: naroot ASUP enabled: on ASUP mailhost: mailhost@companyname.com ASUP from: postmaster@companyname.com ASUP recipients: recipient@companyname.com Uptime: 0 Days, 04:47:45

#### **Related concepts**

[Prerequisites for configuring the BMC](#page-247-0) on page 248

## **How to manage the BMC with Data ONTAP**

You can manage the BMC from the storage system by using the Data ONTAP bmc commands and by changing the AutoSupport settings that are used by the BMC.

#### **Next topics**

[Data ONTAP commands for the BMC](#page-251-0) on page 252 [BMC and AutoSupport options](#page-252-0) on page 253

## <span id="page-251-0"></span>**Data ONTAP commands for the BMC**

Data ONTAP provides bmc commands that allow you to manage the BMC, including setting up the BMC, rebooting the BMC, displaying the status of the BMC, and updating the BMC firmware.

The following table describes the Data ONTAP commands for the BMC. These commands are also described in the na\_bmc(1) man page.

**Note:** When you enter some of these commands, there might be a pause of a few seconds while the storage system queries the BMC. This is normal behavior.

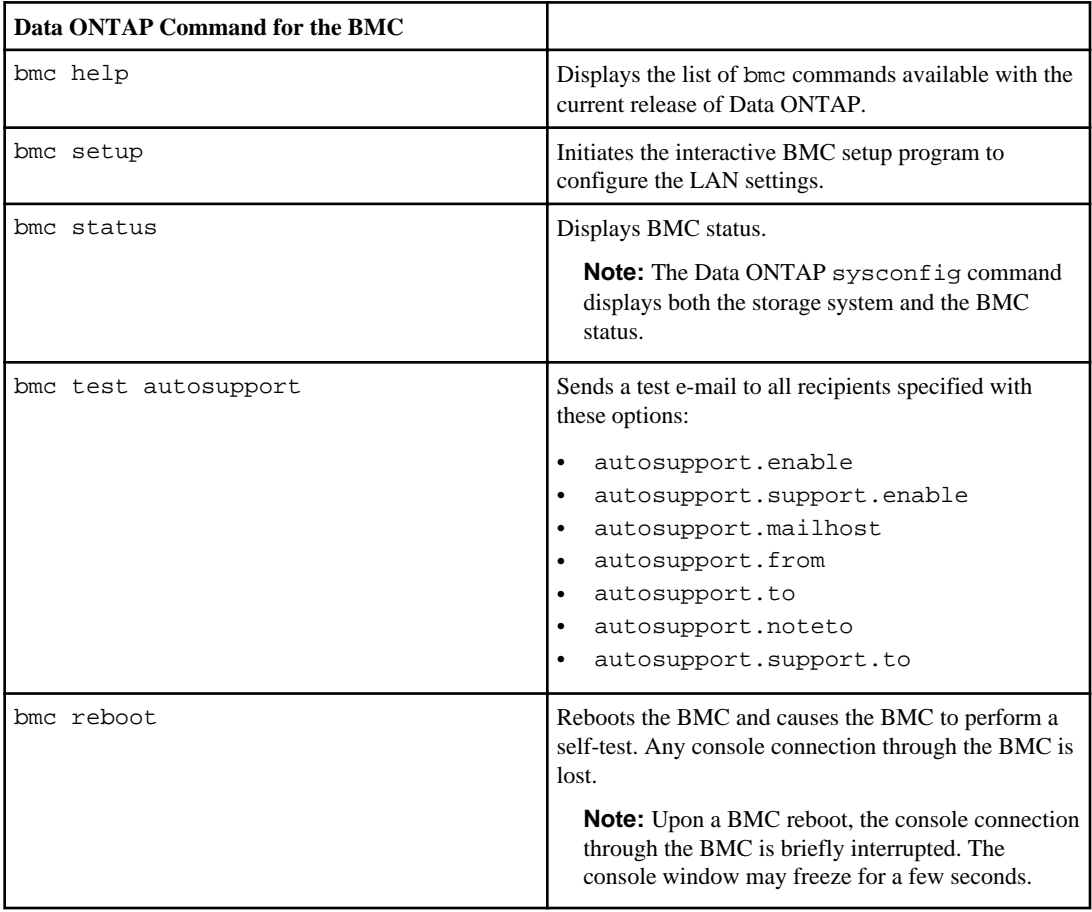

#### **Related concepts**

[Ways to configure the BMC](#page-247-0) on page 248
## <span id="page-252-0"></span>**BMC and AutoSupport options**

The BMC extends AutoSupport capabilities by sending alerts and notifications through an AutoSupport message. You can manage AutoSupport event messages and alerts by using the autosupport options.

The BMC uses the settings of the following options to send event messages and alerts:

- autosupport.to
- autosupport.mailhost

You use the autosupport.content option to change the amount of information displayed by Data ONTAP and BMC AutoSupport commands:

## **Related concepts**

[AutoSupport options](#page-176-0) on page 177 [Contents of AutoSupport event messages](#page-185-0) on page 186

## **How to log in to the BMC**

To log in to the BMC, you must install a Secure Shell client application and ensure that you have administrative privileges on the storage system.

The following are the prerequisites for logging in to the BMC:

- A Secure Shell client application that is appropriate for your administration host, such as SSH, or OpenSSH for UNIX hosts, or PuTTY for Windows hosts
- The root, naroot, or Administrator account The password for all three account names is the same as the Data ONTAP root password.

**Note:** The BMC uses the Data ONTAP root password to allow access over the LAN with SSH. To access the BMC by using SSH, you must configure the Data ONTAP root password. BMC accepts passwords that are no more than 16 characters.

## **Next topics**

[Accessing the BMC from a console](#page-253-0) on page 254 [Logging in to the BMC from a UNIX host](#page-253-0) on page 254 [Logging in to the BMC from a Windows host](#page-253-0) on page 254 [BMC CLI and system console sessions](#page-254-0) on page 255

## **Related concepts**

[How to manage administrator and diagnostic access](#page-114-0) on page 115

### <span id="page-253-0"></span>**Accessing the BMC from a console**

You can access the BMC from a console that is attached by a cable to the system's serial port.

#### **Step**

**1.** Press Ctrl-G at the storage system prompt.

**Note:** To return to the console from the BMC, enter system console at the BMC prompt.

The BMC prompt appears.

### **Logging in to the BMC from a UNIX host**

You can log in to the BMC from a UNIX host, if a secure shell application is installed on the UNIX host.

Ensure that a secure shell application is installed on the UNIX host.

#### **Step**

**1.** Enter the following command at the UNIX host prompt:

#### **secure\_shell\_app username@BMC\_IP\_address**

username can be root, naroot, or Administrator.

#### **Example**

The following example shows how to log in to the BMC as naroot:

**ssh naroot@192.0.2.123**

## **Logging in to the BMC from a Windows host**

You can log in to the BMC from a Windows host if a Secure Shell application for Windows, such as PuTTY, is installed.

#### **Steps**

**1.** Start a Windows session for the Secure Shell application.

#### **Example**

You can use the PuTTY Configuration window to log in to the BMC:

<span id="page-254-0"></span>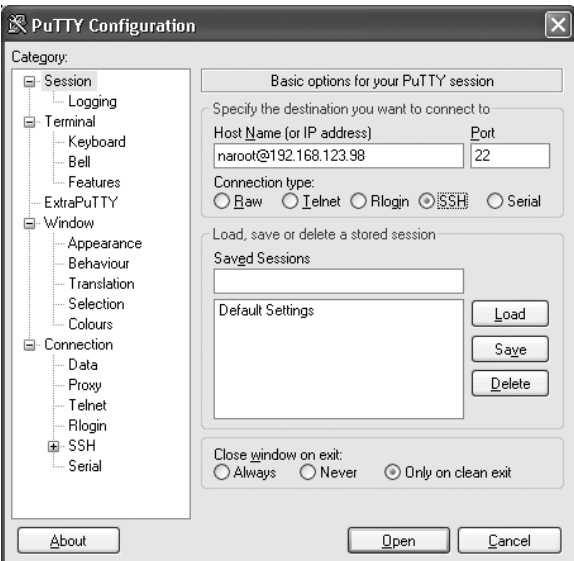

- **2.** Enter the IP address of the BMC.
- **3.** Ensure that the SSH protocol is selected.
- **4.** Click **Open**.
- **5.** When you are prompted, use the root, naroot, or Administrator account to log in to the BMC.

The password for all three user accounts is the same as the Data ONTAP root password.

## **BMC CLI and system console sessions**

Only one administrator can be logged in to an active BMC CLI session at a time. However, the BMC allows you to open both a BMC CLI session and a separate, BMC-redirected system console session simultaneously.

When you use the BMC CLI to start a system console session, the BMC CLI is suspended, and the system console session is started. When you exit the system console session, the BMC CLI session resumes.

The BMC prompt is displayed as bmc shell ->. For example, if your storage system is named toaster, the storage system prompt is toaster > and the prompt for the BMC session is bmc shell  $\Rightarrow$ .

## **How to manage the storage system with the BMC**

The BMC enables you to manage the storage system by using the BMC CLI. The BMC CLI has the same features available in the Data ONTAP CLI.

The CLI features include:

- History
- Command-line editor
- Online command-line help

Like the Data ONTAP CLI, the BMC CLI provides two privilege levels, admin and advanced, with different command sets.

**Note:** The BMC CLI commands are not documented in online command-line manual (man) pages.

#### **Next topics**

Online help at the BMC CLI on page 256 [What you can do in BMC admin mode](#page-256-0) on page 257 [BMC admin mode command syntax summary](#page-256-0) on page 257 [What you can do in BMC advanced mode](#page-258-0) on page 259 [Connecting to the storage system console from the BMC](#page-259-0) on page 260 [Managing the controller module power of the storage system from the BMC](#page-259-0) on page 260

#### **Related concepts**

[Data ONTAP command-line interface](#page-36-0) on page 37 [Data ONTAP commands at different privilege levels](#page-38-0) on page 39

#### **Online help at the BMC CLI**

The BMC Help displays all the available BMC commands when you enter the question mark (?) or help at the BMC prompt.

The following example shows the BMC CLI Help:

```
bmc shell -> ?
exit
bmc config
bmc config autoneg [enabled|disabled]
bmc config dhcp [on|off]
bmc config duplex [full|half]
bmc config gateway [gateway]
```
If a command has subcommands, you can see them by entering the command name after the help command, as shown in the following example:

```
bmc shell -> help events
events all system events and print all system events
events info \qquad Print SEL(system event
log) information<br>events latest [N] events latest [N] events latest in the second print N latest system of the second principle o
                                       Print N latest system events
events oldest [N] Print N oldest system events
events search [attr=N] Search for events
```

```
by attribute/value pair<br>events show [N] events when the print event N
events show [N]
```
### **What you can do in BMC admin mode**

In the BMC admin mode, you can use the BMC commands to perform most tasks.

In admin mode, you can use the BMC commands to perform the following tasks:

- Connect to the storage system console (system console)
- Control the storage system power (system power {on | off | cycle})
- Display the following information:
	- Available commands (help or ?)
	- Syntax usage for a specific command (help *command*)
	- Storage system information (system show)
	- Storage system power status (system power status)
	- Storage system console logs (system log)
	- System hardware sensors and their status (sensors subcommand)
	- Chassis FRU information (fru show)
	- Events that occur on the storage system (events subcommand)
	- Current privilege level (priv)
	- BMC configuration information (bmc config)
	- BMC version (bmc show)
- Dump the storage system core and reset the storage system (system core)
- Exit from the BMC CLI (exit)
- Configure BMC (bmc config subcommand)
- Set the user mode privilege level (priv set [admin | advanced])

#### **BMC admin mode command syntax summary**

The BMC commands in admin mode enable you to perform most of the tasks supported by the BMC.

The following table provides a quick reference of the command syntax for the BMC commands you can use in admin mode.

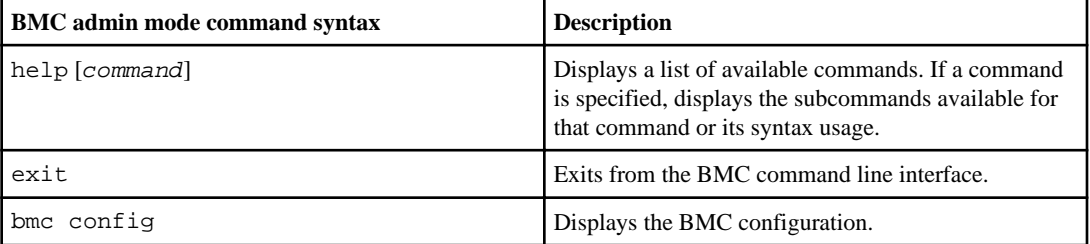

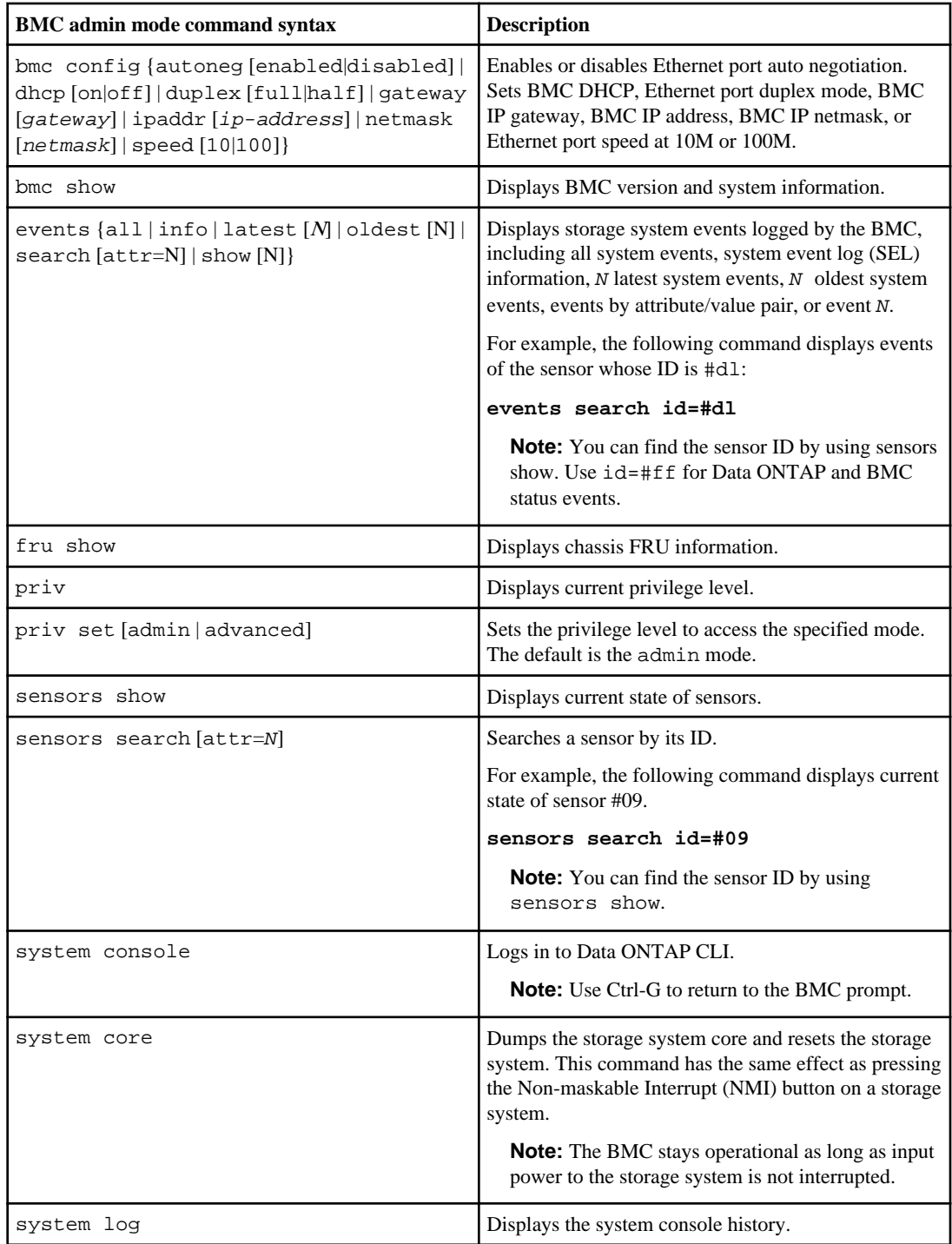

<span id="page-258-0"></span>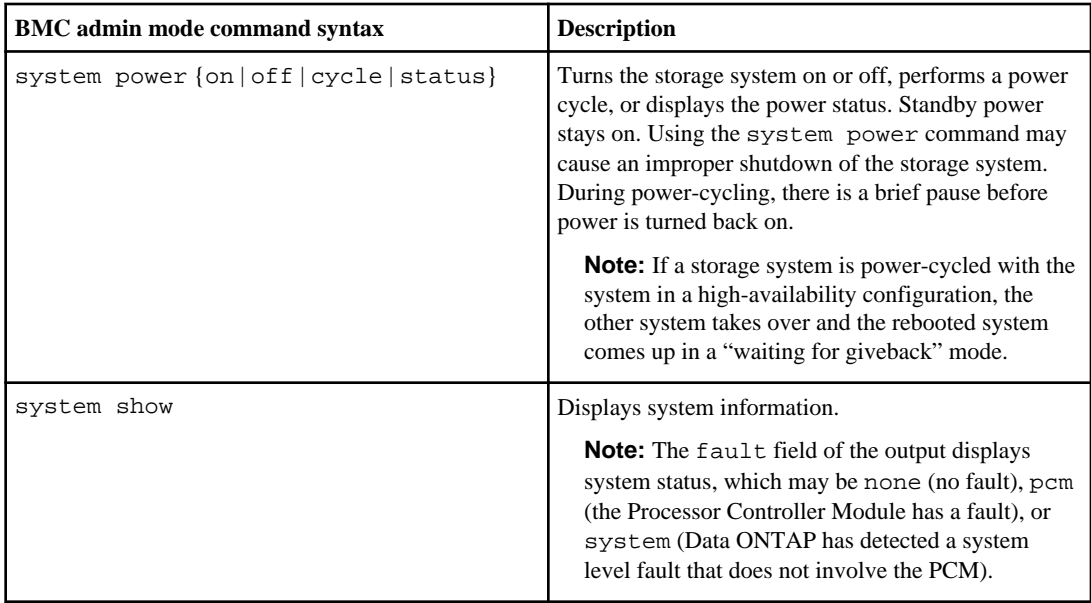

## **What you can do in BMC advanced mode**

The BMC advanced commands display more information than is available in administrative mode, including active BMC network services, storage system events logged by the BMC, and BMC battery information.

The following table provides a quick reference of the command syntax for the additional BMC commands that you can use in advanced mode.

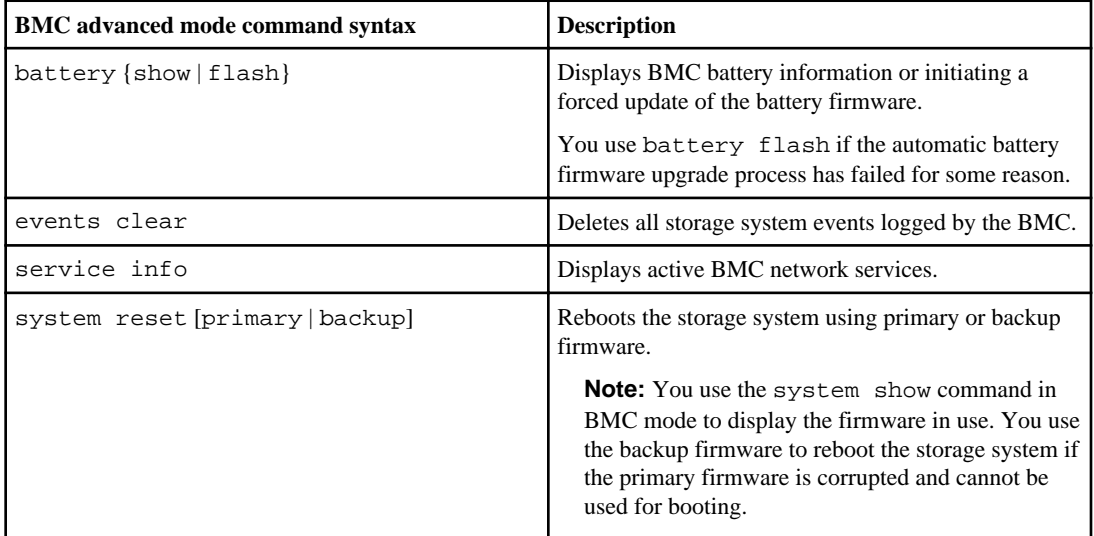

<span id="page-259-0"></span>**Attention:** Advanced commands are potentially dangerous. Use them only when directed to do so by your technical support personnel.

## **Connecting to the storage system console from the BMC**

The BMC system console command enables you to log in to the storage system from the BMC.

#### **Steps**

**1.** Enter the following command at the BMC prompt:

#### **system console**

The message "Press  $\triangle G$  to enter BMC command shell" appears.

**2.** Press Enter to see the storage system prompt.

You use Ctrl-G to exit from the storage system console and return to the BMC CLI.

The storage system prompt appears, and you can enter Data ONTAP commands.

### **Example of connecting to the storage system console from the BMC**

The following example shows the result of entering the system console command at the BMC prompt. The vol status command is entered at the storage system prompt, followed by Ctrl-G, which returns you to the BMC prompt.

```
bmc shell -> system console
Press ^G to enter BMC command shell
```
(Press Enter to see the storage system prompt.)

toaster> toaster> vol status

(Information about all of the existing volumes is displayed.)

(Press Ctrl-G to exit from the storage system console and return to the BMC prompt.)

bmc shell ->

#### **Related tasks**

[Using the remote management device to access the system console](#page-47-0) on page 48

#### **Managing the controller module power of the storage system from the BMC**

The BMC's system power command enables you to turn the power on or off or to power-cycle the storage system remotely.

The system power cycle command automatically turns system power off and then back on. The power supplies provide a standby voltage that is always present, even when the storage system is off. This keeps the BMC running without interruption. However, turning the power off or power-cycling the storage system may cause an improper shutdown of the storage system (also called a dirty shutdown).

#### **Steps**

**1.** Enter the following command at the BMC prompt:

**system power cycle**

#### **Example**

bmc shell -> system power cycle This will cause a dirty shutdown of your appliance. Continue?  $[y/n]$ 

A warning message indicates that issuing the system power command is not a substitute for a graceful shutdown using the Data ONTAP halt command.

**2.** To turn off the storage system, enter **y**.

A few seconds later, the storage system is turned back on, and the boot environment prompt appears. In the meantime, the BMC prompt awaits your next command.

## **How to display information about the storage system and the BMC**

The BMC provides several ways to display information about the storage system and the BMC itself. You can display real-time information using the commands in admin or advanced mode, or you can display information stored in the BMC's system event log (SEL) or console log.

You can also view the information displayed in the AutoSupport messages generated by the BMC. Most of the information is stored in the SEL or in captured console messages.

All log entries are recorded with Coordinated Universal Time (UTC) for the time format.

**Note:** The BMC does not use the time zone setting from the storage system.

#### **Next topics**

BMC CLI commands that display real-time information on page 261 [System event log and the BMC](#page-263-0) on page 264 [System console log and the BMC](#page-264-0) on page 265 [AutoSupport messages for systems with the BMC](#page-264-0) on page 265

#### **BMC CLI commands that display real-time information**

Using the BMC CLI commands in admin mode, you can view information such as the BMC version and configuration, system console log history, storage system events, and storage system power status. Using the BMC CLI commands in advanced mode, you can view information about the BMC battery and active BMC network services.

Using the BMC CLI commands in admin mode, you can view the following information:

- The storage system information (system show)
- BMC version and system information (bmc show)
- BMC configuration information (bmc config)
- The state of BMC sensors (sensors show)

**Note:** In the sensors show output, the duration of data preservation indicated by the Batt Run Time sensor is an estimate. Do not rely on its exact value.

- The system console log history (system log)
- Storage system events logged by the BMC (events {all | info | latest [N] | oldest [N] | search [attr=N] | show [N]})
- The storage system power status (system power status)
- Chassis FRU information (fru show)
- Current privilege level (priv)

Using the BMC CLI commands in advanced mode, you can view the following information:

- BMC battery information (battery show)
- Active BMC network services (service info)

### **BMC CLI in admin mode**

The following examples show how information is displayed using commands at the BMC admin mode prompt:

```
bmc shell -> system show
power :on
fault :none
reset :off
name : SystemName
product :ModelNumber 
serial-number : 1070065
firmware :primary
mellanox :normal
nvmem :enabled
bmc shell -> bmc show
FirmwareVersion:1.0X8
SystemUptime :7 Days, 10:15:20
Date : 03/29/2007 21:35:10 GMT
bmc shell -> bmc config
ipaddr :10.98.148.61
netmask :255.255.255.0
gateway :10.98.148.1
mac :00:a0:98:05:2d:1e
dhcp :off
link :up
autoneg : enabled
```

```
speed :100<br>duplex :full
duplex
bmc shell -> sensors show
Name State Id Reading Crit-Low Warn-Lo Warn-Hi Crit-Hi
------------------------------------------------------------------
1.1V Normal #77 1121 mV 955 mV -- -- 1239 mV
1.2V Normal #76 1239 mV 1038 mV -- - -- 1357 mV
1.5V Normal #75 1522 mV 1309 mV -- - -- 1699 mV
1.8V Normal #74 1829 mV 1569 mV -- -- 2029 mV
12.0V   Normal #70  12080 mV 10160 mV --   -- 13840 mV
2.5V Normal #73 2539 mV 2116 mV -- - -- 2870 mV
3.3V Normal #72 3374 mV 2808 mV -- - -- 3799 mV
BIOS Status     Normal #f0 System #2f   --     --     --     --   --
Batt 8.0V Mormal #50 7872 mV -- - -- 8512 mV 8576 mV
Batt Amp           Normal #59         0   mA     --         --         2112   mA     2208   mA
Batt Capacity Normal #54 3744 mAh -- -- -- -- --
Batt Run Time Normal #55 182 h 72 h 80 h -- --
Batt Temp Mormal #51 33 C 0 C 10 C 45 C 60 C
Board Temp Bot Normal #08 52 C -3 C 7 C 69 C 79 C
Board Temp Top Normal #07 40 C -3 C 7 C 54 C 62 C
CPU 1.2V Mormal #71 1180 mV 1038 mV -- - -- 1357 mV
CPU Status     Normal #f1     Ok        --         --          --
CPU Temp Normal #09 63 C -- -- -- 126 C
Charger Amp Normal #53 \, 0 mA \, -- \, -- \, -- \, -- \,Charger Cycles Normal #58 4 -- -- 250 251
Charger Volt Normal #52 8192 mV -- -- -- -- -- --
NVMEM 1.8V Normal #0b 1790 mV 1621 mV 1706 mV 1889 mV 1974 mV
NVMEM 8.0V       Normal #0a   7648 mV     --         --       8508 mV 8604 mV
Power Status Normal #d1 Power On -- -- -- -- -- --
SAS Status Mormal #b6 Ok -- -- -- -- --
bmc shell -> system power status
power :on
bmc shell -> fru show
board_mfg :CompanyName
board_product :111-00238+P2A
board_serial :1070065
board_part :110-00038+P2A
product_mfg :CompanyName
product_name :ProductModel 
product_part :
product_version:
product_serial :1070065
system_serial :0041070065
bmc shell -> priv
admin
```
#### **The BMC CLI in advanced mode**

The following examples show how information is displayed using commands at the BMC advanced mode prompt:

```
bmc shell*-> battery show
chemistry :LION
device-name :bq20z80
expected-load-mw:162
id :27100011
manufacturer :AVT
manufacture-date:6/28/2006
rev_cell :2
rev_firmware :200
rev hardware :c0
serial :80b6
status :full
test-capacity :disabled
bmc shell*-> service info<br>ssh :enabled
           :enabled
rmcp :disabled
```
## **System event log and the BMC**

The BMC has a nonvolatile memory buffer that stores up to 512 system events in a system event log (SEL). The SEL is stored in onboard flash memory on the BMC.

The SEL stores each audit log entry as an audit event. You can view these audit log entries, along with other stored events, by using the BMC events commands. You can also use the events search command to perform a quick search for audit logs from the SEL.

The SEL stores platform-specific events. This log is self-contained and does not support the Syslog Translator.

The primary purpose of the SEL is to help you diagnose system issues. The event list from the SEL is automatically sent by the BMC to specified recipients through an AutoSupport message.

The records contain the following data:

- Hardware events detected by the BMC—for example, system sensor status about power supplies, voltage, or other components
- Errors (generated by the storage system or the BMC) detected by the BMC—for example, a communication error, a fan failure, a memory or CPU error, or a "boot image not found" message
- Critical software events sent to the BMC by the storage system—for example, a system panic, a communication failure, an unexpected boot environment prompt, a boot failure, or a usertriggered "down system" as a result of issuing the system reset or system power cycle command.

**Note:** The SEL uses the BMC's clock to time-stamp events. BMC begins synchronizing its clock with the system clock as soon as the storage system boots up. However, synchronizing takes a few seconds. If events occur during these few seconds, they are time-stamped 'pre-init time'.

The following example shows the result of entering BMC events command:

<span id="page-264-0"></span>----------------------------------------------------------------- 42 03/30/2007 16:29:53 GMT #d1 Power Status Power Off 43 03/30/2007 16:30:04 GMT #d1 Power Status Power On Total Entries=2

## **System console log and the BMC**

The BMC monitors the storage system console regardless of whether administrators are logged in or connected to the console. When storage system messages are sent to the console, the BMC stores them in the system console log, which resides in a 64-KB buffer in its main memory.

The system console log can store approximately 1,000 lines of system console messages. When the buffer is full, the oldest messages are overwritten by the newest messages.

The system console log persists as long as the BMC has power from either of the storage system's power supplies. Since the BMC operates with standby power, it remains available even when the storage system is power-cycled or turned off.

When a "down filer," a system hang, or a reboot loop condition occurs, the system console logs are attached to the AutoSupport messages sent by the BMC, regardless of the state of the autosupport.content option.

You display the contents of the system console log with the BMC CLI system log command.

**Note:** Entering the BMC CLI command system log is only recommended from the SSH interface, because the 9600 baud serial console interface is very slow to display the entire log.

## **AutoSupport messages for systems with the BMC**

For storage systems with the BMC, there are two additional types of AutoSupport messages—BMCgenerated AutoSupport messages about the storage system, and storage system-generated AutoSupport messages about the BMC.

BMC-generated AutoSupport messages include the following information:

- In the subject line—A system notification from the BMC of the storage system, listing the system condition or event that caused the AutoSupport message, and the log level.
- In the message body—The BMC configuration and version information, the storage system ID, serial number, model and host name.
- In the attachments—the system event logs, the system sensor state as determined by the BMC, and system console logs.

Typical BMC-generated AutoSupport messages occur in the following conditions:

- The storage system reboots unexpectedly.
- The storage system stops communicating with the BMC.
- A watchdog reset occurs.

The watchdog is a built-in hardware sensor that monitors the storage system for a hung or unresponsive condition. If the watchdog detects this condition, it resets the storage system so that the system can automatically reboot and begin functioning. This feature is sometimes called automatic server restart.

When the BMC detects a watchdog-generated event occurs on the storage system, it logs this event and, if needed, sends an AutoSupport alert for this event.

- The storage system is power-cycled.
- Firmware power-on self-test (POST) errors occur.
- A user-initiated AutoSupport message occurs.

Storage system-generated AutoSupport messages include the following information:

- In the subject line—A system notification from the name of the storage system with the BMC, a description of the BMC condition or event that caused the AutoSupport message, and the log level.
- In the message body—A time stamp, the system software version and storage system ID, host name, and output from the sysconfig -a command
- In the attachments—messages from EMS, rc, exports, hosts, resolv\_conf, nsswitch\_conf, and cm\_stats

Typical storage system AutoSupport messages about the BMC occur under the following conditions:

- The BMC stops communication with the storage system.
- The BMC software fails.
- The BMC hardware fails.

#### **Related concepts**

[AutoSupport messages](#page-184-0) on page 185

# **Comparison of Data ONTAP and BMC commands**

Whether you use a Data ONTAP command or a BMC command to manage the BMC depends on the task you want to perform.

The following table shows the comparison of Data ONTAP and BMC commands.

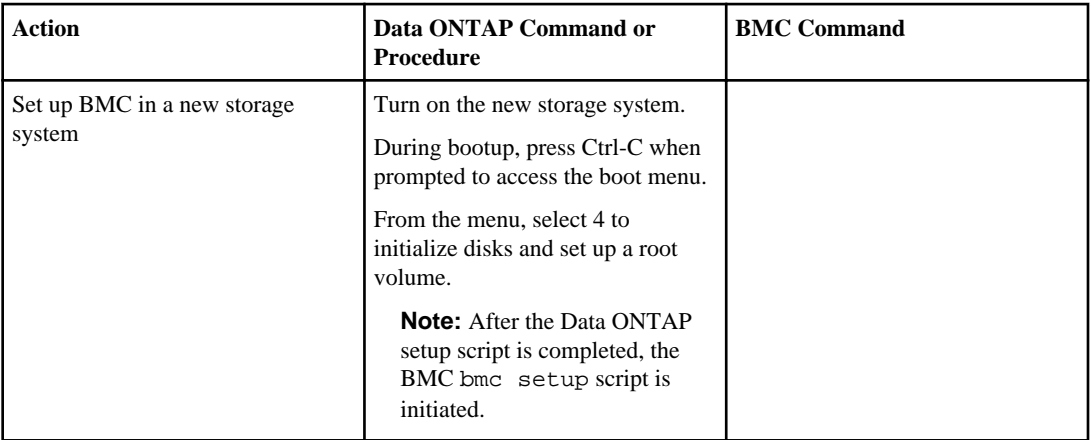

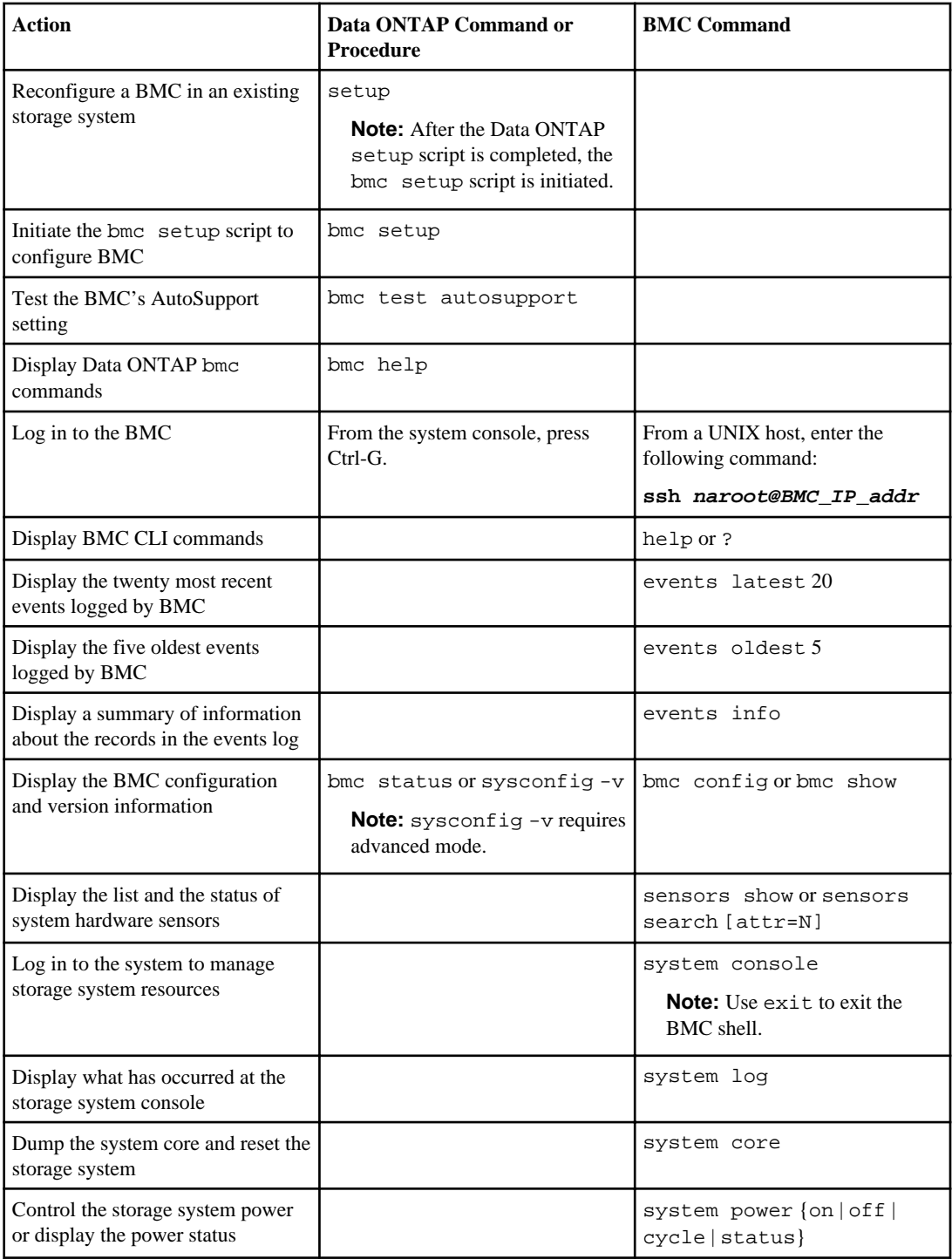

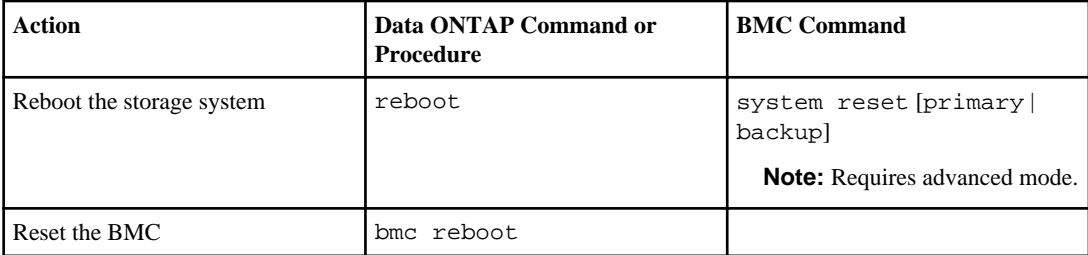

**Attention:** Advanced commands are potentially dangerous. Use them only when directed to do so by your technical support personnel.

## **How to troubleshoot the storage system with the BMC**

When you encounter a problem with the storage system, you can use the BMC to display information about the problem, dump a system core, and reboot the storage system, even if the storage system's firmware is corrupted.

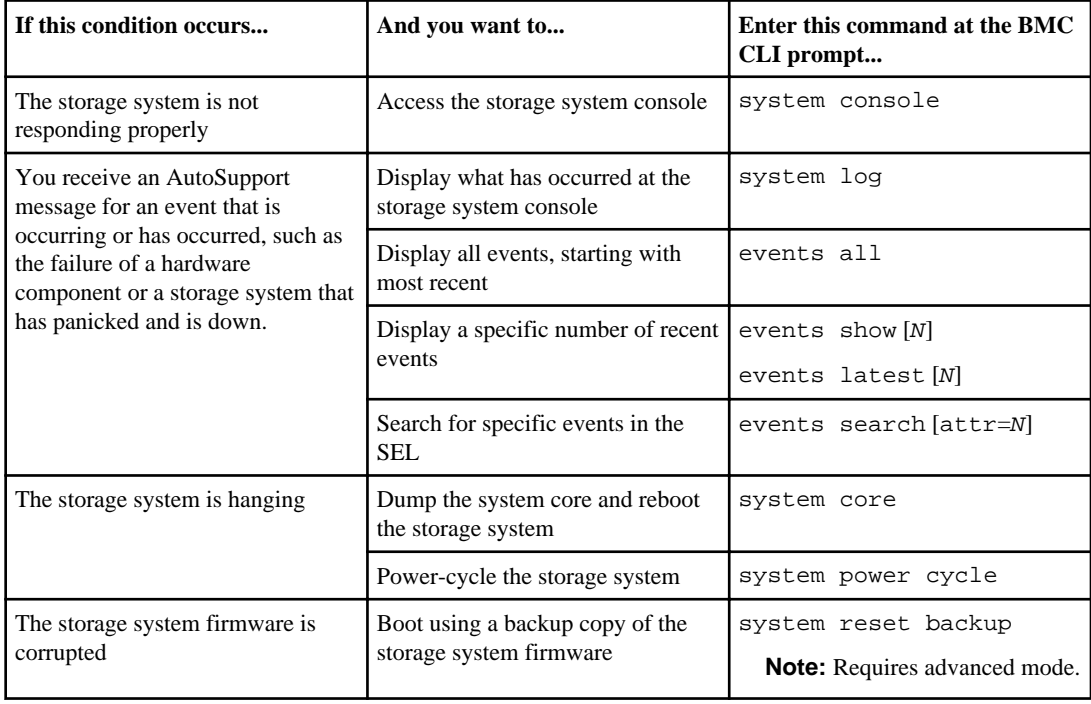

Use the following table as a guideline for troubleshooting a storage system.

## **How to update the BMC firmware**

The BMC firmware is bundled with the Data ONTAP distribution, which is stored on the boot device, such as a PC CompactFlash card. The update\_bmc command, entered at the boot

environment prompt, updates the BMC firmware from the Data ONTAP image on the boot device. The BMC firmware is also available for download.

For instructions on how to download and update the BMC firmware, see the *Data ONTAP 7-Mode* Upgrade Guide.

# **How to troubleshoot BMC problems**

BMC problems might result from communication problems, configuration problems, connection problems, BMC hardware failures, or BMC firmware update problems.

## **Next topics**

Troubleshooting BMC communication problems on page 269 Troubleshooting BMC configuration problems on page 269 [Troubleshooting BMC connection problems](#page-269-0) on page 270 [Troubleshooting BMC hardware failures](#page-269-0) on page 270 [Troubleshooting BMC firmware update problems](#page-271-0) on page 272

## **Troubleshooting BMC communication problems**

A communication failure between the storage system and the BMC might result in BMC problems.

## **Step**

**1.** If there is a communication failure between the storage system and the BMC, search for EMS events titled: [bmc.orftp.failed:warning]: BMC communication error, (reason)

## **Troubleshooting BMC configuration problems**

If you are having difficulty configuring the BMC, you should verify that the IP configuration is correct.

## **Steps**

**1.** Verify the BMC is online and the IP configuration is correct by entering the following command at the storage system prompt:

#### **bmc status**

**2.** If the BMC is configured using DHCP, reconfigure the BMC using a static IP address by entering the following command at the storage system prompt:

**bmc setup**

### <span id="page-269-0"></span>**Troubleshooting BMC connection problems**

If you are having difficulty connecting to the BMC, you should verify that you are using a secure shell client and that the IP configuration is correct.

#### **Steps**

- **1.** Verify that you are using a secure shell client to connect to the BMC.
- **2.** From the storage system, verify the BMC is online and the IP configuration is correct by entering the following command at the storage system prompt:

#### **bmc status**

**3.** From the administration host, test the network connection for the BMC by entering the following command:

#### **ping bmc\_IP\_address**

- **4.** If the ping fails, do one of the following:
	- Verify that the BMC network port on the back of the storage system is cabled and active. For more information, see the Installation and Setup Instructions for your storage system.
	- Verify that the BMC has a valid IP address. At the storage system, enter the bmc setup command to use the DHCP server or assign a valid IP address.
	- Verify that the administration host has a route to the BMC.
- **5.** From the storage system prompt, reboot the BMC by entering the following command:

#### **bmc reboot**

**Note:** It takes approximately one minute for the BMC to reboot.

**6.** If the BMC does not reboot, repeat Steps 2 through 5. If the BMC still does not reboot, contact technical support for assistance.

#### **Related concepts**

[How to log in to the BMC](#page-252-0) on page 253

#### **Troubleshooting BMC hardware failures**

A BMC problem can occur when a hardware failure has occurred on the BMC.

```
When the BMC fails, an EMS event similar to the following can be found:
[asup.msg.bmc.heartbeat.stops:critical]: Data ONTAP lost communication with
the baseboard management controller (BMC).
```
#### **Steps**

**1.** Run diagnostics by entering the following command from the boot environment prompt:

#### **boot\_diags**

The diagnostics main menu appears.

**2.** From the main menu, enter the following option:

#### **mb**

The motherboard diagnostic menu appears.

```
Enter Diag, Command or Option: mb
Motherboard Diagnostic
------------------------------
1: Comprehensive motherboard diags 71: Show 
PCI configuration
2: Misc. board test menu 72: Show detailed 
PCI info
3: Cache test menu 73: Initialize 
real- time clock
4: On-board GbE test menu 75: System 
serial info setup[Mfq]
5: On-board FCAL test menu
6: SAS Test Menu 91: Enable/
                          looping<br>92: Stop/
7: IB Test Menu
Continue looping on error<br>8: BMC Test Menu 2008 - 93: Extended/
8: BMC Test Menu
Normal test mode<br>
99: Exit dest Menu (199: Exit dest mode
9: NVMEM Test Menu
```
**3.** From the diagnostic prompt, enter test number 8.

The BMC diagnostic menu appears.

```
Select test or feature by number [0]: 8
BMC Diagnostics
--------------- 
1: Comprehensive Test 72: Get Reason<br>for Restart
                                              Restart
2: BMC Self Test 73: Show Device Info<br>3: Environment Test 74: Show SDR Info
3: Environment Test 74: Show SDR Info<br>4: SDR Read Test 75: Show SEL Info
                                     75: Show SEL Info
5: SEL Read Test 76: Clear SEL [Mfg]
6: LCD Exercise 77: Emergency 
Shutdown [Mfg]<br>7: BMC Timer test 78: BMC Update
7: BMC Timer test
Menu [Xtnd]
10: Show BMC SSH Keys 79: Dump SEL Records
                                       80: Dump Raw 
SEL Records and the conduction of the cords of the cords of the cords of the cords of the cords of the cords of the cords of the cords of the cords of the cords of the cords of the cords of the cords of the cords of the co
41: BMC NMI Test
42: BMC Front Panel Button Test 91: Enable/
disable looping is a set of the looping of the looping \sim43: SEL Write Test [Xtnd] 92: Stop/
continue on error
                                      93: Extended/
```
#### <span id="page-271-0"></span>**272** | Data ONTAP 8.0 7-Mode System Administration Guide

Normal test mode<br>71: Show RMC SEL Time 99: Exit 71: Show BMC SEL Time

**4.** Enter the appropriate test number from the diagnostic prompt. To perform a comprehensive test, enter test number 1.

**Note:** It takes several minutes to complete the comprehensive test.

The results of the test are displayed.

**5.** Based on the results of Step 4, diagnose the problem. If the problem persists, reset the BMC and repeat Steps 1 to 5.

If the problem still persists, contact technical support for assistance.

## **Troubleshooting BMC firmware update problems**

A BMC firmware update failure can occur for a number of reasons. If a BMC firmware update fails, you may not be able to boot Data ONTAP.

A firmware update failure can occur for one of the following reasons:

- The firmware image is incorrect or corrupted.
- A communication error occurred while sending firmware to the BMC.
- The update failed when you attempted to install the new firmware at the BMC.
- The storage system was reset during the update.
- There was a power loss during update.

#### **Steps**

- **1.** A/C power-cycle the storage system.
- **2.** After the system is powered on again, update the BMC firmware by entering the following command from the boot environment prompt:

#### **update\_bmc**

**Note:** If a previous power failure caused the system to boot from the backup firmware and halt at the boot environment prompt, repeat the update\_bmc command at the boot environment prompt.

The update\_bmc macro automatically updates the BMC firmware from the image on the boot device.

**3.** After the BMC firmware is updated, enter following command from the boot environment prompt to restart the system:

**bye**

**4.** Reboot the BMC by entering the following command at the storage system prompt:

**bmc reboot**

- **5.** If the BMC still does not reboot, run diagnostics on the BMC.
- **6.** If the BMC is not operational, contact technical support for assistance.

**Note:** If a BMC firmware update fails when Data ONTAP is running, Data ONTAP will try to recover the BMC by rebooting it. If the reboot fails, a message [asup.msg.bmc.heartbeat.stops:critical] is sent and the storage system is shut down. Contact technical support for assistance.

### **Related tasks**

[Troubleshooting BMC hardware failures](#page-269-0) on page 270

# **The Remote Support Agent as a firmware upgrade**

The Remote Support Agent (RSA) is available as a firmware upgrade for storage systems that support the SP or the RLM.

Featuring remote data collection, intelligent core handling, and down controller notification, the RSA is an enhancement to the SP and the RLM firmware. The RSA enables NetApp to use the SP and the RLM for remote support. When problem diagnostics are needed, the RSA automatically uploads core files and transfers diagnostics data (such as log files) to NetApp technical support, reducing your involvement in the troubleshooting process.

For more information about the RSA, see the *Remote Support Agent Concepts and Customer Usage* Guide and the NetApp Remote Support Diagnostics Tool page on the NOW site.

#### **Related information**

[NetApp Remote Support Diagnostics Tool page - http://now.netapp.com/NOW/download/tools/](http://now.netapp.com/NOW/download/tools/rsa/) [rsa/](http://now.netapp.com/NOW/download/tools/rsa/)

# **System information**

Data ONTAP enables you to display information about your storage system, including the system's configuration, storage components, aggregate and volume information, file statistics, environmental status, Fibre Channel information, and SAS adapter and expander information.

**Note:** Some options for different commands can gather the same system information. For example, the aggr status  $-r$  command and sysconfig  $-r$  command gather the same RAID information and present it in the same format.

### **Next topics**

Getting storage system configuration information on page 275 [Commands to display storage subsystem information](#page-276-0) on page 277 [Getting aggregate information](#page-278-0) on page 279 [Getting volume information](#page-279-0) on page 280 [Getting a file statistics summary](#page-280-0) on page 281 [Storage system environment information](#page-284-0) on page 285 [Getting Fibre Channel information](#page-287-0) on page 288 [Getting SAS adapter and expander information](#page-287-0) on page 288 [Storage system information and the stats command](#page-288-0) on page 289 [How to get system information using perfmon](#page-297-0) on page 298 [How to get system information using perfstat](#page-297-0) on page 298

# **Getting storage system configuration information**

You can display configuration information about the storage system, including version information, hardware configuration, disk information, RAID and checksum information, tape drive information, volume information, and tape library information.

## **Step**

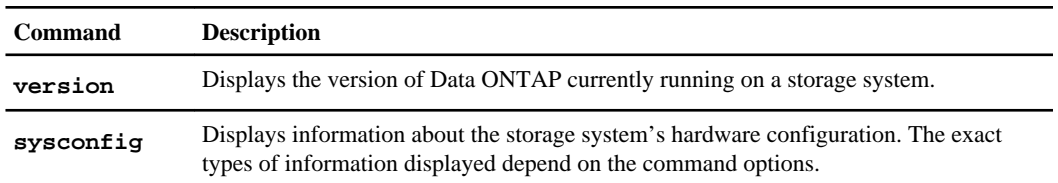

**1.** Enter one of the following commands:

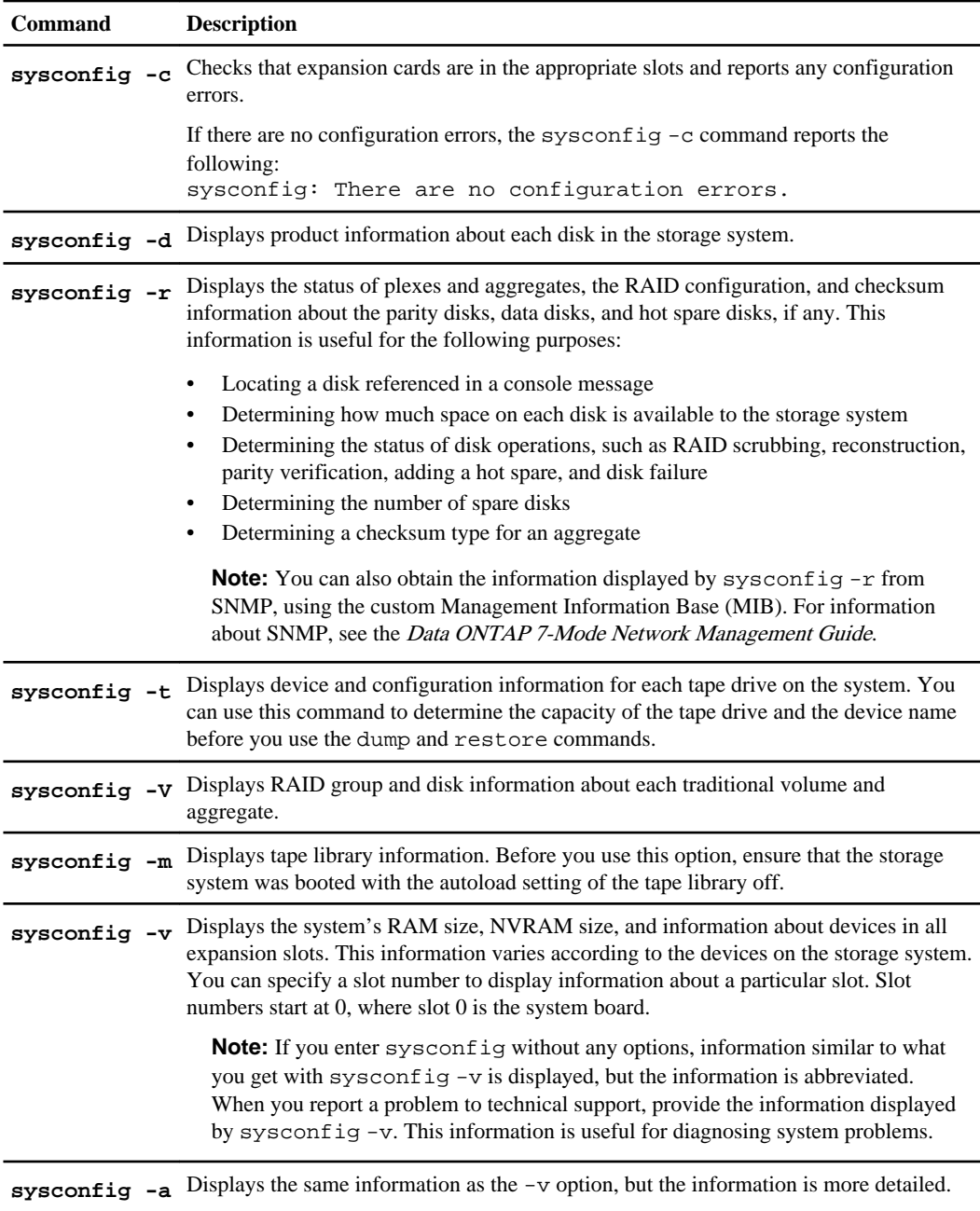

<span id="page-276-0"></span>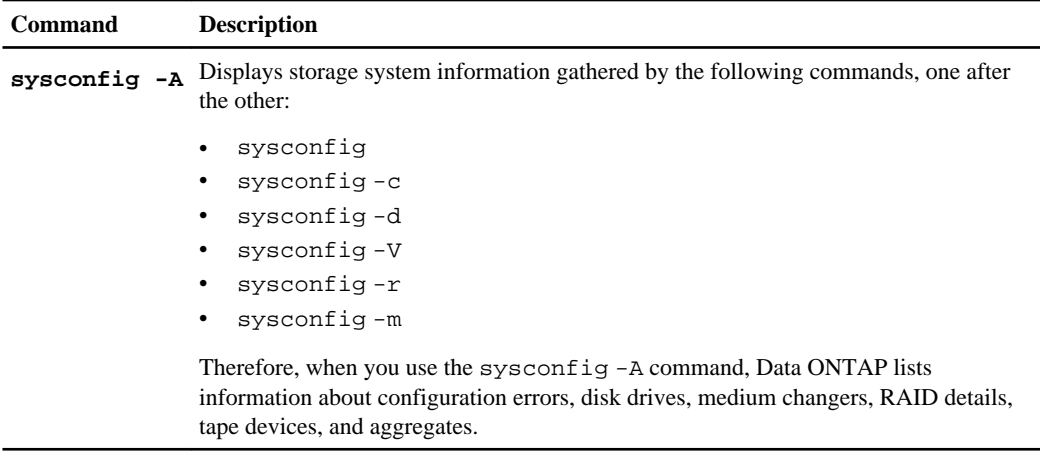

**Note:** You can also get system information, either interactively or with a script, using the stats command.

For more information about the sysconfig command, see the na\_sysconfig(1) man page.

#### **Related concepts**

[Storage system information and the stats command](#page-288-0) on page 289

# **Commands to display storage subsystem information**

You can use the acpadmin, environment, fcadmin, sasadmin, storage show, and sysconfig commands to display information about your storage subsystems.

**Note:** For detailed information about these commands and their options, see the appropriate man pages.

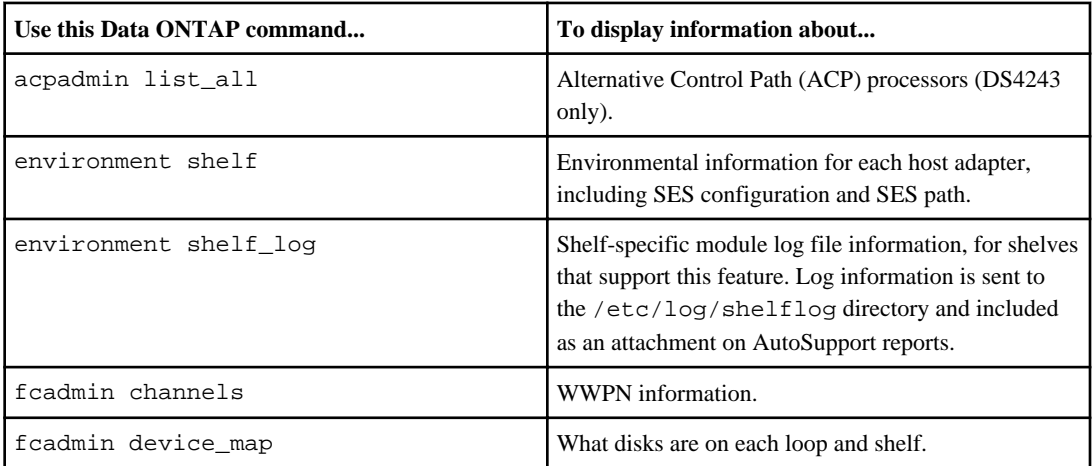

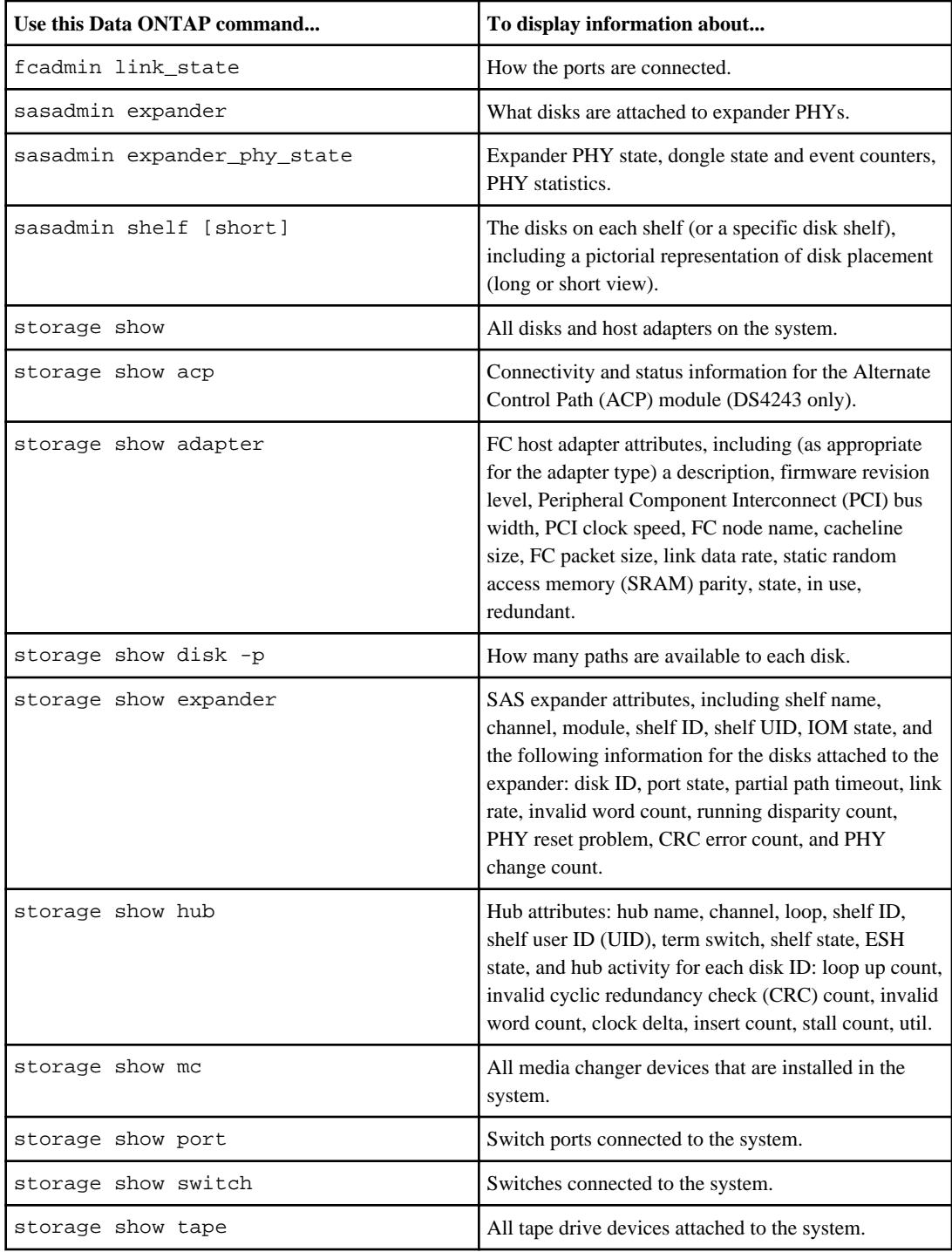

<span id="page-278-0"></span>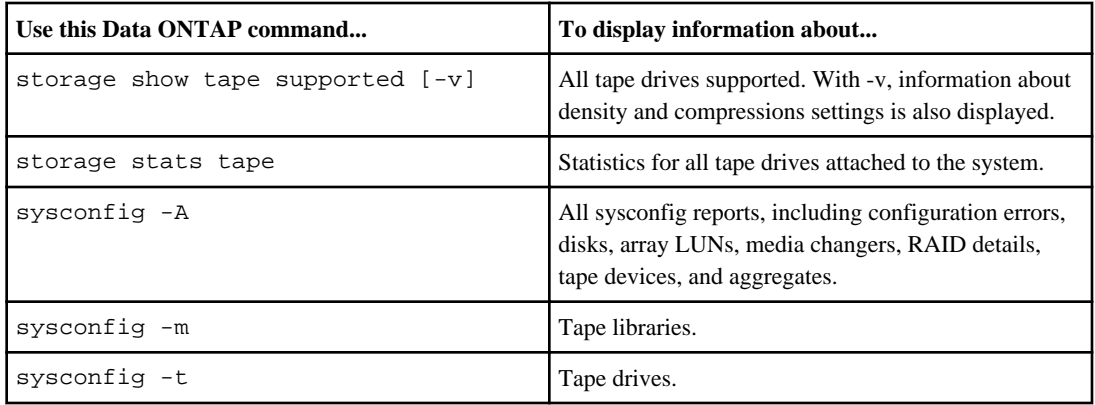

# **Getting aggregate information**

You can display information about the configuration and the state of an aggregate.

## **About this task**

You use the aggr status command to display information about aggregate configurations. The aggr status command works for aggregates that were created explicitly, as well as for the aggregates created automatically when traditional volumes were created. Because traditional volumes are tightly coupled with their containing aggregates, the aggr status command returns information for both aggregates and traditional volumes. In both cases, it is the aggregate information that is returned.

## **Step**

**1.** Enter the following command:

```
aggr status [-d] [-r] [-v]
```
- With no options, the aggr status command displays a concise synopsis of aggregate states, including:
	- The aggregate name
	- Whether it is an aggregate (32-bit or a 64-bit) or traditional volume
	- Whether it is online, offline, or restricted
	- Its RAID type
	- Other states such as partial or degraded
	- Options that are enabled, either by default or through the aggr options or vol options command

<span id="page-279-0"></span>**Note:** If you specify an aggregate, such as aggr status aggr0, the information for that aggregate is displayed. If you do not specify an aggregate, the status of all aggregates and traditional volumes in the storage system is displayed.

- The -d option displays information about disks. The disk information is the same as the information from the sysconfig -d command.
- The  $-r$  option displays RAID, plex, and checksum information for an aggregate. The display is the same as the sysconfig  $-r$  display.
- The  $-v$  option displays information about each RAID group within an aggregate or traditional volume, and the settings of the aggregate options.

**Note:** You can also get aggregate information, either interactively or with a script, using the stats command.

For more information about aggregates, see the *Data ONTAP 7-Mode Storage Management Guide*. For more information about the aggr command, see the na\_aggr(1) man page.

## **Related concepts**

[Storage system information and the stats command](#page-288-0) on page 289

# **Getting volume information**

You can display information about the configuration and the state of a volume.

## **Step**

**1.** Enter the following command:

```
vol status [-d] [-r] [-v] [-l]
```
- With no options, the vol status command displays a concise synopsis of volume states, including:
	- Volume name
	- Whether it is a FlexVol or traditional volume
	- Whether it is online, offline, or restricted
	- Other status such as partial and degraded
	- Options that are enabled for the volume or its containing aggregate (through the aggr options or vol options command).

The vol command also displays RAID information for the volume's containing aggregate.

**Note:** If you specify a volume, such as vol status vol0, the information for that volume is displayed. If you do not specify a volume, the status of all volumes in the storage system is displayed.

• The  $-d$  option displays information about the volume's containing aggregate's disks.

The information displayed is the same as for the sysconfig -d command.

<span id="page-280-0"></span>• The  $-r$  option displays RAID, plex, and checksum information for the volume's containing aggregate.

The information displayed is the same as for the sysconfig  $-r$  command.

- The  $-v$  option displays the state of all per-volume options and information about each plex and RAID group within the volume's containing aggregate.
- The  $-1$  option displays the language used by each volume.

**Note:** You can also get volume information, either interactively or with a script, using the stats command.

For more information about volumes, see the *Data ONTAP 7-Mode Storage Management Guide*. For more information about the vol command, see the na  $vol(1)$  man page.

#### **Related concepts**

[Storage system information and the stats command](#page-288-0) on page 289

# **Getting a file statistics summary**

You can display a summary of file statistics within a volume on a storage system by reading file information from a Snapshot copy that you specify. File statistics help you determine when to schedule creation of Snapshot copies by enabling you to see when most file activity takes place on a volume. The information also helps you determine Snapshot copy disk consumption.

#### **Step**

**1.** Enter the following command:

**filestats [-g] [-u] [async] [ages ages] [timetype {a,m,c,cr}] [sizes sizes] snapshot snapshot\_name [volume volume\_name] [style style] [file output\_file]**

- The snapshot argument is required. If the volume name is not specified, volo is assumed.
- snapshot\_name is the name of the Snapshot copy.
- volume name is the name of the volume.
- The -g option enables you to generate separate file usage summaries for each group ID. For each group ID, a separate table containing information about file sizes and ages is listed.
- The -u option enables you to generate separate file usage summaries for each user ID. For each user ID, a separate table containing information about file sizes and ages is listed.
- The ages option enables you to see when files have been accessed. You can specify file ages in seconds, hours, and days, using a comma to separate each value. By default, file ages are broken down by days, in 30-day increments.

• The timetype option enables you to specify the time types that you want to list in the age comparison. The following table describes the valid values you can use with the timetype option.

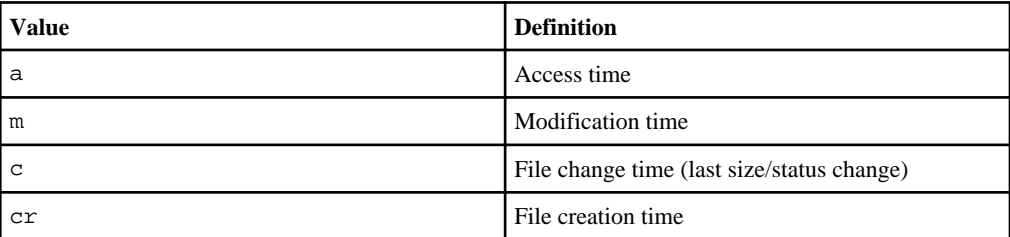

- The sizes option enables you to specify the breakdown of sizes, using a comma to separate each value. Default values are in bytes, but you can also use the following suffixes at the end of a number you specify:
	- K (kilobytes).
	- M (megabytes).
	- G (gigabytes).
	- $\bullet$  \* (a special value for listing all unique file sizes, one line per unique size). Using the  $\ast$ suffix can result in output of several thousands of lines.
- The style option controls the output style. The valid arguments are as follows:
	- readable—The default. This is what you see when you use the filestats command with no style option.
	- table—Use this argument when the filestats output will be used by processing programs.
	- html—Use this argument for output that will be read by a Web browser.
- The file option prints the results of the filestats command to the specified output file, rather than the console. The output file is created in the /etc/log directory.
- The async option causes the filestats command to run independently of the console. This option is designed for use with the file option.

**Note:** Running more than one asynchronous filestats command simultaneously can adversely affect system performance.

## **Result**

The output from the filestats command gives you a list containing the following information about files from a Snapshot copy in a volume:

- Size
- Creation time
- Modification time
- Owner

#### **Next topics**

Example of the filestats command with no options specified on page 283 [Examples of the filestats command with ages option specified](#page-283-0) on page 284 [Example of the filestats command with sizes option specified](#page-284-0) on page 285 [Example of using the filestats command to determine volume capacity](#page-284-0) on page 285

## **Example of the filestats command with no options specified**

You can use the filestats command without any options to display information about a Snapshot copy, including a breakdown of files by size, age, user ID, and group ID, and the cumulative number of inodes for each value.

The following example shows sample output from the filestats command, without any options, for the hourly.1 Snapshot copy on vol0.

```
toaster> filestats volume vol0 snapshot hourly.1
VOL=vol0 SNAPSHOT=hourly.1
INODES=274528 COUNTED_INODES=875 TOTAL_BYTES=458354190 TOTAL_KB=143556
FILE SIZE CUMULATIVE COUNT CUMULATIVE TOTAL KB
1K 1576
10K 832 3356
100K 853 3980
1M 356 4660
10M 864 32808
100M 875 143524
1G 875 143254
MAX 875 243254
AGE(ATIME) CUMULATIVE COUNT CUMULATIVE TOTAL KB
0 0 0
30D 841 132780
60D 850 132932
90D 859 143464
120D 875 143528
MAX 875 143528
UID COUNT TOTAL KB
#0 873 143528
#20041 2 0
GID COUNT TOTAL KB
#0 851 41556
#30 21 1972
#1 0
```
**Note:** The # character preceding user IDs or group IDs in the UID and GID sections of the filestats command output indicates that the IDs cannot be found in the  $/etc/p$  asswd and  $/$ etc/hosts files on the storage system.

## <span id="page-283-0"></span>**Examples of the filestats command with ages option specified**

You can use the filestats command with the ages option to display a daily breakdown of file changes in a volume.

The following example shows sample output from the filestats command with the ages option.

```
toaster> filestats ages 1D,2D,3D,4D,5D,6D,7D,8D,9D,10D,11D,12D,13D,14D 
volume vol0 snapshot hourly.0
VOL=vol0 SNAPSHOT=hourly.0
INODES=1087338 COUNTED_INODES=7062 TOTAL_BYTES=3835561873 TOTAL_KB=3701388
FILE SIZE CUMULATIVE COUNT CUMULATIVE TOTAL KB
1K 2313 8428<br>10K 6057 30280
10K 6057 30280
100K 6686 49148
1M 6949 167664<br>10M 7008 406648
10M 7008 406648<br>100M 7053 153864
                   1538644
1G 7062 3701388
MAX 7062 3701388
AGE(ATIME) CUMULATIVE COUNT CUMULATIVE TOTAL KB
1D 332
2D 20 364
3D 26 18016
4D 44 18208
5D 84 64984
6D 64984
7D 116 65308
8D 142 67552
9D 143 71620
10D 143 71620
11D 144 71624
12D 166 93216
13D 166 93216
14D 378 109712
MAX 7062 3701388
```
• You use the daily age breakdown displayed in the Cumulative Total KB column of the Age output to determine the average change in data per day.

• You divide the amount of disk space you want to reserve for Snapshot copies by the daily change average. For example, if you find that the average daily change rate is 3 GB and you have a 200- GB volume, 40 GB (or 20 percent) of which you want to reserve for Snapshot copies, divide 40 by 3 to determine the number of daily Snapshot copies you can have before exceeding your space limit. In this example, 13 daily Snapshot copies is your limit.

To display files with ages under 900 seconds (15 minutes), under 4 hours, and under 7 days, you use the following command:

#### **filestats ages 900,4H,7D volume vol0 snapshot hourly.1**

The following example shows the age section of the output:

<span id="page-284-0"></span>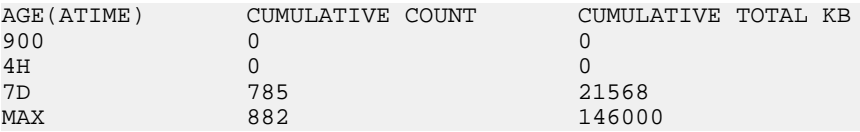

## **Example of the filestats command with sizes option specified**

You can use the filestats command with the sizes option to specify the breakdown of sizes.

The following example shows the file size section of the output when **filestats sizes 500K, 2M,1G volume vol0 snapshot hourly.1** is entered to display file sizes in four categories files with less than 500 kilobytes, files with less than 2 megabytes, files with less than 1 gigabyte, and all other files.

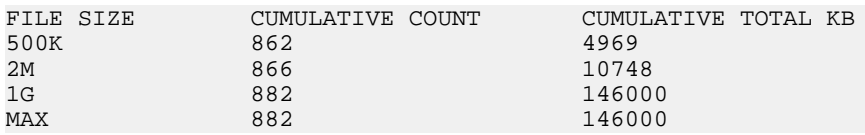

## **Example of using the filestats command to determine volume capacity**

You can use the filestats command to determine when the most activity occurs on a volume during a given day so that you can effectively schedule creation of hourly Snapshot copies.

The following example shows how you can use the filestats command to determine when the most file changes occur in a volume within a 24-hour period:

filestats ages 1H,2H,3H,4H,5H,6H,7H,8H,9H,10H,11H,12H, 13H,14H,15H,16H,17H, 18H,19H,20H,21H,22H,23H,24H volume vol0 snapshot hourly.0

If hourly.0 was taken at 8 a.m. and most file changes took place between 7H and 9H, which corresponds to 3 p.m. and 5 p.m. in this example, you can schedule creation of more Snapshot copies during these hours and fewer throughout the rest of the day. Scheduling creation of more Snapshot copies before or during increased file activity decreases the time between file changes and Snapshot copy creation.

For information about managing Snapshot copies, see the *Data ONTAP 7-Mode Data Protection* Online Backup and Recovery Guide.

# **Storage system environment information**

You can display information about the storage system environment, including shelf status and temperature, storage system component information, storage system temperature, and devices attached to the storage system.

You use the environment command displays the following types of information about the storage system environment:

- Shelf status and temperature
- Storage system component information
- Storage system temperature
- Devices attached to the storage system

You can query information about the following items:

- Disk shelves
- The storage system power supply
- The storage system temperature

Data ONTAP runs the environment command under the following conditions:

- Once every hour. In this case, no output is displayed or logged unless abnormal conditions exist.
- Whenever an environment threshold in the storage system is crossed.
- When you enter the command from the command line.

You run this command manually to monitor the storage system subsystems, especially when you suspect a problem and when reporting abnormal conditions to technical support.

For more information about the environment command, see the na\_environment(1) man page.

### **Next topics**

Getting environmental status information on page 286 [Specifying a UPS device to be monitored](#page-286-0) on page 287 [Enabling or disabling monitoring of UPS devices](#page-286-0) on page 287

## **Getting environmental status information**

The environment command enables you to display all environment information, shelf environment status, chassis environment status, and UPS devices information.

#### **Step**

**1.** Enter one of the following commands:

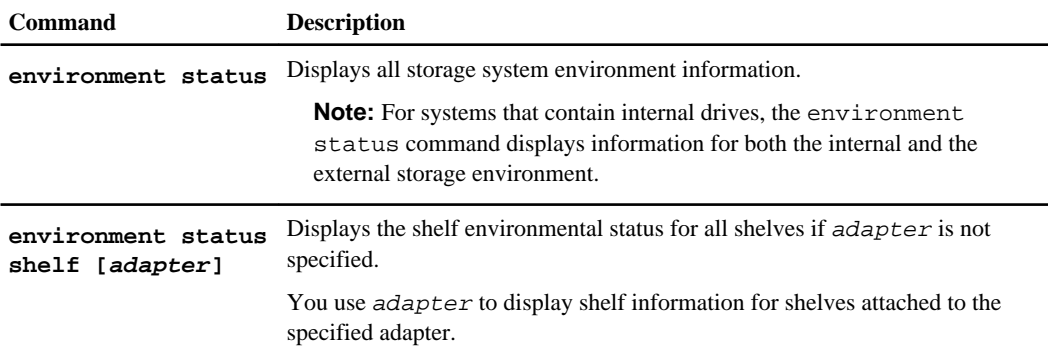

<span id="page-286-0"></span>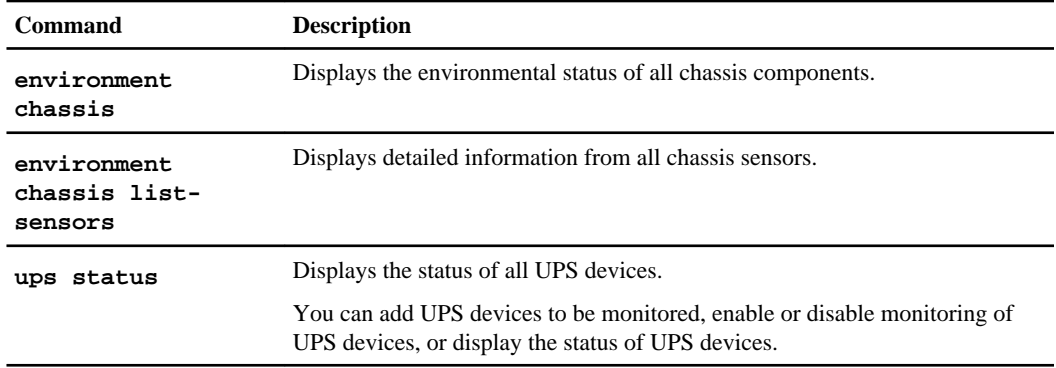

# **Specifying a UPS device to be monitored**

You can specify a UPS device to be monitored by the storage system's environmental monitoring software.

#### **Step**

**1.** Enter the following command:

```
ups add [-c community] IP_address
```
- You use -c community to specify the community for the UPS device.
- IP\_address is the IP address of the UPS device.

## **Enabling or disabling monitoring of UPS devices**

You can enable or disable monitoring of one or more UPS devices.

#### **Step**

**1.** Enter the following command:

```
ups {disable|enable} [{all|IP_address}]
```
IP\_address is the IP address of a specific UPS device you want to disable or enable.

#### **Example**

The following command disables monitoring of all UPS devices:

**ups disable all**

**Note:** The ups enable all command does not enable previously disabled UPS devices.

# <span id="page-287-0"></span>**Getting Fibre Channel information**

You can display Fibre Channel information such as the link statistics for all disks on a loop, internal Fibre Channel driver statistics, and the relative physical positions of drives on a loop.

### **Step**

**1.** To display Fibre Channel information, enter one of the following commands:

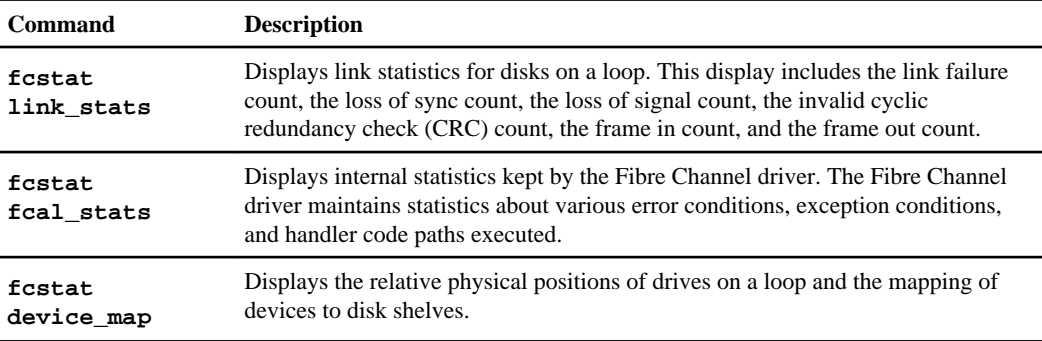

**Note:** You can also get Fiber Channel information, either interactively or with a script, using the fcp object for the stats command.

For more information about the fcstat command, see the na\_fcstat(1) man page.

#### **Related concepts**

[Storage system information and the stats command](#page-288-0) on page 289

# **Getting SAS adapter and expander information**

You can display information about the SAS adapters and expanders used by the storage subsystem.

#### **About this task**

You use the sasstat or the sasadmin command to display information about the SAS adapters and expanders. The sasstat command is an alias for the sasadmin command.

#### **Step**

**1.** To display information about SAS adapters and expanders, enter one of the following commands:
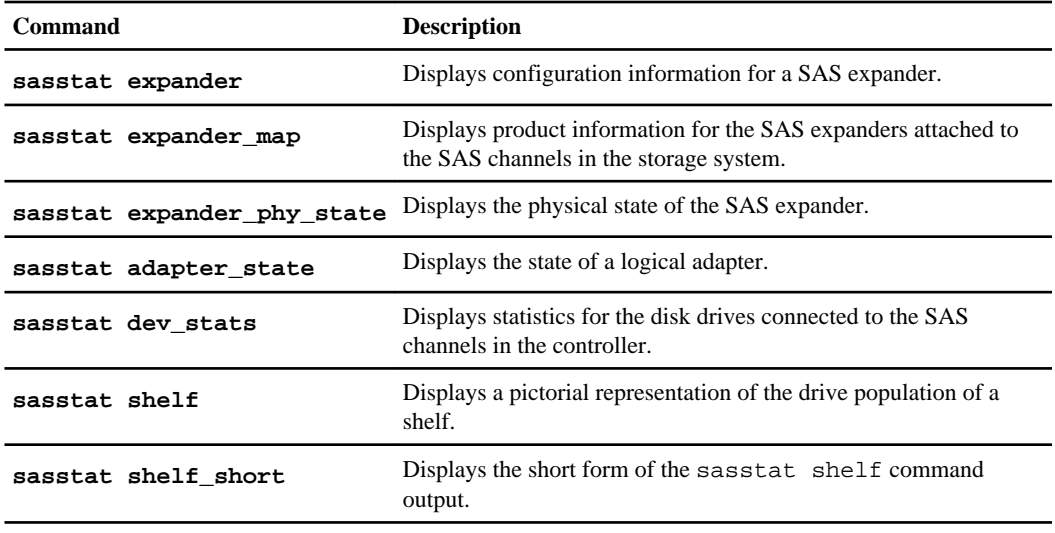

For more information, see the na\_sasadmin(1) man page.

# **Storage system information and the stats command**

The stats command provides access, through the command line or scripts, to a set of predefined data collection tools in Data ONTAP called counters. These counters provide you with information about your storage system, either instantaneously or over a period of time.

Stats counters are grouped by what object they provide data for. Stats objects can be physical entities such as system, processor or disk; logical entities such as volume or aggregate; protocols such as iSCSI or FCP, or other modules on your storage system. To see a complete list of the stat objects, you can use the stats list objects command.

Each object can have zero or more instances on your storage system, depending on your system configuration. Each instance of an object has its own name. For example, for a system with two processors, the instance names are processor0 and processor1.

Counters have an associated privilege mode; if you are not currently running with sufficient privilege for a particular counter, it is not recognized as a valid counter.

When you use the stats command to get information about your storage system, you need to make the following decisions:

- What counters do you want to collect information from, on what object instances?
- Do you want to specify the counters on the command line or do you want to use a predetermined set of counters called a preset file?

Some preset files are provided with Data ONTAP. You can also create your own.

• How do you want the information to be returned and formatted?

You can control where the information is returned (to the console or to a file) and how it is formatted.

• How do you want to invoke the stats command?

You can invoke the stats command using the following methods:

- A single invocation This method retrieves information from the specified counters once and stops.
- A periodic invocation For this method, information is retrieved from the specified counters repeatedly, at a time interval of your choice. You can specify a number of iterations to be performed, or the stats command can run until you stop it explicitly.
- As a background process This method enables you to initiate a stats command process that runs in the background until you terminate it explicitly, when the average values for the specified counters are returned.

#### **Next topics**

Viewing the list of available counters on page 290 [Getting detailed information about a counter](#page-290-0) on page 291 [Using the stats command interactively in singleton mode](#page-291-0) on page 292 [Using the stats command interactively in repeat mode](#page-292-0) on page 293 [Collecting system information by using the stats command in background mode](#page-293-0) on page 294 [Changing the output of a stats command](#page-294-0) on page 295 [About the stats preset files](#page-296-0) on page 297

# **Viewing the list of available counters**

You can display the list of counters for a particular object on the command line.

### **Step**

**1.** Enter the following command:

**stats list counters object\_name**

object\_name is the name of the object you want to list the available counters for.

The list of counters is displayed.

```
toaster> stats list counters system
Counters for object name: system
        nfs_ops
        cifs_ops
        http_ops
         dafs_ops
         fcp_ops
         iscsi_ops
         net_data_recv
         net_data_sent
```

```
 disk_data_read
 disk_data_written
 cpu_busy
 avg_processor_busy
 total_processor_busy
 num_processors
```
# **Getting detailed information about a counter**

Getting detailed information about a counter helps you understand and process the information you get from a stats command.

### **Step**

**1.** Enter the following command:

#### **stats explain counters object\_name [counter\_name]**

- object\_name is the name of the object the counter is associated with.
- counter name is the name of the counter you want more details about. If counter name is omitted, information about all counters on the specified object is returned.

The following fields are returned for every specified counter:

- Name
- Description
- Properties

The Properties field describes the type of information that is returned by this counter. Properties include the following types:

- percent for values that are a percentage value, such as cpu\_busy
- rate for values that describe a value per time, such as disk\_data\_read
- average for values that return an average, such as write\_latency
- raw for simple values that have no type, such as num\_processors
- Unit

The Unit field describes how value returned by this counter can be interpreted. The Unit field can be in one of the following groups of values:

- percent for counters with a Properties of percent
- The unit per time period for counters with a Properties of rate, such as kb\_per\_sec or per\_sec.
- The time unit for counters that return timing values, such as write\_latency

#### **Example of stats explain counters command**

```
toaster> stats explain counters system cpu_busy
Counters for object name: system
Name: cpu_busy
Description: Percentage of time one or more processors is busy in the
```

```
system
Properties: percent
Unit: percent
```
# **Using the stats command interactively in singleton mode**

Using the stats command in singleton mode enables you to see a set of information about the system's current state at the command line.

### **Step**

**1.** Enter the following command:

```
stats show [-e] object_def [object_def...]
```
 $object\_def$  is one of the following values:

- An object name (object\_name). For example, **stats show system**. This returns statistics from all counters provided for all instances of the specified object.
- The name of a specific instance (object\_name:instance\_name). For example, **stats show processor:processor0**.

This returns statistics from all counters provided for the specified instance of the specified object.

• The name of a specific counter (object\_name:instance\_name:counter\_name). For example, **stats show system:\*:net\_data\_recv**.

**Note:** To see the statistic for all instances of the object, use an asterisk (\*) for the instance name.

To specify an instance name that includes spaces, enclose the name in double quotes ("name with spaces").

To specify an instance name that contains a colon (:), repeat the colon (**disk: 20::00::00::20::37::de::4a::8e**).

• An asterisk  $(*)$ 

This returns statistics for all instances of all objects.

The -e option allows extended regular expressions (regex) for instance and counter names. With the -e option, the instance and counter names are independently interpreted as regular expressions. The asterisk (\*) character is still a wildcard representing all instances or counter names. The regular expression is not anchored. You can use ^ to indicate the start of an instance or counter name, and \$ to indicate the end of an instance or counter name.

### **Examples of stats show command in singleton mode**

The following command shows all current statistics for a volume named myvol.

```
toaster> stats show volume:myvol
volume:myvol:total_ops:132/s
```

```
volume:myvol:avg_latency:13ms
volume:myvol:read_ops:5/s
volume:myvol:read_data:1923b/s
volume:myvol:read_latency:23ms
volume:myvol:write_ops:186/s
volume:myvol:write_data:1876b/s
volume:myvol:write_latency:6ms
volume:myvol:other_ops:0/s
volume:myvol:other_latency:0ms
```
The following command returns any counters in the system object ending in "latency".

```
toaster> stats show -e system::latency$
system:system:sys_read_latency:0ms
system:system:sys_write_latency:0ms
system:system:sys_avg_latency:0ms
```
# **Using the stats command interactively in repeat mode**

Using the stats command in repeat mode enables you to see a statistic every few seconds.

### **Step**

**1.** Enter the following command:

```
stats show [-n num] [-i interval] object_def [object_def...]
```
num specifies the number of times you want the command to be run. If this parameter is omitted, the command is repeated until you issue a break.

interval specifies the interval between the iterations of the stats command. The default value is one second.

object\_def is one of the following values:

- An object name (object\_name). For example, **stats show system**. This returns statistics from all counters provided for all instances of the specified object.
- The name of a specific instance (object\_name:instance\_name). For example, **stats show processor:processor0**. This returns statistics from all counters provided for the specified instance of the specified object.
- The name of a specific counter (object\_name:instance\_name:counter\_name). For example, **stats show system:\*:net\_data\_recv**.

**Note:** To see the statistic for all instances of the object, use an asterisk (\*) for the instance name.

To specify an instance name that includes spaces, enclose the name in double quotes ("name with spaces").

<span id="page-293-0"></span>To specify an instance name that contains a colon (:), repeat the colon (**disk: 20::00::00::20::37::de::4a::8e**).

• An asterisk (\*)

This returns statistics for all instances of all objects.

#### **Example of stats show command in repeat mode**

The following command shows how your processor usage is changing over time:

```
stats show -i 1 processor:*:processor_busy
Instance processor_busy
where the contract of the contract of the contract of the contract of the contract of the contract of the contract of the contract of the contract of the contract of the contract of the contract of the contract of the cont
processor0 32
processor1 1
processor0 68<br>processor1 10
processor1 10<br>processor0 54
processor0 54<br>processor1 29
processor1 29
processor0 51
...
```
#### **Related tasks**

[Using the stats command interactively in singleton mode](#page-291-0) on page 292

# **Collecting system information by using the stats command in background mode**

You can collect system information from a specified set of counters over time in the background.

#### **About this task**

The stats start and stats stop commands enable you to collect information from a specified set of counters over time in the background. The information collected is averaged over the period and displayed when the stats stop command is issued. You can initiate multiple stats commands in background mode, giving each of them a name so you can control them individually.

**Note:** Each instance of a stats command consumes a small amount of system resources. If you start a large number of stats commands in background mode, you could affect overall storage system performance. To avoid this issue, Data ONTAP does not allow you to start more than 50 background stats commands, to keep stats commands from consuming too many system resources. If you already have 50 background stats commands running, you must stop at least one before you can start more. To stop all currently running stats commands, you can use the stats stop -a command.

See the na\_stats\_preset $(5)$  man page for a list of options.

#### <span id="page-294-0"></span>**Steps**

**1.** Enter the following command to start collecting system information:

#### **stats start [-I identifier] object\_def [object\_def...]**

If you are running only one background stats command, you can omit the  $-I$  parameter.

identifier names this instance of the stats command so you can refer to it later to show results. If you are running only one background stats command, you can omit this parameter.

object\_def is the name of the object.

**2.** If you want to display interim results without stopping the background stats command, enter the following command:

#### **stats show [-I identifier]**

identifier names the instance of the stats command you want to display interim results for. If you are running only one background stats command, you can omit this parameter.

**3.** Enter the following command to stop data collection and display the final results:

#### **stats stop [-I identifier]**

identifier names the instance of the stats command you want to stop and display results for. If you are running only one background stats command, you can omit this parameter.

To filter the output of a background stats command initiated with a stats start command, add -0 name=value to the stats stop command, where name is the name of the option you want to omit from the output and the value is on or off.

#### **Example**

The following command filters out all the statistics with zero counter values:

**stats stop [-I identifier] -O print\_zero\_values=off**

## **Changing the output of a stats command**

Data ONTAP enables you to control the format and destination of the output of the stats command. This could be useful if you are processing the information with another tool or script, or if you want to store the output in a file so you can process it at a later time.

#### **Step**

**1.** Do one of the following:

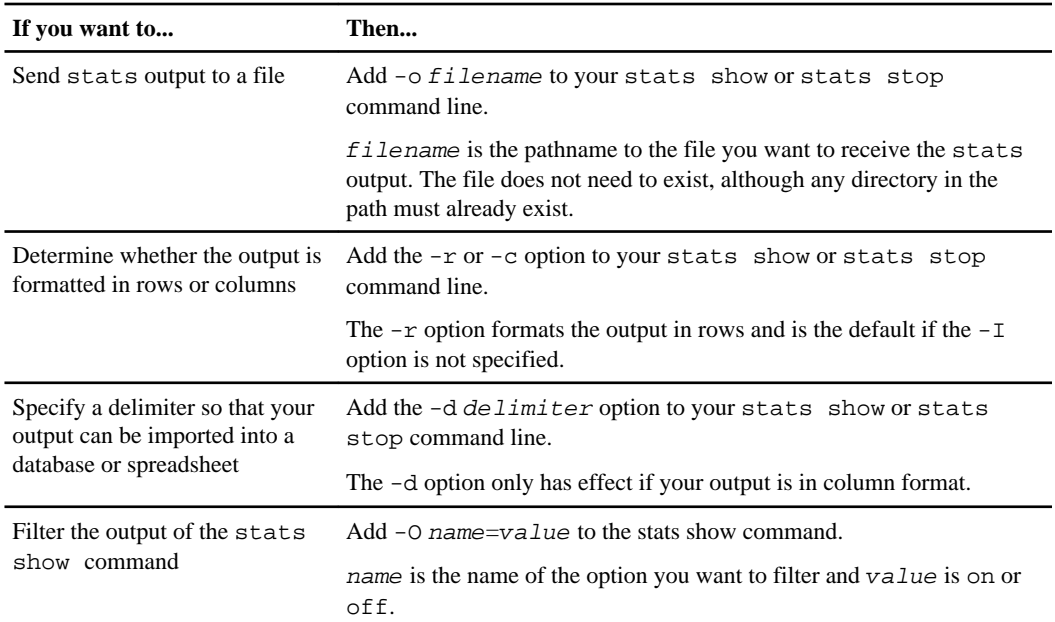

See the na\_stats\_preset(5) man page for a list of options.

### **Examples of changing the output of a stats command**

The following example displays output in rows:

```
toaster> stats show qtree:*:nfs_ops
qtree:vol1/proj1:nfs_ops:186/s
qtree:vol3/proj2:nfs_ops:208/s
```
The  $-c$  option formats the output in columns and is the default only if the  $-1$  option is specified.

The following example displays output in columns:

```
toaster> stats show -c qtree:*:nfs_ops
Instance nfs_ops
                  /s
vol1/proj1 143<br>vol3/proj2 408
vol3/proj2
```
**Note:** The /s line shows the unit for the applicable column. In this example, there is one column, and it is number of operations per second.

If you are displaying multiple objects that have different counters, the column format may be difficult to read. In this case, use the row format.

<span id="page-296-0"></span>In the following example, the same counter is listed as for the column output example, except that it is comma-delimited.

```
cli> stats show -d , -c qtree:*:nfs_ops
Instance nfs_ops
\sqrt{s}vol1/proj1,265
vol3/proj2,12
```
The command in the following example filters output of the stats show command with zero counter values:

**stats show -O print\_zero\_values=off**

# **About the stats preset files**

Data ONTAP provides some XML files that output a predetermined set of statistics that you can use without having to construct a script or type in a complicated command on the command line.

The preset files are located in the /etc/stats/preset directory. To use a preset file, you add p filename to your stats show or stats stop command line. You can also add counters on the command line. If any options you specify on the command line conflict with the preset file, your command line options take precedence.

You can also create your own preset files.

For more information about preset files, see the na\_stats\_preset(5) man page.

### **Viewing the list of available presets**

The stats command supports preset configurations that contain commonly used combinations of statistics and formats.

#### **Step**

**1.** Enter the following command:

#### **stats list presets**

For a description of the preset file format, see the na\_stats\_preset(5) man page.

The list of available presets is displayed.

```
toaster> stats list presets
Stats Presets:
preset1
preset2
other-preset
...
```
# **How to get system information using perfmon**

The perfmon performance monitoring tool is integrated with the Microsoft Windows operating system. If you use storage systems in a Windows environment, you can use perfmon to access many of the counters and objects available through the Data ONTAP stats command.

To use perfmon to access storage system performance statistics, you specify the name or IP address of the storage system as the counter source. The lists of performance objects and counters then reflect the objects and counters available from Data ONTAP.

**Note:** The default sample rate for perfmon is once every second. Depending on which counters you choose to monitor, that sample rate could cause a small performance degradation on the storage system. If you want to use perfmon to monitor storage system performance, you are advised to change the sample rate to once every ten seconds. You can do this using the System Monitor Properties.

# **How to get system information using perfstat**

Perfstat is a NetApp tool that reports performance information for both the host and the storage system. It can be run on either a UNIX or a Windows host. It collects the performance information and writes it to a text file.

To get more information about perfstat, or to download the tool, go to the NOW site and navigate to **Software Downloads** > **ToolChest**.

#### **Related information**

[The NOW site - http://now.netapp.com/](http://now.netapp.com/)

# **System performance and resources**

Data ONTAP offers features that enable you to manage your system resources, improve your system performance, optimize data layout, and archive performance data.

#### **Next topics**

How to manage storage system resources by using FlexShare on page 299 [How to increase WAFL cache memory](#page-306-0) on page 307 [Ways to improve storage system performance](#page-311-0) on page 312 [How to optimize LUN, file, volume, and aggregate layout](#page-315-0) on page 316 [How to improve read performance](#page-329-0) on page 330

# **How to manage storage system resources by using FlexShare**

The FlexShare tool is provided by Data ONTAP to enable you to use priorities and hints to increase your control over how your storage system resources are used.

FlexShare uses the following methods:

- Priorities are assigned to volumes, to assign relative priorities between:
	- Different volumes For example, you could specify that operations on /vol/db are more important than operations on /vol/test.
	- Client data accesses and system operations For example, you could specify that client accesses are more important than SnapMirror operations.
- Hints are used to affect the way cache buffers are handled for a given volume.

For more information about FlexShare, see the na\_priority $(1)$  man page.

#### **Next topics**

When to use FlexShare on page 299 [How to use FlexShare](#page-301-0) on page 302

# **When to use FlexShare**

If your storage system consistently provides the performance required for your environment, then you do not need FlexShare. If, however, your storage system sometimes does not deliver sufficient performance to some of its users, you can use FlexShare to increase your control over storage system resources to ensure that those resources are being used most effectively for your environment.

The following sample scenarios describe how FlexShare could be used to set priorities for the use of system resources:

- You have different applications on the same storage system. For example, you have a missioncritical database on the same storage system as user home directories. You can use FlexShare to ensure that database accesses are assigned a higher priority than accesses to home directories.
- You want to reduce the impact of system operations (for example, SnapMirror operations) on client data accesses. You can use FlexShare to ensure that client accesses are assigned a higher priority than system operations.
- You have volumes with different caching requirements. For example, if you have a database log volume that does not need to be cached after writing, or a heavily accessed volume that should remain cached as much as possible, you can use the cache buffer policy hint to help Data ONTAP determine how to manage the cache buffers for those volumes.

FlexShare enables you to construct a priority policy that helps Data ONTAP manage system resources optimally for your application environment. FlexShare does not provide any performance guarantees.

#### **Next topics**

FlexShare and priority levels on page 300 [About using FlexShare in storage systems with a high-availability configuration](#page-300-0) on page 301 [How the default queue works](#page-300-0) on page 301 [FlexShare and the global io\\_concurrency option](#page-301-0) on page 302

#### **Related concepts**

[FlexShare and the buffer cache policy values](#page-303-0) on page 304

#### **Related tasks**

[Assigning priority to a volume relative to other volumes](#page-301-0) on page 302 [Assigning priority to system operations relative to user operations](#page-302-0) on page 303

#### **FlexShare and priority levels**

Priority levels are relative. When you set the priority level of a volume or operation, you are not giving that volume or operation an absolute priority level. Instead, you are providing a hint to Data ONTAP about how to set priorities for accesses to that volume or operations of that type relative to other accesses or operations.

For example, setting the priority level of each of your volumes to the highest level will not improve the performance of your system. In fact, doing so would not result in any performance change.

The following table outlines how the listed volume operations affect FlexShare settings.

<span id="page-300-0"></span>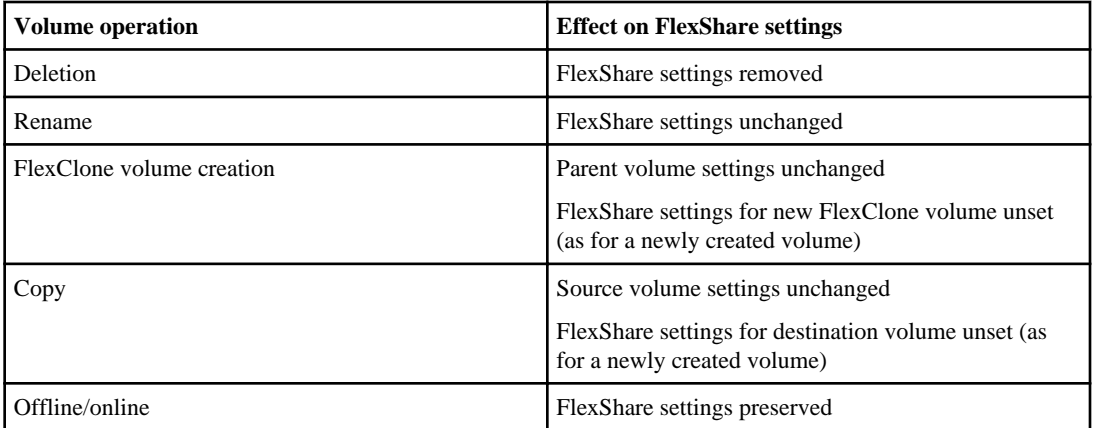

### **About using FlexShare in storage systems with a high-availability configuration**

If you use FlexShare on storage systems with a high-availability configuration, you must ensure that FlexShare is enabled or disabled on *both* nodes. Otherwise, a takeover can cause unexpected results.

After a takeover occurs, the FlexShare priorities you have set for volumes on the node that was taken over are still operational, and the takeover node creates a new priority policy by merging the policies configured on each individual node. For this reason, make sure that the priorities you configure on each node will work well together.

**Note:** You can use the partner command to make changes to FlexShare priorities on a node that has been taken over.

### **How the default queue works**

Understanding how the default priority is used helps you create the optimal priority policy for your storage system.

Any volume that does not have a priority assigned is in the default queue. If you have not assigned a priority to any volume on your system, then all of your volumes are in the default queue, and requests to all volumes are given equal priority.

When you assign a priority to any volume, it is removed from the default queue. Now, requests to that volume are assigned priorities relative to requests for the default queue. But *all of the volumes in* the default queue share the resources allocated to the default queue. So if you assign priorities to a few volumes and leave the rest in the default queue, the results may not be as you expect.

For this reason, once you assign a priority to any volume, you should assign a priority to all volumes whose relative performance you want to control.

For example, you have 30 volumes on your system. You have one volume, highvol, that you would like to have faster access to, and one volume, lowvol, for which fast access time is not important. You assign a priority of VeryHigh to highvol and VeryLow to lowvol. The result of these changes for the highvol volume is as expected: when the system is under load, accesses to the highvol volume <span id="page-301-0"></span>are given a higher priority than for any other volume. However, accesses to the lowvol volume may still get a higher priority than accesses to the volumes that remain in the default queue (which has a Medium priority). This is because all of the 28 volumes remaining in the default queue are sharing the resources allocated to the default queue.

#### **FlexShare and the global io\_concurrency option**

Disks have a maximum number of concurrent I/O operations they can support; the limit varies according to the disk type. FlexShare limits the number of concurrent I/O operations per volume based on various values including the volume priority and the disk type.

For most customers, the default io\_concurrency value is correct and should not be changed. If you have nonstandard disks or load, your system performance might be improved by changing the value of the io\_concurrency option.

For more information about this option, see the na\_priority(1) man page or contact technical support.

**Attention:** This option takes effect across the entire system. Use caution when changing its value and monitor system performance to ensure that performance is improved.

# **How to use FlexShare**

You use FlexShare to assign priorities to volume data access, set the volume buffer cache policy, and modify the default priority.

#### **Next topics**

Assigning priority to a volume relative to other volumes on page 302 [Assigning priority to system operations relative to user operations](#page-302-0) on page 303 [FlexShare and the buffer cache policy values](#page-303-0) on page 304 [Setting the volume buffer cache policy](#page-304-0) on page 305 [Removing FlexShare priority from a volume](#page-305-0) on page 306 [Modifying the default priority](#page-305-0) on page 306

#### **Assigning priority to a volume relative to other volumes**

You can use FlexShare to assign a relative priority to a volume to cause accesses to that volume to receive a priority that is higher or lower than that of other volumes on your storage system.

For best results, when you set the priority of any volume, set the priority of all volumes on the system.

#### **Steps**

**1.** If you have not already done so, ensure that FlexShare is enabled for your storage system by entering the following command:

**priority on**

<span id="page-302-0"></span>**2.** Specify the priority for the volume by entering the following command:

### **priority set volume vol\_name level=priority\_level**

vol\_name is the name of the volume for which you want to set the priority.

priority\_level is one of the following values:

- VeryHigh
- High
- Medium (default)
- Low
- VeryLow
- A number from 8 (VeryLow) to 92 (VeryHigh)

For more information about the priority command, see the na  $\text{priority}(1)$  man page.

#### **Example**

The following command sets the priority level for the dbvol volume as high as possible. This causes accesses to the dbvol volume to receive a higher priority than accesses to volumes with a lower priority.

#### **priority set volume dbvol level=VeryHigh system=30**

**Note:** Setting the priority of system operations to 30 does not mean that 30 percent of storage system resources are devoted to system operations. Rather, when both user and system operations are requested, the system operations are selected over the user operations 30 percent of the time, and the other 70 percent of the time the user operation is selected.

**3.** You can optionally verify the priority level of the volume by entering the following command:

**priority show volume [-v] vol\_name**

#### **Related concepts**

[How the default queue works](#page-300-0) on page 301

### **Assigning priority to system operations relative to user operations**

If system operations (for example, SnapMirror transfers or ndmpcopy operations) are negatively affecting the performance of user accesses to the storage system, you can use FlexShare to assign the priority of system operations to be lower than that of user operations for any volume.

Synchronous SnapMirror updates are not considered system operations, because they are performed from NVRAM when the primary operation is initiated. Therefore, synchronous SnapMirror updates are affected by the volume priority of the target volume, but not by the relative priority of system operations for that volume.

### <span id="page-303-0"></span>**Steps**

**1.** If you have not already done so, ensure that FlexShare is enabled for your storage system by entering the following command:

**priority on**

**2.** Specify the priority for system operations for the volume by entering the following command:

```
priority set volume vol_name system=priority_level
```
vol\_name is the name of the volume for which you want to set the priority of system operations. priority\_level is one of the following values:

- VeryHigh
- High
- Medium (default)
- Low
- VeryLow
- A number from 4 (VeryLow) to 96 (VeryHigh)

For more information about the  $\text{priority command}$ , see the na\_priority(1) man page.

#### **Example**

The following command sets the priority level for the dbvol volume as high as possible while setting system operations for that volume to 30.

#### **priority set volume dbvol level=VeryHigh system=30**

**Note:** Setting the priority of system operations to 30 does not mean that 30 percent of storage system resources are devoted to system operations. Rather, when both user and system operations are requested, the system operations will be selected over the user operations 30 percent of the time, and the other 70 percent of the time the user operation is selected.

**3.** You can optionally verify the priority levels of the volume by entering the following command:

```
priority show volume -v vol_name
```
### **FlexShare and the buffer cache policy values**

You can use FlexShare to give Data ONTAP a hint about how to manage the buffer cache for that volume.

**Note:** This capability only provides a hint to Data ONTAP. Ultimately, Data ONTAP makes the final determination about buffer reuse, based on multiple factors including your input.

The buffer cache policy can be one of the following values:

• keep

<span id="page-304-0"></span>This value tells Data ONTAP to wait as long as possible before reusing the cache buffers. This value can improve performance for a volume that is accessed frequently, with a high incidence of multiple accesses to the same cache buffers.

• reuse

This value tells Data ONTAP to make buffers from this volume available for reuse quickly. You can use this value for volumes that are written but rarely read, such as database log volumes, or volumes for which the data set is so large that keeping the cache buffers will probably not increase the hit rate.

• default

This value tells Data ONTAP to use the default system cache buffer policy for this volume.

### **Setting the volume buffer cache policy**

You can use FlexShare to influence how Data ONTAP determines when to reuse buffers.

### **Steps**

**1.** If you have not already done so, ensure that FlexShare is enabled for your storage system by entering the following command:

**priority on**

**2.** Specify the cache buffer policy for the volume by entering the following command:

```
priority set volume vol_name cache=policy
```
policy is one of the following policy values:

- keep
- reuse
- default

#### **Example**

The following command sets the cache buffer policy for the testvol1 volume to keep, which instructs Data ONTAP not to reuse the buffers for this volume when possible.

**priority set volume testvol1 cache=keep**

**3.** You can optionally verify the priority levels of the volume by entering the following command:

**priority show volume -v vol\_name**

#### **Related concepts**

[FlexShare and the buffer cache policy values](#page-303-0) on page 304

### <span id="page-305-0"></span>**Removing FlexShare priority from a volume**

You can temporarily disable the FlexShare priority for a particular volume, or you can remove the priority completely.

#### **Step**

**1.** Do one of the following:

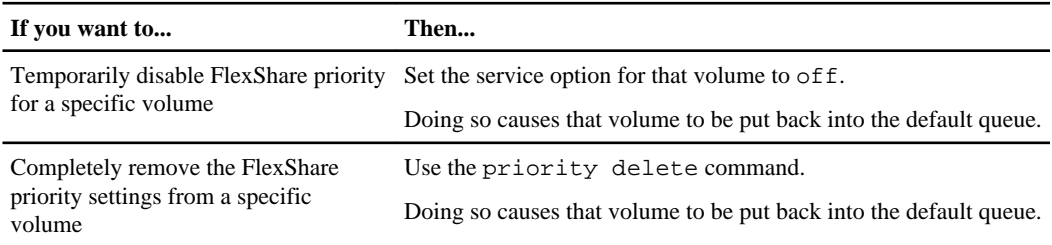

#### **Example**

The following command temporarily disables FlexShare priority for the testvol1 volume:

```
priority set volume testvol1 service=off
```
#### **Example**

The following command completely removes the FlexShare priority settings for the testvol1 volume:

**priority delete volume testvol1**

### **Modifying the default priority**

If you have not assigned a priority to a volume, then that volume is given the default priority for your storage system. The default value for the default priority is Medium. You can change the value of the default priority.

The default priority is also used for all aggregate operations. Changing the default priority to be very high or very low may have unintended consequences.

### **Step**

**1.** Specify the default volume priority by entering the following command:

#### **priority set default option=value [option=value]**

option is either **level** or **system**, and the possible values for these options are the same as for assigning priorities for a specific volume.

#### **Example**

The following command sets the default priority level for volumes to Medium, while setting the default system operations priority to Low.

```
priority set default level=Medium system=Low
```
# **How to increase WAFL cache memory**

You can increase Write Anywhere File Layout (WAFL) cache memory in storage systems running Data ONTAP by using WAFL extended cache and the Performance Acceleration Module (PAM) family. WAFL extended cache is a software component of Data ONTAP and requires a license.

WAFL extended cache provides extra WAFL cache memory to improve the performance of the storage system by reducing the number of disk reads. The options flexscale commands enable you to control how user data blocks are cached.

**Note:** Not all systems have the Performance Acceleration Module installed. Therefore, not all systems can utilize the WAFL extended cache functionality.

WAFL extended cache does not cache data that is stored on an SSD aggregate.

If you use WAFL extended cache on storage systems with a high-availability configuration, you must ensure that the WAFL extended cache options are the same on both nodes. Otherwise, a takeover can result in lower performance due to the lack of WAFL extended cache on the remaining node.

Besides the Data ONTAP options that you can use to manage WAFL extended cache, a diagnostic command is available for sanitizing the Performance Acceleration Module. For more information, see the Diagnostics Guide.

#### **Next topics**

[Enabling and disabling WAFL extended cache](#page-307-0) on page 308 [Caching normal user data blocks](#page-307-0) on page 308 [Caching low-priority user data blocks](#page-307-0) on page 308 [Caching only system metadata](#page-308-0) on page 309 [Integrating FlexShare buffer cache policies with WAFL extended cache options](#page-309-0) on page 310 [Displaying the WAFL extended cache configuration](#page-310-0) on page 311 [Displaying usage and access information for WAFL extended cache](#page-310-0) on page 311

#### **Related concepts**

[Ways to manage licenses](#page-153-0) on page 154

# <span id="page-307-0"></span>**Enabling and disabling WAFL extended cache**

You can enable the WAFL extended cache functionality for a storage system that has the Performance Acceleration Module installed.

#### **About this task**

The flexscale.enable option enables or disables the WAFL extended cache functionality. If your storage system does not have the Performance Acceleration Module, the flexscale.enable option enables or disables the Predictive Cache Statistics (PCS).

WAFL extended cache needs to be independently licensed. PCS does not require a license.

#### **Step**

**1.** Enter the following command:

```
options flexscale.enable {on|off}
```
The default value is of f.

## **Caching normal user data blocks**

If you cache normal user data blocks, the WAFL extended cache interprets this setting as the buffer cache policy of keep and saves normal user data blocks in the extended cache.

#### **Step**

**1.** To enable or disable caching for normal user data blocks, enter the following command:

```
options flexscale.normal_data_blocks {on|off}
```
The default value is on.

When the flexscale.normal\_data\_blocks option is set to on, the WAFL extended cache interprets this setting as the buffer cache policy of keep and saves normal user data blocks in the extended cache.

If this option is set to off, only metadata blocks are cached, except for volumes that have a FlexShare buffer cache policy of keep.

#### **Related concepts**

[FlexShare and the buffer cache policy values](#page-303-0) on page 304

### **Caching low-priority user data blocks**

You can cache low-priority user data blocks that are not normally stored by WAFL extended cache. Low-priority blocks include blocks read in large sequential scans that are not normally reused, and blocks that have been written to the storage system through a network-attached storage (NAS) protocol such as Network File System (NFS). Caching low-priority user data blocks is useful if you

<span id="page-308-0"></span>have workloads that fit within WAFL extended cache memory and if the workloads consist of either write followed by read or large sequential reads.

#### **About this task**

You can cache low-priority user data blocks (setting flexscale.lopri\_blocks to on) only if you also cache normal user data blocks (by setting flexscale.normal\_data\_blocks to on).

#### **Step**

**1.** To control whether low-priority user data blocks are cached, enter the following command:

```
options flexscale.lopri_blocks {on|off}
```
The default value is of f.

Setting the option to on caches low-priority user data blocks.

#### **Related tasks**

[Caching normal user data blocks](#page-307-0) on page 308

# **Caching only system metadata**

If the working set of the storage system is very large, such as a large e-mail server, you can cache only system metadata in WAFL extended cache memory by turning off both normal user data block caching and low-priority user data block caching.

#### **About this task**

When you cache only system metadata, with both flexscale.normal\_data\_blocks and flexscale.lopri\_blocks set to off, WAFL extended cache interprets this setting as the buffer cache policy of reuse and does not save normal data blocks or low-priority blocks in the extended cache.

#### **Steps**

**1.** Enter the following command to turn off normal user data block caching:

**options flexscale.normal\_data\_blocks off**

**2.** Enter the following command to turn off low-priority user data block caching:

**options flexscale.lopri\_blocks off**

#### **Related concepts**

[FlexShare and the buffer cache policy values](#page-303-0) on page 304

#### **Related tasks**

[Setting the volume buffer cache policy](#page-304-0) on page 305

# <span id="page-309-0"></span>**Integrating FlexShare buffer cache policies with WAFL extended cache options**

For additional cache control, you can integrate FlexShare buffer cache policies with the WAFL extended cache options (flexscale.normal\_data\_blocks and flexscale.lopri\_blocks). Doing so allows you to set caching policies on specific volumes. You can choose to enable only the FlexShare buffer cache policies without enabling all other FlexShare options.

#### **Steps**

**1.** If you have not already done so, ensure that FlexShare is enabled for your storage system by entering the following command:

#### **priority on**

**2.** To enable only the FlexShare buffer cache policies and not other FlexShare options, enter the following command:

#### **priority set enabled\_components=cache**

**3.** To specify the caching policy for a specific volume, enter the following command:

#### **priority set volume myvol cache=policy**

policy can be keep or reuse.

When you cache metadata for the system, setting cache to keep for  $m_yv_0$  enables you to cache normal user data for only  $m$ *yvol*.

**Note:** If you cache normal or low-priority user data for the system, setting cache to keep for myvol has no effect on the specified volume.

When you cache normal or low-priority user data for the system, setting cache to reuse for myvol enables you to cache metadata for only myvol.

## **Examples of integrating FlexShare policies with the WAFL extended cache options**

After the FlexShare buffer cache policies are enabled, the following commands enable you to cache metadata for the system as a whole but cache normal user data for the  $m$ *y* $v$  $\geq$  $l$  volume:

**options flexscale.normal\_data\_blocks off**

**options flexscale.lopri\_blocks off**

**priority set volume myvol cache=keep**

After the FlexShare buffer cache policies are enabled, the following commands enable you to cache normal user data for the system as a whole but cache only metadata for myvol:

**options flexscale.normal\_data\_blocks on**

```
options flexscale.lopri_blocks off
priority set volume myvol cache=reuse
```
#### **Related tasks**

[Setting the volume buffer cache policy](#page-304-0) on page 305

# **Displaying the WAFL extended cache configuration**

Data ONTAP enables you to display configuration information for WAFL extended cache.

#### **Step**

**1.** Enter the following command:

```
stats show -p flexscale
```
# **Displaying usage and access information for WAFL extended cache**

You can display usage and access information for WAFL extended cache, have output produced periodically, and terminate the output after a specified number of iterations.

#### **Step**

**1.** Enter the following command:

#### **stats show -p flexscale-access [-i interval] [-n num]**

- If no options are used, a single one-second snapshot of statistics is used.
- $-i$  *interval* specifies that output is to be produced periodically, with an interval of interval seconds between each set of output.
- -n num terminates the output after num number of iterations, when the -i option is also used. If no num value is specified, the output runs forever until a user issues a break.
- Press Ctrl-C to interrupt output.

#### **Example**

The following example shows sample output from the stats show -p flexscale-access command:

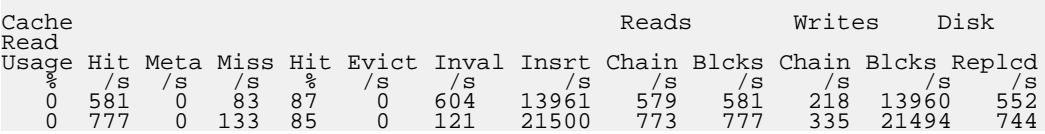

<span id="page-311-0"></span>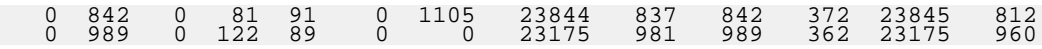

#### **Example**

The following command displays access and usage information for WAFL extended cache once every 10 seconds for 5 times:

**stats show -p flexscale-access -i 10 -n 5**

# **Ways to improve storage system performance**

You can take configuration procedures to improve your system's performance.

#### **Next topics**

About balancing NFS traffic on network interfaces on page 312 How to ensure reliable NFS traffic by using TCP on page 312 [Avoiding access time update for inodes](#page-312-0) on page 313 [Adding disks to a disk-bound aggregate](#page-312-0) on page 313 [About sizing aggregates appropriately](#page-313-0) on page 314 [About putting cards into the correct slots](#page-313-0) on page 314 [Maintaining adequate free blocks and free inodes](#page-313-0) on page 314 [About optimizing LUN, file, and volume layout](#page-314-0) on page 315 [Using oplocks for CIFS storage systems](#page-314-0) on page 315 [Increasing the TCP window size for CIFS or NFS](#page-314-0) on page 315 [About backing up by using qtrees](#page-315-0) on page 316

### **About balancing NFS traffic on network interfaces**

You can attach multiple interfaces on the storage system to the same physical network to balance network traffic among different interfaces.

For example, if two Ethernet interfaces on the system named toaster are attached to the same network where four NFS clients reside, specify in /etc/fstab on client1 and client2 that these clients mount from toaster-0:/home. Specify in /etc/fstab on client3 and client4 that these clients mount from toaster-1:/home. This scheme can balance the traffic among interfaces if each of the clients generates about the same amount of traffic.

The storage system always responds to an NFS request by sending its reply on the interface on which the request was received.

# **How to ensure reliable NFS traffic by using TCP**

With faster NICs and switches, you are advised to support NFSv2 or NFSv3 protocol over TCP rather than over UDP. NFSv4 is supported over TCP only.

# <span id="page-312-0"></span>**Avoiding access time update for inodes**

If your applications do not depend on having the correct access time for files, you can disable the update of access time (atime) on an inode when a file is read.

#### **About this task**

Consider setting the no\_atime\_update option to on to prevent updates if your storage system has extremely high read traffic—for example, on a news server used by an Internet provider—because it prevents inode updates from contending with reads from other files.

**Attention:** If you are not sure whether your storage system should maintain an accurate access time on inodes, leave this option set at its default,  $\sigma$ ff, so that the access time is updated.

#### **Step**

**1.** Enter the following command:

**vol options volname no\_atime\_update on**

# **Adding disks to a disk-bound aggregate**

If you have a single traditional volume or single-aggregate storage system, you can determine the fraction of time that the busiest disk is active and add disks to the traditional volume or aggregate if necessary.

#### **About this task**

Consider taking advantage of a 64-bit aggregate, which can hold more disks than a 32-bit aggregate. For information on 64-bit aggregates, see the *Data ONTAP 7-Mode Storage Management Guide*.

#### **Steps**

**1.** Enter the following command to determine the fraction of time that the busiest disk is active:

**sysstat -u**

**2.** If the fraction is greater than 80 percent, add disks to the traditional volume or aggregate by entering the following command:

**aggr add aggrname disk-list**

For more information about the aggr add command, see the na\_aggr(1) man page.

# <span id="page-313-0"></span>**About sizing aggregates appropriately**

When creating an aggregate or a traditional volume, be sure to provide enough data disks for its anticipated data access load. Performance problems due to insufficient data disks are especially noticeable for single-data-disk aggregates (two disks for RAID4 and three disks for RAID-DP).

# **About putting cards into the correct slots**

At boot time or when you use the sysconfig  $-c$  command, you might see messages indicating that expansion cards must be in certain slots. To improve performance, follow the recommendations in the message.

For information about card placement, see the *System Configuration Guide*.

# **Maintaining adequate free blocks and free inodes**

If free blocks or free inodes make up less than 10 percent of the space on any volume, the performance of writes and creates can suffer. You should check to ensure that you system has adequate free blocks and free inodes.

#### **Steps**

**1.** Enter one of the following commands:

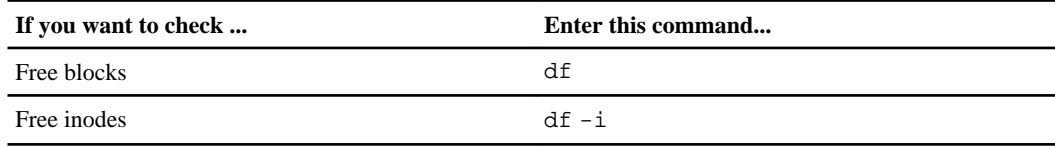

- **2.** Do one of the following as necessary:
	- If over 90 percent of blocks are used, increase blocks by adding disks to the volume's containing aggregate or by deleting Snapshot copies.
	- If fewer than 10 percent of inodes are free, increase inodes by deleting files or using the maxfiles command.

For more information about deleting Snapshot copies, see the na\_snap(1) man page and the *Data* ONTAP 7-Mode Block Access Management Guide for iSCSI and FC.

For more information about the  $maxfiles$  command, see the na maxfiles(1) man page.

# <span id="page-314-0"></span>**About optimizing LUN, file, and volume layout**

If read performance on a particular large file or LUN degrades over time, consider using the reallocate command to optimize its layout. If you add disks to an aggregate, use reallocate to redistribute the data equally across all of the disks in the aggregate.

### **Related concepts**

[How to optimize LUN, file, volume, and aggregate layout](#page-315-0) on page 316 [What a reallocation scan is](#page-316-0) on page 317

# **Using oplocks for CIFS storage systems**

Oplocks (opportunistic locks) allow CIFS clients to cache more data locally, reducing traffic to the storage system.

### **Step**

**1.** If your system is running CIFS and is not in a database environment, enter the following command to set oplocks:

```
options cifs.oplocks.enable on
```
**Attention:** If your system is in a database environment, ensure that the oplocks are *not* set.

For more information about the cifs.oplocks.enable option, see the na options(1) man page.

# **Increasing the TCP window size for CIFS or NFS**

The TCP window size controls the number of TCP messages that can be transmitted between the storage system and the client at one time. Increasing the TCP receive window size to its maximum setting on both the system and the client can improve performance for large transfers, provided that packet loss is not taking place and the client's send window is large.

## **About this task**

You should call technical support before changing this value.

### **Steps**

**1.** Do one of the following:

**To maximize the TCP window Enter this command... size on a storage system running...**

<span id="page-315-0"></span>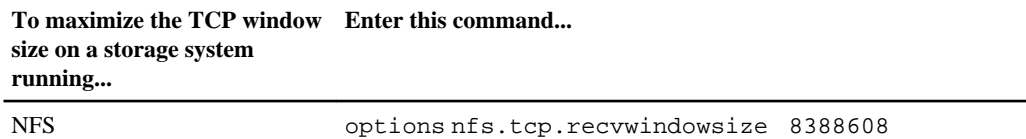

- For the CIFS protocol, the default is 17,520 bytes. The number of bytes must be between 1,600 and 8,388,608.
- For the NFS protocol, the default is 65,940 bytes. The number of bytes must be between 8,760 and 8,388,608.

**Note:** The cifs.tcp\_window\_size and nfs.tcp.recvwindowsize options are invisible until you set them. After you set these invisible options, you can view them by entering the options cifs or the options nfs command.

**2.** Change the window size in the Windows registry on a Windows NT client by adding the DWORD value

**\\HKEY\_LOCAL\_MACHINE\SYSTEM\CurrentControlSet\Services\Tcpip\Parameters \TcpWindowSize** and set it to 64,240 (0xFAF0 in hexadecimal).

# **About backing up by using qtrees**

If your storage system has multiple tape drives and a volume with two to four gtrees, you can improve backup rates by running multiple dump commands in parallel, each reading a different qtree and writing to a different tape drive.

For more information about the dump command, see the na\_dump(1) man page.

# **How to optimize LUN, file, volume, and aggregate layout**

You can optimize the existing layout of a LUN, a file, a volume, or an aggregate.

Optimizing the existing layout of a LUN, file, or volume improves the sequential read performance of host applications that access data on the storage system. Write performance may also be improved as a result of file reallocation. Optimizing the layout of a volume is equivalent to optimizing all files and LUNs in the volume.

Optimizing the existing layout of an aggregate improves contiguous free space in the aggregate, hence improving the layout, and usually the performance, of future writes to volumes in the aggregate. Optimizing the aggregate layout is not equivalent to optimizing all the volumes in the aggregate.

**Note:** "LUNs" in this context refers to the LUNs that Data ONTAP serves to clients, not to the array LUNs used for storage on a storage array.

#### <span id="page-316-0"></span>**Next topics**

What a reallocation scan is on page 317 [Reasons to use LUN, file, or volume reallocation scans](#page-317-0) on page 318 [Reasons to use aggregate reallocation scans](#page-317-0) on page 318 [Reasons to use physical reallocation scans](#page-317-0) on page 318 [How a reallocation scan works](#page-318-0) on page 319 [How you manage reallocation scans](#page-319-0) on page 320 [How to use reallocation scans most efficiently](#page-328-0) on page 329

# **What a reallocation scan is**

A reallocation scan evaluates how the blocks are laid out on disk in a LUN, file, volume, or aggregate, and rearranges them if necessary.

Data ONTAP performs the scan as a background task, so applications can rewrite blocks in the LUN, file, volume, or aggregate during the scan. Repeated layout checks during a file, LUN, or volume reallocation scan ensure that the sequential block layout is maintained during the current scan.

A reallocation scan does not necessarily rewrite every block in the LUN, file, or volume. Rather, it rewrites whatever is required to optimize the block layout.

A file reallocation scan using reallocate start or reallocate start -p does not rearrange blocks that are shared between files by deduplication on deduplicated volumes. Because a file reallocation scan does not predictably improve read performance when used on deduplicated volumes, it is best not to perform file reallocation on deduplicated volumes. If you want your files to benefit from a reallocation scan, store them on volumes that are not enabled for deduplication.

**Note:** Output of a reallocation scan goes to the system log. You can view the current status by using the reallocate status command.

The following general recommendations apply to a file, volume, or aggregate reallocation scan:

- The best time to run a reallocation scan is when the storage system is relatively idle or when minimal write requests are going to the target volume.
- Reallocation scans will not run if there is less than 10 percent free space (excluding the Snapshot reserve) in the active file system on the target volume or aggregate. The more free space the target has, the more effective the reallocation scan is.
- Check to make sure that the target volume's space guarantee is enabled so that the reallocation scan does not cause an overcommitment of the volume's storage space. For information about space guarantees, see the *Data ONTAP 7-Mode Storage Management Guide*.
- Before a reallocation scan, minimize the number of Snapshot copies in the target volume or aggregate by deleting unwanted Snapshot copies.

When you use reallocate start without the -p option, a reallocation scan duplicates blocks that are held in a Snapshot copy, so a file might use more space after the scan. When you use reallocate start with the -p option, blocks are moved, and the file takes up less additional space after the scan.

<span id="page-317-0"></span>• If a volume you want to reallocate involves SnapMirror, reallocate the source volume instead of the destination volume.

#### **Related concepts**

Reasons to use physical reallocation scans on page 318 [How you manage reallocation scans](#page-319-0) on page 320

# **Reasons to use LUN, file, or volume reallocation scans**

You run LUN, file, or volume reallocation scans to ensure that blocks in a LUN, file, or volume are laid out sequentially.

If a LUN, file, or volume is not laid out in sequential blocks, sequential read commands take longer to complete because each command might require an additional disk seek operation. Sequential block layout may improve the sequential read performance, and usually the write performance, of host applications that access data on the storage system.

You run a LUN, file, or volume reallocation using the reallocate start command. If you add disks to an aggregate, you can redistribute the data equally across all of the disks in the aggregate using the reallocate start -f command.

**Note:** A volume reallocation scan computes the average level of layout optimization over all the files in the volume. Therefore, a volume reallocation works best if a volume has many files or LUNs with similar layout characteristics.

# **Reasons to use aggregate reallocation scans**

You run aggregate reallocation scans to optimize the location of physical blocks in the aggregate. Doing so increases contiguous free space in the aggregate.

You run an aggregate reallocation scan using the reallocate start -A command.

Aggregate reallocation does not optimize the existing layout of individual files or LUNs. Instead, it optimizes the free space where future blocks can be written in the aggregate. Therefore, if the existing layout for a file, LUN, or volume is not optimal, run a file, LUN, or volume reallocation scan. For instance, after adding new disks to an aggregate, if you want to ensure that blocks are laid out sequentially throughout the aggregate, you should use reallocate start -f on each volume instead of reallocate start -A on the aggregate.

**Note:** Aggregate reallocation is not supported on aggregates created by versions of Data ONTAP earlier than 7.2. If you try to perform an aggregate reallocation on such an aggregate, you receive a message saying that the reallocation is not supported. For more information, see the na\_reallocate(1) man page.

# **Reasons to use physical reallocation scans**

A physical reallocation (using the -p option of the reallocate start command) reallocates user data on the physical blocks in the aggregate while preserving the logical block locations within a

<span id="page-318-0"></span>FlexVol volume. You can perform physical reallocation with FlexVol volumes or files and LUNs within FlexVol volumes.

Physical reallocation might reduce the extra storage requirements in a FlexVol volume when reallocation is run on a volume with Snapshot copies. It might also reduce the amount of data that needs to be transmitted by SnapMirror on its next update after reallocation is performed on a SnapMirror source volume.

Physical reallocation is not supported on FlexVol volumes or on files and LUNs within FlexVol volumes that are in an aggregate created by a version of Data ONTAP earlier than version 7.2.

Physical reallocation is also not supported on RAID0.

**Note:** Using the -p option might cause a performance degradation when reading older Snapshot copies, if the volume has significantly changed after reallocation. Performance might be impacted when reading files in the . snapshot directory, accessing a LUN backed up by a Snapshot copy, or reading a qtree SnapMirror (QSM) destination. This performance degradation does not occur with whole-volume reallocation.

# **How a reallocation scan works**

Data ONTAP performs file reallocation scans and aggregate reallocation scans in different ways.

- Data ONTAP performs a file reallocation scan as follows:
	- **1.** Scans the current block layout of the LUN.
	- **2.** Determines the level of optimization of the current layout on a scale of 3 (moderately optimal) to 10 (not optimal).
	- **3.** Performs one of the following tasks, depending on the optimization level of the current block layout:
		- If the layout is optimal, the scan stops.
		- If the layout is not optimal, blocks are reallocated sequentially.

**Note:** In addition to the specified threshold level, Data ONTAP also includes "hot spots" in its calculation of whether to start a file reallocation. As a result, Data ONTAP might start a reallocation when the average optimization is better than the threshold but a small percentage of the total data is very poorly optimized.

- **4.** Scans the new block layout.
- **5.** Repeats steps 2 and 3 until the layout is optimal.
- Data ONTAP performs an aggregate reallocation scan by scanning through an aggregate and reallocating blocks as necessary to improve free-space characteristics.

The rate at which the reallocation scan runs (the blocks reallocated per second) depends on CPU and disk loads. For example, if you have a high CPU load, the reallocation scan will run at a slower rate, so as not to impact system performance.

# <span id="page-319-0"></span>**How you manage reallocation scans**

To manage reallocation scans, you must enable reallocation scans on your storage system. Then you define a reallocation scan to run at specified intervals or on a specified schedule.

You manage reallocation scans by performing the following tasks:

- First, enable reallocation scans.
- Then, either define a reallocation scan to run at specified intervals (such as every 24 hours), or define a reallocation scan to run on a specified schedule that you create (such as every Thursday at 3:00 p.m.).

You can define only one reallocation scan per file, LUN, volume, or aggregate. You can, however, define reallocation scans for both the aggregate (to optimize free space layout) and the volumes in the same aggregate (to optimize data layout).

You can also initiate scans at any time, force Data ONTAP to reallocate blocks sequentially regardless of the optimization level of the LUN layout, and monitor and control the progress of scans.

A file or LUN reallocation scan is not automatically deleted when you delete its corresponding file or LUN. This allows you to reconstruct the file or LUN without having to recreate its reallocation scan. If the file or LUN has not been recreated in time for the next scheduled run of the reallocation scan, the storage system console displays an error message. A volume or aggregate reallocation scan is automatically deleted when you delete its corresponding volume or aggregate.

You can perform reallocation scans on LUNs or aggregates when they are online. You do not have to take them offline. You also do not have to perform any host-side procedures when you perform reallocation scans.

#### **Next topics**

[Enabling reallocation scans](#page-320-0) on page 321 [Defining a LUN, file, or volume reallocation scan](#page-320-0) on page 321 [Defining an aggregate reallocation scan](#page-321-0) on page 322 [Creating a reallocation scan schedule](#page-322-0) on page 323 [Deleting a reallocation scan schedule](#page-323-0) on page 324 [Starting a one-time reallocation scan](#page-323-0) on page 324 [Performing a full reallocation scan of a LUN, file, or volume](#page-324-0) on page 325 [Performing a measure-only reallocation scan of a LUN or volume](#page-325-0) on page 326 [Quiescing a reallocation scan](#page-326-0) on page 327 [Restarting a reallocation scan](#page-326-0) on page 327 [Displaying the status of a scan](#page-327-0) on page 328 [Deleting a reallocation scan](#page-327-0) on page 328 [Disabling reallocation scans](#page-328-0) on page 329

### <span id="page-320-0"></span>**Enabling reallocation scans**

Reallocation scans are disabled by default. You must enable reallocation scans globally on the storage system before you run a scan or schedule regular scans.

### **Step**

**1.** On the storage system's command line, enter the following command:

**reallocate on**

### **Defining a LUN, file, or volume reallocation scan**

After reallocation is enabled on your storage system, you define a reallocation scan for the LUN, file, or volume on which you want to perform a reallocation scan.

### **Step**

**1.** On the storage system's command line, enter the following command:

```
reallocate start [-t threshold] [-n] [-p] [-i interval] pathname
```
• -t threshold is a number between 3 (layout is moderately optimal) and 10 (layout is not optimal). The default is 4.

A scan checks the block layout of a LUN, file, or volume before reallocating blocks. If the current layout is below the threshold, the scan does not reallocate blocks in the LUN, file, or volume. If the current layout is equal to or above the threshold, the scan reallocates blocks in the LUN, file, or volume.

**Note:** Because Data ONTAP also includes "hot spots" in its calculation of whether to start a LUN, file, or volume reallocation, the system might start a reallocation when the average optimization is better than the threshold but a small percentage of the total data is very poorly optimized.

- -n reallocates blocks in the LUN, file, or volume without checking its layout.
- -p reallocates user data on the physical blocks in the aggregate while preserving the logical block locations within a FlexVol volume. You can use this option only with FlexVol volumes or with files and LUNs within FlexVol volumes.
- $\bullet$   $-i$  interval is the interval, in hours, minutes, or days, at which the scan is performed. The default interval is 24 hours. You specify the interval as follows:

### **[m | h | d]**

For example, **30m** is a 30-minute interval.

The countdown to the next scan begins only after the first scan is complete. For example, if the interval is 24 hours and a scan starts at midnight and lasts for an hour, the next scan begins at 1:00 a.m. the next day—24 hours after the first scan is completed.

<span id="page-321-0"></span>• pathname is the path to the LUN, file, or volume on which you want to perform a reallocation scan.

#### **Example**

The following commands create a new LUN and a normal reallocation scan that runs every 24 hours.

**lun create -s 100g /vol/vol2/lun0**

**reallocate start /vol/vol2/lun0**

#### **Related concepts**

[How you manage reallocation scans](#page-319-0) on page 320

#### **Related tasks**

[Creating a reallocation scan schedule](#page-322-0) on page 323 [Enabling reallocation scans](#page-320-0) on page 321

#### **Defining an aggregate reallocation scan**

If reallocation has been enabled on your storage system, you can initiate an aggregate reallocation scan to optimize the location of physical blocks in the aggregate, thus increasing contiguous free space in the aggregate.

An aggregate reallocation scan is reallocation of free space and is not equivalent to file reallocation. In particular, after adding new disks to an aggregate, if you want to ensure that blocks are laid out sequentially throughout the aggregate, you should use reallocate start -f on each volume instead of reallocate start -A on the aggregate.

Because blocks in an aggregate Snapshot copy will not be reallocated, consider deleting aggregate Snapshot copies before performing aggregate reallocation to allow the reallocation to perform better.

Volumes in an aggregate on which aggregate reallocation has started but has not successfully completed will have the active\_redirect status. Read performance of such volumes may be degraded until aggregate reallocation has successfully completed. Volumes in an aggregate that has previously undergone aggregate reallocation have the redirect status. For more information, see the na\_vol $(1)$  man page.

#### **Step**

**1.** On the storage system's command line, enter the following command:

#### **reallocate start -A [-i interval] aggr\_name**

 $\bullet$   $-i$  *interval* is the interval, in hours, minutes, or days, at which the scan is performed. The default interval is 24 hours. You specify the interval as follows:

**[m | h | d]** For example, **30m** is a 30-minute interval. <span id="page-322-0"></span>The countdown to the next scan begins only after the first scan is complete. For example, if the interval is 24 hours and a scan starts at midnight and lasts for an hour, the next scan begins at 1:00 a.m. the next day—24 hours after the first scan is completed.

• aggr\_name is the name of the aggregate on which you want to perform a reallocation scan.

#### **Example**

The following example initiates an aggregate reallocation scan that runs every 24 hours.

**reallocate start -A my\_aggr**

#### **Related concepts**

[Reasons to use aggregate reallocation scans](#page-317-0) on page 318

#### **Related tasks**

[Performing a full reallocation scan of a LUN, file, or volume](#page-324-0) on page 325 Creating a reallocation scan schedule on page 323

#### **Creating a reallocation scan schedule**

You can run reallocation scans according to a schedule. The schedule you create replaces any interval you specified when you entered the reallocate start command or the reallocate start -A command.

If the reallocation scan job does not already exist, use reallocate start first to define the reallocation scan.

#### **Step**

**1.** Enter the following command:

```
reallocate schedule [-s schedule] pathname | aggr_name
```
-s schedule is a string with the following fields:

minute hour day\_of\_month day\_of\_week

- minute is a value from 0 to 59.
- hour is a value from 0 (midnight) to  $23$  (11:00 p.m.).
- day\_of\_month is a value from 1 to 31.
- day of week is a value from 0 (Sunday) to 6 (Saturday).

A wildcard character (\*) indicates every value for that field. For example, a \* in the day\_of\_month field means every day of the month. You cannot use the wildcard character in the minute field.

You can enter a number, a range, or a comma-separated list of values for a field. For example, entering "0,1" in the  $day\_of\_week$  field means Sundays and Mondays. You can also define a range of values. For example, "0-3" in the day\_of\_week field means Sunday through Wednesday.

<span id="page-323-0"></span>pathname is the path to the LUN, file, or volume for which you want to create a reallocation scan schedule.

 $aqqr$  name is the name of the aggregate for which you want to create a reallocation scan schedule.

#### **Example**

The following example schedules a LUN reallocation scan for every Saturday at 11:00 PM.

**reallocate schedule -s "0 23 \* 6" /vol/myvol/lun1**

#### **Deleting a reallocation scan schedule**

You can delete an existing reallocation scan schedule that is defined for a LUN, a file, a volume, or an aggregate. If you delete a schedule, the scan runs according to the interval that you specified when you initially defined the scan using the reallocate start command or the reallocate start -A command.

A file or LUN reallocation scan is not automatically deleted when you delete its corresponding file or a LUN. A volume or aggregate reallocation scan is automatically deleted when you delete its corresponding volume or aggregate.

#### **Step**

**1.** Enter the following command:

```
reallocate schedule -d pathname | aggr_name
```
pathname is the path to the LUN, file, or volume on which you want to delete a reallocation scan schedule.

 $aqqr$  name is the name of the aggregate on which you want to delete a reallocation scan schedule.

#### **Example**

**reallocate schedule -d /vol/myvol/lun1 reallocate schedule -d my\_aggr**

#### **Starting a one-time reallocation scan**

You can perform a one-time reallocation scan on a LUN, a file, a volume, or an aggregate. This type of scan is useful if you do not want to schedule regular scans for a particular LUN, file, volume, or aggregate.

#### **Step**

**1.** Enter one of the following commands:
<span id="page-324-0"></span>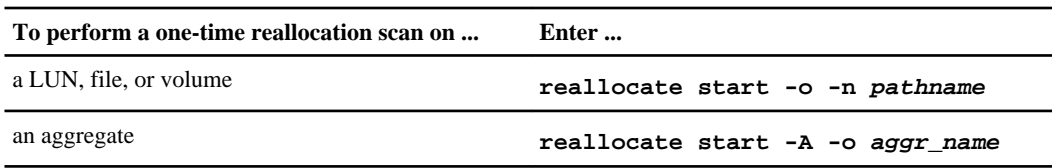

• -o performs the scan only once.

• -n performs the scan without checking the layout of the LUN, file, or volume.

#### **Example**

The following example initiates a one-time reallocation scan on the my\_aggr aggregate.

**reallocate start -A -o my\_aggr**

#### **Performing a full reallocation scan of a LUN, file, or volume**

You can perform a scan that reallocates every block in a LUN, file, or volume regardless of the current layout by using the -f option of the reallocate start command. A full reallocation optimizes layout more aggressively than a normal reallocation scan. A normal reallocation scan moves blocks only if the move improves the layout of a LUN, file, or volume. A full reallocation scan always moves blocks, unless the move makes the layout even worse.

Using the  $-f$  option of the reallocate start command implies the  $-g$  and  $-n$  options. This means that the full reallocation scan is performed only once, without checking the layout first.

You might want to perform this type of scan if you add a new RAID group to a volume and you want to ensure that blocks are laid out sequentially throughout the volume or LUN.

**Attention:** You cannot perform a full reallocation (using the -f option) on an entire volume that has existing Snapshot copies, unless you also perform a physical reallocation (using the -p option). Otherwise, an error message is displayed. If you do a full reallocation on a file or LUN without the -p option, you might end up using significantly more space in the volume, because the old, unoptimized blocks are still present in the Snapshot copy after the scan. For individual LUNs or files, avoid transferring large amounts of data from the Snapshot copy to the active file system unless absolutely necessary. The greater the differences between the LUN or file and the Snapshot copy, the more likely the full reallocation will be successful.

If a full reallocation scan fails because of space issues, consider performing reallocation scans on a per-file basis, by using reallocate start file\_pathname without any options. However, if the space issue is caused by a full reallocation on a file or LUN that was performed without the  $-p$ option, a long-term solution is to wait until the Snapshot rotation has freed space on the volume and then to rerun the full reallocation scan with the -p option.

#### **Step**

**1.** Enter the following command:

#### <span id="page-325-0"></span>**reallocate start -f [-p] pathname | vol/volname**

-p reallocates user data on the physical blocks in the aggregate while preserving the logical block locations within a FlexVol volume. You can use this option only with FlexVol volumes or with files and LUNs within FlexVol volumes.

#### **Performing a measure-only reallocation scan of a LUN or volume**

A measure-only reallocation scan is similar to a normal reallocation scan except that only the check phase is performed. It allows the optimization of the LUN, file, or volume to be tracked over time or measured ad-hoc.

A measure-only reallocation scan checks the layout of a LUN, file, or volume. If the layout measurement becomes less optimal than the threshold (specified by the  $-t$  threshold option), or if a portion of the data is very poorly optimized, the log message advises you to consider performing a LUN, file, or volume reallocation (using the reallocate start command) to optimize the layout.

For scheduled measure-only reallocation scans, the optimization of the last completed check is saved and may be viewed at any time by using reallocate status.

Additional detailed information about the layout of the LUN, file, or volume is logged if you use the -l logfile option.

#### **Step**

**1.** Enter the following command:

```
reallocate measure [-l logfile] [-t threshold] [-i interval] [-o]
pathname | /vol/volname
```
- $-1$  logfile is the file where information about the layout is recorded. If logfile is specified, information about the layout is recorded in the file.
- -t threshold is a number between 3 (layout is moderately optimal) and 10 (layout is not optimal). The default is 4. When the layout becomes less optimal than the threshold level, the layout of the LUN, file, or volume is considered unoptimized, and the log message advises you to consider performing a LUN, file, or volume reallocation.

**Note:** Because Data ONTAP also includes "hot spots" in its calculation of whether to start a reallocation, the log message might advise you to consider performing a reallocation when the average optimization is better than the threshold but a small percentage of the total data is very poorly optimized.

• -i *interval* is the interval, in minutes, hours, or days, at which the scan is performed. A measure-only reallocation scan runs periodically at a system-defined interval, but depending on the system configuration and write/read workload, you can change the job interval with the -i option. You specify the interval as follows:

**[m | h | d]** For example, **30m** is a 30-minute interval. <span id="page-326-0"></span>The countdown to the next scan begins only after the first scan is complete. For example, if the interval is 24 hours and a scan starts at midnight and lasts for an hour, the next scan begins at 1:00 a.m. the next day—24 hours after the first scan is completed.

• -o performs the scan only once, after which the scan is automatically removed from the system.

#### **Example**

The following example measures the optimization of the dblun LUN once and records detailed information about the measurement in the measure log dblun log.

```
reallocate measure -o -l /vol/logs/measure_log_dblun/vol/dbvol/dblun
```
After a measure-only reallocation scan, the optimization information is logged via EMS in the system log files.

#### **Quiescing a reallocation scan**

You can quiesce (temporarily stop) a reallocation scan that is in progress and restart it later. A file, LUN, or volume reallocation scan restarts from the beginning of the reallocation process. An aggregate reallocation scan restarts from where it stopped. For example, if you want to back up a LUN or an aggregate but a scan is already in progress, you can quiesce the scan.

#### **Step**

**1.** Enter the following command:

#### **reallocate quiesce pathname | aggr\_name**

pathname is the path to the LUN, file, or volume, and  $aqqr$  name is the name of the aggregate for which you want to quiesce the reallocation scan.

#### **Restarting a reallocation scan**

You might need to restart a scan that was previously quiesced or a scheduled scan that is currently idle.

You might restart a scan for the following reasons:

- You quiesced the scan by using the reallocate quiesce command, and you want to restart it.
- You have a scheduled scan that is idle (it is not yet time for it to run again), and you want to run it immediately.

#### **Step**

**1.** Enter the following command:

```
reallocate restart [-i] pathname | aggr_name
```
• The  $-i$  option ignores the checkpoint and starts the job at the beginning.

- <span id="page-327-0"></span>• pathname is the path to the LUN, file, or volume on which you want to restart the reallocation scan.
- aggr\_name is the name of the aggregate on which you want to restart the reallocation scan.

The command restarts a quiesced scan. If there is a scheduled scan that is idle, the reallocate restart command runs the scan.

#### **Displaying the status of a scan**

You can display the status of a scan, including the state, schedule, interval, optimization, and log file.

#### **Step**

**1.** Enter the following command:

#### **reallocate status [-v] [pathname | aggr\_name]**

- pathname is the path to the LUN, file, or volume for which you want to see reallocation scan status.
- aggr\_name is the name of the aggregate for which you want to see reallocation scan status.
- If you do not specify a value for pathname or aggr\_name, then the status for all scans is displayed.

The reallocate status command displays the following information:

- State—whether the scan is in progress or idle.
- Schedule—schedule information about the scan. If there is no schedule, then the reallocate status command displays n/a.
- Interval—intervals at which the scan runs, if there is no schedule defined.
- Optimization—information about the LUN layout.
- Logfile—the name of the logfile for a measure-only scan, if a detail logfile was specified.
- Hot spot optimization—displayed only for scheduled reallocation jobs.

#### **Deleting a reallocation scan**

You can permanently delete a scan you defined for a LUN, a file, a volume, or an aggregate. You can also stop any scan that is in progress on the LUN, file, volume, or aggregate.

#### **Step**

**1.** Enter the following command:

#### **reallocate stop pathname | aggr\_name**

pathname is the path to the LUN, file, or volume and  $aqqr$  name is the name of the aggregate on which you want to delete a scan.

<span id="page-328-0"></span>The reallocate stop command stops and deletes any scan on the LUN, file, volume, or the aggregate, including a scan in progress, a scheduled scan that is not running, or a scan that is quiesced.

#### **Disabling reallocation scans**

You can disable reallocation on the storage system. When you disable reallocation scans, you cannot start or restart any new scans. Any scans that are in progress are stopped.

#### **Step**

**1.** Enter the following command:

#### **reallocate off**

**Note:** If you want to reenable reallocation scans at a later date, use the reallocate on command.

## **How to use reallocation scans most efficiently**

To maximize efficiency, you should follow certain guidelines when using reallocation scans.

The following are good practices to follow when you choose to use the reallocate command:

- You should define a reallocation scan when you first create the LUN, file, or volume. This ensures that the layout remains optimized as a result of regular reallocation scans.
- You should define regular reallocation scans by using either intervals or schedules. This ensures that the layout of the LUN, file, or volume remains optimized. If you wait until most of the blocks in the layout of the LUN, file, or volume are not sequential, a reallocation scan will take more time.
- You should define intervals according to the type of read/write activity associated with the LUN, file, or volume:
	- Long intervals—You should define long reallocation scan intervals for LUNs, files, or volumes in which the data changes slowly, for example, when data changes as a result of infrequent large write operations.
	- Short intervals—You should define short reallocation scan intervals for LUNs, files, or volumes that are characterized by workloads with many small random write and many sequential read operations. These types of LUNs, files, or volumes might become heavily fragmented over a shorter period of time.
- If you do not know the type of read/write activity associated with the LUNs, files, or volumes, you can choose to rely on the default layout of the system.

# <span id="page-329-0"></span>**How to improve read performance**

There are some tasks you can perform to improve the read performance of your storage system.

#### **Next topics**

About read reallocation on page 330 [About improving Microsoft Exchange read performance](#page-330-0) on page 331

## **About read reallocation**

For workloads that perform a mixture of random writes and large and multiple sequential reads, read reallocation improves the file's layout and sequential read performance.

When you enable read reallocation, Data ONTAP analyzes the parts of the file that are read sequentially. If the associated blocks are not already largely contiguous, Data ONTAP updates the file's layout by rewriting those blocks to another location on disk. The rewrite improves the file's layout, thus improving the sequential read performance the next time that section of the file is read.

However, read reallocation might result in a higher load on the storage system. Also, unless you set vol options vol-name read\_realloc to space\_optimized, read reallocation might result in more storage use if Snapshot copies are used.

If you want to enable read reallocation but storage space is a concern, you can enable read reallocation on FlexVol volumes by setting vol options vol-name read realloc to space\_optimized (instead of on). Setting the option to space\_optimized conserves space but results in degraded read performance through the Snapshot copies. Therefore, if fast read performance through Snapshot copies is a high priority to you, do not use space\_optimized.

Read reallocation might conflict with deduplication by adding new blocks that were previously consolidated during the deduplication process. A deduplication scan might also consolidate blocks that were previously rearranged by the read reallocation process, thus separating chains of blocks that were sequentially laid out on disk. Therefore, since read reallocation does not predictably improve the file layout and the sequential read performance when used on deduplicated volumes, performing read reallocation on deduplicated volumes is not recommended. Instead, for files to benefit from read reallocation, they should be stored on volumes that are not enabled for deduplication.

The read reallocation function is not supported on FlexCache volumes. If file fragmentation is a concern, enable the read reallocation function on the original server volume.

#### **Enabling and disabling read reallocation**

You can enable read reallocation to improve subsequent read performance of a file.

#### **Step**

**1.** Enter the following command:

#### <span id="page-330-0"></span>**vol options vol-name read\_realloc [on | space\_optimized | off]**

- on enables read reallocation for the volume to improve its subsequent read performance. Enabling read reallocation might help workloads that perform a mixture of random writes and large and multiple sequential reads. However, enabling read reallocation might increase the number of disk operations performed on the storage system.
- space\_optimized also enables read reallocation but can be used only on FlexVol volumes. Using space  $optimalized might be useful if the FlexVol volume has Sanaphot copies or is a$ SnapMirror source. When you use space\_optimized, the extent update does not result in duplicated Snapshot blocks in the active file system, thus conserving space in the volume. Also, space\_optimized might reduce the amount of data that SnapMirror needs to move on the next update. However, space\_optimized might result in degraded Snapshot read performance.

space optimized is not supported if  $vol$ -name is in an aggregate that was either created prior to Data ONTAP 7.2 or once reverted to a version earlier than Data ONTAP 7.2.

• off disables read reallocation for the volume. By default, read reallocation is disabled.

For more information about the vol options read\_realloc command, see the na\_vol(1) man page.

## **About improving Microsoft Exchange read performance**

In Microsoft Exchange environments, you can use the Exchange eseutil tool to perform database scans for validation purposes. Exchange database scans usually access data by using a sequential read pattern. By enabling extents, you improve Exchange sequential read performance and database validation time.

An extent is a group of user-level data blocks that are aligned and contiguous. When you enable extents, Data ONTAP processes write operations by creating groups of contiguous data blocks on the disk. Extents optimize sequential data block layout and reduce the amount of time required for applications to perform sequential read operations, such as database scans.

However, using extents increases write overhead. In the case of randomly writing one data block, when extents are enabled Data ONTAP reads three additional blocks and writes three additional blocks.

#### **Next topics**

When to enable extents on page 331 [Enabling and disabling extents](#page-331-0) on page 332

#### **When to enable extents**

Consider enabling extents when you want to improve the performance of Exchange database validation. However, if increased write overhead is a concern, you might not want to enable extents.

The benefits of enabling extents include the following:

- <span id="page-331-0"></span>• On volumes that contain only Microsoft Exchange data, enabling extents might improve the performance of Exchange database validation.
- On workloads that perform many small random writes followed by sequential reads, enabling extents might improve sequential read performance.

The costs of enabling extents include the following:

- Enabling extents results in a higher load on the storage system, thereby increasing the latency of other work, especially write latency under a heavy load.
- Unless vol options vol-name extent is set to space\_optimized, enabling extents causes some data in Snapshot copies to be duplicated in the active file system, and it also causes SnapMirror updates to transfer more information, thereby using more space to store the same amount of data.

If you want to enable extents but storage space is a concern, you can enable extents on FlexVol volumes by setting vol options vol-name extent to space\_optimized (instead of on). Setting the option to space\_optimized conserves space but results in degraded read performance through the Snapshot copies. Therefore, if fast read performance through Snapshot copies is a higher priority to you than storage space, do not use space\_optimized.

Extents might conflict with deduplication by adding new blocks that were previously consolidated during the deduplication process. A deduplication scan might also consolidate blocks that were previously rearranged by extents, thus separating chains of blocks that were sequentially laid out on disk. Therefore, because enabling extents does not predictably optimize sequential data block layout when used on deduplicated volumes, it is best not to enable extents on deduplicated volumes. If you want Microsoft Exchange data to benefit from extents, store it on volumes that are not enabled for deduplication.

The extents options are not supported on FlexCache volumes. If file fragmentation is a concern, enable extents on the original server volume.

#### **Enabling and disabling extents**

You can enable or disable extents on a traditional or FlexVol volume.

#### **Step**

**1.** Enter the following command:

**vol options vol-name extent [on | space\_optimized | off]**

• on enables extents for the volume.

Enabling extents might help workloads if you perform many small random writes followed by large sequential reads. However, enabling extents might increase the amount of disk operations performed on the storage system.

• space\_optimized also enables extents but can be used only on FlexVol volumes. Using space\_optimized might be useful if the FlexVol volume has Snapshot copies or is a SnapMirror source. When you use space\_optimized, the extent update does not result in duplicated Snapshot copies in the active file system, thus conserving space in the volume.

Also, space\_optimized might reduce the amount of data that SnapMirror needs to move on the next update. However, space\_optimized might result in degraded Snapshot read performance.

space\_optimized is not supported if  $vol$ -name is in an aggregate that was either created prior to Data ONTAP 7.2 or once reverted to a version earlier than Data ONTAP 7.2.

• off disables extents for the volume. By default, extents are disabled.

For more information about the vol options extent command, see the na\_vol(1) man page.

# <span id="page-334-0"></span>**Troubleshooting tools**

If you experience problems with your storage system, some tools are available to help you understand and avoid problems.

#### **Next topics**

Storage system panics on page 335 [Error messages](#page-335-0) on page 336 [How to use the NOW site for help with errors](#page-336-0) on page 337 [How to use the remote management device to troubleshoot the system](#page-337-0) on page 338

# **Storage system panics**

If your storage system has a serious problem, such as a problem with the hardware or a severe bug in the system software, it might panic.

When a system panics, it performs the following actions:

- The system core is dumped into a core file, which is placed in /etc/crash.
- A panic message is output to the console and to /etc/messages.
- The storage system reboots.

The panic message contains important information that can help you and technical support determine what happened and how you can prevent the panic from happening in the future.

## **Reacting to storage system panics**

If your storage system panics, there are some steps you can follow to help technical support troubleshoot the problem more quickly.

#### **About this task**

If you have AutoSupport enabled, AutoSupport automatically alerts technical support when your system panics.

#### **Steps**

- **1.** Access the panic message on the console messages or in the /etc/messages file.
- **2.** From the NOW site, navigate to the Panic Message Analyzer tool.
- **3.** Copy the panic message and Data ONTAP version number into the Panic Message Analyzer tool to determine whether your panic was caused by a known software issue.

<span id="page-335-0"></span>**4.** If the panic is due to a known issue that was fixed in a later release, and upgrading to that release is feasible, you can download the new release from the web site and upgrade to resolve the issue. Otherwise, call technical support.

#### **Related information**

[The NOW site - http://now.netapp.com/](http://now.netapp.com/)

## **Error messages**

If a hardware, software, or configuration problem exists on your system that is not severe enough to cause a panic, the storage system logs a message to alert you to the problem.

The error message can be logged to the console, a file, or to a remote system, depending on how you have configured message logging.

**Note:** You should check the /etc/messages file once a day for important messages. You can automate the checking of this file by creating a script on the administration host that periodically searches /etc/messages and then alerts you of important events.

#### **Next topics**

Using the Syslog Translator to get more information about error messages on page 336 [Accessing the Syslog Translator using FilerView](#page-336-0) on page 337

#### **Related tasks**

[Configuring message logging](#page-161-0) on page 162

## **Using the Syslog Translator to get more information about error messages**

Error messages are relatively brief to avoid clogging the error logging system. Some messages have more information available through the Syslog Translator.

#### **Steps**

- **1.** Go to the NOW site and select **Technical Assistance & Documentation** and then **Syslog Translator**.
- **2.** In the Software field, select **Data ONTAP**.
- **3.** Cut and paste the error message into the Search String field and click **Translate**.

If more information is available about the message you have received, it is displayed, including the following information:

- Severity
- Description
- Corrective action
- <span id="page-336-0"></span>• Related information
- Data ONTAP versions this message applies to
- Details about the syslog message
- Details about the SNMP trap initiated by this message

#### **Related information**

[The NOW site - http://now.netapp.com/](http://now.netapp.com/)

## **Accessing the Syslog Translator using FilerView**

You can access the Syslog Translator through FilerView.

#### **Steps**

**1.** From FilerView, select **Filer** > **Syslog Messages**.

The /etc/messages file is displayed.

**2.** Click any message displayed as a hot link to access the Syslog Translator for that message.

**Note:** If a message is not listed as a hot link, no further information is available from the Syslog Translator for that message.

# **How to use the NOW site for help with errors**

The NOW site is a powerful resource to help you diagnose and solve problems with your storage system.

The NOW site includes the following tools:

• Knowledgebase Solutions

A database of technical tips and articles to help with specific errors and problems. To access this tool, select Service & Support to access the natural language search tool. Make sure that the Knowledgebase Solutions check box is selected.

You can also browse the Knowledgebase by selecting **Browse the Knowledgebase**.

• Bugs Online

NetApp provides information about known issues and any workarounds using this tool. To access Bugs Online, select **Service & Support** > **Bugs Online & Release Tools**.

If you know the bug ID, you can view the information for that particular bug. Otherwise, you can use either the Bugs Online search capabilities or the natural language search as described for the Knowledgebase Solutions tool to search for a bug that matches your issue.

#### **Related information**

[The NOW site - http://now.netapp.com/](http://now.netapp.com/)

# <span id="page-337-0"></span>**How to use the remote management device to troubleshoot the system**

You can use the remote management device to troubleshoot the system even if you are not physically co-located with the system.

You can use the remote management device to view system console messages, view system events, dump the system core, and issue commands to power-cycle, reset, or reboot the system.

#### **Related concepts**

[How to troubleshoot the storage system with the RLM](#page-240-0) on page 241 [How to troubleshoot the storage system with the BMC](#page-267-0) on page 268

#### **Related references**

[SP commands for troubleshooting the storage system](#page-210-0) on page 211

# **Glossary**

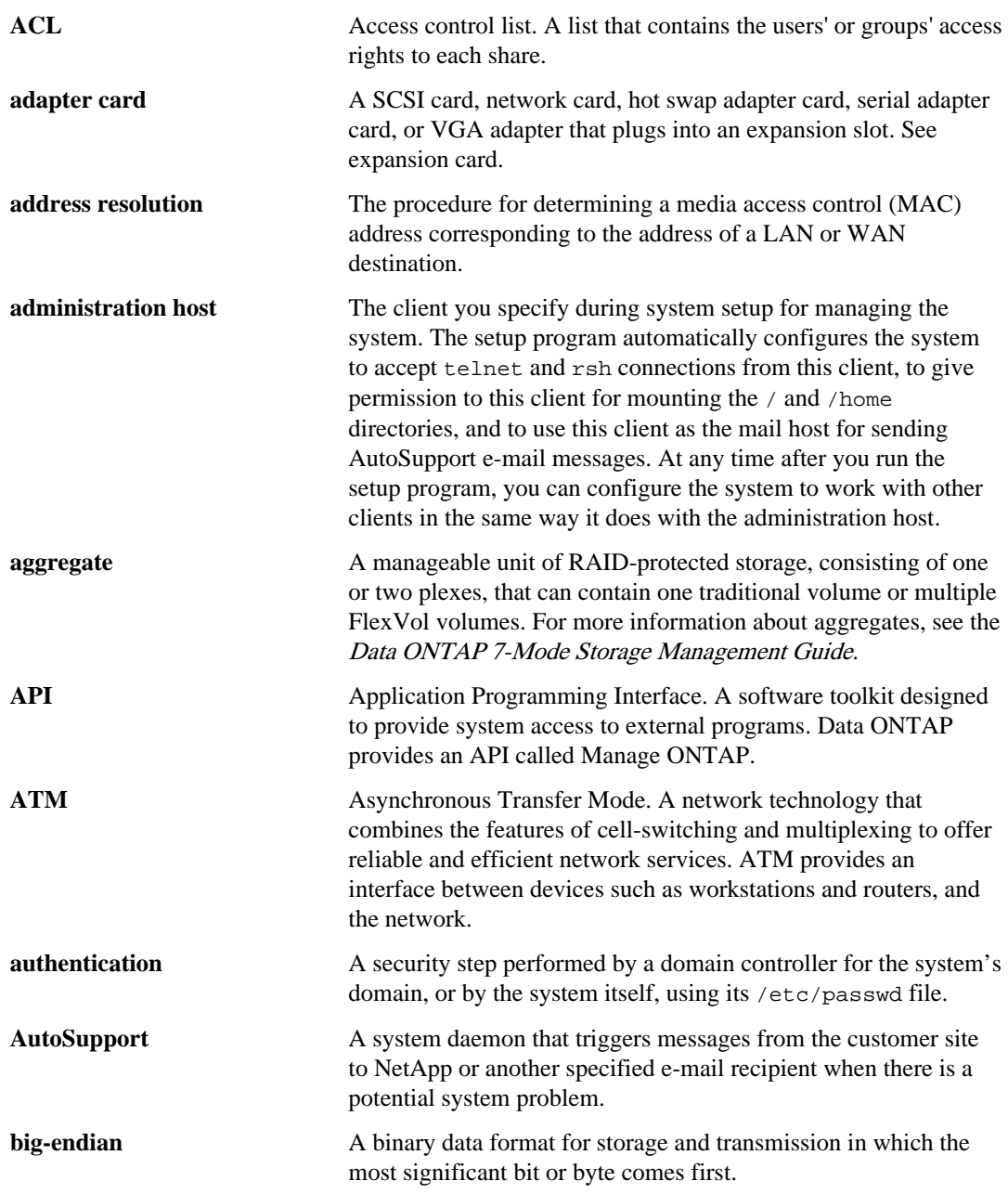

## **340** | Data ONTAP 8.0 7-Mode System Administration Guide

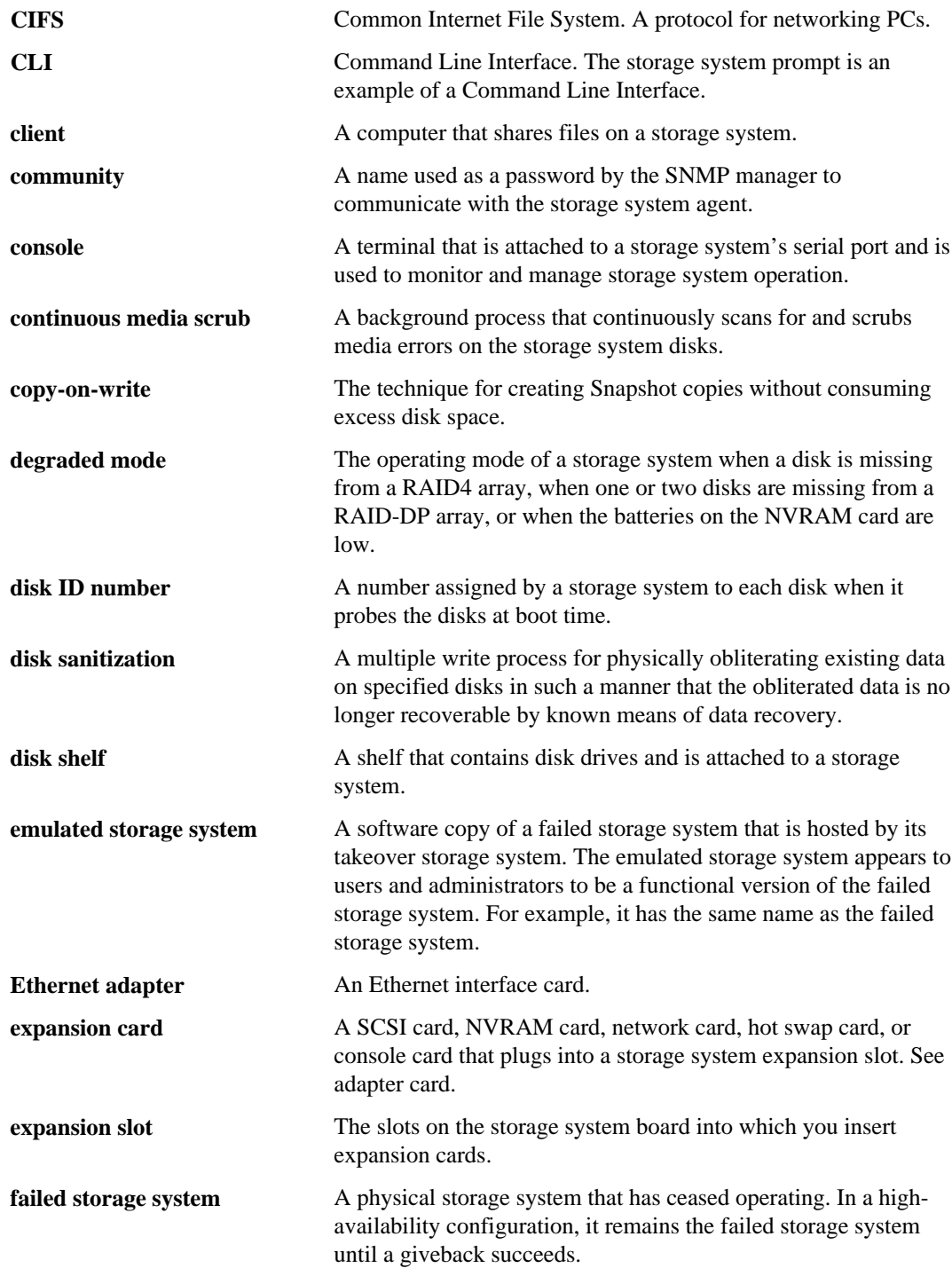

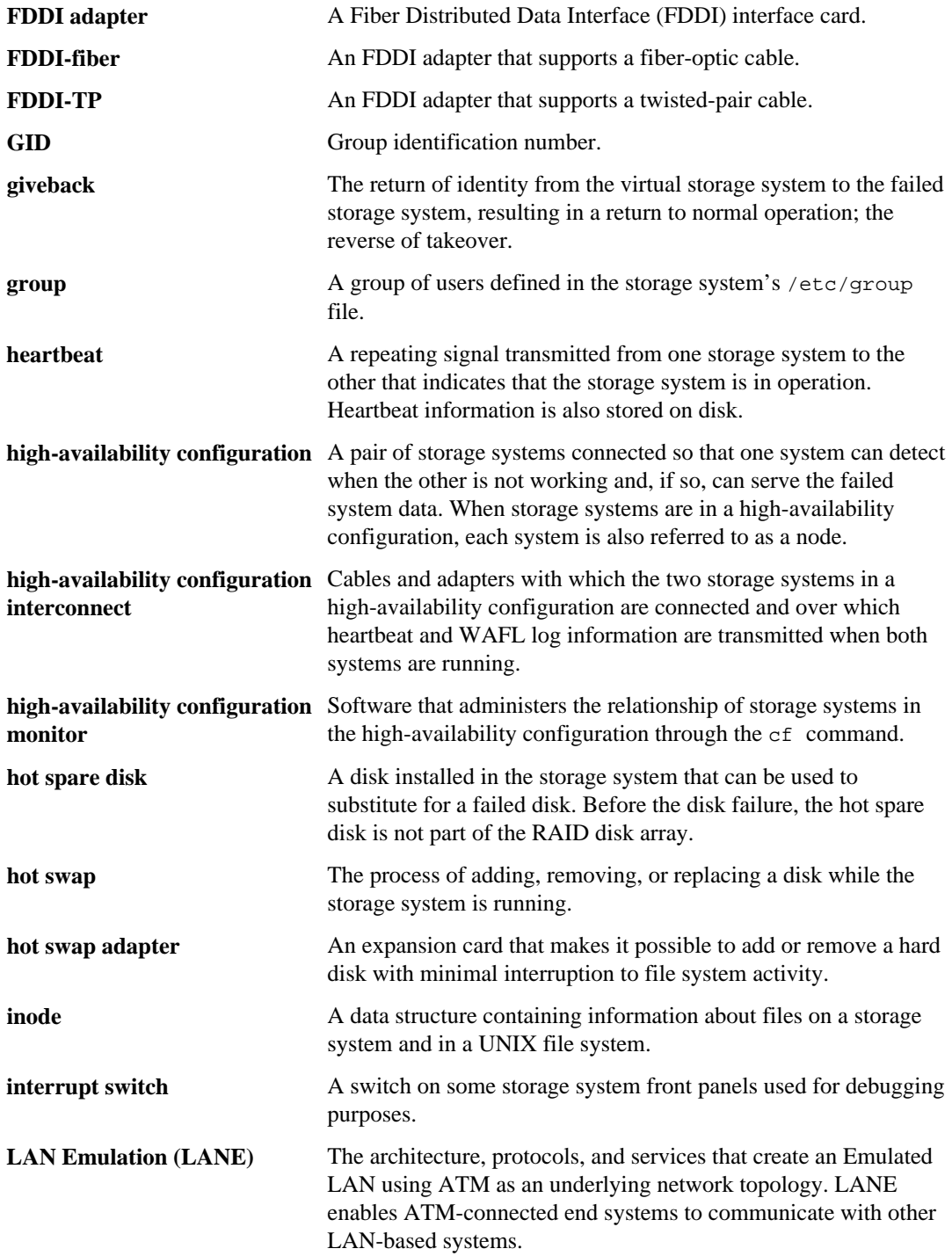

## **342** | Data ONTAP 8.0 7-Mode System Administration Guide

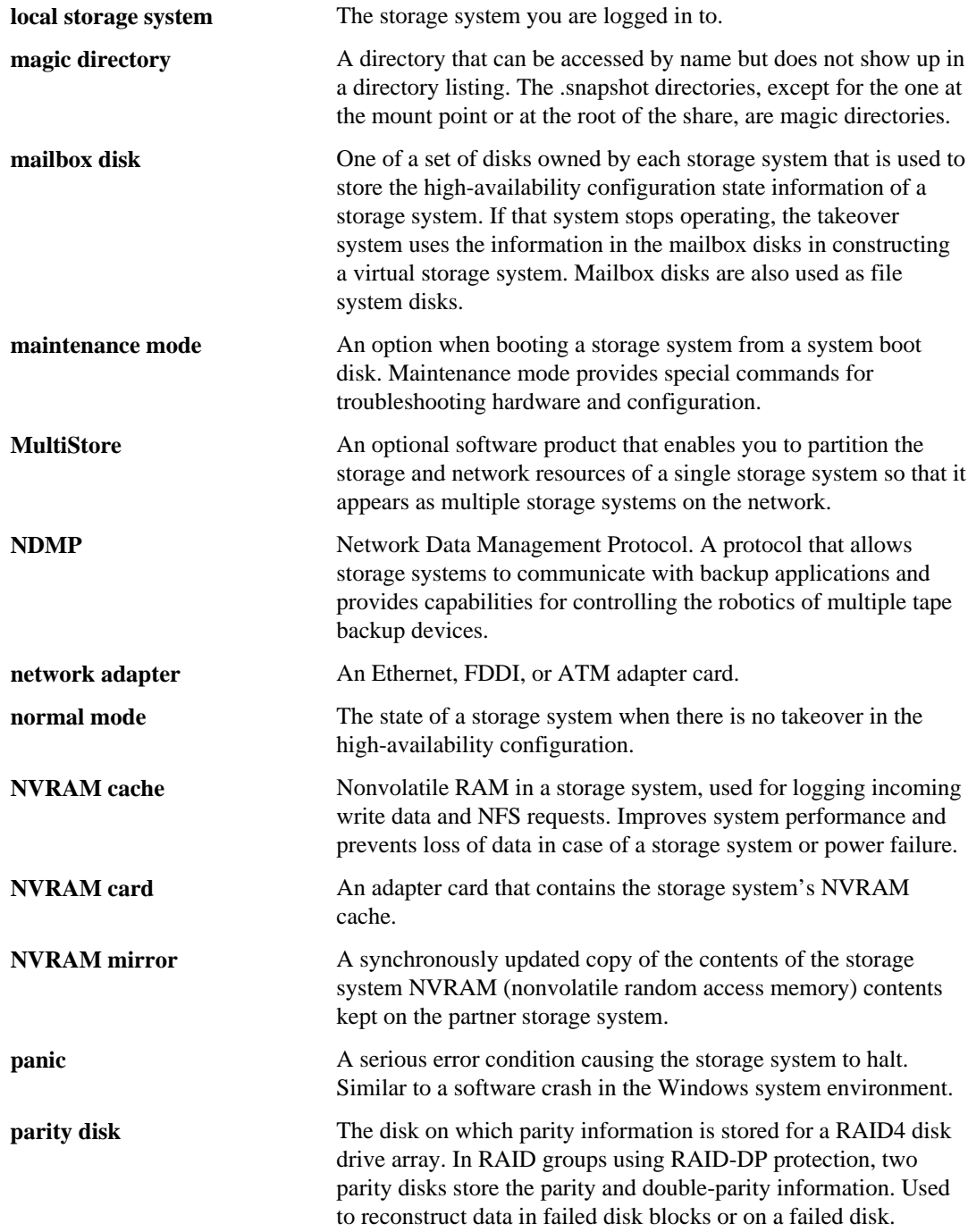

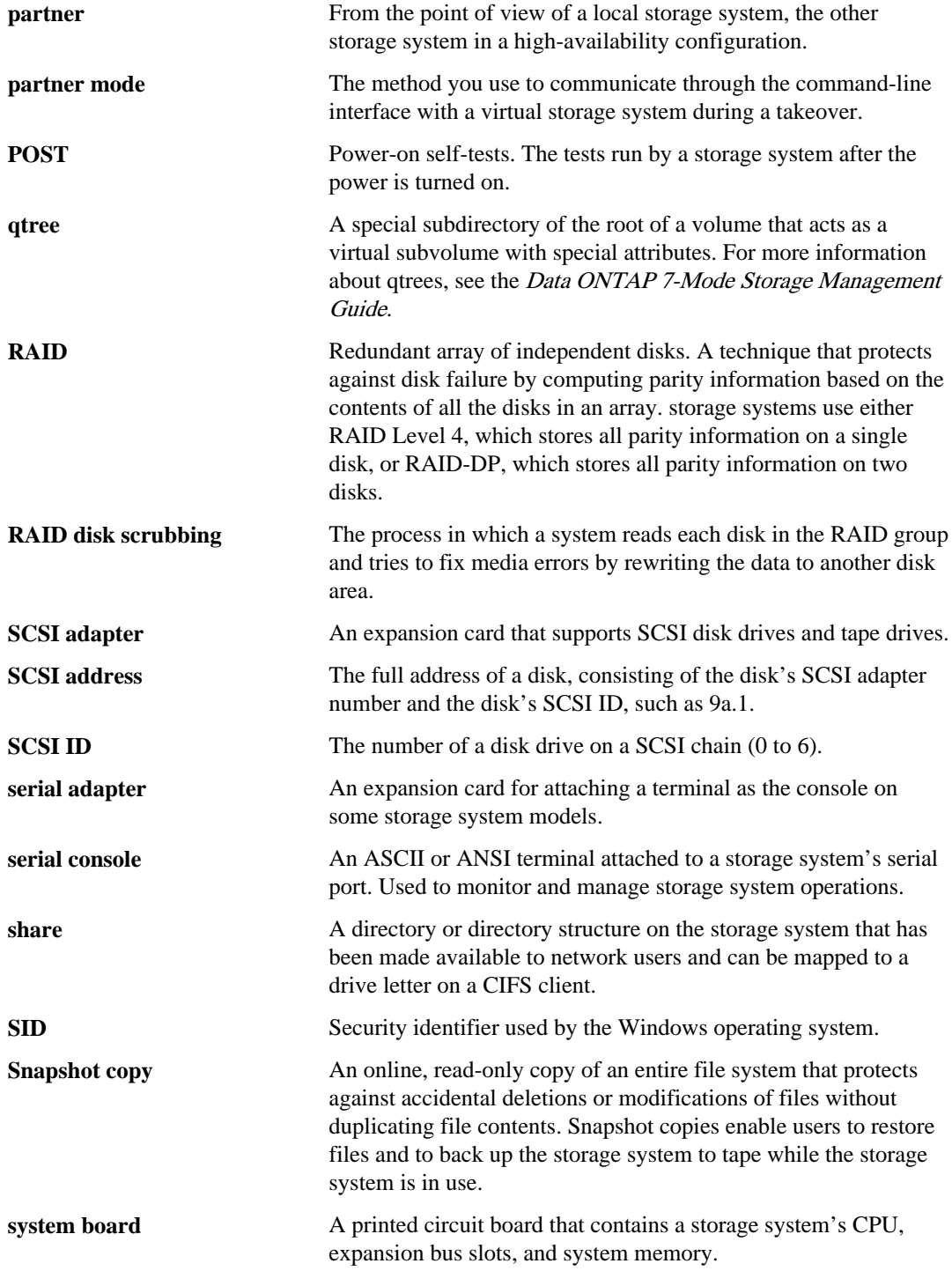

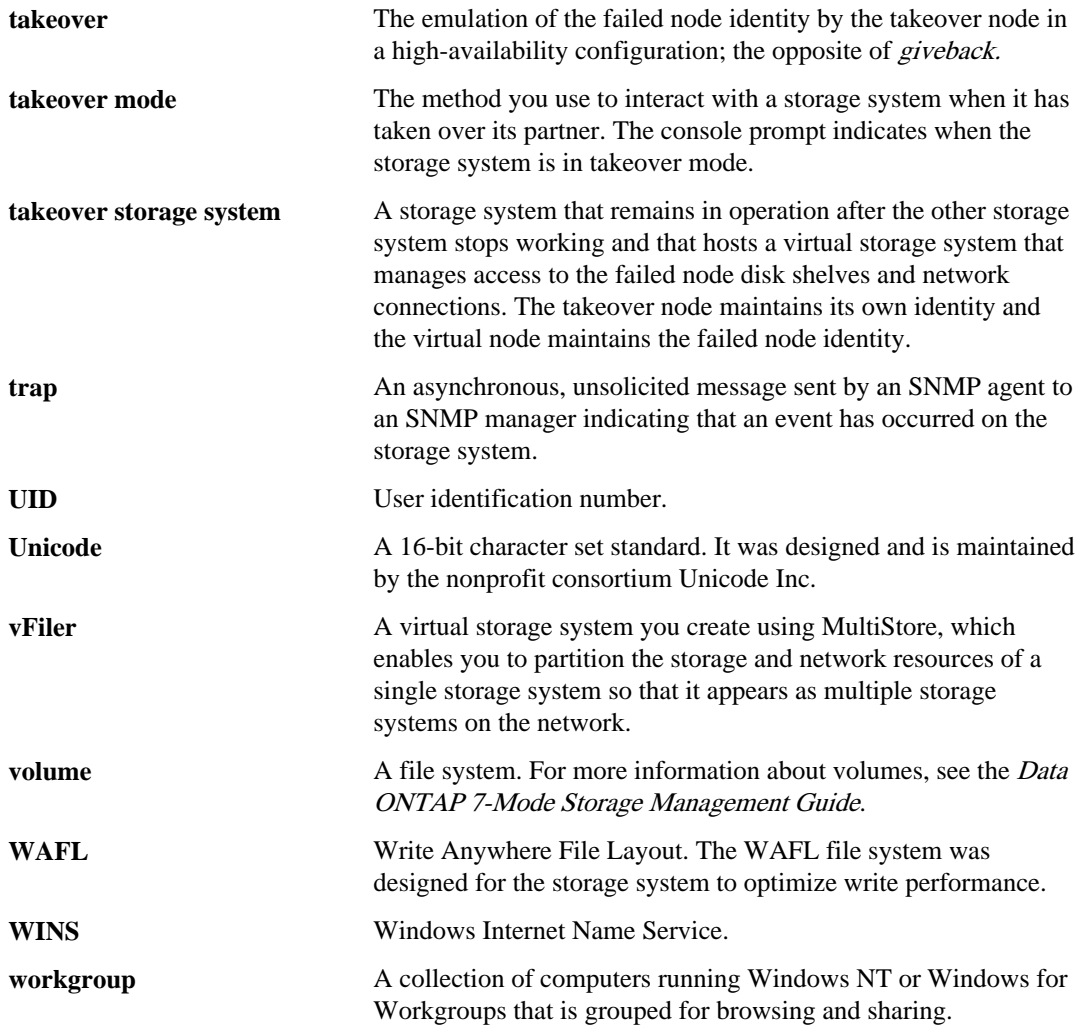

# **Index**

/etc directory [28,](#page-27-0) [93](#page-92-0) /etc/hosts.equiv file [80](#page-79-0) /etc/log/auditlog file [163](#page-162-0), [164](#page-163-0) /etc/messages file [96,](#page-95-0) [160](#page-159-0) /etc/rc file [165](#page-164-0), [167](#page-166-0) /etc/syslog.conf file configuring message logging in [162](#page-161-0) file format and parameters of [161](#page-160-0) /etc/usermap.cfg file, character coding of [96](#page-95-0) /home file, contents of [92](#page-91-0) /vol/vol0, root volume [89](#page-88-0)

3DES, for SecureAdmin [51](#page-50-0)

## **A**

administration host, logging in to the SP from [195](#page-194-0) administration hosts adding [79,](#page-78-0) [81](#page-80-0) defined [79](#page-78-0) removing [81](#page-80-0) use of [79](#page-78-0) where they are specified [80](#page-79-0) administrative level commands [39](#page-38-0) administrator access, managing [115](#page-114-0) administrator accounts changing the password of (passwd) [142](#page-141-0) reasons for creating [115](#page-114-0) aggregate Snapshot copy management [152](#page-151-0) aggregates aggr copy command [29](#page-28-0) aggr status command, description of [279](#page-278-0) aggregate state, displaying (aggr status) [279](#page-278-0) disk statistics, displaying (aggr status) [279](#page-278-0) performance improvements for disk-bound aggregates [313](#page-312-0) root option [100](#page-99-0) alternative boot modes booting [104](#page-103-0) assigning priorities using FlexShare [302](#page-301-0) audit-log file [115](#page-114-0), [163](#page-162-0) authentication public key-based [56](#page-55-0) with SSH [51](#page-50-0)

with SSL [61](#page-60-0) AutoSupport about [175](#page-174-0) configuring [177](#page-176-0) contents of email [186](#page-185-0) defined [175](#page-174-0) events that trigger e-mail [185](#page-184-0) mail host support for [176](#page-175-0) options [177](#page-176-0) options AutoSupport.option (configures AutoSupport) [177](#page-176-0) reboots and [160](#page-159-0) requirements for [176](#page-175-0) technical support and [175](#page-174-0) testing [182](#page-181-0) testing (options autosupport.doit) [182](#page-181-0) troubleshooting [183](#page-182-0) when system reboots [160](#page-159-0) transport protocol [176](#page-175-0)

## **B**

banner message for Telnet sessions [69](#page-68-0) BMC admin mode command syntax [257](#page-256-0) admin mode commands [257](#page-256-0) advanced command syntax [259](#page-258-0) advanced mode commands [259](#page-258-0) AutoSupport messages [265](#page-264-0) command line interface (CLI) [255](#page-254-0) description of [245](#page-244-0) displaying information in admin mode [261](#page-260-0) displaying information in advanced mode [259](#page-258-0) features [247](#page-246-0) firmware update problems, troubleshooting [272](#page-271-0) how to configure [248](#page-247-0) logging in to [253](#page-252-0) managing with Data ONTAP commands [248](#page-247-0), [252](#page-251-0) system console redirection feature [260](#page-259-0) troubleshooting communication problems [269](#page-268-0) troubleshooting configuration problems [269](#page-268-0) troubleshooting connection problems [270](#page-269-0) troubleshooting firmware update problems [272](#page-271-0) troubleshooting hardware problems [270](#page-269-0) using AutoSupport options [253](#page-252-0) booting systems from [108,](#page-107-0) [111](#page-110-0)

system event log [264](#page-263-0) boot device booting the storage systems [103](#page-102-0) recovering from corrupted image [109](#page-108-0) boot options [103](#page-102-0) booting from alternative boot modes [104](#page-103-0) from firmware prompt [107](#page-106-0) from maintenance mode [107](#page-106-0) booting the system remotely [108,](#page-107-0) [111](#page-110-0) browsers, improving security through [61](#page-60-0) Bugs Online [337](#page-336-0)

## **C**

capabilities assignment to users [117](#page-116-0) definition of [116](#page-115-0) list of supported types [129](#page-128-0) modifying others' [123](#page-122-0) types of [129](#page-128-0) cards, expansion, displaying information about [275](#page-274-0) certificate-authority-signed certificates [61](#page-60-0) certificates domain names and [64](#page-63-0) generating [62](#page-61-0) installing [63](#page-62-0) testing [63](#page-62-0) types of [61](#page-60-0) used by SSL protocol [61](#page-60-0) change privileges, file ownership [84](#page-83-0) character coding for configuration files [96](#page-95-0) checksums, displaying information [279](#page-278-0) CIFS accessing /etc directory [97](#page-96-0) accessing /home directory [99](#page-98-0) administrator accounts in [115](#page-114-0) editing configuration files using [96](#page-95-0) client, requirements to manage storage system [80](#page-79-0) client decryption [51](#page-50-0) clients editing configuration file from [96](#page-95-0) platforms supported by FilerView [75](#page-74-0) SecureAdmin supported [51](#page-50-0) CIFS, requirements [80](#page-79-0) NFS, requirements [80](#page-79-0) commands AutoSupport.option (sets AutoSupport options) [177](#page-176-0) date (sets system date and time) [156](#page-155-0)

halt (halts the storage system) [112](#page-111-0) license [155](#page-154-0) options autosupport.doit (tests AutoSupport) [182](#page-181-0) passwd (changes administrative user password) [142](#page-141-0) passwd (changes storage system system password) [141](#page-140-0) privilege levels [39](#page-38-0) savecore, what it does [159](#page-158-0) stats [289](#page-288-0) timezone (displays and sets system time zone) [158](#page-157-0) useradmin [115](#page-114-0) administrative level [39](#page-38-0) advanced level [39](#page-38-0) options wafl.root\_only\_chown (sets file ownerships changes) [84](#page-83-0) privilege level [39](#page-38-0) reboot (reboots the storage system) [111](#page-110-0) RSH command list [73](#page-72-0) CompactFlash cards checking the Data ONTAP version of [110](#page-109-0) description of [24](#page-23-0) configuration display, using sysconfig [275](#page-274-0) message logging [160](#page-159-0) of AutoSupport (options AutoSupport.option) [177](#page-176-0) configuration files /etc [92](#page-91-0) accessing [35](#page-34-0) backing up [168](#page-167-0) backing up and cloning [168](#page-167-0) cloning [169](#page-168-0) comparing backups [170](#page-169-0) editing from CIFS client [96](#page-95-0) editing from NFS client-setup [95](#page-94-0) hard limits [94](#page-93-0) restoring [169](#page-168-0) within /etc directory [93](#page-92-0) configuration prerequisites, SP [191](#page-190-0) configuration, SP [192](#page-191-0) core files [159](#page-158-0) criticaltime (UPS option) [173](#page-172-0)

## **D**

data access management [29,](#page-28-0) [32](#page-31-0) data migration management [29](#page-28-0) Data ONTAP, check version of [110](#page-109-0) data organization management [28](#page-27-0) data protection [29](#page-28-0) data storage management [28](#page-27-0) DataFabric Manager [23](#page-22-0)

date, setting storage system time and [156](#page-155-0) decryption, between client and storage system [51](#page-50-0) default directories [92](#page-91-0) default root aggregate [89](#page-88-0) default root volume [89](#page-88-0) device carrier [23](#page-22-0) diagnostic account [146](#page-145-0) directories, default permissions [92](#page-91-0) disks, displaying statistical information for [275](#page-274-0) displaying volume information (sysconfig -v) [275](#page-274-0) domain names, changing storage system [64](#page-63-0) domainusers definition of [116](#page-115-0) deleting [137](#page-136-0) granting access to [122](#page-121-0) listing [133](#page-132-0) DSA key pair, for SSH [56](#page-55-0)

## **E**

e0M [45,](#page-44-0) [46](#page-45-0) encryption with SSH [51](#page-50-0) with SSL [61](#page-60-0) encryption algorithms supported by SecureAdmin [51](#page-50-0) error message logging, about [336](#page-335-0) Exchange, performance [331](#page-330-0) extents [331](#page-330-0)

## **F**

F-Secure, for SecureAdmin [51](#page-50-0) file ownership change privileges [84](#page-83-0) FilerView accessing storage system through [35](#page-34-0), [75](#page-74-0) description [75](#page-74-0) supported by client platforms [75](#page-74-0) Help system defined [78](#page-77-0) interface [78](#page-77-0) files, configuration [92](#page-91-0) filestats command about [281](#page-280-0) options for [281](#page-280-0) FlexShare about [299](#page-298-0) buffer cache policy [304](#page-303-0), [305](#page-304-0) default priority, modifying [306](#page-305-0) default queue [301](#page-300-0) io\_concurrency options [302](#page-301-0) priorities, assigning [302](#page-301-0)

priorities, removing [306](#page-305-0) volume operations and [300](#page-299-0) when to use [300](#page-299-0)

#### **FTP**

accessing /etc directory [98](#page-97-0) accessing /home directory [99](#page-98-0)

## **G**

generating certificates [62](#page-61-0) groups assigning roles to [125](#page-124-0) assigning users to [120](#page-119-0) definition of [116](#page-115-0) deleting [137](#page-136-0) listing [133](#page-132-0) naming requirements [117](#page-116-0) predefined [124](#page-123-0) reloading from lclgroups.cfg file [126](#page-125-0) renaming [126](#page-125-0) Windows special [117](#page-116-0) setting maximum auxiliary [127](#page-126-0)

## **H**

hard limits, configuration files [94](#page-93-0) HMAC, for SecureAdmin [51](#page-50-0) host keys changing the size of [55](#page-54-0) determining sizes [53](#page-52-0) setting [53](#page-52-0) uses of [51](#page-50-0) using with SSH [53](#page-52-0) where stored [53](#page-52-0) hosts definition of [79](#page-78-0) HTTP access to log files [100](#page-99-0) HTTPS [49](#page-48-0)

## **I**

increasing cache memory [307](#page-306-0) installing certificates [63](#page-62-0) interface, use of FilerView [78](#page-77-0)

## **K**

keys private and public [56](#page-55-0)

#### **348** | Data ONTAP 8.0 7-Mode System Administration Guide

public-based authentication [56](#page-55-0) session [51](#page-50-0) used by SSH protocol [51](#page-50-0) Knowledgebase Solutions [337](#page-336-0)

## **L**

LCD, on storage system chassis [24](#page-23-0) lclgroups.cfg file, reloading [126](#page-125-0) licenses [154](#page-153-0), [155](#page-154-0) log files, accessing using HTTP or HTTPS [100](#page-99-0) LUN restore [151](#page-150-0) LUNs reallocating to improve performance [318](#page-317-0)

## **M**

mail host support for AutoSupport [176](#page-175-0) maintenance mode booting from [107](#page-106-0) man-in-the-middle warning [55](#page-54-0) Manage ONTAP Developer SDK software [35](#page-34-0) message files, accessing using HTTP or HTTPS [100](#page-99-0) message logging, configuring [160](#page-159-0) Microsoft Exchange, performance [331](#page-330-0) mount privileges, controlling of (options nfs.mount\_rootonly) [84](#page-83-0) multiprotocol file and block sharing [28](#page-27-0)

## **N**

naming requirements for useradmin command [117](#page-116-0) NDMP [29](#page-28-0) Network file service [27](#page-26-0) NFS access to /etc directory [97](#page-96-0) access to /home directory [98](#page-97-0) NFS client requirements to manage storage system [80](#page-79-0) nonlocal users, granting access to [122](#page-121-0) NVFAIL [29](#page-28-0) NVRAM halt command to save data to disk [112](#page-111-0) description of [24](#page-23-0)

## **O**

obsolete domain names, and SSL [64](#page-63-0) online command-line help [38](#page-37-0) OpenSSH for SecureAdmin [51](#page-50-0) generating key pairs in [56](#page-55-0)

options security [85](#page-84-0) ownership change privileges, file [84](#page-83-0)

## **P**

PAM (Performance Acceleration Module) [307](#page-306-0) panics [335](#page-334-0) password rules, changing [143](#page-142-0) passwords changing (passwd) [141](#page-140-0) managing security using [140](#page-139-0) perfmon, using to monitor performance [298](#page-297-0) performance Microsoft Exchange read [331](#page-330-0) monitoring with perfmon [298](#page-297-0) read [330](#page-329-0) read reallocation [330](#page-329-0) Performance Acceleration Module [307](#page-306-0) performance improvements, in storage systems backup rate [316](#page-315-0) caching client data to reduce traffic [315](#page-314-0) disk-bound volume [313](#page-312-0) large transfer [315](#page-314-0) maintain adequate free blocks and inodes [314](#page-313-0) reallocate command [315](#page-314-0) using TCP [312](#page-311-0) WAFL extended cache [307](#page-306-0) balancing NFS traffic on interfaces [312](#page-311-0) permissions of default directories (/etc, /home) [92](#page-91-0) plexes, displaying information about [279](#page-278-0) priorities assigning using FlexShare [302](#page-301-0) removing using FlexShare [306](#page-305-0) privilege levels for Data ONTAP commands [39](#page-38-0) privileges, file ownership change [84](#page-83-0) public-key encryption [51](#page-50-0) PuTTY, for SecureAdmin [51](#page-50-0)

## **Q**

quota file, character coding for [96](#page-95-0)

## **R**

RAID displaying statistics (aggr status) [279](#page-278-0) displaying statistics (sysconfig -r) [275](#page-274-0) displaying statistics (vol status) [280](#page-279-0) reading files [170](#page-169-0)

reallocate commands reallocate off [329](#page-328-0) reallocate on [321](#page-320-0) reallocate quiesce [327](#page-326-0) reallocate restart [327](#page-326-0) reallocate schedule [323](#page-322-0) reallocate start [321](#page-320-0), [324](#page-323-0) reallocate start -A [322](#page-321-0), [324](#page-323-0) reallocate status [328](#page-327-0) reallocate stop [328](#page-327-0) reallocate schedule -d [324](#page-323-0) reallocation best practices [329](#page-328-0) defining scans aggregates [322](#page-321-0) LUNs, files, or volumes [321](#page-320-0) deleting a scan [328](#page-327-0) deleting scan schedule [324](#page-323-0) disabling scans [329](#page-328-0) enabling scans [321](#page-320-0) full [325](#page-324-0) managing scans [320](#page-319-0) measure-only [326](#page-325-0) quiescing scans [327](#page-326-0) restarting scans [327](#page-326-0) scans [317](#page-316-0) scheduling scans [323](#page-322-0) starting one-time scan [324](#page-323-0) viewing scan status [328](#page-327-0) with LUNs, files, or volumes [318](#page-317-0) read [330](#page-329-0) rebooting the system from the console [111](#page-110-0) reinitialization of SSH [55](#page-54-0) of SSL [64](#page-63-0) Remote LAN Module (RLM) [216](#page-215-0) remote management BMC [247](#page-246-0) RLM [217](#page-216-0) SP [189](#page-188-0) Remote Management Controller (RMC) [24](#page-23-0) remote management device [46](#page-45-0), [108](#page-107-0), [109](#page-108-0), [111](#page-110-0) Remote Shell (RSH) [70](#page-69-0) Remote Support Agent (RSA) [273](#page-272-0) remote system management [189](#page-188-0) removing priorities using FlexShare [306](#page-305-0) requirements to manage storage system on NFS clients [80](#page-79-0) for Web browser [76](#page-75-0)

#### RLM

admin mode command syntax [227](#page-226-0) admin mode commands [227](#page-226-0) advanced command syntax [229](#page-228-0) advanced mode commands [229](#page-228-0) AutoSupport messages [238](#page-237-0) command line interface (CLI) [231](#page-230-0) description of [216](#page-215-0) displaying information in advanced mode [229](#page-228-0) features [217](#page-216-0) how to configure [218](#page-217-0) logging in to [222](#page-221-0) managing with Data ONTAP commands [218](#page-217-0), [231](#page-230-0) system console redirection feature [229](#page-228-0) troubleshooting communication problems [242](#page-241-0) troubleshooting configuration problems [242](#page-241-0) troubleshooting connection problems [242](#page-241-0) using AutoSupport options [232](#page-231-0) booting systems from [108,](#page-107-0) [111](#page-110-0) displaying information in admin mode [234](#page-233-0) down filer events [232](#page-231-0) down system events [232](#page-231-0) SNMP traps [232](#page-231-0), [233](#page-232-0) system event log [236](#page-235-0) troubleshooting hardware problems [243](#page-242-0) RLM (Remote LAN Module) [216](#page-215-0) RMC (Remote Management Controller) [24](#page-23-0) roles assigning to groups [125](#page-124-0) creating [131](#page-130-0) definition of [116](#page-115-0) deleting [137](#page-136-0) listing [133](#page-132-0) modifying [132](#page-131-0) naming requirements [117](#page-116-0) predefined [128](#page-127-0) root option for aggregates [100](#page-99-0) root password, changing [141](#page-140-0) root volume changing [100](#page-99-0) default name [89](#page-88-0) directories contained within [92](#page-91-0) space guarantees and [91](#page-90-0) minimum size [91](#page-90-0) size requirement [91](#page-90-0) RSA key pair definition of [56](#page-55-0) generating for SSH 1.x [56](#page-55-0) generating for SSH 2.0 [57](#page-56-0) where stored [56](#page-55-0), [57](#page-56-0)

RSA/DSA, for SecureAdmin [51](#page-50-0) RSH (Remote Shell) access to storage system [70](#page-69-0) using with Windows [73](#page-72-0) RSH commands accessing storage system from a PC client [73](#page-72-0) accessing storage system from a UNIX client [72](#page-71-0) displaying session information [74](#page-73-0) list of [73](#page-72-0) privilege levels [39](#page-38-0) use with user names and passwords [71](#page-70-0)

## **S**

scans, reallocation [320](#page-319-0) secure connection, testing [63](#page-62-0) Secure FilerView, improving security using [61](#page-60-0) secure protocols [49](#page-48-0) secure session, creating with SecureAdmin [51](#page-50-0) Secure Shell (SSH) [49](#page-48-0) Secure Sockets Layer (SSL) [49](#page-48-0) Secure Sockets Layer (SSL) protocol SSLv2 [65](#page-64-0) SSLv3 [65](#page-64-0) SecureAdmin authentication supported [51](#page-50-0) creating a secure session with [51](#page-50-0) displaying status of [66](#page-65-0) encryption algorithms supported [51](#page-50-0) improving security with SSH [51](#page-50-0) improving security with SSL [61](#page-60-0) managing SSH portion [53](#page-52-0) managing SSL portion [61](#page-60-0) security improving using Secure FilerView [61](#page-60-0) improving using SecureAdmin [49](#page-48-0) improving using SSH [51](#page-50-0) limiting Telnet access [82](#page-81-0) passwords, managing [140](#page-139-0) controlling file ownership changes (options wafl.root\_only\_chown) [84](#page-83-0) controlling mount privileges (options nfs.mount\_rootonly) [84](#page-83-0) password options [143](#page-142-0) settings [50](#page-49-0) self-signed certificates [61](#page-60-0) server keys changing the size of [55](#page-54-0) setting [53](#page-52-0) size guidelines for [53](#page-52-0)

uses of [51](#page-50-0) using with SSH [53](#page-52-0) Service Processor (SP) [189](#page-188-0) session keys, uses of [51](#page-50-0) slots, expansion (storage system hardware) [25](#page-24-0) SnapMirror [29](#page-28-0) SnapRestore [29](#page-28-0) Snapshot copy, aggregate [152](#page-151-0) SnapVault [29](#page-28-0) SP admin mode commands [199](#page-198-0) advanced mode commands [202](#page-201-0) AutoSupport messages [213](#page-212-0) command line interface (CLI) [197](#page-196-0), [203](#page-202-0) description of [189](#page-188-0) how to configure [191](#page-190-0), [192](#page-191-0) logging in to [194](#page-193-0) logging in to from an administration host [195](#page-194-0) managing with Data ONTAP commands [191](#page-190-0), [203](#page-202-0) system console redirection feature [197,](#page-196-0) [202](#page-201-0) system event log [212](#page-211-0) troubleshooting connection problems [215](#page-214-0) updating firmware [214](#page-213-0) using AutoSupport options [204](#page-203-0) accessing from system console [196](#page-195-0) booting systems from [108,](#page-107-0) [111](#page-110-0) commands for troubleshooting [211](#page-210-0) console log [213](#page-212-0) down system events [205](#page-204-0) managing with Data ONTAP commands [191](#page-190-0), [203](#page-202-0) online help [198](#page-197-0) prerequisites for configuration [191](#page-190-0) sensors [206](#page-205-0) sensors, discrete [208–](#page-207-0)[210](#page-209-0) sensors, threshold-based [206](#page-205-0) SNMP traps [205](#page-204-0), [206](#page-205-0) SP (Service Processor) [189](#page-188-0) special system files .bplusvtoc\_internal [151](#page-150-0) .vtoc\_internal [151](#page-150-0) SSH (Secure Shell) commands secureadmin disable ssh [55](#page-54-0), [56](#page-55-0) secureadmin enable ssh [55](#page-54-0), [56](#page-55-0) secureadmin setup -f ssh [55](#page-54-0) secureadmin setup ssh [53](#page-52-0) secureadmin status [66](#page-65-0) SSH (Secure Shell) protocol authentication with [51](#page-50-0) creating a secure session with [51](#page-50-0) determining host and server key size using [53](#page-52-0)

disabling or enabling [56](#page-55-0) encryption with [51](#page-50-0) host keys [53](#page-52-0) improving security with [51](#page-50-0) keys used by [51](#page-50-0) managing [53](#page-52-0) reinitializing [55](#page-54-0) server keys [53](#page-52-0) setting up and starting [53](#page-52-0) SSH Communications Security client, for SecureAdmin [51](#page-50-0) SSH interactive configuring a timeout period [70](#page-69-0) controlling the timeout period [69](#page-68-0) SSL (Secure Sockets Layer) commands secureadmin addcert ssl [63](#page-62-0) secureadmin disable all [66](#page-65-0) secureadmin disable ssl [64](#page-63-0) secureadmin enable all [66](#page-65-0) secureadmin enable ssl [64](#page-63-0) secureadmin setup ssl [62](#page-61-0) secureadmin status [66](#page-65-0) SSL (Secure Sockets Layer) protocol authentication with [61](#page-60-0) certificates used with [61](#page-60-0) enabling or disabling [64](#page-63-0) improving security with [61](#page-60-0) managing [61](#page-60-0) reinitializing [64](#page-63-0) setting up and starting [62](#page-61-0) startup commands [165](#page-164-0) statistics commands aggr status command, description of [279](#page-278-0) checking expansion cards [275](#page-274-0) displaying aggregate state statistics [279](#page-278-0) displaying chassis environment status [286](#page-285-0) displaying Data ONTAP version [275](#page-274-0) displaying disk information aggr status [279](#page-278-0) vol status [280](#page-279-0) displaying Fibre Channel driver statistics [288](#page-287-0) displaying link statistics [288](#page-287-0) displaying overall storage system information [275](#page-274-0) displaying RAID and checksum information [275,](#page-274-0) [279,](#page-278-0) [280](#page-279-0) displaying relative environment information [286](#page-285-0) displaying relative physical drive position [288](#page-287-0) displaying shelf environment status [286](#page-285-0) displaying tape drive information [275](#page-274-0) displaying tape library information [275](#page-274-0)

displaying volume language (vol status) [280](#page-279-0) displaying volume state statistics [280](#page-279-0) environment description of [285](#page-284-0) Fibre Channel statistics, description of [288](#page-287-0) SAS statistics, description of [288](#page-287-0) sysconfig command description of [275](#page-274-0) vol status command, description of [280](#page-279-0) stats command about [289](#page-288-0) background mode [294](#page-293-0) controlling output [295](#page-294-0) counters [289](#page-288-0) instances [289](#page-288-0) objects [289](#page-288-0) preset files [297](#page-296-0) repeat mode [293](#page-292-0) singleton mode [292](#page-291-0) status commands aggr status -d (displays disk statistics) [279](#page-278-0) aggr status -r (displays RAID statistics) [279](#page-278-0) aggr status (displays aggregate state) [279](#page-278-0) environment chassis (displays shelf environment information) [286](#page-285-0) environment command, description of [285](#page-284-0) environment status (displays all storage system environment information) [286](#page-285-0) environment status shelf (displays shelf environment information) [286](#page-285-0) fcstat device\_map (displays relative physical drive position) [288](#page-287-0) fcstat fcal\_stats (displays fibre channel driver statistics) [288](#page-287-0) fcstat link\_stats (displays link statistics) [288](#page-287-0) filestats command, description of [281](#page-280-0) sasadmin (displays SAS adapter and expander information) [288](#page-287-0) sasstat adapter state (displays state of a logical adapter) [288](#page-287-0) sasstat dev stats (displays statistics for disk drives connected to SAS channels) [288](#page-287-0) sasstat expander (displays SAS expander configuration) [288](#page-287-0) sasstat expander\_map (displays SAS expander product information) [288](#page-287-0) sasstat expander\_phy\_state (displays SAS expander physical state) [288](#page-287-0) sasstat shelf (displays pictorial representation of the drive population of a shelf) [288](#page-287-0)

sasstat shelf short (displays the short form of the sasstat shelf command output) [288](#page-287-0) sysconfig -c (checks expansion cards) [275](#page-274-0) sysconfig -d (displays disk information) [275](#page-274-0) sysconfig -m (displays tape library statistics) [275](#page-274-0) sysconfig -r (displays RAID information) [275](#page-274-0) sysconfig -v (displays overall filr statistics) [275](#page-274-0) sysconfig -V (displays volume statistics) [275](#page-274-0) ups (displays UPS environment information) [286](#page-285-0) vol status -d (displays disk statistics) [280](#page-279-0) vol status -l (displays volume language) [280](#page-279-0) vol status -r (displays RAID statistics) [280](#page-279-0) vol status (displays volume state) [280](#page-279-0) status, displaying SecureAdmin [66](#page-65-0) storage subsystems viewing information about [277](#page-276-0) storage system components [23](#page-22-0) memory (storage system main unit) [24](#page-23-0) storage system access /etc directory, accessing by using CIFS [97](#page-96-0) /etc directory, accessing by using FTP [98](#page-97-0) /etc directory, accessing by using NFS [97](#page-96-0) /home directory, accessing by using CIFS [99](#page-98-0) /home directory, accessing by using FTP [99](#page-98-0) /home directory, accessing by using NFS [98](#page-97-0) using FilerView [75](#page-74-0) from the console [47,](#page-46-0) [48](#page-47-0) inaccessibility, reasons for [167](#page-166-0) using RSH command from a PC client [73](#page-72-0) using RSH from a UNIX client [72](#page-71-0) with Telnet [67](#page-66-0), [68](#page-67-0) storage system hardware expansion slots [25](#page-24-0) serial ports [25](#page-24-0) system board [24](#page-23-0) environmental adapter [24](#page-23-0) environmental adapter (storage system main unit) [24](#page-23-0) LCD [24](#page-23-0) memory [24](#page-23-0) storage system, defined [23](#page-22-0) storage systems booting the system [108,](#page-107-0) [111](#page-110-0) changing domain name of [64](#page-63-0) decryption [51](#page-50-0) disabling licenses for [155](#page-154-0) displaying current licenses for (license) [155](#page-154-0) displaying overall statistics for [275](#page-274-0) displaying version of [275](#page-274-0)

editing boot configuration file in [166](#page-165-0) enabling licenses for (license) [155](#page-154-0) halting (halt) [112](#page-111-0) improving performance in [312](#page-311-0) limiting Telnet access [82](#page-81-0) managing CIFS using FilerView [35](#page-34-0) savecore (saves the core file) [159](#page-158-0) setting date and time (date) [156–](#page-155-0)[158](#page-157-0) booting [103](#page-102-0) booting the system [108,](#page-107-0) [111](#page-110-0) controlling file ownership changes (options wafl.root\_only\_chown) [84](#page-83-0) rebooting the system (reboot) [111](#page-110-0) RSH (Remote Shell) access to [70](#page-69-0) security [85](#page-84-0) support for AutoSupport, mail host [176](#page-175-0) SyncMirror [29](#page-28-0) sysconfig -m (displays tape drive information) [275](#page-274-0) Syslog Translator using [336](#page-335-0) system date and time, setting [156](#page-155-0) panics [335](#page-334-0) password, changing [141](#page-140-0) time zone, setting [158](#page-157-0) booting, remotely [108,](#page-107-0) [111](#page-110-0) management [32](#page-31-0) rebooting, from the console [111](#page-110-0) Remote Shell access (RSH) [70](#page-69-0) system console, accessing the SP from [196](#page-195-0) system management, remote [189](#page-188-0) systemshell [146](#page-145-0)

## **T**

tape backup and restore [29](#page-28-0) tape drives, displaying statistics [275](#page-274-0) tapes, displaying tape library statistics [275](#page-274-0) TCP, increasing window size client, increasing performance for [315](#page-314-0) Telnet limiting access to [82](#page-81-0) access to storage system [67](#page-66-0) configuring a timeout period [70](#page-69-0) controlling the timeout period [69](#page-68-0) termination of session with the storage system [68](#page-67-0) time setting storage system date and [156](#page-155-0) time servers, about [157](#page-156-0) troubleshooting commands, SP [211](#page-210-0)

## **U**

Uninterruptible Power Supply (UPS) [172](#page-171-0) UPS adding a device to be monitored [287](#page-286-0) enabling or disabling monitoring of [287](#page-286-0) management [172](#page-171-0) shutdown process [173](#page-172-0) user account, changing password for [142](#page-141-0) useradmin examples [138](#page-137-0) naming requirements [117](#page-116-0) users assigning to groups [120](#page-119-0) changing passwords [142](#page-141-0) creation examples [138](#page-137-0) definition of [116](#page-115-0) deleting [137](#page-136-0) examples of creating [138](#page-137-0) listing [133](#page-132-0) managing root access [118](#page-117-0) modifying capabilities of [123](#page-122-0) naming requirement [117](#page-116-0)

## **V**

Vandyke SecureCRT, for SecureAdmin [51](#page-50-0) version checking, Data ONTAP [110](#page-109-0) volumes

> disk statistics, displaying (vol status) [280](#page-279-0) vol status command, description of [280](#page-279-0) volume language, displaying (vol status) [280](#page-279-0) volume state, displaying (vol status) [280](#page-279-0) volume statistics, displaying [275](#page-274-0) vol copy [29](#page-28-0)

## **W**

WAFL (Write Anywhere File Layout) [23](#page-22-0), [307](#page-306-0) WAFL extended cache about [307](#page-306-0) buffer cache policies [310](#page-309-0) displaying configuration [311](#page-310-0) displaying usage and access information [311](#page-310-0) low-priority user data blocks [308](#page-307-0) normal user data blocks [308](#page-307-0) system metadata cache [309](#page-308-0) warnings man-in-the-middle [55](#page-54-0) obsolete domain names [64](#page-63-0) warningtime (UPS option) [173](#page-172-0) Web browser requirements [76](#page-75-0) Windows administrator accounts in [115](#page-114-0) domainusers, granting access to [122](#page-121-0) network commands [35](#page-34-0) special groups [117](#page-116-0) Write Anywhere File Layout (WAFL) [23](#page-22-0), [307](#page-306-0) writing files [170](#page-169-0)